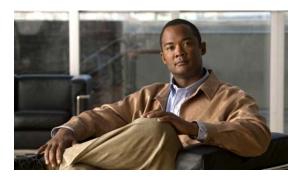

# CHAPTER 2

# Catalyst 3560 and 3560-C Switch Cisco IOS Commands

# aaa accounting dot1x

Use the **aaa accounting dot1x** global configuration command to enable authentication, authorization, and accounting (AAA) accounting and to create method lists defining specific accounting methods on a per-line or per-interface basis for IEEE 802.1x sessions. Use the **no** form of this command to disable IEEE 802.1x accounting.

aaa accounting dot1x {name | default} start-stop {broadcast group {name | radius | tacacs+} [group {name | radius | tacacs+} ...] | group {name | radius | tacacs+} [group {name | radius | tacacs+} ...]}

no aaa accounting dot1x {name | default}

#### **Syntax Description**

| name       | Name of a server group. This is optional when you enter it after the <b>broadcast group</b> and <b>group</b> keywords.                                                                                                    |
|------------|----------------------------------------------------------------------------------------------------|
| default    | Use the accounting methods that follow as the default list for accounting services.                                                                                                    |
| start-stop | Send a start accounting notice at the beginning of a process and a stop accounting notice at the end of a process. The start accounting record is sent in the background. The requested-user process begins regardless of whether or not the start accounting notice was received by the accounting server. |
| broadcast  | Enable accounting records to be sent to multiple AAA servers and send accounting records to the first server in each group. If the first server is unavailable, the switch uses the list of backup servers to identify the first server.                                                                    |
| group      | Specify the server group to be used for accounting services. These are valid server group names:                                                                                                    |
|            | • name—Name of a server group.                                                                                                    |
|            | • radius—List of all RADIUS hosts.                                                                                                    |
|            | • tacacs+—List of all TACACS+ hosts.                                                                                                    |
|            | The <b>group</b> keyword is optional when you enter it after the <b>broadcast group</b> and <b>group</b> keywords. You can enter more than optional <b>group</b> keyword.                                                                                                    |

| radius  | (Optional) Enable RADIUS authorization. |
|---------|-----------------------------------------|
| tacacs+ | (Optional) Enable TACACS+ accounting.   |

#### Defaults

AAA accounting is disabled.

#### **Command Modes**

Global configuration

#### **Command History**

| Release    | Modification                 |
|------------|------------------------------|
| 12.2(20)SE | This command was introduced. |

#### **Usage Guidelines**

This command requires access to a RADIUS server.

We recommend that you enter the **dot1x reauthentication** interface configuration command before configuring IEEE 802.1x RADIUS accounting on an interface.

#### **Examples**

This example shows how to configure IEEE 802.1x accounting:

Switch(config)# aaa new-model
Switch(config)# aaa accounting dot1x default start-stop group radius

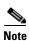

The RADIUS authentication server must be properly configured to accept and log update or watchdog packets from the AAA client.

| Command                        | Description                                                                  |
|--------------------------------|------------------------------------------------------------------------------|
| aaa authentication<br>dot1x    | Specifies one or more AAA methods for use on interfaces running IEEE 802.1x. |
| aaa new-model                  | Enables the AAA access control model.                                        |
| dot1x reauthentication         | Enables or disables periodic reauthentication.                               |
| dot1x timeout<br>reauth-period | Sets the number of seconds between re-authentication attempts.               |

### aaa authentication dot1x

Use the **aaa authentication dot1x** global configuration command to specify the authentication, authorization, and accounting (AAA) method to use on ports complying with the IEEE 802.1x authentication. Use the **no** form of this command to disable authentication.

aaa authentication dot1x {default} method1

no aaa authentication dot1x {default}

#### **Syntax Description**

| default | Use the listed authentication method that follows this argument as the default method when a user logs in. |
|---------|----------------------------------------------------------------------------------------------------|
| method1 | Enter the <b>group radius</b> keywords to use the list of all RADIUS servers for authentication.           |

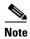

Though other keywords are visible in the command-line help strings, only the **default** and **group radius** keywords are supported.

#### **Defaults**

No authentication is performed.

#### **Command Modes**

Global configuration

#### **Command History**

| Release     | Modification                 |
|-------------|------------------------------|
| 12.1(19)EA1 | This command was introduced. |

#### **Usage Guidelines**

The *method* argument identifies the method that the authentication algorithm tries in the given sequence to validate the password provided by the client. The only method that is truly IEEE 802.1x-compliant is the **group radius** method, in which the client data is validated against a RADIUS authentication server.

If you specify **group radius**, you must configure the RADIUS server by entering the **radius-server host** global configuration command.

Use the **show running-config** privileged EXEC command to display the configured lists of authentication methods.

#### **Examples**

This example shows how to enable AAA and how to create an IEEE 802.1x-compliant authentication list. This authentication first tries to contact a RADIUS server. If this action returns an error, the user is not allowed access to the network.

```
Switch(config)# aaa new-model
Switch(config)# aaa authentication dot1x default group radius
```

You can verify your settings by entering the **show running-config** privileged EXEC command.

| Command             | Description                                   |
|---------------------|-----------------------------------------------|
| aaa new-model       | Enables the AAA access control model.         |
| show running-config | Displays the current operating configuration. |

### aaa authorization network

Use the **aaa authorization network** global configuration command to the configure the switch to use user-RADIUS authorization for all network-related service requests, such as IEEE 802.1x aaa-user access control lists (ACLs) or VLAN assignment. Use the **no** form of this command to disable RADIUS user authorization.

aaa authorization network default group radius

no aaa authorization network default

#### **Syntax Description**

| default group | Use the list of all RADIUS hosts in the server group as the default authorization |
|---------------|-----------------------------------------------------------------------------------|
| radius        | list.                                                                             |

#### **Defaults**

Authorization is disabled.

#### **Command Modes**

Global configuration

#### **Command History**

| Release     | Modification                 |
|-------------|------------------------------|
| 12.1(19)EA1 | This command was introduced. |

#### **Usage Guidelines**

Use the **aaa authorization network default group radius** global configuration command to allow the switch to download IEEE 802.1x authorization parameters from the RADIUS servers in the default authorization list. The authorization parameters are used by features such as per-user ACLs or VLAN assignment to get parameters from the RADIUS servers.

Use the **show running-config** privileged EXEC command to display the configured lists of authorization methods.

#### Examples

This example shows how to configure the switch for user RADIUS authorization for all network-related service requests:

Switch(config) # aaa authorization network default group radius

You can verify your settings by entering the **show running-config** privileged EXEC command.

| Command             | Description                                   |
|---------------------|-----------------------------------------------|
| show running-config | Displays the current operating configuration. |

### action

Use the **action** access-map configuration command to set the action for the VLAN access map entry. Use the **no** form of this command to return to the default setting.

action {drop | forward}

no action

#### **Syntax Description**

| drop    | Drop the packet when the specified conditions are matched.    |
|---------|---------------------------------------------------------------|
| forward | Forward the packet when the specified conditions are matched. |

#### Defaults

The default action is to forward packets.

#### Command Modes

Access-map configuration

#### **Command History**

| Release     | Modification                 |
|-------------|------------------------------|
| 12.1(19)EA1 | This command was introduced. |

#### **Usage Guidelines**

You enter access-map configuration mode by using the vlan access-map global configuration command.

If the action is **drop**, you should define the access map, including configuring any access control list (ACL) names in match clauses, before applying the map to a VLAN, or all packets could be dropped.

In access-map configuration mode, use the **match** access-map configuration command to define the match conditions for a VLAN map. Use the **action** command to set the action that occurs when a packet matches the conditions.

The drop and forward parameters are not used in the **no** form of the command.

#### **Examples**

This example shows how to identify and apply a VLAN access map *vmap4* to VLANs 5 and 6 that causes the VLAN to forward an IP packet if the packet matches the conditions defined in access list *al2*:

```
Switch(config) # vlan access-map vmap4
Switch(config-access-map) # match ip address al2
Switch(config-access-map) # action forward
Switch(config-access-map) # exit
Switch(config) # vlan filter vmap4 vlan-list 5-6
```

You can verify your settings by entering the **show vlan access-map** privileged EXEC command.

| Command                         | Description                                          |
|---------------------------------|------------------------------------------------------|
| access-list {deny   permit}     | Configures a standard numbered ACL.                  |
| ip access-list                  | Creates a named access list.                         |
| mac access-list extended        | Creates a named MAC address access list.             |
| match (class-map configuration) | Defines the match conditions for a VLAN map.         |
| show vlan access-map            | Displays the VLAN access maps created on the switch. |
| vlan access-map                 | Creates a VLAN access map.                           |

### access-list

To enable smart logging for a standard or extended IP access list, use the **access-list** command in global configuration mode with the **smartlog** keyword. Matches to ACL entries are logged to a NetFlow collector. To disable smart logging for the access list, use the **no** form of this command.

access-list access-list-number {deny | permit} source [source-wildcard] [log [word] | smartlog]

access-list access-list-number [dynamic dynamic-name [timeout minutes]] {deny | permit} protocol source source-wildcard destination destination-wildcard [precedence precedence] [tos tos] [time-range time-range-name] [fragments] [log [word] | log-input [word] | smartlog]

#### **Syntax Description**

| smartlog | (Optional) Sends packet flows matching the access list to a NetFlow |
|----------|---------------------------------------------------------------------|
|          | collector when smart logging is enabled on the switch.              |

#### **Defaults**

ACL smart logging is not enabled.

#### **Command Modes**

Global configuration

#### **Command History**

| Release    | Modification                           |
|------------|----------------------------------------|
| 12.2(58)SE | The <b>smartlog</b> keyword was added. |

#### **Usage Guidelines**

For the complete syntax description of the **access-list** command without the **smartlog** keyword, see the *Cisco IOS Security Command Reference*.

When an ACL is applied to an interface, packets matching the ACL are denied or permitted based on the ACL configuration. When smart logging is enabled on the switch and an ACL includes the **smartlog** keyword, the contents of the denied or permitted packet are sent to a Flexible NetFlow collector.

You must also enable smart logging globally by entering the **logging smartlog** global configuration command.

Only port ACLs (ACLs attached to Layer 2 interfaces) support smart logging. Router ACLs or VLAN ACLs do not support smart logging. Port ACLs do not support logging.

When an ACL is applied to an interface, matching packets can be either logged or smart logged, but not both.

To remove disable smart logging of an access list, enter access-list configuration mode and enter the **no deny** {source [source-wildcard] | **host** source | **any**} [smartlog] command or the **no permit** {source [source-wildcard] | **host** source | **any**} [smartlog] command.

You can verify that smart logging is enabled in an ACL by entering the **show ip access list** privileged EXEC command.

#### Examples

This example shows how to configure smart logging on an extended access list, ACL 101, which allows IP traffic from the host with the IP address 172.20.10.101 to any destination. When smart logging is enabled and the ACL is attached to a Layer 2 interface, copies of packets matching this criteria are sent to the NetFlow collector.

Switch(config)# acl 101 permit ip host 10.1.1.2 any smartlog
Switch(config-if)# end

#### **Related Commands**

| Command             | Description                                                       |
|---------------------|-------------------------------------------------------------------|
| logging smartlog    | Globally enables smart logging.                                   |
| show access list    | Displays the contents of all access lists or all IP access lists. |
| show ip access list |                                                                   |

#### **Syntax Description**

**Command Modes** 

Privileged EXEC

#### **Command History**

# archive download-sw

Use the **archive download-sw** privileged EXEC command to download a new image from a TFTP server to the switch and to overwrite or keep the existing image.

archive download-sw {/allow-feature-upgrade | /directory | /force-reload | /imageonly | /leave-old-sw | /no-set-boot | /no-version-check | /overwrite | /reload | /safe} source-url

#### **Syntax Description**

| /allow-feature-upgrade | Allow installation of an image with a different feature set (for example, upgrade from the IP base image to the IP services image).                                                                                    |
|------------------------|----------------------------------------------------------------------------------------------------|
| /directory             | Specify a directory for the images.                                                                                                    |
| /force-reload          | Unconditionally force a system reload after successfully downloading the software image.                                                                                                    |
| /imageonly             | Download only the software image but not the HTML files associated with the embedded device manager. The HTML files for the existing version are deleted only if the existing version is being overwritten or removed. |
| /leave-old-sw          | Keep the old software version after a successful download.                                                                                                    |
| /no-set-boot           | Do not alter the setting of the BOOT environment variable to point to the new software image after it is successfully downloaded.                                                                                      |
| /no-version-check      | Download the software image without verifying its version compatibility with the image that is running on the switch.                                                                                                  |
| /overwrite             | Overwrite the software image in flash memory with the downloaded image.                                                                                                    |
| /reload                | Reload the system after successfully downloading the image unless the configuration has been changed and not saved.                                                                                                    |
| /safe                  | Keep the current software image. Do not delete it to make room for the new software image before the new image is downloaded. The current image is deleted after the download.                                         |

#### source-url

The source URL alias for a local or network file system. These options are supported:

- The syntax for the secondary boot loader (BS1): **bs1**:
- The syntax for the local flash file system: flash:
- The syntax for the FTP:

ftp:[[//username[:password]@location]/directory]/image-name.tar

- The syntax for an HTTP server: http://[[username:password]@]{hostname | host-ip}[/directory]/image-name.tar
- The syntax for a secure HTTP server:
   https://[[username:password]@]{hostname | host-ip}[/directory]/image-name.tar
- The syntax for the Remote Copy Protocol (RCP):
   rcp:[[//username@location]/directory]/image-name.tar
- The syntax for the TFTP: tftp:[//location]/directory]/image-name.tar

The *image-name*.tar is the software image to download and install on the switch.

#### Defaults

The current software image is not overwritten with the downloaded image.

Both the software image and HTML files are downloaded.

The new image is downloaded to the flash: file system.

The BOOT environment variable is changed to point to the new software image on the flash: file system.

Image names are case sensitive; the image file is provided in tar format.

#### **Command Modes**

#### Privileged EXEC

#### **Command History**

| Release     | Modification                                                 |
|-------------|--------------------------------------------------------------|
| 12.1(19)EA1 | This command was introduced.                                 |
| 12.2(20)SE  | The http and https keywords were added.                      |
| 12.2(35)SE  | The allow-feature-upgrade and directory keywords were added. |

#### **Usage Guidelines**

Use the **/allow-feature-upgrade** option to allow installation of an image with a different feature set, for example, upgrading from the IP base image to the IP services image.

Use the archive download-sw /directory command to specify a directory one time..

The **/imageonly** option removes the HTML files for the existing image if the existing image is being removed or replaced. Only the Cisco IOS image (without the HTML files) is downloaded.

Using the /safe or /leave-old-sw option can cause the new image download to fail if there is insufficient flash memory. If leaving the software in place prevents the new image from fitting in flash memory due to space constraints, an error results.

If you used the **/leave-old-sw** option and did not overwrite the old image when you downloaded the new one, you can remove the old image by using the **delete** privileged EXEC command. For more information, see the "delete" section on page 2-129.

Use the **/overwrite** option to overwrite the image on the flash device with the downloaded one.

If you specify the command *without* the **/overwrite** option, the download algorithm verifies that the new image is not the same as the one on the switch flash device. If the images are the same, the download does not occur. If the images are different, the old image is deleted, and the new one is downloaded.

After downloading a new image, enter the **reload** privileged EXEC command to begin using the new image, or specify the **/reload** or **/force-reload** option in the **archive download-sw** command.

Use the /directory option to specify a directory for images.

#### **Examples**

This example shows how to download a new image from a TFTP server at 172.20.129.10 and to overwrite the image on the switch:

Switch# archive download-sw /overwrite tftp://172.20.129.10/test-image.tar

This example shows how to download only the software image from a TFTP server at 172.20.129.10 to the switch:

Switch# archive download-sw /imageonly tftp://172.20.129.10/test-image.tar

This example shows how to keep the old software version after a successful download:

Switch# archive download-sw /leave-old-sw tftp://172.20.129.10/test-image.tar

| Command           | Description                                                                               |
|-------------------|-------------------------------------------------------------------------------------------|
| archive tar       | Creates a tar file, lists the files in a tar file, or extracts the files from a tar file. |
| archive upload-sw | Uploads an existing image on the switch to a server.                                      |
| delete            | Deletes a file or directory on the flash memory device.                                   |

### archive tar

Use the **archive tar** privileged EXEC command to create a tar file, list files in a tar file, or extract the files from a tar file.

**archive tar** {/**create** destination-url **flash:**/file-url} | {/**table** source-url} | {/**xtract** source-url **flash:**/file-url [dir/file...]}

#### **Syntax Description**

# /create destination-url flash:/file-url

Create a new tar file on the local or network file system.

For *destination-url*, *specify the* destination URL alias for the local or network file system and the name of the tar file to create. These options are supported:

- The syntax for the local flash filesystem: **flash:**
- The syntax for the FTP: ftp:[[//username[:password]@location]/directory]/tar-filename.tar
- The syntax for an HTTP server:
   http://[[username:password]@]{hostname | host-ip}[/directory]/image-name.tar
- The syntax for a secure HTTP server: https://[[username:password]@]{hostname | host-ip}[/directory]/image-name.tar
- The syntax for the Remote Copy Protocol (RCP) is: rcp:[[//username@location]/directory]/tar-filename.tar
- The syntax for the TFTP: tftp:[[//location]/directory]/tar-filename.tar

The *tar-filename*.tar is the tar file to be created.

For **flash**:/file-url, specify the location on the local flash file system from which the new tar file is created.

An optional list of files or directories within the source directory can be specified to write to the new tar file. If none are specified, all files and directories at this level are written to the newly created tar file.

#### /table source-url

Display the contents of an existing tar file to the screen.

For *source-url*, specify the source URL alias for the local or network file system. These options are supported:

- The syntax for the local flash file system: **flash:**
- The syntax for the FTP:

ftp:[[//username[:password]@location]/directory]/tar-filename.tar

- The syntax for an HTTP server:
   http://[[username:password]@]{hostname | host-ip}[/directory]/image-name.tar
- The syntax for a secure HTTP server: https://[[username:password]@]{hostname | host-ip}[/directory]/image-name.tar
- The syntax for the RCP:
  rcp:[[//username@location]/directory]/tar-filename.tar
- The syntax for the TFTP: tftp:[[//location]/directory]/tar-filename.tar

The *tar-filename*.tar is the tar file to display.

# /xtract source-url flash:/file-url [dir/file...]

Extract files from a tar file to the local file system.

For *source-url*, specify *t*he source URL alias for the local file system. These options are supported:

- The syntax for the local flash file system: **flash:**
- The syntax for the FTP: ftp:[[//username[:password]@location]/directory]/tar-filename.tar
- The syntax for an HTTP server: http://[[username:password]@]{hostname | host-ip}[/directory]/image-name.tar
- The syntax for a secure HTTP server: https://[[username:password]@]{hostname | host-ip}[/directory]/image-name.tar
- The syntax for the RCP: rcp:[[//username@location]/directory]/tar-filename.tar
- The syntax for the TFTP: tftp:[[//location]/directory]/tar-filename.tar

The *tar-filename*.tar is the tar file from which to extract.

For **flash**:/file-url [dir/file...], specify the location on the local flash file system into which the tar file is extracted. Use the dir/file... option to specify an optional list of files or directories within the tar file to be extracted. If none are specified, all files and directories are extracted.

#### **Defaults**

There is no default setting.

#### **Command Modes**

Privileged EXEC

#### **Command History**

| Release     | Modification                 |
|-------------|------------------------------|
| 12.1(19)EA1 | This command was introduced. |

#### **Usage Guidelines**

Filenames and directory names are case sensitive.

Image names are case sensitive.

#### **Examples**

This example shows how to create a tar file. The command writes the contents of the *new-configs* directory on the local flash device to a file named *saved.tar* on the TFTP server at 172.20.10.30:

Switch# archive tar /create tftp:172.20.10.30/saved.tar flash:/new\_configs

This example shows how to display the contents of the file that is in flash memory. The contents of the tar file appear on the screen:

Switch# archive tar /table flash:c3560-ipservices-12-25.SEB.tar info (219 bytes)

c3560-ipservices-mz.12-25.SEB/ (directory) c3560-ipservices-mz.12-25.SEB (610856 bytes) c3560-ipservices-mz.12-25.SEB/info (219 bytes) info.ver (219 bytes)

This example shows how to display only the /html directory and its contents:

#### flash:c3560-ipservices-12-25.SEB.tar c3560ipservices-12-25/html

c3560-ipservices-mz.12-25.SEB/html/ (directory)
c3560-ipservices-mz.12-25.SEB/html/const.htm (556 bytes)
c3560-ipservices-mz.12-25.SEB/html/xhome.htm (9373 bytes)
c3560-ipservices-mz.12-25.SEB/html/menu.css (1654 bytes)
<output truncated>

This example shows how to extract the contents of a tar file on the TFTP server at 172.20.10.30. This command extracts just the *new-configs* directory into the root directory on the local flash file system. The remaining files in the *saved.tar* file are ignored.

Switch# archive tar /xtract tftp://172.20.10.30/saved.tar flash:/new-configs

| Command             | Description                                             |
|---------------------|---------------------------------------------------------|
| archive download-sw | Downloads a new image from a TFTP server to the switch. |
| archive upload-sw   | Uploads an existing image on the switch to a server.    |

# archive upload-sw

Use the archive upload-sw privileged EXEC command to upload an existing switch image to a server.

archive upload-sw [/version version\_string] destination-url

#### **Syntax Description**

| /version version_string | (Optional) Specify the specific version string of the image to be uploaded.                                                                                 |
|-------------------------|----------------------------------------------------------------------------------------------------|
| destination-url         | The destination URL alias for a local or network file system. These options are supported:                                                                  |
|                         | <ul> <li>The syntax for the local flash file system:</li> <li>flash:</li> </ul>                                                                             |
|                         | • The syntax for the FTP: <pre>ftp:[[//username[:password]@location]/directory]/image-name.tar</pre>                                                        |
|                         | <ul> <li>The syntax for an HTTP server:</li> <li>http://[[username:password]@]{hostname   host-ip}[/directory]/image-name.tar</li> </ul>                    |
|                         | <ul> <li>The syntax for a secure HTTP server:         https://[[username:password]@]{hostname           host-ip}[/directory]/image-name.tar     </li> </ul> |
|                         | <ul> <li>The syntax for the Secure Copy Protocol (SCP):</li> <li>scp:[[//username@location]/directory]/image-name.tar</li> </ul>                            |
|                         | <ul> <li>The syntax for the Remote Copy Protocol (RCP):</li> <li>rcp:[[//username@location]/directory]/image-name.tar</li> </ul>                            |
|                         | • The syntax for the TFTP: tftp:[//location]/directory]/image-name.tar                                                                                      |
|                         | The <i>image-name</i> .tar is the name of software image to be stored on the                                                                                |

#### Defaults

Uploads the currently running image from the flash file system.

server.

#### **Command Modes**

Privileged EXEC

#### **Command History**

| Release     | Modification                 |
|-------------|------------------------------|
| 12.1(19)EA1 | This command was introduced. |

#### **Usage Guidelines**

Use the upload feature only if the HTML files associated with the embedded device manager have been installed with the existing image.

The files are uploaded in this sequence: the Cisco IOS image, the HTML files, and info. After these files are uploaded, the software creates the tar file.

Image names are case sensitive.

#### Examples

This example shows how to upload the currently running image to a TFTP server at 172.20.140.2: Switch# archive upload-swtftp://172.20.140.2/test-image.tar

| Command             | Description                                                                               |
|---------------------|-------------------------------------------------------------------------------------------|
| archive download-sw | Downloads a new image to the switch.                                                      |
| archive tar         | Creates a tar file, lists the files in a tar file, or extracts the files from a tar file. |

# arp access-list

Use the **arp access-list** global configuration command to define an Address Resolution Protocol (ARP) access control list (ACL) or to add clauses to the end of a previously defined list. Use the **no** form of this command to delete the specified ARP access list.

arp access-list acl-name

no arp access-list acl-name

#### **Syntax Description**

| a al nama | Name of the ACL. |
|-----------|------------------|
| acl-name  | Name of the ACL. |

#### **Defaults**

No ARP access lists are defined.

#### **Command Modes**

Global configuration

#### **Command History**

| Release    | Modification                 |
|------------|------------------------------|
| 12.2(20)SE | This command was introduced. |

#### **Usage Guidelines**

After entering the **arp access-list** command, you enter ARP access-list configuration mode, and these configuration commands are available:

- **default**: returns a command to its default setting.
- **deny**: specifies packets to reject. For more information, see the "deny (ARP access-list configuration)" section on page 2-132.
- exit: exits ARP access-list configuration mode.
- no: negates a command or returns to default settings.
- **permit**: specifies packets to forward. For more information, see the "permit (ARP access-list configuration)" section on page 2-414.

Use the **permit** and **deny** access-list configuration commands to forward and to drop ARP packets based on the specified matching criteria.

When the ARP ACL is defined, you can apply it to a VLAN by using the **ip arp inspection filter vlan** global configuration command. ARP packets containing only IP-to-MAC address bindings are compared to the ACL. All other types of packets are bridged in the ingress VLAN without validation. If the ACL permits a packet, the switch forwards it. If the ACL denies a packet because of an explicit deny statement, the switch drops the packet. If the ACL denies a packet because of an implicit deny statement, the switch compares the packet to the list of DHCP bindings (unless the ACL is *static*, which means that packets are not compared to the bindings).

#### Examples

This example shows how to define an ARP access list and to permit both ARP requests and ARP responses from a host with an IP address of 1.1.1.1 and a MAC address of 0000.0000.abcd:

```
Switch(config)# arp access-list static-hosts
Switch(config-arp-nacl)# permit ip host 1.1.1.1 mac host 00001.0000.abcd
Switch(config-arp-nacl)# end
```

You can verify your settings by entering the **show arp access-list** privileged EXEC command.

| Command                                      | Description                                                                         |
|----------------------------------------------|-------------------------------------------------------------------------------------|
| deny (ARP access-list configuration)         | Denies an ARP packet based on matches compared against the DHCP bindings.           |
| ip arp inspection filter vlan                | Permits ARP requests and responses from a host configured with a static IP address. |
| permit (ARP<br>access-list<br>configuration) | Permits an ARP packet based on matches compared against the DHCP bindings.          |
| show arp access-list                         | Displays detailed information about ARP access lists.                               |

# authentication command bounce-port ignore

Use the **authentication command bounce-port ignore** global configuration command on the switch stack or on a standalone switch to allow the switch to ignore a command to temporarily disable a port. Use the **no** form of this command to return to the default status.

#### authentication command bounce-port ignore

no authentication command bounce-port ignore

**Syntax Description** 

This command has no arguments or keywords.

Defaults

The switch accepts a RADIUS Change of Authorization (CoA) bounce port command.

**Command Modes** 

Global configuration

#### **Command History**

| Release    | Modification                 |
|------------|------------------------------|
| 12.2(52)SE | This command was introduced. |

#### **Usage Guidelines**

The CoA **bounce port** command causes a link flap, which triggers a DHCP renegotiation from the host. This is useful when a VLAN change occurs and the endpoint is a device such as a printer, that has no supplicant to detect the change. Use this command to configure the switch to ignore the **bounce port** command.

#### **Examples**

This example shows how to instruct the switch to ignore a CoA **bounce port** command:

Switch(config) # authentication command bounce-port ignore

| Command                                    | Description                                                        |
|--------------------------------------------|--------------------------------------------------------------------|
| authentication command disable-port ignore | Configures the switch to ignore a CoA <b>disable port</b> command. |

# authentication command disable-port ignore

Use the **authentication command disable-port ignore** global configuration command on the switch stack or on a standalone switch to allow the switch to ignore a command to disable a port. Use the **no** form of this command to return to the default status.

authentication command disable-port ignore

no authentication command disable-port ignore

**Syntax Description** 

This command has no arguments or keywords.

Defaults

The switch accepts a RADIUS Change of Authorization (CoA) disable port command.

**Command Modes** 

Global configuration

**Command History** 

| Release    | Modification                 |
|------------|------------------------------|
| 12.2(52)SE | This command was introduced. |

#### **Usage Guidelines**

The CoA **disable port** command administratively shuts down a port hosting a session, resulting in session termination. Use this command to configure the switch to ignore this command.

#### **Examples**

This example shows how to instruct the switch to ignore a CoA **disable port** command:

Switch(config) # authentication command disable-port ignore

| Command                                      | Description                                                       |
|----------------------------------------------|-------------------------------------------------------------------|
| authentication command<br>bounce-port ignore | Configures the switch to ignore a CoA <b>bounce port</b> command. |

### authentication control-direction

Use the **authentication control-direction** interface configuration command to configure the port mode as unidirectional or bidirectional. Use the **no** form of this command to return to the default setting.

authentication control-direction {both | in}

no authentication control-direction

#### **Syntax Description**

| both | Enable bidirectional control on port. The port cannot receive packets from or send packets to the host.                |
|------|----------------------------------------------------------------------------------------------------|
| in   | Enable unidirectional control on port. The port can send packets to the host but cannot receive packets from the host. |

#### Defaults

The port is in bidirectional mode.

#### **Command Modes**

Interface configuration

#### **Command History**

| Release    | Modification                 |
|------------|------------------------------|
| 12.2(50)SE | This command was introduced. |

#### **Usage Guidelines**

Use the **both** keyword or the **no** form of this command to return to the default setting (bidirectional mode).

#### **Examples**

This example shows how to enable bidirectional mode:

Switch(config-if) # authentication control-direction both

This example shows how to enable unidirectional mode:

Switch(config-if) # authentication control-direction in

You can verify your settings by entering the show authentication privileged EXEC command.

| Command                     | Description                                                                                                    |
|-----------------------------|----------------------------------------------------------------------------------------------------|
| authentication event        | Sets the action for specific authentication events.                                                                          |
| authentication<br>fallback  | Configures a port to use web authentication as a fallback method for clients that do not support IEEE 802.1x authentication. |
| authentication<br>host-mode | Sets the authorization manager mode on a port.                                                                               |
| authentication open         | Enables or disables open access on a port.                                                                                   |
| authentication order        | Sets the order of authentication methods used on a port.                                                                     |

| Command                        | Description                                                                                                    |
|--------------------------------|----------------------------------------------------------------------------------------------------|
| authentication<br>periodic     | Enable or disables reauthentication on a port.                                                                                                    |
| authentication<br>port-control | Enables manual control of the port authorization state.                                                                                                    |
| authentication<br>priority     | Adds an authentication method to the port-priority list.                                                                                                    |
| authentication timer           | Configures the timeout and reauthentication parameters for an 802.1x-enabled port.                                                                                                    |
| authentication<br>violation    | Configures the violation modes that occur when a new device connects to a port or when a new device connects to a port with the maximum number of devices already connected to that port. |
| show authentication            | Displays information about authentication manager events on the switch.                                                                                                    |

### authentication event

To set the actions for specific authentication events on the port, use the **authentication event** interface configuration command. To return to the default settings, use the **no** form of the command.

authentication event {fail [retry retry count] action {authorize vlan vlan-id | next-method}} | {no-response action authorize vlan vlan-id} | {server {alive action reinitialize} | {dead action {authorize {vlan vlan-id | voice} | reinitialize vlan vlan-id}}}

no authentication event  $\{fail \mid no\text{-response} \mid \{server \{alive\} \mid \{dead [action \{authorize \{vlan vlan-id \mid voice\} \mid reinitialize vlan\}] \}$ 

#### **Syntax Description**

| action       | Configures the required action for an authentication event.                                                                               |
|--------------|----------------------------------------------------------------------------------------------------|
| alive        | Configures the authentication, authorization, and accounting (AAA) server alive actions.                                                  |
| authorize    | Authorizes the VLAN on the port.                                                                                                    |
| dead         | Configures the AAA server dead actions.                                                                                                   |
| fail         | Configures the failed-authentication parameters.                                                                                          |
| next-method  | Moves to next authentication method.                                                                                                    |
| no-response  | Configures the nonresponsive host actions.                                                                                                |
| reinitialize | Reinitializes all authorized clients.                                                                                                    |
| retry        | Enables retry attempts after a failed authentication.                                                                                     |
| retry count  | Number of retry attempts from 0 to 5.                                                                                                    |
| server       | Configures the actions for AAA server events.                                                                                             |
| vlan         | Specifies the authentication-fail VLAN.                                                                                                   |
| vlan-id      | VLAN ID number from 1 to 4094.                                                                                                    |
| voice        | Specifies that if the traffic from the host is tagged with the voice VLAN, the device is placed in the configured voice VLAN on the port. |

**Defaults** 

No event responses are configured on the port.

#### **Command Modes**

Interface configuration

#### **Command History**

| Release     | Modification                               |
|-------------|--------------------------------------------|
| 12.2(50)SE  | This command was introduced.               |
| 12.2(52)SE  | The <b>reinitialize</b> keyword was added. |
| 12.2(53)SE2 | This command was introduced.               |
| 15.0(1)SE   | The <b>voice</b> keyword was added.        |

#### **Usage Guidelines**

Use this command with the **fail**, **no-response**, or **event** keywords to configure the switch response for a specific action.

For authentication-fail events:

- If the supplicant fails authentication, the port is moved to a restricted VLAN, and an EAP success message is sent to the supplicant because it is not notified of the actual authentication failure.
  - If the EAP success message is not sent, the supplicant tries to authenticate every 60 seconds (the default) by sending an EAP-start message.
  - Some hosts (for example, devices running Windows XP) cannot implement DHCP until they receive an EAP success message.

The restricted VLAN is supported only in single host mode (the default port mode). When a port is placed in a restricted VLAN, the supplicant MAC address is added to the MAC address table. Any other MAC address on the port is treated as a security violation.

• You cannot configure an internal VLAN for Layer 3 ports as a restricted VLAN. You cannot specify the same VLAN as a restricted VLAN and as a voice VLAN.

Enable re-authentication with restricted VLANs. If re-authentication is disabled, the ports in the restricted VLANs do not receive re-authentication requests.

To start the re-authentication process, the restricted VLAN must receive a link-down event or an Extensible Authentication Protocol (EAP) logoff event from the port. If a host is connected through a hub:

- The port might not receive a link-down event when the host is disconnected.
- The port might not detect new hosts until the next re-authentication attempt occurs.

When you reconfigure a restricted VLAN as a different type of VLAN, ports in the restricted VLAN are also moved and stay in their currently authorized state.

#### For no-response events:

- If you enable a guest VLAN on an IEEE 802.1x port, the switch assigns clients to a guest VLAN when it does not receive a response to its Extensible Authentication Protocol over LAN (EAPOL) request/identity frame or when EAPOL packets are not sent by the client.
- The switch maintains the EAPOL packet history. If another EAPOL packet is detected on the port
  during the lifetime of the link, the guest VLAN feature is disabled. If the port is already in the guest
  VLAN state, the port returns to the unauthorized state, and authentication restarts. The EAPOL
  history is cleared.
- If the switch port is moved to the guest VLAN (multihost mode), multiple non-IEEE 802.1x-capable
  clients are allowed access. If an IEEE 802.1x-capable client joins the same port on which the guest
  VLAN is configured, the port is put in the unauthorized state in the RADIUS-configured or
  user-configured access VLAN, and authentication restarts.

You can configure any active VLAN except a Remote Switched Port Analyzer (RSPAN) VLAN, a primary private VLAN, or a voice VLAN as an IEEE 802.1x guest VLAN. The guest VLAN feature is supported only on access ports. It is not supported on internal VLANs (routed ports) or trunk ports.

- When MAC authentication bypass is enabled on an IEEE 802.1x port, the switch can authorize clients based on the client MAC address if IEEE 802.1x authentication times out while waiting for an EAPOL message exchange. After detecting a client on an IEEE 802.1x port, the switch waits for an Ethernet packet from the client. The switch sends the authentication server a RADIUS-access/request frame with a username and password based on the MAC address.
  - If authorization succeeds, the switch grants the client access to the network.

- If authorization fails, the switch assigns the port to the guest VLAN if one is specified.

For more information, see the "Using IEEE 802.1x Authentication with MAC Authentication Bypass" section in the "Configuring IEEE 802.1x Port-Based Authentication" chapter of the software configuration guide.

#### For server-dead events:

- When the switch moves to the critical-authentication state, new hosts trying to authenticate are moved to the critical-authentication VLAN (or *critical VLAN*). This applies whether the port is in single-host, multiple-host, multi-auth, or MDA mode. Authenticated hosts remain in the authenticated VLAN, and the reauthentication timers are disabled.
- If a client is running Windows XP and the critical port to which the client is connected is in the critical-authentication state, Windows XP might report that the interface is not authenticated.
- If the Windows XP client is configured for DHCP and has an IP address from the DHCP server and a critical port receives an EAP-Success message, the DHCP configuration process might not re-initiate.

You can verify your settings by entering the **show authentication** privileged EXEC command.

#### **Examples**

This example shows how to configure the **authentication event fail** command:

Switch(config-if)# authentication event fail action authorize vlan 20

This example shows how to configure a no-response action:

Switch(config-if)# authentication event no-response action authorize vlan 10

This example shows how to configure a server-response action:

Switch(config-if)# authentication event server alive action reinitialize

This example shows how to configure a port to send both new and existing hosts to the critical VLAN when the RADIUS server is unavailable. Use this command for ports in multiple authentication (multi-auth) mode or if the voice domain of the port is in MDA mode:

Switch(config-if)# authentication event server dead action authorize vlan 10

This example shows how to configure a port to send both new and existing hosts to the critical VLAN when the RADIUS server is unavailable and if the traffic from the host is tagged with the voice VLAN to put the host in the configured voice VLAN on the port. Use this command for ports in multiple-host or multiauth mode:

Switch(config-if)# authentication event server dead action reinitialize vlan 10 Switch(config-if)# authentication event server dead action authorize voice

| Command                          | Description                                                                                                    |
|----------------------------------|----------------------------------------------------------------------------------------------------|
| authentication control-direction | Configures the port mode as unidirectional or bidirectional.                                                                 |
| authentication fallback          | Configures a port to use web authentication as a fallback method for clients that do not support IEEE 802.1x authentication. |
| authentication host-mode         | Sets the authorization manager mode on a port.                                                                               |
| authentication open              | Enables or disables open access on a port.                                                                                   |
| authentication order             | Sets the order of authentication methods used on a port.                                                                     |

| Command                     | Description                                                                                                    |
|-----------------------------|----------------------------------------------------------------------------------------------------|
| authentication periodic     | Enables or disables reauthentication on a port.                                                                                                    |
| authentication port-control | Enables manual control of the port authorization state.                                                                                                    |
| authentication priority     | Adds an authentication method to the port-priority list.                                                                                                    |
| authentication timer        | Configures the timeout and reauthentication parameters for an 802.1x-enabled port.                                                                                                    |
| authentication violation    | Configures the violation modes that occur when a new device connects to a port or when a new device connects to a port after the maximum number of devices are connected to that port. |
| show authentication         | Displays information about authentication manager events on the switch.                                                                                                    |

### authentication event linksec fail action

To configure the required action for a link-security authentications failure, use the **authentication event linksec fail action** command in interface configuration mode. To disable the configured fail action, use the **no** form of this command.

authentication event linksec fail action {authorize vlan vlan-id | next-method}

no authentication event linksec fail action

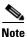

This command is supported only on Catalyst 3560-C switches.

#### **Syntax Description**

| authorize vlan vlan-id | Authorizes the port and configures a linksec-fail VLAN ID to use if the link-security authentication fails.                           |
|------------------------|----------------------------------------------------------------------------------------------------|
| next-method            | Moves to the next authentication method. The order of authentication methods is specified by the <b>authentication order</b> command. |

#### Defaults

The default is to take no action when link-security authentication fails.

#### **Command Modes**

Interface configuration

#### **Command History**

| Release    | Modification                 |
|------------|------------------------------|
| 12.2(55)EX | This command was introduced. |

#### **Usage Guidelines**

When link-security authentication fails because of unrecognized user credentials, this command specifies that the switch authorizes a restricted VLAN on the port.

You can verify your setting by entering the **show authentication sessions** privileged EXEC command.

#### **Examples**

This example configures the interface so that the port is assigned to a restricted VLAN 40 after a failed authentication attempt:

Switch(config) # interface gigabitethernet0/3
Switch(config-if) # authentication event linksec fail action authorize vlan 40
Switch(config-if) # end

| Command                      | Description                                                     |
|------------------------------|-----------------------------------------------------------------|
| show authentication sessions | Displays information about authentication events on the switch. |

### authentication fallback

Use the **authentication fallback** interface configuration command to configure a port to use web authentication as a fallback method for clients that do not support IEEE 802.1x authentication. To return to the default setting, use the **no** form of this command.

authentication fallback name

no authentication fallback name

#### **Syntax Description**

| name Specify a web authentication | n fallback profile. |
|-----------------------------------|---------------------|
|-----------------------------------|---------------------|

#### Defaults

No fallback is enabled.

#### **Command Modes**

Interface configuration

#### **Command History**

| Release    | Modification                 |
|------------|------------------------------|
| 12.2(50)SE | This command was introduced. |

#### **Usage Guidelines**

You must enter the **authentication port-control auto** interface configuration command before configuring a fallback method.

You can only configure web authentication as a fallback method to 802.1x or MAB, so one or both of these authentication methods should be configured for the fallback to enable.

#### **Examples**

This example shows how to specify a fallback profile on a port:

Switch(config-if)# authentication fallback profile1

You can verify your settings by entering the show authentication privileged EXEC command.

| Command                             | Description                                                  |
|-------------------------------------|--------------------------------------------------------------|
| authentication<br>control-direction | Configures the port mode as unidirectional or bidirectional. |
| authentication event                | Sets the action for specific authentication events.          |
| authentication<br>host-mode         | Sets the authorization manager mode on a port.               |
| authentication open                 | Enables or disable open access on a port.                    |
| authentication order                | Sets the order of authentication methods used on a port.     |
| authentication<br>periodic          | Enables or disables reauthentication on a port.              |

| Command                        | Description                                                                                                    |
|--------------------------------|----------------------------------------------------------------------------------------------------|
| authentication<br>port-control | Enables manual control of the port authorization state.                                                                                                    |
| authentication<br>priority     | Adds an authentication method to the port-priority list.                                                                                                    |
| authentication timer           | Configures the timeout and reauthentication parameters for an 802.1x-enabled port.                                                                                                    |
| authentication<br>violation    | Configures the violation modes that occur when a new device connects to a port or when a new device connects to a port after the maximum number of devices are connected to that port. |
| show authentication            | Displays information about authentication manager events on the switch.                                                                                                    |

### authentication host-mode

Use the **authentication host-mode** interface configuration command to set the authorization manager mode on a port.

authentication host-mode [multi-auth | multi-domain | multi-host | single-host]

no authentication host-mode [multi-auth | multi-domain | multi-host | single-host]

#### **Syntax Description**

| multi-auth   | Enable multiple-authorization mode (multiauth mode) on the port. |
|--------------|------------------------------------------------------------------|
| multi-domain | Enable multiple-domain mode on the port.                         |
| multi-host   | Enable multiple-host mode on the port.                           |
| single-host  | Enable single-host mode on the port.                             |

#### Defaults

Single host mode is enabled.

#### **Command Modes**

Interface configuration

#### **Command History**

| Release    | Modification                 |
|------------|------------------------------|
| 12.2(50)SE | This command was introduced. |

#### **Usage Guidelines**

Single-host mode should be configured if only one data host is connected. Do not connect a voice device to authenticate on a single-host port. Voice device authorization fails if no voice VLAN is configured on the port.

Multi-domain mode should be configured if data host is connected through an IP Phone to the port. Multi-domain mode should be configured if the voice device needs to be authenticated.

Multi-auth mode should be configured to allow devices behind a hub to obtain secured port access through individual authentication. Only one voice device can be authenticated in this mode if a voice VLAN is configured.

Multi-host mode also offers port access for multiple hosts behind a hub, but multi-host mode gives unrestricted port access to the devices after the first user gets authenticated.

#### **Examples**

This example shows how to enable **multiauth** mode on a port:

Switch(config-if)# authentication host-mode multi-auth

This example shows how to enable **multi-domain** mode on a port:

Switch(config-if)# authentication host-mode multi-domain

This example shows how to enable **multi-host** mode on a port:

Switch(config)# authentication host-mode multi-host

This example shows how to enable **single-host** mode on a port:

Switch(config-if)# authentication host-mode single-host

You can verify your settings by entering the show authentication privileged EXEC command.

| Command                             | Description                                                                                                    |
|-------------------------------------|----------------------------------------------------------------------------------------------------|
| authentication<br>control-direction | Configures the port mode as unidirectional or bidirectional.                                                                                                    |
| authentication event                | Sets the action for specific authentication events.                                                                                                    |
| authentication<br>fallback          | Configures a port to use web authentication as a fallback method for clients that do not support IEEE 802.1x authentication                                                            |
| authentication open                 | Enables or disable open access on a port.                                                                                                    |
| authentication order                | Sets the order of authentication methods used on a port.                                                                                                    |
| authentication<br>periodic          | Enables or disable reauthentication on a port.                                                                                                    |
| authentication<br>port-control      | Enables manual control of the port authorization state.                                                                                                    |
| authentication<br>priority          | Adds an authentication method to the port-priority list.                                                                                                    |
| authentication timer                | Configures the timeout and reauthentication parameters for an 802.1x-enabled port.                                                                                                    |
| authentication<br>violation         | Configures the violation modes that occur when a new device connects to a port or when a new device connects to a port after the maximum number of devices are connected to that port. |
| show authentication                 | Displays information about authentication manager events on the switch.                                                                                                    |

# authentication linksec policy

To set the static selection of a link-security policy, use the **authentication linksec policy** command in interface configuration mode. To return to the default state, use the **no** form of this command.

authentication linksec policy {must-not-secure | must-secure | should-secure}

no authentication linksec policy

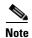

This command is supported only on Catalyst 3560-C switches

#### **Syntax Description**

| must-not-secure | Establishes the host session without Media Access Control Security (MACsec). Never secures the sessions. |
|-----------------|----------------------------------------------------------------------------------------------------|
| must-secure     | Secures the session with MACsec. Always secures the sessions.                                            |
| should-secure   | Optionally secures the session with MACsec.                                                              |

#### Defaults

The default is to support a link security policy of *should secure*.

#### **Command Modes**

MKA policy configuration

#### **Command History**

| Release    | Modification                 |
|------------|------------------------------|
| 12.2(55)EX | This command was introduced. |

#### **Usage Guidelines**

The linksec policy might change after a successful reauthentication started by a local timer or a change of authorization (CoA) reauthenticate command. If the policy changes from *must-not-secure* to *must-secure* after a reauthentication, the system attempts to secure the session. If the MACsec key does not renegotiate a MACsec connection after a reauthentication, the session is terminated, and all local states are removed.

A per-user policy received after authentication overrides the interface configuration policy.

You can verify your setting by entering the **show authentication sessions** privileged EXEC command.

#### **Examples**

This example configures the interface to always secure MACsec sessions:

Switch(config)# interface gigabitethernet1/0/3
Switch(config-if)# authentication linksec policy must-secure
Switch(config-if)# end

| Command                      | Description                                                     |
|------------------------------|-----------------------------------------------------------------|
| show authentication sessions | Displays information about authentication events on the switch. |

# authentication mac-move permit

Use the **authentication mac-move permit** global configuration command to enable MAC move on a switch. Use the **no** form of this command to return to the default setting.

#### authentication mac-move permit

no authentication mac-move permit

#### **Syntax Description**

This command has no arguments or keywords.

Defaults

MAC move is disabled.

#### **Command Modes**

Global configuration

#### **Command History**

| Release    | Modification                 |
|------------|------------------------------|
| 12.2(52)SE | This command was introduced. |

#### **Usage Guidelines**

The command enables authenticated hosts to move between 802.1x-enabled ports on a switch. For example, if there is a device between an authenticated host and port, and that host moves to another port, the authentication session is deleted from the first port, and the host is reauthenticated on the new port.

If MAC move is disabled, and an authenticated host moves to another port, it is not reauthenticated, and a violation error occurs.

MAC move is not supported on port-security enabled 802.1x ports. If MAC move is globally configured on the switch and a port security-enabled host moves to an 802.1x-enabled port, a violation error occurs.

#### **Examples**

This example shows how to enable MAC move on a switch:

Switch(config) # authentication mac-move permit

| Command                     | Description                                                                                                    |
|-----------------------------|----------------------------------------------------------------------------------------------------|
| authentication event        | Sets the action for specific authentication events.                                                                          |
| authentication<br>fallback  | Configures a port to use web authentication as a fallback method for clients that do not support IEEE 802.1x authentication. |
| authentication<br>host-mode | Sets the authorization manager mode on a port.                                                                               |
| authentication open         | Enables or disables open access on a port.                                                                                   |
| authentication order        | Sets the order of authentication methods used on a port.                                                                     |
| authentication<br>periodic  | Enable or disables reauthentication on a port.                                                                               |

| Command                        | Description                                                                                                    |
|--------------------------------|----------------------------------------------------------------------------------------------------|
| authentication<br>port-control | Enables manual control of the port authorization state.                                                                                                    |
| authentication<br>priority     | Adds an authentication method to the port-priority list.                                                                                                    |
| authentication timer           | Configures the timeout and reauthentication parameters for an 802.1x-enabled port.                                                                                                    |
| authentication<br>violation    | Configures the violation modes that occur when a new device connects to a port or when a new device connects to a port with the maximum number of devices already connected to that port. |
| show authentication            | Displays information about authentication manager events on the switch.                                                                                                    |

# authentication open

Use the **authentication open** interface configuration command to enable or disable open access on a port. Use the **no** form of this command to disable open access.

#### authentication open

no authentication open

Defaults

Open access is disabled.

**Command Modes** 

Interface configuration

#### **Command History**

| Release    | Modification                 |
|------------|------------------------------|
| 12.2(50)SE | This command was introduced. |

#### **Usage Guidelines**

Open authentication must be enabled if a device requires network access before it is authenticated.

A port ACL should be used to restrict host access when open authentication is enabled.

#### **Examples**

This example shows how to enable open access on a port:

Switch(config-if)# authentication open

This example shows how to set the port to disable open access on a port:

Switch(config-if) # no authentication open

| Command                             | Description                                                                                                    |
|-------------------------------------|----------------------------------------------------------------------------------------------------|
| authentication<br>control-direction | Configures the port mode as unidirectional or bidirectional.                                                                 |
| authentication event                | Sets the action for specific authentication events.                                                                          |
| authentication<br>fallback          | Configures a port to use web authentication as a fallback method for clients that do not support IEEE 802.1x authentication. |
| authentication<br>host-mode         | Sets the authorization manager mode on a port.                                                                               |
| authentication order                | Sets the order of authentication methods used on a port.                                                                     |
| authentication<br>periodic          | Enables or disables reauthentication on a port.                                                                              |
| authentication<br>port-control      | Enables manual control of the port authorization state.                                                                      |
| authentication<br>priority          | Adds an authentication method to the port-priority list.                                                                     |

| Command                     | Description                                                                                                    |
|-----------------------------|----------------------------------------------------------------------------------------------------|
| authentication timer        | Configures the timeout and reauthentication parameters for an 802.1x-enabled port.                                                                                                    |
| authentication<br>violation | Configures the violation modes that occur when a new device connects to a port or when a new device connects to a port after the maximum number of devices are connected to that port. |
| show authentication         | Displays information about authentication manager events on the switch.                                                                                                    |

# authentication order

Use the **authentication order** interface configuration command to set the order of authentication methods used on a port.

authentication order [dot1x | mab] {webauth}

no authentication order

## **Syntax Description**

| dot1x   | Add 802.1x to the order of authentication methods.                          |
|---------|-----------------------------------------------------------------------------|
| mab     | Add MAC authentication bypass (MAB) to the order of authentication methods. |
| webauth | Add web authentication to the order of authentication methods.              |

#### **Command Default**

The default authentication order is **dot1x** followed by **mab** and **webauth**.

## **Command Modes**

Interface configuration

## **Command History**

| Release    | Modification                 |
|------------|------------------------------|
| 12.2(50)SE | This command was introduced. |

## **Usage Guidelines**

Ordering sets the order of methods that the switch attempts when trying to authenticate a new device connected to a port. If one method in the list is unsuccessful, the next method is attempted.

Each method can only be entered once. Flexible ordering is only possible between 802.1x and MAB.

Web authentication can be configured as either a standalone method or as the last method in the order after either 802.1x or MAB. Web authentication should be configured only as fallback to **dot1x** or **mab.** 

## **Examples**

This example shows how to add 802.1x as the first authentication method, MAB as the second method, and web authentication as the third method:

Switch(config-if) # authentication order dotx mab webauth

This example shows how to add MAC authentication Bypass (MAB) as the first authentication method and web authentication as the second authentication method:

Switch(config-if)# authentication order mab webauth

You can verify your settings by entering the show authentication privileged EXEC command.

| Command                             | Description                                                                                                    |
|-------------------------------------|----------------------------------------------------------------------------------------------------|
| authentication<br>control-direction | Configures the port mode as unidirectional or bidirectional.                                                                                                    |
| authentication event                | Sets the action for specific authentication events.                                                                                                    |
| authentication<br>fallback          | Configures a port to use web authentication as a fallback method for clients that do not support IEEE 802.1x authentication.                                                           |
| authentication<br>host-mode         | Sets the authorization manager mode on a port.                                                                                                    |
| authentication open                 | Enables or disables open access on a port.                                                                                                    |
| authentication<br>periodic          | Enables or disables reauthentication on a port.                                                                                                    |
| authentication<br>port-control      | Enables manual control of the port authorization state.                                                                                                    |
| authentication<br>priority          | Adds an authentication method to the port-priority list.                                                                                                    |
| authentication timer                | Configures the timeout and reauthentication parameters for an 802.1x-enabled port.                                                                                                    |
| authentication<br>violation         | Configures the violation modes that occur when a new device connects to a port or when a new device connects to a port after the maximum number of devices are connected to that port. |
| mab                                 | Enables MAC authentication bypass on a port.                                                                                                    |
| mab eap                             | Configures a port to use Extensible Authentication Protocol (EAP).                                                                                                    |
| show authentication                 | Displays information about authentication manager events on the switch.                                                                                                    |

# authentication periodic

Use the **authentication periodic** interface configuration command to enable or disable reauthentication on a port. Enter the **no** form of this command to disable reauthentication.

#### authentication periodic

#### no authentication periodic

## **Command Default**

Reauthentication is disabled.

## **Command Modes**

Interface configuration

## **Command History**

| Release    | Modification                 |
|------------|------------------------------|
| 12.2(50)SE | This command was introduced. |

## **Usage Guidelines**

You configure the amount of time between periodic re-authentication attempts by using the **authentication** timer reauthentication interface configuration command.

## **Examples**

This example shows how to enable periodic reauthentication on a port:

Switch(config-if) # authentication periodic

This example shows how to disable periodic reauthentication on a port:

Switch(config-if) # no authentication periodic

You can verify your settings by entering the show authentication privileged EXEC command.

| Command                             | Description                                                                                                    |
|-------------------------------------|----------------------------------------------------------------------------------------------------|
| authentication<br>control-direction | Configures the port mode as unidirectional or bidirectional.                                                                 |
| authentication event                | Sets the action for specific authentication events.                                                                          |
| authentication<br>fallback          | Configures a port to use web authentication as a fallback method for clients that do not support IEEE 802.1x authentication. |
| authentication<br>host-mode         | Sets the authorization manager mode on a port.                                                                               |
| authentication open                 | Enables or disable open access on a port.                                                                                    |
| authentication order                | Sets the order of authentication methods used on a port.                                                                     |
| authentication<br>port-control      | Enables manual control of the port authorization state.                                                                      |
| authentication<br>priority          | Adds an authentication method to the port-priority list.                                                                     |

| Command                     | Description                                                                                                    |
|-----------------------------|----------------------------------------------------------------------------------------------------|
| authentication timer        | Configures the timeout and reauthentication parameters for an 802.1x-enabled port.                                                                                                    |
| authentication<br>violation | Configures the violation modes that occur when a new device connects to a port or when a new device connects to a port after the maximum number of devices are connected to that port. |
| show authentication         | Displays information about authentication manager events on the switch.                                                                                                    |

# authentication port-control

Use the **authentication port-control** interface configuration command to enable manual control of the port authorization state. Use the **no** form of this command to return to the default setting.

authentication port-control {auto | force-authorized | force-un authorized}

no authentication port-control {auto | force-authorized | force-un authorized}

## **Syntax Description**

| auto                | Enable IEEE 802.1x authentication on the port. The port changes to the authorized or unauthorized state based, on the IEEE 802.1x authentication exchange between the switch and the client.                                    |
|---------------------|----------------------------------------------------------------------------------------------------|
| force-authorized    | Disable IEEE 802.1x authentication on the port. The port changes to the authorized state without an authentication exchange. The port sends and receives normal traffic without IEEE 802.1x-based authentication of the client. |
| force-un authorized | Deny all access the port. The port changes to the unauthorized state, ignoring all attempts by the client to authenticate. The switch cannot provide authentication services to the client through the port.                    |

#### **Defaults**

The default setting is force-authorized.

## **Command Modes**

Interface configuration

## **Command History**

| Release    | Modification                 |
|------------|------------------------------|
| 12.2(50)SE | This command was introduced. |

# Usage Guidelines

Use the **auto** keyword only on one of these port types:

- Trunk port—If you try to enable IEEE 802.1x authentication on a trunk port, an error message appears, and IEEE 802.1x is not enabled. If you try to change the mode of an IEEE 802.1x-enabled port to trunk, an error message appears, and the port mode is not changed.
- Dynamic ports—A dynamic port can negotiate with its neighbor to become a trunk port. If you try to enable IEEE 802.1x authentication on a dynamic port, an error message appears, and IEEE 802.1x authentication is not enabled. If you try to change the mode of an IEEE 802.1x-enabled port to dynamic, an error message appears, and the port mode does not change.
- Dynamic-access ports—If you try to enable IEEE 802.1x authentication on a dynamic-access
  (VLAN Query Protocol [VQP]) port, an error message appears, and IEEE 802.1x authentication is
  not enabled. If you try to change an IEEE 802.1x-enabled port to dynamic VLAN, an error message
  appears, and the VLAN configuration does not change.

- EtherChannel port—Do not configure a port that is an active or a not-yet-active member of an EtherChannel as an IEEE 802.1x port. If you try to enable IEEE 802.1x authentication on an EtherChannel port, an error message appears, and IEEE 802.1x authentication is not enabled.
- Switched Port Analyzer (SPAN) and Remote SPAN (RSPAN) destination ports—You can enable IEEE 802.1x authentication on a port that is a SPAN or RSPAN destination port. However, IEEE 802.1x authentication is disabled until the port is removed as a SPAN or RSPAN destination. You can enable IEEE 802.1x authentication on a SPAN or RSPAN source port.

To globally disable IEEE 802.1x authentication on the switch, use the **no dot1x system-auth-control** global configuration command. To disable IEEE 802.1x authentication on a specific port or to return to the default setting, use the **no authentication port-control** interface configuration command.

## **Examples**

This example shows how to set the port state to automatic:

Switch(config-if)# authentication port-control auto

This example shows how to set the port state to the force- authorized state:

Switch(config-if)# authentication port-control force-authorized

This example shows how to set the port state to the force-unauthorized state:

Switch(config-if) # authentication port-control force-unauthorized

You can verify your settings by entering the **show authentication** privileged EXEC command.

| Command                             | Description                                                                                                    |
|-------------------------------------|----------------------------------------------------------------------------------------------------|
| authentication<br>control-direction | Configures the port mode as unidirectional or bidirectional.                                                                                                    |
| authentication event                | Sets the action for specific authentication events.                                                                                                    |
| authentication<br>fallback          | Configures a port to use web authentication as a fallback method for clients that do not support IEEE 802.1x authentication.                                                           |
| authentication<br>host-mode         | Sets the authorization manager mode on a port.                                                                                                    |
| authentication open                 | Enables or disables open access on a port.                                                                                                    |
| authentication order                | Sets the order of the authentication methods used on a port.                                                                                                    |
| authentication<br>periodic          | Enables or disable reauthentication on a port.                                                                                                    |
| authentication<br>priority          | Adds an authentication method to the port-priority list.                                                                                                    |
| authentication timer                | Configures the timeout and reauthentication parameters for an 802.1x-enabled port.                                                                                                    |
| authentication<br>violation         | Configures the violation modes that occur when a new device connects to a port or when a new device connects to a port after the maximum number of devices are connected to that port. |
| show authentication                 | Displays information about authentication manager events on the switch.                                                                                                    |

# authentication priority

Use the **authentication priority** interface configuration command to add an authentication method to the port-priority list.

auth priority [dot1x | mab] {webauth}

no auth priority [dot1x | mab] {webauth}

## **Syntax Description**

| dot1x   | Add 802.1x to the order of authentication methods.                          |
|---------|-----------------------------------------------------------------------------|
| mab     | Add MAC authentication bypass (MAB) to the order of authentication methods. |
| webauth | Add web authentication to the order of authentication methods.              |

#### **Command Default**

The default priority is 802.1x authentication, followed by MAC authentication bypass and web authentication.

## **Command Modes**

Interface configuration

## **Command History**

| Release    | Modification                 |
|------------|------------------------------|
| 12.2(50)SE | This command was introduced. |

## **Usage Guidelines**

Ordering sets the order of methods that the switch attempts when trying to authenticate a new device is connected to a port.

When configuring multiple fallback methods on a port, set web authentication (webauth) last.

Assigning priorities to different authentication methods allows a higher-priority method to interrupt an in-progress authentication method with a lower priority.

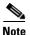

If a client is already authenticated, it might be reauthenticated if an interruption from a higher-priority method occurs.

The default priority of an authentication method is equivalent to its position in execution-list order: 802.1x authentication, MAC authentication bypass, and web authentication. Use the **dot1x**, **mab**, and **webauth** keywords to change this default order.

## Examples

This example shows how to set 802.1x as the first authentication method and web authentication as the second authentication method:

Switch(config-if)# authentication priority dotx webauth

This example shows how to set MAC authentication Bypass (MAB) as the first authentication method and web authentication as the second authentication method:

Switch(config-if)# authentication priority mab webauth

You can verify your settings by entering the show authentication privileged EXEC command.

| Command                             | Description                                                                  |  |
|-------------------------------------|------------------------------------------------------------------------------|--|
| authentication<br>control-direction | Configures the port mode as unidirectional or bidirectional.                 |  |
| authentication event                | Sets the action for specific authentication events.                          |  |
| authentication                      | Configures a port to use web authentication as a fallback method for clients |  |
| fallback                            | that do not support IEEE 802.1x authentication.                              |  |
| authentication                      | Sets the authorization manager mode on a port.                               |  |
| host-mode                           |                                                                              |  |
| authentication open                 | Enables or disables open access on a port.                                   |  |
| authentication order                | Sets the order of authentication methods used on a port.                     |  |
| authentication                      | Enables or disables reauthentication on a port.                              |  |
| periodic                            |                                                                              |  |
| authentication<br>port-control      | Enables manual control of the port authorization state.                      |  |
| authentication timer                | Configures the timeout and reauthentication parameters for an                |  |
|                                     | 802.1x-enabled port.                                                         |  |
| authentication                      | Configures the violation modes that occur when a new device connects to a    |  |
| violation                           | port or when a new device connects to a port after the maximum number of     |  |
|                                     | devices are connected to that port.                                          |  |
| mab                                 | Enables MAC authentication bypass on a port.                                 |  |
| mab eap                             | Configures a port to use Extensible Authentication Protocol (EAP).           |  |
| show authentication                 | Displays information about authentication manager events on the switch.      |  |

# authentication timer

Use the **authentication timer** interface configuration command to configure the timeout and reauthentication parameters for an 802.1x-enabled port.

**authentication timer** {{[inactivity | reauthenticate] [server | am]} {restart value}}

no authentication timer  $\{\{[\text{inactivity} \mid \text{reauthenticate}] \mid \text{server} \mid am]\} \}$ 

## **Syntax Description**

| inactivity     | Interval in seconds after which the client is unauthorized if there is no activity.      |  |
|----------------|------------------------------------------------------------------------------------------|--|
| reauthenticate | Time in seconds after which an automatic re-authentication attempt starts.               |  |
| server         | Interval in seconds after which an attempt is made to authenticate an unauthorized port. |  |
| restart        | Interval in seconds after which an attempt is made to authenticate an unauthorized port. |  |
| value          | Enter a value between 1 and 65535 (in seconds).                                          |  |

## Defaults

The **inactivity**, **server**, and **restart** keywords are set to 60 seconds. The **reauthenticate** keyword is set to one hour.

## **Command Modes**

Interface configuration

## **Command History**

| Release    | Modification                 |  |
|------------|------------------------------|--|
| 12.2(50)SE | This command was introduced. |  |

## **Usage Guidelines**

If a timeout value is not configured, an 802.1x session stays authorized indefinitely. No other host can use the port, and the connected host cannot move to another port on the same switch.

## **Examples**

This example shows how to set the authentication inactivity timer to 60 seconds:

Switch(config-if) # authentication timer inactivity 60

This example shows how to set the reauthentication timer to 120 seconds:

Switch(config-if)# authentication timer restart 120

You can verify your settings by entering the show authentication privileged EXEC command.

| Command                             | Description                                                  |  |
|-------------------------------------|--------------------------------------------------------------|--|
| authentication<br>control-direction | Configures the port mode as unidirectional or bidirectional. |  |
| authentication event                | Sets the action for specific authentication events.          |  |

| Command                        | Description                                                                                                    |
|--------------------------------|----------------------------------------------------------------------------------------------------|
| authentication<br>fallback     | Configures a port to use web authentication as a fallback method for clients that do not support IEEE 802.1x authentication.                                                           |
| authentication<br>host-mode    | Sets the authorization manager mode on a port.                                                                                                    |
| authentication open            | Enables or disables open access on a port.                                                                                                    |
| authentication order           | Sets the order of authentication methods used on a port.                                                                                                    |
| authentication<br>periodic     | Enables or disables reauthentication on a port.                                                                                                    |
| authentication<br>port-control | Enables manual control of the port authorization state.                                                                                                    |
| authentication<br>priority     | Adds an authentication method to the port-priority list.                                                                                                    |
| authentication<br>violation    | Configures the violation modes that occur when a new device connects to a port or when a new device connects to a port after the maximum number of devices are connected to that port. |
| show authentication            | Displays information about authentication manager events on the switch.                                                                                                    |

# authentication violation

Use the **authentication violation** interface configuration command to configure the violation modes that occur when a new device connects to a port or when a new device connects to a port after the maximum number of devices are connected to that port.

 $authentication\ violation\ \{protect \mid replace \mid restrict \mid shutdown\}$ 

no authentication violation {protect | replace | restrict | shutdown}

## Syntax Description

| protect  | Unexpected incoming MAC addresses are dropped. No syslog errors are generated.         |
|----------|----------------------------------------------------------------------------------------|
| replace  | Removes the current session and initiates authentication with the new host.            |
| restrict | Generates a syslog error when a violation error occurs.                                |
| shutdown | Error disables the port or the virtual port on which an unexpected MAC address occurs. |

#### Defaults

By default authentication violation shutdown mode is enabled.

## **Command Modes**

Interface configuration

## **Command History**

| Release    | Modification                          |
|------------|---------------------------------------|
| 12.2(50)SE | This command was introduced.          |
| 12.2(55)SE | The <b>replace</b> keyword was added. |

#### **Examples**

This example shows how to configure an IEEE 802.1x-enabled port as error disabled and to shut down when a new device connects it:

Switch(config-if) # authentication violation shutdown

This example shows how to configure an 802.1x-enabled port to generate a system error message and to change the port to restricted mode when a new device connects to it:

Switch(config-if)# authentication violation restrict

This example shows how to configure an 802.1x-enabled port to ignore a new device when it connects to the port:

Switch(config-if)# authentication violation protect

This example shows how to configure an 802.1x-enabled port to remove the current session and initiate authentication with a new device when it connects to the port:

Switch(config-if) # authentication violation replace

You can verify your settings by entering the **show authentication** privileged EXEC command.

| Command                             | Description                                                                                                    |  |
|-------------------------------------|----------------------------------------------------------------------------------------------------|--|
| authentication<br>control-direction | Configures the port mode as unidirectional or bidirectional.                                                            |  |
| authentication event                | Sets the action for specific authentication events.                                                                     |  |
| authentication<br>fallback          | Configures a port to use web authentication as a fallback method for clients that do not support 802.1x authentication. |  |
| authentication<br>host-mode         | Sets the authorization manager mode on a port.                                                                          |  |
| authentication open                 | Enables or disables open access on a port.                                                                              |  |
| authentication order                | Sets the order of authentication methods used on a port.                                                                |  |
| authentication<br>periodic          | Enables or disables reauthentication on a port.                                                                         |  |
| authentication<br>port-control      | Enables manual control of the port authorization state.                                                                 |  |
| authentication<br>priority          | Adds an authentication method to the port-priority list.                                                                |  |
| authentication timer                | Configures the timeout and reauthentication parameters for an 802.1x-enabled port.                                      |  |
| show authentication                 | Displays information about authentication manager events on the switch.                                                 |  |

# auto qos classify

Use the **auto qos classify** interface configuration command to automatically configure quality of service (QoS) classification for untrusted devices within a QoS domain. Use the **no** form of this command to return to the default setting.

auto qos classify [police]

no auto qos classify [police]

## **Syntax Description**

police (Optional) Configure QoS policing for untrusted devices.

## Defaults

Auto-QoS classify is disabled on the port.

When auto-QoS is enabled, it uses the ingress packet label to categorize traffic, to assign packet labels, and to configure the ingress and egress queues

Table 2-1 Auto-QoS Configuration for the Ingress Queues

| Ingress Queue           | Queue Number | CoS-to-Queue Map | Queue Weight<br>(Bandwidth) | Queue (Buffer)<br>Size |
|-------------------------|--------------|------------------|-----------------------------|------------------------|
| SRR <sup>1</sup> shared | 1            | 0, 1, 2, 3, 6, 7 | 70 percent                  | 90 percent             |
| Priority                | 2            | 4, 5             | 30 percent                  | 10 percent             |

<sup>1.</sup> SRR = shaped round robin. Ingress queues support shared mode only.

Table 2-2 shows the generated auto-QoS configuration for the egress queues.

Table 2-2 Auto-QoS Configuration for the Egress Queues

| Egress Queue      | Queue Number | CoS-to-Queue Map | Queue Weight<br>(Bandwidth) | Queue (Buffer) Size<br>for Gigabit-Capable<br>Ports | Queue (Buffer)<br>Size for 10/100<br>Ethernet Ports |
|-------------------|--------------|------------------|-----------------------------|-----------------------------------------------------|-----------------------------------------------------|
| Priority (shaped) | 1            | 4, 5             | up to 100 percent           | 25 percent                                          | 15 percent                                          |
| SRR shared        | 2            | 2, 3, 6,7        | 10 percent                  | 25 percent                                          | 25 percent                                          |
| SRR shared        | 3            | 0                | 60 percent                  | 25 percent                                          | 40 percent                                          |
| SRR shared        | 4            | 1                | 20 percent                  | 25 percent                                          | 20 percent                                          |

## **Command Modes**

Interface configuration

## **Command History**

| Release    | Modification                 |  |
|------------|------------------------------|--|
| 12.2(55)SE | This command was introduced. |  |

## **Usage Guidelines**

Use this command to configure the QoS for trusted interfaces within the QoS domain. The QoS domain includes the switch, the network interior, and edge devices that can classify incoming traffic for QoS.

Auto-QoS configures the switch for connectivity with a trusted interface. The QoS labels of incoming packets are trusted. For nonrouted ports, the CoS value of the incoming packets is trusted. For routed ports, the DSCP value of the incoming packet is trusted.

To take advantage of the auto-QoS defaults, you should enable auto-QoS before you configure other QoS commands. You can fine-tune the auto-QoS configuration *after* you enable auto-QoS.

This is the policy map when the **auto qos classify** command is configured:

```
policy-map AUTOQOS-SRND4-CLASSIFY-POLICY class AUTOQOS_MULTIENHANCED_CONF_CLASS set dscp af41 class AUTOQOS_BULK_DATA_CLASS set dscp af11 class AUTOQOS_TRANSACTION_CLASS set dscp af21 class AUTOQOS_SCAVANGER_CLASS set dscp cs1 class AUTOQOS_SIGNALING_CLASS set dscp cs3 class AUTOQOS_DEFAULT_CLASS set dscp default
```

#### This is the policy map when the auto qos classify police command is configured:

```
policy-map AUTOQOS-SRND4-CLASSIFY-POLICE-POLICY
class AUTOQOS_MULTIENHANCED_CONF_CLASS
set dscp af41
police 5000000 8000 exceed-action drop
class AUTOQOS_BULK_DATA_CLASS
set dscp af11
police 10000000 8000 exceed-action policed-dscp-transmit
class AUTOQOS_TRANSACTION_CLASS
set dscp af21
police 10000000 8000 exceed-action policed-dscp-transmit
class AUTOQOS_SCAVANGER_CLASS
set dscp cs1
police 10000000 8000 exceed-action drop
class AUTOQOS_SIGNALING_CLASS
set dscp cs3
police 32000 8000 exceed-action drop
class AUTOQOS_DEFAULT_CLASS
set dscp default
police 10000000 8000 exceed-action policed-dscp-transmit
```

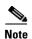

The switch applies the auto-QoS-generated commands as if the commands were entered from the command-line interface (CLI). An existing user configuration can cause the application of the generated commands to fail or to be overridden by the generated commands. These actions occur without warning. If all the generated commands are successfully applied, any user-entered configuration that was not overridden remains in the running configuration. Any user-entered configuration that was overridden can be retrieved by reloading the switch without saving the current configuration to memory. If the generated commands fail to be applied, the previous running configuration is restored.

After auto-QoS is enabled, do not modify a policy map or aggregate policer that includes *AutoQoS* in its name. If you need to modify the policy map or aggregate policer, make a copy of it, and change the copied policy map or policer. To use the new policy map instead of the generated one, remove the generated policy map from the interface, and apply the new policy map.

To display the QoS configuration that is automatically generated when auto-QoS is enabled, enable debugging before you enable auto-QoS. Use the **debug auto qos** privileged EXEC command to enable auto-QoS debugging. For more information, see the **debug auto qos** command.

To disable auto-QoS on a port, use the **no auto qos trust** interface configuration command. Only the auto-QoS-generated interface configuration commands for this port are removed. If this is the last port on which auto-QoS is enabled and you enter the **no auto qos trust** command, auto-QoS is considered disabled even though the auto-QoS-generated global configuration commands remain (to avoid disrupting traffic on other ports affected by the global configuration). You can use the **no mls qos** global configuration command to disable the auto-QoS-generated global configuration commands. With QoS disabled, there is no concept of trusted or untrusted ports because the packets are not modified. The CoS, DSCP, and IP precedence values in the packet are not changed. Traffic is switched in pass-through mode. Packets are switched without any rewrites and classified as best effort without any policing.

## **Examples**

This example shows how to enable auto-QoS classification of an untrusted device and police traffic:

Switch(config)# interface gigabitethernet1/1
Switch(config-if)# auto qos classify police

You can verify your settings by entering the **show auto qos interface** *interface-id* privileged EXEC command.

| Command                                                                                                    | Description                                 |  |  |  |
|----------------------------------------------------------------------------------------------------|---------------------------------------------|--|--|--|
| debug auto qos                                                                                                    | Enables debugging of the auto-QoS feature.  |  |  |  |
| mls qos trust                                                                                                    | Configures the port trust state.            |  |  |  |
| srr-queue bandwidth share  Assigns the shared weights and enables bandwid on the four egress queues mapped to a port. |                                             |  |  |  |
| queue-set                                                                                                    | Maps a port to a queue-set.                 |  |  |  |
| show auto qos                                                                                                    | Displays auto-QoS information.              |  |  |  |
| show mls qos interface                                                                                                | Displays QoS information at the port level. |  |  |  |

# auto qos trust

Use the **auto qos trust** interface configuration command on the switch stack or on a standalone switch to automatically configure quality of service (QoS) for trusted interfaces within a QoS domain. Use the **no** form of this command to return to the default setting.

auto qos trust {cos | dscp}

no auto qos trust {cos | dscp}

## **Syntax Description**

| cos  | Trust the CoS packet classification.  |
|------|---------------------------------------|
| dscp | Trust the DSCP packet classification. |

## **Defaults**

Auto-QoS trust is disabled on the port.

When auto-QoS is enabled, it uses the ingress packet label to categorize traffic, to assign packet labels, and to configure the ingress and egress queues.

Table 2-3 Traffic Types, Packet Labels, and Queues

|                             | VOIP Data<br>Traffic | VOIP Control<br>Traffic | Routing Protocol<br>Traffic | STP <sup>1</sup> BPDU <sup>2</sup><br>Traffic | Real-Time<br>Video Traffic | All Other To  | raffic            |
|-----------------------------|----------------------|-------------------------|-----------------------------|-----------------------------------------------|----------------------------|---------------|-------------------|
| DSCP <sup>3</sup>           | 46                   | 24, 26                  | 48                          | 56                                            | 34                         | _             |                   |
| CoS <sup>4</sup>            | 5                    | 3                       | 6                           | 7                                             | 3                          | _             |                   |
| CoS-to-ingress<br>queue map | 4, 5 (queue 2)       |                         |                             |                                               |                            | 0, 1, 2, 3, 6 | 5, 7(queue        |
| CoS-to-egress<br>queue map  | 4, 5<br>(queue 1)    | 2, 3, 6, 7 (queue       | : 2)                        |                                               | 0 (queue 3)                | 2 (queue 3)   | 0, 1<br>(queue 4) |

- 1. STP = Spanning Tree Protocol
- 2. BPDU = bridge protocol data unit
- 3. DSCP = Differentiated Services Code Point
- 4. CoS = class of service

Table 2-4 Auto-QoS Configuration for the Ingress Queues

| Ingress Queue           | Queue Number | CoS-to-Queue Map | Queue Weight<br>(Bandwidth) | Queue (Buffer)<br>Size |
|-------------------------|--------------|------------------|-----------------------------|------------------------|
| SRR <sup>1</sup> shared | 1            | 0, 1, 2, 3, 6, 7 | 70 percent                  | 90 percent             |
| Priority                | 2            | 4, 5             | 30 percent                  | 10 percent             |

<sup>1.</sup> SRR = shaped round robin. Ingress queues support shared mode only.

Table 2-5 Auto-QoS Configuration for the Egress Queues

| Egress Queue      | Queue Number | CoS-to-Queue Map | Queue Weight<br>(Bandwidth) | Queue (Buffer) Size<br>for Gigabit-Capable<br>Ports | Queue (Buffer)<br>Size for 10/100<br>Ethernet Ports |
|-------------------|--------------|------------------|-----------------------------|-----------------------------------------------------|-----------------------------------------------------|
| Priority (shaped) | 1            | 4, 5             | up to 100 percent           | 25 percent                                          | 15 percent                                          |
| SRR shared        | 2            | 2, 3, 6,7        | 10 percent                  | 25 percent                                          | 25 percent                                          |
| SRR shared        | 3            | 0                | 60 percent                  | 25 percent                                          | 40 percent                                          |
| SRR shared        | 4            | 1                | 20 percent                  | 25 percent                                          | 20 percent                                          |

#### **Command Modes**

Interface configuration

## **Command History**

| Release    | Modification                 |
|------------|------------------------------|
| 12.2(55)SE | This command was introduced. |

## **Usage Guidelines**

Use this command to configure the QoS for trusted interfaces within the QoS domain. The QoS domain includes the switch, the network interior, and edge devices that can classify incoming traffic for QoS.

Auto-QoS configures the switch for connectivity with a trusted interface. The QoS labels of incoming packets are trusted. For nonrouted ports, the CoS value of the incoming packets is trusted. For routed ports, the DSCP value of the incoming packet is trusted.

To take advantage of the auto-QoS defaults, you should enable auto-QoS before you configure other QoS commands. You can fine-tune the auto-QoS configuration *after* you enable auto-QoS.

If the port is configured with auto-QoS trust, it trusts all the packets on the port. If the packets are not marked with a DSCP or CoS value, default marking takes affect.

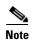

The switch applies the auto-QoS-generated commands as if the commands were entered from the command-line interface (CLI). An existing user configuration can cause the application of the generated commands to fail or to be overridden by the generated commands. These actions occur without warning. If all the generated commands are successfully applied, any user-entered configuration that was not overridden remains in the running configuration. Any user-entered configuration that was overridden can be retrieved by reloading the switch without saving the current configuration to memory. If the generated commands fail to be applied, the previous running configuration is restored.

After auto-QoS is enabled, do not modify a policy map or aggregate policer that includes *AutoQoS* in its name. If you need to modify the policy map or aggregate policer, make a copy of it, and change the copied policy map or policer. To use the new policy map instead of the generated one, remove the generated policy map from the interface, and apply the new policy map.

To display the QoS configuration that is automatically generated when auto-QoS is enabled, enable debugging before you enable auto-QoS. Use the **debug auto qos** privileged EXEC command to enable auto-QoS debugging. For more information, see the **debug auto qos** command.

To disable auto-QoS on a port, use the **no auto qos trust** interface configuration command. Only the auto-QoS-generated interface configuration commands for this port are removed. If this is the last port on which auto-QoS is enabled and you enter the **no auto qos trust** command, auto-QoS is considered

disabled even though the auto-QoS-generated global configuration commands remain (to avoid disrupting traffic on other ports affected by the global configuration). You can use the **no mls qos** global configuration command to disable the auto-QoS-generated global configuration commands. With QoS disabled, there is no concept of trusted or untrusted ports because the packets are not modified (the CoS, DSCP, and IP precedence values in the packet are not changed). Traffic is switched in pass-through mode (packets are switched without any rewrites and classified as best effort without any policing).

## **Examples**

This example shows how to enable auto-QoS for a trusted interface with specific cos classification.

```
Switch(config)# interface gigabitethernet0/1
Switch(config-if)# auto qos trust cos
```

You can verify your settings by entering the **show auto qos interface** *interface-id* privileged EXEC command.

| Command                   | Description                                                                                          |  |  |
|---------------------------|----------------------------------------------------------------------------------------------------|--|--|
| debug auto qos            | Enables debugging of the auto-QoS feature.                                                           |  |  |
| mls qos trust             | Configures the port trust state.                                                                     |  |  |
| srr-queue bandwidth share | Assigns the shared weights and enables bandwidth sharing on the four egress queues mapped to a port. |  |  |
| queue-set                 | Maps a port to a queue-set.                                                                          |  |  |
| show auto qos             | Displays auto-QoS information.                                                                       |  |  |
| show mls qos interface    | Displays QoS information at the port level.                                                          |  |  |

# auto qos video

Use the **auto qos video** interface configuration command on the switch stack or on a standalone switch to automatically configure quality of service (QoS) for video within a QoS domain. Use the **no** form of this command to return to the default setting.

auto qos video {cts | ip-camera}

no auto qos video {cts | ip-camera}

## **Syntax Description**

| cts       | Identiy this port as connected to a Cisco TelePresence System and automatically configure QoS for video. |
|-----------|----------------------------------------------------------------------------------------------------|
| ip-camera | Identify this port as connected to a Cisco IP camera and automatically configure QoS for video.          |

## **Defaults**

Auto-QoS video is disabled on the port.

When auto-QoS is enabled, it uses the ingress packet label to categorize traffic, to assign packet labels, and to configure the ingress and egress queues.

Table 2-6 Traffic Types, Packet Labels, and Queues

|                            | VOIP Data<br>Traffic | VOIP Control<br>Traffic | Routing Protocol<br>Traffic | STP <sup>1</sup> BPDU <sup>2</sup><br>Traffic | Real-Time<br>Video Traffic | All Other T | raffic            |
|----------------------------|----------------------|-------------------------|-----------------------------|-----------------------------------------------|----------------------------|-------------|-------------------|
| DSCP <sup>3</sup>          | 46                   | 24, 26                  | 48                          | 56                                            | 34                         | _           |                   |
| CoS <sup>4</sup>           | 5                    | 3                       | 6                           | 7                                             | 3                          | _           |                   |
| CoS-to-ingress queue map   | 4, 5 (queue 2)       | 4, 5 (queue 2)          |                             |                                               |                            |             | 5, 7(queue        |
| CoS-to-egress<br>queue map | 4, 5 (queue 1)       | 2, 3, 6, 7 (queue       | 2)                          |                                               | 0 (queue 3)                | 2 (queue 3) | 0, 1<br>(queue 4) |

- 1. STP = Spanning Tree Protocol
- 2. BPDU = bridge protocol data unit
- 3. DSCP = Differentiated Services Code Point
- 4. CoS = class of service

Table 2-7 Auto-QoS Configuration for the Ingress Queues

| Ingress Queue           | Queue Number | CoS-to-Queue Map | Queue Weight<br>(Bandwidth) | Queue (Buffer)<br>Size |
|-------------------------|--------------|------------------|-----------------------------|------------------------|
| SRR <sup>1</sup> shared | 1            | 0, 1, 2, 3, 6, 7 | 70 percent                  | 90 percent             |
| Priority                | 2            | 4, 5             | 30 percent                  | 10 percent             |

<sup>1.</sup> SRR = shaped round robin. Ingress queues support shared mode only.

Table 2-8 Auto-QoS Configuration for the Egress Queues

| Egress Queue      | Queue Number | CoS-to-Queue Map | Queue Weight<br>(Bandwidth) | Queue (Buffer) Size<br>for Gigabit-Capable<br>Ports | Queue (Buffer)<br>Size for 10/100<br>Ethernet Ports |
|-------------------|--------------|------------------|-----------------------------|-----------------------------------------------------|-----------------------------------------------------|
| Priority (shaped) | 1            | 4, 5             | up to 100 percent           | 25 percent                                          | 15 percent                                          |
| SRR shared        | 2            | 2, 3, 6, 7       | 10 percent                  | 25 percent                                          | 25 percent                                          |
| SRR shared        | 3            | 0                | 60 percent                  | 25 percent                                          | 40 percent                                          |
| SRR shared        | 4            | 1                | 20 percent                  | 25 percent                                          | 20 percent                                          |

#### **Command Modes**

Interface configuration

## **Command History**

| Release    | Modification                 |
|------------|------------------------------|
| 12.2(55)SE | This command was introduced. |

## **Usage Guidelines**

Use this command to configure the QoS appropriate for video traffic within the QoS domain. The QoS domain includes the switch, the network interior, and edge devices that can classify incoming traffic for QoS.

Auto-Qos configures the switch for video connectivity with a Cisco TelePresence system and a Cisco IP camera.

To take advantage of the auto-QoS defaults, you should enable auto-QoS before you configure other QoS commands. You can fine-tune the auto-QoS configuration *after* you enable auto-QoS.

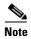

The switch applies the auto-QoS-generated commands as if the commands were entered from the command-line interface (CLI). An existing user configuration can cause the application of the generated commands to fail or to be overridden by the generated commands. These actions occur without warning. If all the generated commands are successfully applied, any user-entered configuration that was not overridden remains in the running configuration. Any user-entered configuration that was overridden can be retrieved by reloading the switch without saving the current configuration to memory. If the generated commands fail to be applied, the previous running configuration is restored.

If this is the first port on which you have enabled auto-QoS, the auto-QoS-generated global configuration commands are executed followed by the interface configuration commands. If you enable auto-QoS on another port, only the auto-QoS-generated interface configuration commands for that port are executed.

When you enable the auto-QoS feature on the first port, these automatic actions occur:

- QoS is globally enabled (**mls qos** global configuration command), and other global configuration commands are added.
- After auto-QoS is enabled, do not modify a policy map or aggregate policer that includes *AutoQoS* in its name. If you need to modify the policy map or aggregate policer, make a copy of it, and change the copied policy map or policer. To use the new policy map instead of the generated one, remove the generated policy map from the interface, and apply the new policy map.

To display the QoS configuration that is automatically generated when auto-QoS is enabled, enable debugging before you enable auto-QoS. Use the **debug auto qos** privileged EXEC command to enable auto-QoS debugging. For more information, see the debug auto qos command.

To disable auto-QoS on a port, use the no auto qos video interface configuration command. Only the auto-QoS-generated interface configuration commands for this port are removed. If this is the last port on which auto-QoS is enabled and you enter the no auto qos video command, auto-QoS is considered disabled even though the auto-QoS-generated global configuration commands remain (to avoid disrupting traffic on other ports affected by the global configuration). You can use the **no mls qos** global configuration command to disable the auto-QoS-generated global configuration commands. With QoS disabled, there is no concept of trusted or untrusted ports because the packets are not modified (the CoS, DSCP, and IP precedence values in the packet are not changed). Traffic is switched in pass-through mode (packets are switched without any rewrites and classified as best effort without any policing).

## **Examples**

This example shows how to enable auto-QoS for a Cisco Telepresence interface with conditional trust. The interface is trusted only if a Cisco Telepresence device is detected; otherwise, the port is untrusted.

Switch(config) # interface gigabitethernet2/0/1 Switch(config-if) # auto qos video cts

You can verify your settings by entering the show auto qos video interface interface-id privileged EXEC command.

| Command                   | Description                                                                                          |  |  |
|---------------------------|----------------------------------------------------------------------------------------------------|--|--|
| debug auto qos            | Enables debugging of the auto-QoS feature.                                                           |  |  |
| mls qos trust             | Configures the port trust state.                                                                     |  |  |
| srr-queue bandwidth share | Assigns the shared weights and enables bandwidth sharing on the four egress queues mapped to a port. |  |  |
| queue-set                 | Maps a port to a queue-set.                                                                          |  |  |
| show auto qos             | Displays auto-QoS information.                                                                       |  |  |
| show mls qos interface    | Displays QoS information at the port level.                                                          |  |  |

# auto qos voip

Use the **auto qos voip** interface configuration command to automatically configure quality of service (QoS) for voice over IP (VoIP) within a QoS domain. Use the **no** form of this command to return to the default setting.

auto qos voip {cisco-phone | cisco-softphone | trust}

no auto qos voip [cisco-phone | cisco-softphone | trust]

## **Syntax Description**

| cisco-phone     | Identify this port as connected to a Cisco IP Phone, and automatically configure QoS for VoIP. The QoS labels of incoming packets are trusted only when the telephone is detected.                                                                                                    |
|-----------------|----------------------------------------------------------------------------------------------------|
| cisco-softphone | Identify this port as connected to a device running the Cisco SoftPhone, and automatically configure QoS for VoIP.                                                                                                    |
| trust           | Identify this port as connected to a trusted switch or router, and automatically configure QoS for VoIP. The QoS labels of incoming packets are trusted. For nonrouted ports, the CoS value of the incoming packet is trusted. For routed ports, the DSCP value of the incoming packet is trusted. |

## Defaults

When auto-QoS is enabled, it uses the ingress packet label to categorize traffic, to assign packet labels, and to configure the ingress and egress queues.

Table 2-9 Traffic Types, Packet Labels, and Queues

|                             | VOIP Data<br>Traffic | VOIP Control<br>Traffic | Routing Protocol<br>Traffic | STP <sup>1</sup> BPDU <sup>2</sup><br>Traffic | Real-Time<br>Video Traffic | All Other T | raffic            |
|-----------------------------|----------------------|-------------------------|-----------------------------|-----------------------------------------------|----------------------------|-------------|-------------------|
| DSCP <sup>3</sup>           | 46                   | 24, 26                  | 48                          | 56                                            | 34                         | _           |                   |
| CoS <sup>4</sup>            | 5                    | 3                       | 6                           | 7                                             | 3                          | _           |                   |
| CoS-to-ingress<br>queue map | 4, 5 (queue 2)       |                         |                             |                                               | 0, 1, 2, 3, 6              | 6, 7(queue  |                   |
| CoS-to-egress<br>queue map  | 4, 5 (queue 1)       | 2, 3, 6, 7 (queue       | : 2)                        |                                               | 0 (queue 3)                | 2 (queue 3) | 0, 1<br>(queue 4) |

- 1. STP = Spanning Tree Protocol
- 2. BPDU = bridge protocol data unit
- 3. DSCP = Differentiated Services Code Point
- 4. CoS = class of service

Table 2-10 Auto-QoS Configuration for the Ingress Queues

| Ingress Queue           | Queue Number | CoS-to-Queue Map | Queue Weight<br>(Bandwidth) | Queue (Buffer)<br>Size |
|-------------------------|--------------|------------------|-----------------------------|------------------------|
| SRR <sup>1</sup> shared | 1            | 0, 1, 2, 3, 6, 7 | 70 percent                  | 90 percent             |
| Priority                | 2            | 4, 5             | 30 percent                  | 10 percent             |

<sup>1.</sup> SRR = shaped round robin. Ingress queues support shared mode only.

Table 2-11 Auto-QoS Configuration for the Egress Queues

| Egress Queue      | Queue Number | CoS-to-Queue Map | Queue Weight<br>(Bandwidth) | Queue (Buffer) Size<br>for Gigabit-Capable<br>Ports | Queue (Buffer)<br>Size for 10/100<br>Ethernet Ports |
|-------------------|--------------|------------------|-----------------------------|-----------------------------------------------------|-----------------------------------------------------|
| Priority (shaped) | 1            | 4, 5             | up to 100 percent           | 25 percent                                          | 15 percent                                          |
| SRR shared        | 2            | 2, 3, 6, 7       | 10 percent                  | 25 percent                                          | 25 percent                                          |
| SRR shared        | 3            | 0                | 60 percent                  | 25 percent                                          | 40 percent                                          |
| SRR shared        | 4            | 1                | 20 percent                  | 25 percent                                          | 20 percent                                          |

## **Command Modes**

Interface configuration

## **Command History**

| Release     | Modification                                                                                    |
|-------------|-------------------------------------------------------------------------------------------------|
| 12.1(19)EA1 | This command was introduced.                                                                    |
| 12.2(20)SE  | The <b>cisco-softphone</b> keyword was added, and the generated auto-QoS configuration changed. |
| 12.2(40)SE  | The information in the command output changed.                                                  |
| 12.2(55)SE  | Support for enhanced auto-QoS was added.                                                        |

## **Usage Guidelines**

Use this command to configure the QoS appropriate for VoIP traffic within the QoS domain. The QoS domain includes the switch, the interior of the network, and edge devices that can classify incoming traffic for QoS.

Auto-QoS configures the switch for VoIP with Cisco IP Phones on switch and routed ports and for VoIP with devices running the Cisco SoftPhone application. These releases support only Cisco IP SoftPhone Version 1.3(3) or later. Connected devices must use Cisco Call Manager Version 4 or later.

The show auto qos command output shows the service policy information for the Cisco IP phone.

To take advantage of the auto-QoS defaults, you should enable auto-QoS before you configure other QoS commands. You can fine-tune the auto-QoS configuration *after* you enable auto-QoS.

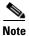

The switch applies the auto-QoS-generated commands as if the commands were entered from the command-line interface (CLI). An existing user configuration can cause the application of the generated commands to fail or to be overridden by the generated commands. These actions occur without warning. If all the generated commands are successfully applied, any user-entered configuration that was not

overridden remains in the running configuration. Any user-entered configuration that was overridden can be retrieved by reloading the switch without saving the current configuration to memory. If the generated commands fail to be applied, the previous running configuration is restored.

If this is the first port on which you have enabled auto-QoS, the auto-QoS-generated global configuration commands are executed followed by the interface configuration commands. If you enable auto-QoS on another port, only the auto-QoS-generated interface configuration commands for that port are executed.

When you enable the auto-QoS feature on the first port, these automatic actions occur:

- QoS is globally enabled (**mls qos** global configuration command), and other global configuration commands are added.
- When you enter the **auto qos voip cisco-phone** interface configuration command on a port at the edge of the network that is connected to a Cisco IP Phone, the switch enables the trusted boundary feature. The switch uses the Cisco Discovery Protocol (CDP) to detect the presence or absence of a Cisco IP Phone. When a Cisco IP Phone is detected, the ingress classification on the port is set to trust the QoS label received in the packet. The switch also uses policing to determine whether a packet is in or out of profile and to specify the action on the packet. If the packet does not have a DSCP value of 24, 26, or 46 or is out of profile, the switch changes the DSCP value to 0. When a Cisco IP Phone is absent, the ingress classification is set to not trust the QoS label in the packet. The switch configures ingress and egress queues on the port according to the settings in Table 2-10 and Table 2-11. The policing is applied to traffic matching the policy-map classification before the switch enables the trust boundary feature.

If the switch port was configured by using the **auto qos voip cisco-phone** interface configuration command in Cisco IOS Release 12.2(37)SE or earlier, the auto-QoS generated commands new to Cisco IOS Release 12.2(40)SE are not applied to the port. To have these commands automatically applied, you must remove and then reapply the configuration to the port.

- When you enter the **auto qos voip cisco-softphone** interface configuration command on a port at the edge of the network that is connected to a device running the Cisco SoftPhone, the switch uses policing to decide whether a packet is in or out of profile and to specify the action on the packet. If the packet does not have a DSCP value of 24, 26, or 46 or is out of profile, the switch changes the DSCP value to 0. The switch configures ingress and egress queues on the port according to the settings in Table 2-10 and Table 2-11.
- When you enter the **auto qos voip trust** interface configuration command on a port connected to the interior of the network, the switch trusts the CoS value for nonrouted ports or the DSCP value for routed ports in ingress packets (the assumption is that traffic has already been classified by other edge devices). The switch configures the ingress and egress queues on the port according to the settings in Table 2-10 and Table 2-11.

You can enable auto-QoS on static, dynamic-access, and voice VLAN access, and trunk ports. When enabling auto-QoS with a Cisco IP Phone on a routed port, you must assign a static IP address to the IP phone.

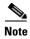

When a device running Cisco SoftPhone is connected to a switch or routed port, the switch supports only one Cisco SoftPhone application per port.

After auto-QoS is enabled, do not modify a policy map or aggregate policer that includes *AutoQoS* in its name. If you need to modify the policy map or aggregate policer, make a copy of it, and change the copied policy map or policer. To use the new policy map instead of the generated one, remove the generated policy map from the interface, and apply the new policy map.

To display the QoS configuration that is automatically generated when auto-QoS is enabled, enable debugging before you enable auto-QoS. Use the **debug auto qos** privileged EXEC command to enable auto-QoS debugging.

To disable auto-QoS on a port, use the **no auto qos voip** interface configuration command. Only the auto-QoS-generated interface configuration commands for this port are removed. If this is the last port on which auto-QoS is enabled and you enter the **no auto qos voip** command, auto-QoS is considered disabled even though the auto-QoS-generated global configuration commands remain (to avoid disrupting traffic on other ports affected by the global configuration). You can use the **no mls qos** global configuration command to disable the auto-QoS-generated global configuration commands. With QoS disabled, there is no concept of trusted or untrusted ports because the packets are not modified (the CoS, DSCP, and IP precedence values in the packet are not changed). Traffic is switched in pass-through mode (packets are switched without any rewrites and classified as best effort without any policing).

On a port on which the **auto qos voip** command is enabled, the queue-set ID that is generated depends on the interface:

- For a Fast Ethernet interface, auto-QoS generates queue-set 1 (which is the default).
- For a Gigabit Ethernet interface, auto-QoS generates queue-set 2.

This is the enhanced configuration for the **auto qos voip cisco-phone** command:

```
Switch(config) # mls qos map policed-dscp 0 10 18 to 8
Switch (config) # mls gos map cos-dscp 0 8 16 24 32 46 48 56
Switch(config) # class-map match-all AUTOQOS_VOIP_DATA_CLASS
Switch(config-cmap) # match ip dscp ef
Switch(config) # class-map match-all AUTOQOS_DEFAULT_CLASS
Switch(config-cmap)# match access-group name AUTOQOS-ACL-DEFAULT
Switch (config) # class-map match-all AUTOQOS_VOIP_SIGNAL_CLASS
Switch(config-cmap) # match ip dscp cs3
Switch(config) # policy-map AUTOQOS-SRND4-CISCOPHONE-POLICY
Switch(config-pmap)# class AUTOQOS_VOIP_DATA_CLASS
Switch(config-pmap-c)# set dscp ef
Switch(config-pmap-c) # police 128000 8000 exceed-action policed-dscp-transmit
Switch(config-pmap) # class AUTOQOS_VOIP_SIGNAL_CLASS
Switch(config-pmap-c) # set dscp cs3
Switch(config-pmap-c)# police 32000 8000 exceed-action policed-dscp-transmit
Switch(config-pmap) # class AUTOQOS_DEFAULT_CLASS
Switch(config-pmap-c)# set dscp default
Switch(config-pmap-c)# police 10000000 8000 exceed-action policed-dscp-transmit
Switch(config-if) # service-policy input AUTOQOS-SRND4-CISCOPHONE-POLICY
```

This is the enhanced configuration for the **auto qos voip cisco-softphone** command:

```
Switch(config) # mls qos map policed-dscp 0 10 18 to 8
Switch(config) # mls qos map cos-dscp 0 8 16 24 32 46 48 56
Switch(config) # class-map match-all AUTOQOS_MULTIENHANCED_CONF_CLASS
Switch(config-cmap)# match access-group name AUTOQOS-ACL-MULTIENHANCED-CONF
Switch(config) # class-map match-all AUTOQOS_VOIP_DATA_CLASS
Switch(config-cmap) # match ip dscp ef
Switch(config) # class-map match-all AUTOQOS_DEFAULT_CLASS
Switch(config-cmap) # match access-group name AUTOQOS-ACL-DEFAULT
Switch(config) # class-map match-all AUTOQOS_TRANSACTION_CLASS
Switch (config-cmap) # match access-group name AUTOQOS-ACL-TRANSACTIONAL-DATA
Switch(config) # class-map match-all AUTOQOS_VOIP_SIGNAL_CLASS
Switch(config-cmap) # match ip dscp cs3
Switch(config) # class-map match-all AUTOQOS_SIGNALING_CLASS
Switch(config-cmap) # match access-group name AUTOQOS-ACL-SIGNALING
Switch(config) # class-map match-all AUTOQOS_BULK_DATA_CLASS
Switch(config-cmap)# match access-group name AUTOQOS-ACL-BULK-DATA
Switch (config) # class-map match-all AUTOOOS SCAVANGER CLASS
Switch(config-cmap) # match access-group name AUTOQOS-ACL-SCAVANGER
```

```
Switch(config)# policy-map AUTOQOS-SRND4-SOFTPHONE-POLICY
Switch(config-pmap) # class AUTOQOS_VOIP_DATA_CLASS
Switch(config-pmap-c)# set dscp ef
Switch(config-pmap-c) # police 128000 8000 exceed-action policed-dscp-transmit
Switch (config-pmap) # class AUTOQOS_VOIP_SIGNAL_CLASS
Switch(config-pmap-c) # set dscp cs3
Switch(config-pmap-c)# police 32000 8000 exceed-action policed-dscp-transmit
Switch(config-pmap) # class AUTOQOS_MULTIENHANCED_CONF_CLASS
Switch(config-pmap-c) # set dscp af41
Switch(config-pmap-c)# police 5000000 8000 exceed-action drop
Switch(config-pmap) # class AUTOQOS_BULK_DATA_CLASS
Switch(config-pmap-c)# set dscp af11
Switch(config-pmap-c)# police 10000000 8000 exceed-action policed-dscp-transmit
Switch(config-pmap) # class AUTOQOS_TRANSACTION_CLASS
Switch(config-pmap-c) # set dscp af21
Switch(config-pmap-c)# police 10000000 8000 exceed-action policed-dscp-transmit
Switch(config-pmap) # class AUTOQOS_SCAVANGER_CLASS
Switch(config-pmap-c) # set dscp cs1
Switch(config-pmap-c)# police 10000000 8000 exceed-action drop
Switch(config-pmap) # class AUTOQOS_SIGNALING_CLASS
Switch(config-pmap-c) # set dscp cs3
Switch(config-pmap-c)# police 32000 8000 exceed-action drop
Switch(config-pmap)# class AUTOQOS_DEFAULT_CLASS
Switch(config-pmap-c)# set dscp default
Switch(config-if)# service-policy input AUTOQOS-SRND4-SOFTPHONE-POLICY
```

## Examples

This example shows how to enable auto-QoS and to trust the QoS labels received in incoming packets when the switch or router connected to the port is a trusted device:

```
Switch(config)# interface gigabitethernet0/1
Switch(config-if)# auto qos voip trust
```

You can verify your settings by entering the **show auto qos interface** *interface-id* privileged EXEC command.

| Command                                   | Description                                                                                             |
|-------------------------------------------|----------------------------------------------------------------------------------------------------|
| debug auto qos                            | Enables debugging of the auto-QoS feature.                                                              |
| mls qos cos                               | Defines the default CoS value of a port or assigns the default CoS to all incoming packets on the port. |
| mls qos map                               | Defines the CoS-to-DSCP map or the DSCP-to-CoS map.                                                     |
| mls qos queue-set output buffers          | Allocates buffers to a queue-set.                                                                       |
| mls qos srr-queue input bandwidth         | Assigns shaped round robin (SRR) weights to an ingress queue.                                           |
| mls qos srr-queue input buffers           | Allocates the buffers between the ingress queues.                                                       |
| mls qos srr-queue input cos-map           | Maps CoS values to an ingress queue or maps CoS values to a queue and to a threshold ID.                |
| mls qos srr-queue input dscp-map          | Maps DSCP values to an ingress queue or maps DSCP values to a queue and to a threshold ID.              |
| mls qos srr-queue input<br>priority-queue | Configures the ingress priority queue and guarantees bandwidth.                                         |
| mls qos srr-queue output cos-map          | Maps CoS values to an egress queue or maps CoS values to a queue and to a threshold ID.                 |

| Command                           | Description                                                                                          |
|-----------------------------------|----------------------------------------------------------------------------------------------------|
| mls qos srr-queue output dscp-map | Maps DSCP values to an egress queue or maps DSCP values to a queue and to a threshold ID.            |
| mls qos trust                     | Configures the port trust state.                                                                     |
| queue-set                         | Maps a port to a queue-set.                                                                          |
| show auto qos                     | Displays auto-QoS information.                                                                       |
| show mls qos interface            | Displays QoS information at the port level.                                                          |
| srr-queue bandwidth shape         | Assigns the shaped weights and enables bandwidth shaping on the four egress queues mapped to a port. |
| srr-queue bandwidth share         | Assigns the shared weights and enables bandwidth sharing on the four egress queues mapped to a port. |

# boot auto-download-sw

Use the **boot auto-download-sw** global configuration command to specify a URL pathname to use for automatic software upgrades. Use the **no** form of this command to return to the default setting.

boot auto-download-sw source-url

no boot auto-download-sw

| Syntax D | escription |
|----------|------------|
|----------|------------|

source-url

The source URL alias for automatic upgrades. These options are supported:

• The syntax for the local flash file system:

flash:

• The syntax for the FTP:

ftp:[[//username[:password]@location]/directory]/image-name.tar

• The syntax for an HTTP server:

http://[[username:password]@]{hostname |
host-ip}[/directory]/image-name.tar

• The syntax for a secure HTTP server:

https://[[username:password]@]{hostname |
host-ip}[/directory]/image-name.tar

• The syntax for the Remote Copy Protocol (RCP): rcp:[[//username@location]/directory]/image-name.tar

• The syntax for the TFTP:

tftp:[[//location]/directory]/image-name.tar

The *image-name*.tar is the software image to download and install on the switch.

**Defaults** 

Disabled.

**Command Modes** 

Global configuration

## **Command History**

| Release    | Modification                 |
|------------|------------------------------|
| 12.2(35)SE | This command was introduced. |

## **Usage Guidelines**

This command specifies a path URL to use for automatic software upgrades.

You can use this command to configure the URL for the master switch to access in case of a version-mismatch.

| Command   | Description                                              |
|-----------|----------------------------------------------------------|
| show boot | Displays the settings of the boot environment variables. |

# boot buffersize

Use the **boot buffersize** global configuration command on the switch stack or on a standalone switch to configure the NVRAM size. Use the **no** form of this command to return to the default.

**boot buffersize** size

no boot buffersize

## **Syntax Description**

| size | The NVRAM buffer size in KB.             |
|------|------------------------------------------|
|      | The valid range is from 4096 to 1048576. |

## **Defaults**

The default NVRAM buffer size is 512 KB.

#### **Command Modes**

Global configuration

## **Command History**

| Release    | Modification                 |
|------------|------------------------------|
| 12.2(55)SE | This command was introduced. |

## **Usage Guidelines**

The default NVRAM buffer size is 512 KB. In some cases, the configuration file might be too large to save to NVRAM. Typically, this occurs when you have many switches in a switch stack. You can configure the size of the NVRAM buffer to support larger configuration files. The new NVRAM buffer size is synced to all current and new member switches.

After you configure the NVRAM buffer size, reload the switch or switch stack.

When you add a switch to a stack and the NVRAM size differs, the new switch syncs with the stack and reloads automatically.

## **Examples**

This example shows how to configure the NVRAM buffer size:

Switch(config) # boot buffersize 524288
Switch(config) # end

| Command   | Description                                              |
|-----------|----------------------------------------------------------|
| show boot | Displays the settings of the boot environment variables. |

# boot config-file

Use the **boot config-file** global configuration command to specify the filename that Cisco IOS uses to read and write a nonvolatile copy of the system configuration. Use the **no** form of this command to return to the default setting.

boot config-file flash:/file-url

no boot config-file

| yntax |  |  |
|-------|--|--|
|       |  |  |
|       |  |  |
|       |  |  |

| flash:/file-url | The path | (directory) | and name | of the configuration file. |
|-----------------|----------|-------------|----------|----------------------------|
|                 |          |             |          |                            |

## Defaults

The default configuration file is flash:config.text.

## **Command Modes**

Global configuration

# **Command History**

| Release     | Modification                 |
|-------------|------------------------------|
| 12.1(19)EA1 | This command was introduced. |

## **Usage Guidelines**

Filenames and directory names are case sensitive.

This command changes the setting of the CONFIG\_FILE environment variable. For more information, see Appendix A, "Catalyst 3750 Switch Bootloader Commands."

| Command   | Description                                              |
|-----------|----------------------------------------------------------|
| show boot | Displays the settings of the boot environment variables. |

# boot enable-break

Use the **boot enable-break** global configuration command to enable interrupting the automatic boot process. Use the **no** form of this command to return to the default setting.

## boot enable-break

no boot enable-break

## **Syntax Description**

This command has no arguments or keywords.

## Defaults

Disabled. The automatic boot process cannot be interrupted by pressing the Break key on the console.

## **Command Modes**

Global configuration

## **Command History**

| Release     | Modification                 |
|-------------|------------------------------|
| 12.1(19)EA1 | This command was introduced. |

## **Usage Guidelines**

When you enter this command, you can interrupt the automatic boot process by pressing the Break key on the console after the flash file system is initialized.

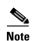

Despite the setting of this command, you can interrupt the automatic boot process at any time by pressing the MODE button on the switch front panel.

This command changes the setting of the ENABLE\_BREAK environment variable. For more information, see Appendix A, "Catalyst 3750 Switch Bootloader Commands."

| Command   | Description                                              |
|-----------|----------------------------------------------------------|
| show boot | Displays the settings of the boot environment variables. |

# boot helper

Use the **boot helper** global configuration command to dynamically load files during boot loader initialization to extend or patch the functionality of the boot loader. Use the **no** form of this command to return to the default.

boot helper filesystem:/file-url ...

no boot helper

## **Syntax Description**

| filesystem: | Alias for a flash file system. Use <b>flash:</b> for the system board flash device. |
|-------------|-------------------------------------------------------------------------------------|
| Ifile-url   | The path (directory) and a list of loadable files to dynamically load during        |
|             | loader initialization. Separate each image name with a semicolon.                   |

## Defaults

No helper files are loaded.

## **Command Modes**

Global configuration

# **Command History**

| Release     | Modification                 |
|-------------|------------------------------|
| 12.1(19)EA1 | This command was introduced. |

## **Usage Guidelines**

This variable is used only for internal development and testing.

Filenames and directory names are case sensitive.

This command changes the setting of the HELPER environment variable. For more information, see Appendix A, "Catalyst 3750 Switch Bootloader Commands."

| Command   | Description                                              |
|-----------|----------------------------------------------------------|
| show boot | Displays the settings of the boot environment variables. |

# boot helper-config-file

Use the **boot helper-config-file** global configuration command to specify the name of the configuration file to be used by the Cisco IOS helper image. If this is not set, the file specified by the CONFIG\_FILE environment variable is used by all versions of Cisco IOS that are loaded. Use the **no** form of this command to return to the default setting.

boot helper-config-file filesystem:/file-url

no boot helper-config file

## **Syntax Description**

| filesystem: | Alias for a flash file system. Use <b>flash:</b> for the system board flash device. |
|-------------|-------------------------------------------------------------------------------------|
| Ifile-url   | The path (directory) and helper configuration file to load.                         |

## **Defaults**

No helper configuration file is specified.

#### **Command Modes**

Global configuration

## **Command History**

| Release     | Modification                 |
|-------------|------------------------------|
| 12.1(19)EA1 | This command was introduced. |

## **Usage Guidelines**

This variable is used only for internal development and testing.

Filenames and directory names are case sensitive.

This command changes the setting of the HELPER\_CONFIG\_FILE environment variable. For more information, see Appendix A, "Catalyst 3750 Switch Bootloader Commands."

| Command   | Description                                              |
|-----------|----------------------------------------------------------|
| show boot | Displays the settings of the boot environment variables. |

# boot manual

Use the **boot manual** global configuration command to enable manually booting the switch during the next boot cycle. Use the **no** form of this command to return to the default setting.

boot manual

no boot manual

**Syntax Description** 

This command has no arguments or keywords.

Defaults

Manual booting is disabled.

**Command Modes** 

Global configuration

## **Command History**

| Release     | Modification                 |
|-------------|------------------------------|
| 12.1(19)EA1 | This command was introduced. |

## **Usage Guidelines**

The next time you reboot the system, the switch is in boot loader mode, which is shown by the *switch*: prompt. To boot up the system, use the **boot** boot loader command, and specify the name of the bootable image.

This command changes the setting of the MANUAL\_BOOT environment variable. For more information, see Appendix A, "Catalyst 3750 Switch Bootloader Commands."

| Command   | Description                                              |
|-----------|----------------------------------------------------------|
| show boot | Displays the settings of the boot environment variables. |

# boot private-config-file

Use the **boot private-config-file** global configuration command to specify the filename that Cisco IOS uses to read and write a nonvolatile copy of the private configuration. Use the **no** form of this command to return to the default setting.

boot private-config-file filename

no boot private-config-file

| Syntax | Descrip | tion |
|--------|---------|------|
|--------|---------|------|

filename The name of the private configuration file.

Defaults

The default configuration file is *private-config*.

**Command Modes** 

Global configuration

#### **Command History**

| Release     | Modification                 |
|-------------|------------------------------|
| 12.1(19)EA1 | This command was introduced. |

#### **Usage Guidelines**

Filenames are case sensitive.

#### **Examples**

This example shows how to specify the name of the private configuration file to be *pconfig*:

Switch(config)# boot private-config-file pconfig

| Command   | Description                                              |
|-----------|----------------------------------------------------------|
| show boot | Displays the settings of the boot environment variables. |

# boot system

Use the **boot system** global configuration command to specify the Cisco IOS image to load during the next boot cycle. Use the **no** form of this command to return to the default setting.

boot system filesystem:/file-url ...

no boot system

#### **Syntax Description**

| filesystem: | Alias for a flash file system. Use <b>flash:</b> for the system board flash device.       |
|-------------|-------------------------------------------------------------------------------------------|
| Ifile-url   | The path (directory) and name of a bootable image. Separate image names with a semicolon. |

#### **Defaults**

The switch attempts to automatically boot up the system by using information in the BOOT environment variable. If this variable is not set, the switch attempts to load and execute the first executable image it can by performing a recursive, depth-first search throughout the flash file system. In a depth-first search of a directory, each encountered subdirectory is completely searched before continuing the search in the original directory.

#### **Command Modes**

Global configuration

#### **Command History**

| Release     | Modification                 |
|-------------|------------------------------|
| 12.1(19)EA1 | This command was introduced. |

#### **Usage Guidelines**

Filenames and directory names are case sensitive.

If you are using the **archive download-sw** privileged EXEC command to maintain system images, you never need to use the **boot system** command. The **boot system** command is automatically manipulated to load the downloaded image.

This command changes the setting of the BOOT environment variable. For more information, see Appendix A, "Catalyst 3750 Switch Bootloader Commands."

| Command   | Description                                              |
|-----------|----------------------------------------------------------|
| show boot | Displays the settings of the boot environment variables. |

# cdp forward

To specify the ingress and egress switch ports for CDP traffic, use the **cdp forward** global configuration command. To return to the default setting, use the **no** form of this command.

cdp forward ingress port-id egress port-id

no cdp forward ingress port-id

#### **Syntax Description**

| ingress port-id | Specifies the switch port that receives the CDP packet from an IP phone.                 |
|-----------------|------------------------------------------------------------------------------------------|
| egress port-id  | Specifies the switch port that forwards the CDP packet to the Cisco TelePresence System. |

#### **Defaults**

The default path for CDP packets through the switch is from any ingress port to the egress port connected to the Cisco TelePresence System.

#### **Command Modes**

Global configuration

#### **Command History**

| Release    | Modification                 |
|------------|------------------------------|
| 12.2(53)SE | This command was introduced. |

#### **Usage Guidelines**

You must use only CDP-enabled phones with TelePresence E911 IP phone support.

You can connect the IP phone and codec in the Cisco TelePresence System through any two ports in a switch stack.

#### **Examples**

Switch# configure terminal

Enter configuration commands, one per line. End with  ${\tt CNTL/Z.}$ 

Switch(config)# cdp forward ingress gigabitethernet0/1 egress gigabitethernet0/12 Switch(config)# cdp forward ingress gigabitethernet0/2 egress gigabitethernet0/13

Switch(config)# end

Switch# show running-config | include cdp

cdp forward ingress GigabitEthernet0/1 egress GigabitEthernet0/12

cdp forward ingress GigabitEthernet0/2 egress GigabitEthernet0/13

Switch# show cdp forward

| Ingress<br>Port | Egress<br>Port | <pre># packets forwarded</pre> | <pre># packets dropped</pre> |
|-----------------|----------------|--------------------------------|------------------------------|
| Gi0/1           | Gi0/12         | 0                              | 0                            |
| Gi0/2           | Gi0/13         | 0                              | 0                            |

| Command          | Description                        |
|------------------|------------------------------------|
| show cdp forward | Displays the CDP forwarding table. |

# channel-group

Use the **channel-group** interface configuration command to assign an Ethernet port to an EtherChannel group, to enable an EtherChannel mode, or both. Use the **no** form of this command to remove an Ethernet port from an EtherChannel group.

 $channel-group \ \mathit{channel-group-number} \ mode \ \{active \mid \{auto \ [non-silent]\} \mid \{desirable \ [non-silent]\} \mid on \mid passive\}$ 

no channel-group

PAgP modes:

 $channel-group \ \mathit{channel-group-number} \ mode \ \{\{auto\ [non-silent]\} \mid \{desirable\ [non-silent]\}\}$ 

LACP modes:

**channel-group** *channel-group-number* **mode** {**active** | **passive**}

On mode:

channel-group channel-group-number mode on

## **Syntax Description**

| channel-group-number | Specify the channel group number. The range is 1 to 48.                                                                                                    |  |
|----------------------|----------------------------------------------------------------------------------------------------|--|
| mode                 | Specify the EtherChannel mode.                                                                                                    |  |
| active               | Unconditionally enable Link Aggregation Control Protocol (LACP).                                                                                                    |  |
|                      | Active mode places a port into a negotiating state in which the port initiates negotiations with other ports by sending LACP packets. A channel is formed with another port group in either the active or passive mode.                                                                                   |  |
| auto                 | Enable the Port Aggregation Protocol (PAgP) only if a PAgP device is detected.                                                                                                    |  |
|                      | Auto mode places a port into a passive negotiating state in which the port responds to PAgP packets it receives but does not start PAgP packet negotiation. A channel is formed only with another port group in desirable mode. When <b>auto</b> is enabled, silent operation is the default.             |  |
| desirable            | Unconditionally enable PAgP.                                                                                                    |  |
|                      | Desirable mode places a port into an active negotiating state in which the port starts negotiations with other ports by sending PAgP packets. An EtherChannel is formed with another port group that is in the desirable or auto mode. When <b>desirable</b> is enabled, silent operation is the default. |  |
| non-silent           | (Optional) Use in PAgP mode with the <b>auto</b> or <b>desirable</b> keyword when traffic is expected from the other device.                                                                                                    |  |
| on                   | Enable <b>on</b> mode.                                                                                                    |  |
|                      | In <b>on</b> mode, a usable EtherChannel exists only when both connected port groups are in the <b>on</b> mode.                                                                                                    |  |
| passive              | Enable LACP only if a LACP device is detected.                                                                                                    |  |
|                      | Passive mode places a port into a negotiating state in which the port responds to received LACP packets but does not initiate LACP packet negotiation. A channel is formed only with another port group in active mode.                                                                                   |  |

Defaults

No channel groups are assigned.

No mode is configured.

**Command Modes** 

Interface configuration

#### **Command History**

| Release     | Modification                                                               |
|-------------|----------------------------------------------------------------------------|
| 12.1(19)EA1 | This command was introduced.                                               |
| 12.2(25)SE  | The <i>channel-group-number</i> range was changed from 1 to 12 to 1 to 48. |

#### **Usage Guidelines**

For Layer 2 EtherChannels, you do not have to create a port-channel interface first by using the **interface port-channel** global configuration command before assigning a physical port to a channel group. Instead, you can use the **channel-group** interface configuration command. It automatically creates the port-channel interface when the channel group gets its first physical port if the logical interface is not already created. If you create the port-channel interface first, the *channel-group-number* can be the same as the *port-channel-number*, or you can use a new number. If you use a new number, the **channel-group** command dynamically creates a new port channel.

You do not have to disable the IP address that is assigned to a physical port that is part of a channel group, but we strongly recommend that you do so.

You create Layer 3 port channels by using the **interface port-channel** command followed by the **no switchport** interface configuration command. You should manually configure the port-channel logical interface before putting the interface into the channel group.

After you configure an EtherChannel, configuration changes that you make on the port-channel interface apply to all the physical ports assigned to the port-channel interface. Configuration changes applied to the physical port affect only the port where you apply the configuration. To change the parameters of all ports in an EtherChannel, apply configuration commands to the port-channel interface, for example, spanning-tree commands or commands to configure a Layer 2 EtherChannel as a trunk.

If you do not specify **non-silent** with the **auto** or **desirable** mode, silent is assumed. The silent mode is used when the switch is connected to a device that is not PAgP-capable and seldom, if ever, sends packets. A example of a silent partner is a file server or a packet analyzer that is not generating traffic. In this case, running PAgP on a physical port prevents that port from ever becoming operational. However, it allows PAgP to operate, to attach the port to a channel group, and to use the port for transmission. Both ends of the link cannot be set to silent.

In the **on** mode, an EtherChannel exists only when a port group in the **on** mode is connected to another port group in the **on** mode.

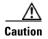

You should use care when using the **on** mode. This is a manual configuration, and ports on both ends of the EtherChannel must have the same configuration. If the group is misconfigured, packet loss or spanning-tree loops can occur.

Do not configure an EtherChannel in both the PAgP and LACP modes. EtherChannel groups running PAgP and LACP can coexist on the same switch. Individual EtherChannel groups can run either PAgP or LACP, but they cannot interoperate.

If you set the protocol by using the **channel-protocol** interface configuration command, the setting is not overridden by the **channel-group** interface configuration command.

Do not configure a port that is an active or a not-yet-active member of an EtherChannel as an IEEE 802.1x port. If you try to enable IEEE 802.1x authentication on an EtherChannel port, an error message appears, and IEEE 802.1x authentication is not enabled.

Do not configure a secure port as part of an EtherChannel or an EtherChannel port as a secure port.

For a complete list of configuration guidelines, see the "Configuring EtherChannels" chapter in the software configuration guide for this release.

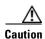

Do not enable Layer 3 addresses on the physical EtherChannel ports. Do not assign bridge groups on the physical EtherChannel ports because it creates loops.

#### **Examples**

This example shows how to configure an EtherChannel on a single switch. It assigns two static-access ports in VLAN 10 to channel 5 with the PAgP mode **desirable**:

```
Switch# configure terminal
Switch(config)# interface range gigabitethernet 0/1 -2
Switch(config-if-range)# switchport mode access
Switch(config-if-range)# switchport access vlan 10
Switch(config-if-range)# channel-group 5 mode desirable
Switch(config-if-range)# end
```

This example shows how to configure an EtherChannel on a single switch. It assigns two static-access ports in VLAN 10 to channel 5 with the LACP mode **active**:

```
Switch# configure terminal
Switch(config)# interface range gigabitethernet 0/1 -2
Switch(config-if-range)# switchport mode access
Switch(config-if-range)# switchport access vlan 10
Switch(config-if-range)# channel-group 5 mode active
Switch(config-if-range)# end
```

You can verify your settings by entering the **show running-config** privileged EXEC command.

| Command                | Description                                                 |
|------------------------|-------------------------------------------------------------|
| channel-protocol       | Restricts the protocol used on a port to manage channeling. |
| interface port-channel | Accesses or creates the port channel.                       |
| show etherchannel      | Displays EtherChannel information for a channel.            |
| show lacp              | Displays LACP channel-group information.                    |
| show pagp              | Displays PAgP channel-group information.                    |
| show running-config    | Displays the current operating configuration.               |
|                        |                                                             |

# channel-protocol

Use the **channel-protocol** interface configuration command to restrict the protocol used on a port to manage channeling. Use the **no** form of this command to return to the default setting.

channel-protocol {lacp | pagp}

no channel-protocol

#### **Syntax Description**

| lacp | Configure an EtherChannel with the Link Aggregation Control Protocol (LACP). |
|------|------------------------------------------------------------------------------|
| pagp | Configure an EtherChannel with the Port Aggregation Protocol (PAgP).         |

#### **Defaults**

No protocol is assigned to the EtherChannel.

#### **Command Modes**

Interface configuration

#### **Command History**

| Release     | Modification                 |
|-------------|------------------------------|
| 12.1(19)EA1 | This command was introduced. |

#### **Usage Guidelines**

Use the **channel-protocol** command only to restrict a channel to LACP or PAgP. If you set the protocol by using the **channel-protocol** command, the setting is not overridden by the **channel-group** interface configuration command.

You must use the **channel-group** interface configuration command to configure the EtherChannel parameters. The **channel-group** command also can set the mode for the EtherChannel.

You cannot enable both the PAgP and LACP modes on an EtherChannel group.

PAgP and LACP are not compatible; both ends of a channel must use the same protocol.

#### **Examples**

This example shows how to specify LACP as the protocol that manages the EtherChannel:

Switch(config-if)# channel-protocol lacp

You can verify your settings by entering the **show etherchannel** [channel-group-number] **protocol** privileged EXEC command.

| Command                    | Description                                        |
|----------------------------|----------------------------------------------------|
| channel-group              | Assigns an Ethernet port to an EtherChannel group. |
| show etherchannel protocol | Displays protocol information the EtherChannel.    |

# cisp enable

Use the **cisp enable** global configuration command to enable Client Information Signalling Protocol (CISP) on a switch so that it acts as an authenticator to a supplicant switch.

cisp enable

no cisp enable

| •          | _      |        |       |
|------------|--------|--------|-------|
| <b>~</b> 1 | /ntav  | Haccri | ntion |
| J          | /IILAA | Descri | puon  |

| cisp enable E | nable CISP. |
|---------------|-------------|
|---------------|-------------|

#### Defaults

There is no default setting.

#### Command Modes

Global configuration

## **Command History**

| Release    | Modification                 |
|------------|------------------------------|
| 12.2(50)SE | This command was introduced. |

## **Usage Guidelines**

The link between the authenticator and supplicant switch is a trunk. When you enable VTP on both switches, the VTP domain name must be the same, and the VTP mode must be *server*.

When you configure VTP mode, to avoid the MD5 checksum mismatch error, verify that:

- VLANs are not configured on two different.switches, which can be caused by two VTP servers in the same domain.
- Both switches have the different configuration revision numbers.

#### **Examples**

This example shows how to enable CISP:

switch(config) # cisp enable

| Command                                          | Description                                          |
|--------------------------------------------------|------------------------------------------------------|
| dot1x credentials (global configuration) profile | Configures a profile on a supplicant switch.         |
| show cisp                                        | Displays CISP information for a specified interface. |

# class

Use the **class** policy-map configuration command to define a traffic classification match criteria (through the **police**, **set**, and **trust** policy-map class configuration commands) for the specified class-map name. Use the **no** form of this command to delete an existing class map.

class {class-map-name | class-default}

no class {class-map-name | class-default}

#### **Syntax Description**

| class-map-name | Specifies the name of the class map.                    |
|----------------|---------------------------------------------------------|
| class-default  | System default class that matches unclassified packets. |

#### **Defaults**

No class-maps are defined.

#### **Command Modes**

Policy-map configuration

#### **Command History**

| Release     | Modification                         |
|-------------|--------------------------------------|
| 12.1(19)EA1 | This command was introduced.         |
| 12.2(55)SE  | The class-default keyword was added. |

#### **Usage Guidelines**

Before using the **class** command, you must use the **policy-map** global configuration command to identify the policy map and to enter policy-map configuration mode. After specifying a policy map, you can configure a policy for new classes or modify a policy for any existing classes in that policy map. You attach the policy map to a port by using the **service-policy** interface configuration command.

After entering the **class** command, you enter policy-map class configuration mode, and these configuration commands are available:

- exit—Exits policy-map class configuration mode and returns to policy-map configuration mode.
- no—Returns a command to its default setting.
- police—Defines a policer or aggregate policer for the classified traffic. The policer specifies the
  bandwidth limitations and the action to take when the limits are exceeded. For more information,
  see the police and police aggregate policy-map class commands.
- set—Specifies a value to be assigned to the classified traffic. For more information, see the set
  command.
- **trust**—Defines a trust state for traffic classified with the **class** or the **class-map** command. For more information, see the **trust** command.

To return to policy-map configuration mode, use the **exit** command. To return to privileged EXEC mode, use the **end** command.

The **class** command performs the same function as the **class-map global configuration command**. When you need a new classification that is not shared with any other ports, use the **class** command. When the map is shared among many ports, use the **class-map** command.

You can configure a default class by using the **class class-default** policy-map configuration command. Unclassified traffic (traffic that does not meet the match criteria specified in the traffic classes) is considered to be default traffic.

#### **Examples**

This example shows how to create a policy map called *policy1*. When attached to the ingress direction, it matches all the incoming traffic defined in *class1*, sets the IP Differentiated Services Code Point (DSCP) to 10, and polices the traffic at an average rate of 1 Mb/s and bursts at 20 KB. Traffic exceeding the profile is marked down to a DSCP value received from the policed-DSCP map and then sent.

```
Switch(config)# policy-map policy1
Switch(config-pmap)# class class1
Switch(config-pmap-c)# set dscp 10
Switch(config-pmap-c)# police 1000000 20000 exceed-action policed-dscp-transmit
Switch(config-pmap-c)# exit
```

This example shows how to configure a default traffic class to a policy map:

```
Switch# configure terminal
Switch(config) # class-map cm-3
Switch(config-cmap) # match ip dscp 30
Switch(config-cmap) # match protocol ipv6
Switch(config-cmap)# exit
Switch(config) # class-map cm-4
Switch(config-cmap) # match ip dscp 40
Switch(config-cmap) # match protocol ip
Switch(config-cmap)# exit
Switch(config) # policy-map pm3
Switch(config-pmap) # class class-default
Switch(config-pmap-c)# set dscp 10
Switch(config-pmap-c)# exit
Switch(config-pmap) # class cm-3
Switch(config-pmap-c) set dscp 4
Switch(config-pmap-c)# exit
Switch(config-pmap) # class cm-4
Switch(config-pmap-c)# trust cos
Switch(config-pmap-c)# exit
Switch(config-pmap)# exit
```

You can verify your settings by entering the **show policy-map** privileged EXEC command.

This example shows how the default traffic class is automatically placed at the end of policy-map pm3 even though **class-default** was configured first:

```
Switch# show policy-map pm3
Policy Map pm3
Class cm-3
set dscp 4
Class cm-4
trust cos
Class class-default
set dscp 10
Switch#
```

| Command   | Description                                                                              |
|-----------|------------------------------------------------------------------------------------------|
| class-map | Creates a class map to be used for matching packets to the class whose name you specify. |
| police    | Defines a policer for classified traffic.                                                |

| Command         | Description                                                                                                    |
|-----------------|----------------------------------------------------------------------------------------------------|
| policy-map      | Creates or modifies a policy map that can be attached to multiple ports to specify a service policy.                                                             |
| set             | Classifies IP traffic by setting a DSCP or IP-precedence value in the packet.                                                                                    |
| show policy-map | Displays quality of service (QoS) policy maps.                                                                                                    |
| trust           | Defines a trust state for the traffic classified through the <b>class</b> policy-map configuration command or the <b>class-map</b> global configuration command. |

# class-map

Use the **class-map** global configuration command to create a class map to be used for matching packets to the class name you specify and to enter class-map configuration mode. Use the **no** form of this command to delete an existing class map and to return to global configuration mode.

class-map [match-all | match-any] class-map-name

no class-map [match-all | match-any] class-map-name

# Syntax Description

| match-all      | (Optional) Perform a logical-AND of all matching statements under this class map. All criteria in the class map must be matched. |
|----------------|----------------------------------------------------------------------------------------------------|
| match-any      | (Optional) Perform a logical-OR of the matching statements under this class map. One or more criteria must be matched.           |
| class-map-name | Name of the class map.                                                                                                    |

#### **Defaults**

No class maps are defined.

If neither the match-all or match-any keyword is specified, the default is match-all.

#### **Command Modes**

Global configuration

## **Command History**

| Release     | Modification                 |
|-------------|------------------------------|
| 12.1(19)EA1 | This command was introduced. |

## **Usage Guidelines**

Use this command to specify the name of the class for which you want to create or modify class-map match criteria and to enter class-map configuration mode.

The **class-map** command and its subcommands are used to define packet classification, marking, and aggregate policing as part of a globally named service policy applied on a per-port basis.

After you are in quality of service (QoS) class-map configuration mode, these configuration commands are available:

- **description**: describes the class map (up to 200 characters). The **show class-map** privileged EXEC command displays the description and the name of the class-map.
- exit: exits from QoS class-map configuration mode.
- match: configures classification criteria. For more information, see the match (class-map configuration) command.
- **no**: removes a match statement from a class map.
- rename: renames the current class map. If you rename a class map with a name that is already used, the message A class-map with this name already exists appears.

To define packet classification on a physical-port basis, only one **match** command per class map is supported. In this situation, the **match-all** and **match-any** keywords are equivalent.

Only one access control list (ACL) can be configured in a class map. The ACL can have multiple access control entries (ACEs).

#### **Examples**

This example shows how to configure the class map called *class1* with one match criterion, which is an access list called *103*:

```
Switch(config)# access-list 103 permit ip any any dscp 10
Switch(config)# class-map class1
Switch(config-cmap)# match access-group 103
Switch(config-cmap)# exit
```

This example shows how to delete the class map *class1*:

```
Switch(config) # no class-map class1
```

You can verify your settings by entering the show class-map privileged EXEC command.

| Command                         | Description                                                                                                    |
|---------------------------------|----------------------------------------------------------------------------------------------------|
| class                           | Defines a traffic classification match criteria (through the <b>police</b> , <b>set</b> , and <b>trust</b> policy-map class configuration commands) for the specified class-map name. |
| match (class-map configuration) | Defines the match criteria to classify traffic.                                                                                                    |
| policy-map                      | Creates or modifies a policy map that can be attached to multiple ports to specify a service policy.                                                                                  |
| show class-map                  | Displays QoS class maps.                                                                                                    |

# clear arp inspection log

Use the **clear ip arp inspection log** privileged EXEC command to clear the dynamic Address Resolution Protocol (ARP) inspection log buffer.

#### clear ip arp inspection log

**Syntax Description** 

This command has no arguments or keywords.

Defaults

No default is defined.

**Command Modes** 

Privileged EXEC

## **Command History**

| Release    | Modification                 |
|------------|------------------------------|
| 12.2(20)SE | This command was introduced. |

#### **Examples**

This example shows how to clear the contents of the log buffer:

Switch# clear ip arp inspection log

You can verify that the log was cleared by entering the **show ip arp inspection log** privileged command.

| Command                        | Description                                                                       |
|--------------------------------|-----------------------------------------------------------------------------------|
| arp access-list                | Defines an ARP access control list (ACL).                                         |
| ip arp inspection log-buffer   | Configures the dynamic ARP inspection logging buffer.                             |
| ip arp inspection vlan logging | Controls the type of packets that are logged per VLAN.                            |
| show inventory log             | Displays the configuration and contents of the dynamic ARP inspection log buffer. |

# clear dot1x

Use the **clear dot1x** privileged EXEC command to clear IEEE 802.1x information for the switch or for the specified port.

clear dot1x {all | interface interface-id}

#### **Syntax Description**

| all                    | Clear all IEEE 802.1x information for the switch.          |
|------------------------|------------------------------------------------------------|
| interface interface-id | Clear IEEE 802.1x information for the specified interface. |

#### **Defaults**

No default is defined.

#### **Command Modes**

Privileged EXEC

#### **Command History**

| Release     | Modification                 |
|-------------|------------------------------|
| 12.2(25)SEE | This command was introduced. |

#### **Usage Guidelines**

You can clear all the information by using the **clear dot1x all** command, or you can clear only the information for the specified interface by using the **clear dot1x interface** *interface-id* command.

#### **Examples**

This example shows how to clear all IEEE 8021.x information:

Switch# clear dot1x all

This example shows how to clear IEEE 8021.x information for the specified interface:

Switch# clear dot1x interface gigabithethernet0/1
Switch# clear dot1x interface gigabithethernet1/1

You can verify that the information was deleted by entering the show dot1x privileged EXEC command.

| Command    | Description                                                                                                    |
|------------|----------------------------------------------------------------------------------------------------|
| show dot1x | Displays IEEE 802.1x statistics, administrative status, and operational status for the switch or for the specified port. |

# clear eap sessions

Use the **clear eap sessions** privileged EXEC command to clear Extensible Authentication Protocol (EAP) session information for the switch or for the specified port.

clear eap sessions [credentials name [interface interface-id] | interface interface-id | method name | transport name] [credentials name | interface interface-id | transport name] ...

#### **Syntax Description**

| credentials name       | Clear EAP credential information for the specified profile.    |
|------------------------|----------------------------------------------------------------|
| interface interface-id | Clear EAP information for the specified interface.             |
| method name            | Clear EAP information for the specified method.                |
| transport name         | Clear EAP transport information for the specified lower level. |

#### **Defaults**

No default is defined.

#### **Command Modes**

Privileged EXEC

#### **Command History**

| Release     | Modification                 |
|-------------|------------------------------|
| 12.2(25)SEE | This command was introduced. |

# Usage Guidelines

You can clear all counters by using the **clear eap sessions** command, or you can clear only the specific information by using the keywords.

## **Examples**

This example shows how to clear all EAP information:

Switch# clear eap

This example shows how to clear EAP-session credential information for the specified profile:

Switch# clear eap sessions credential type1

You can verify that the information was deleted by entering the **show dot1x** privileged EXEC command.

| Command  | Description                                                                                |
|----------|--------------------------------------------------------------------------------------------|
| show eap | Displays EAP registration and session information for the switch or for the specified port |

# clear errdisable interface

Use the **clear errdisable interface** privileged EXEC command to re-enable a VLAN that was error disabled.

clear errdisable interface interface-id vlan [vlan-list]

## **Syntax Description**

| vlan list | (Optional) Specify a list of VLANs to be re-enabled. If a vlan-list is not |
|-----------|----------------------------------------------------------------------------|
|           | specified, then all VLANs are re-enabled.                                  |

## **Command Default**

No default is defined

#### **Command Modes**

Privileged EXEC

#### **Command History**

| Release    | Modification                 |
|------------|------------------------------|
| 12.2(37)SE | This command was introduced. |

#### **Usage Guidelines**

You can re-enable a port by using the **shutdown** and **no shutdown** interface configuration commands, or you can clear error disable for VLANs by using the **clear errdisable interface** command.

#### **Examples**

This example shows how to re-enable all VLANs that were error-disabled on port 2.

Switch# clear errdisable interface GigabitEthernet 0/2 vlan

| Command                             | Description                                                                |
|-------------------------------------|----------------------------------------------------------------------------|
| errdisable detect cause             | Enables error-disabled detection for a specific cause or all causes.       |
| errdisable recovery                 | Configures the recovery mechanism variables.                               |
| show errdisable detect              | Displays error-disabled detection status.                                  |
| show errdisable recovery            | Display error-disabled recovery timer information.                         |
| show interfaces status err-disabled | Displays interface status of a list of interfaces in error-disabled state. |

# clear ip arp inspection statistics

Use the clear ip arp inspection statistics privileged EXEC command to clear the dynamic Address Resolution Protocol (ARP) inspection statistics.

clear ip arp inspection statistics [vlan vlan-range]

| Syntax Description | vlan vlan-range | (Optional) Clear statistics for the specified VLAN or VLANs.                                                                                                    |
|--------------------|-----------------|----------------------------------------------------------------------------------------------------|
|                    |                 | You can specify a single VLAN identified by VLAN ID number, a range of VLANs separated by a hyphen, or a series of VLANs separated by a comma. The range is 1 to 4094. |

**Defaults** No default is defined.

**Command Modes** 

Privileged EXEC

| • | <b>)</b> |     |     | 11: - 4 | torv  |
|---|----------|-----|-----|---------|-------|
|   | Λm       | mon | ını | HIC     | rn rv |
|   | JUIII    | шан | ıu  | 1113    | LUIV  |

| Release    | Modification                 |
|------------|------------------------------|
| 12.2(20)SE | This command was introduced. |

#### **Examples**

This example shows how to clear the statistics for VLAN 1:

Switch# clear ip arp inspection statistics vlan 1

You can verify that the statistics were deleted by entering the show ip arp inspection statistics vlan 1 privileged EXEC command.

| Command                   | Description                                                             |
|---------------------------|-------------------------------------------------------------------------|
| show inventory statistics | Displays statistics for forwarded, dropped, MAC validation failure, and |
|                           | IP validation failure packets for all VLANs or the specified VLAN.      |

# clear ip dhcp snooping

Use the **clear ip dhcp snooping** privileged EXEC command to clear the DHCP snooping binding database, the DHCP snooping binding database agent statistics, or the DHCP snooping statistics counters.

clear ip dhcp snooping {binding  $\{* \mid ip\text{-}address \mid interface interface\text{-}id \mid vlan vlan\text{-}id\} \mid database statistics \mid statistics}$ 

#### **Syntax Description**

| binding                | Clear the DHCP snooping binding database.                  |
|------------------------|------------------------------------------------------------|
| *                      | Clear all automatic bindings.                              |
| ip-address             | Clear the binding entry IP address.                        |
| interface interface-id | Clear the binding input interface.                         |
| vlan vlan-id           | Clear the binding entry VLAN.                              |
| database statistics    | Clear the DHCP snooping binding database agent statistics. |
| statistics             | Clear the DHCP snooping statistics counter.                |

#### Defaults

No default is defined.

#### **Command Modes**

Privileged EXEC

#### **Command History**

| Release    | Modification                                                                                                    |
|------------|----------------------------------------------------------------------------------------------------|
| 12.2(20)SE | This command was introduced.                                                                                               |
| 12.2(37)SE | The statistics keyword was introduced.                                                                                     |
| 12.2(44)SE | The *, <i>ip-address</i> , <b>interface</b> <i>interface-id</i> , and <b>vlan</b> <i>vlan-id</i> keywords were introduced. |

#### **Usage Guidelines**

When you enter the **clear ip dhcp snooping database statistics** command, the switch does not update the entries in the binding database and in the binding file before clearing the statistics.

#### **Examples**

This example shows how to clear the DHCP snooping binding database agent statistics:

Switch# clear ip dhcp snooping database statistics

You can verify that the statistics were cleared by entering the **show ip dhcp snooping database** privileged EXEC command.

This example shows how to clear the DHCP snooping statistics counters:

Switch# clear ip dhcp snooping statistics

You can verify that the statistics were cleared by entering the **show ip dhcp snooping statistics** user EXEC command.

| Command                          | Description                                                              |
|----------------------------------|--------------------------------------------------------------------------|
| ip dhcp snooping                 | Enables DHCP snooping on a VLAN.                                         |
| ip dhcp snooping database        | Configures the DHCP snooping binding database agent or the binding file. |
| show ip dhcp snooping binding    | Displays the status of DHCP snooping database agent.                     |
| show ip dhcp snooping database   | Displays the DHCP snooping binding database agent statistics.            |
| show ip dhcp snooping statistics | Displays the DHCP snooping statistics.                                   |

# clear ipc

Use the **clear ipc** privileged EXEC command to clear Interprocess Communications Protocol (IPC) statistics.

clear ipc {queue-statistics | statistics}

#### **Syntax Description**

| queue-statistics | Clear the IPC queue statistics. |
|------------------|---------------------------------|
| statistics       | Clear the IPC statistics.       |

#### Defaults

No default is defined.

#### **Command Modes**

Privileged EXEC

#### **Command History**

| Release    | Modification                 |
|------------|------------------------------|
| 12.2(20)SE | This command was introduced. |

#### **Usage Guidelines**

You can clear all statistics by using the **clear ipc statistics** command, or you can clear only the queue statistics by using the **clear ipc queue-statistics** command.

#### **Examples**

This example shows how to clear all statistics:

Switch# clear ipc statistics

This example shows how to clear only the queue statistics:

Switch# clear ipc queue-statistics

You can verify that the statistics were deleted by entering the **show ipc rpc** or the **show ipc session** privileged EXEC command.

| Command                             | Description                                    |
|-------------------------------------|------------------------------------------------|
| <pre>show ipc {rpc   session}</pre> | Displays the IPC multicast routing statistics. |

# clear ipv6 dhcp conflict

Use the **clear ipv6 dhcp conflict** privileged EXEC command to clear an address conflict from the Dynamic Host Configuration Protocol for IPv6 (DHCPv6) server database.

clear ipv6 dhcp conflict {\* | IPv6-address}

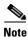

This command is available only if you have configured a dual IPv4 and IPv6 Switch Database Management (SDM) template on the switch.

#### **Syntax Description**

| *            | Clear all address conflicts.                                       |
|--------------|--------------------------------------------------------------------|
| IPv6-address | Clear the host IPv6 address that contains the conflicting address. |

#### **Defaults**

No default is defined.

#### **Command Modes**

Privileged EXEC

#### **Command History**

| Release    | Modification                 |
|------------|------------------------------|
| 12.2(46)SE | This command was introduced. |

#### **Usage Guidelines**

To configure the dual IPv4 and IPv6 template, enter the **sdm prefer dual-ipv4-and-ipv6** {**default** | **vlan**} global configuration command, and reload the switch.

When you configure the DHCPv6 server to detect conflicts, it uses ping. The client uses neighbor discovery to detect clients and reports to the server through a DECLINE message. If an address conflict is detected, the address is removed from the pool, and the address is not assigned until the administrator removes the address from the conflict list.

If you use the asterisk (\*) character as the address parameter, DHCP clears all conflicts.

#### Examples

This example shows how to clear all address conflicts from the DHCPv6 server database:

Switch# clear ipv6 dhcp conflict \*

| Command        | Description                                                              |  |
|----------------|--------------------------------------------------------------------------|--|
| show ipv6 dhcp | Displays address conflicts found by a DHCPv6 server, or reported through |  |
| conflict       | a DECLINE message from a client.                                         |  |

# clear I2protocol-tunnel counters

Use the **clear l2protocol-tunnel counters** privileged EXEC command to clear the protocol counters in protocol tunnel ports.

clear l2protocol-tunnel counters [interface-id]

| •  | _     | -      |       |
|----|-------|--------|-------|
| 11 | /ntax | Descri | ntınn |
|    |       |        |       |

| interface-id | (Optional) Specify interface (physical interface or port channel) for which |
|--------------|-----------------------------------------------------------------------------|
|              | protocol counters are to be cleared.                                        |

Defaults

No default is defined.

**Command Modes** 

Privileged EXEC

#### **Command History**

| Release    | Modification                 |
|------------|------------------------------|
| 12.2(25)SE | This command was introduced. |

## **Usage Guidelines**

Use this command to clear protocol tunnel counters on the switch or on the specified interface.

#### **Examples**

This example shows how to clear Layer 2 protocol tunnel counters on an interface:

 ${\tt Switch\#\ clear\ 12protocol-tunnel\ counters\ gigabitethernet0/3}$ 

| Command                | Description                                                                 |  |
|------------------------|-----------------------------------------------------------------------------|--|
| show l2protocol-tunnel | Displays information about ports configured for Layer 2 protocol tunneling. |  |

# clear lacp

Use the **clear lacp** privileged EXEC command to clear Link Aggregation Control Protocol (LACP) channel-group counters.

clear lacp {channel-group-number counters | counters}

#### **Syntax Description**

| channel-group-number | (Optional) Channel group number. The range is 1 to 48. |
|----------------------|--------------------------------------------------------|
| counters             | Clear traffic counters.                                |

#### Defaults

No default is defined.

#### **Command Modes**

Privileged EXEC

## **Command History**

| Release     | Modification                                                               |  |
|-------------|----------------------------------------------------------------------------|--|
| 12.1(19)EA1 | This command was introduced.                                               |  |
| 12.2(25)SE  | The <i>channel-group-number</i> range was changed from 1 to 12 to 1 to 48. |  |

#### **Usage Guidelines**

You can clear all counters by using the **clear lacp counters** command, or you can clear only the counters for the specified channel group by using the **clear lacp** *channel-group-number* **counters** command.

#### **Examples**

This example shows how to clear all channel-group information:

Switch# clear lacp counters

This example shows how to clear LACP traffic counters for group 4:

Switch# clear lacp 4 counters

You can verify that the information was deleted by entering the **show lacp counters** or the **show lacp 4 counters** privileged EXEC command.

| Command   | Description                              |
|-----------|------------------------------------------|
| show lacp | Displays LACP channel-group information. |

# clear logging smartlog statistics interface

To clear smart logging counters on an interface, use the **clear logging smartlog statistics interface** command in privileged EXEC mode.

clear logging smartlog statistics [interface interface-id]

| Syntax | Dag | ~=: | ntio |   |
|--------|-----|-----|------|---|
| Syntax | Des | cri | DTIO | П |

interface interface-id

Clears smartlog counters on the specified interface.

Defaults

No default is defined.

**Command Modes** 

Privileged EXEC

#### **Command History**

| Release    | Modification                 |
|------------|------------------------------|
| 12.2(58)SE | This command was introduced. |

## **Usage Guidelines**

You can clear all smart logging statistics by using the **clear logging smartlog statistics** command, or you can clear only the statistics on an interface by using the **clear logging smartlog statistics interface** *interface-id* command.

## Examples

This example shows how to clear all smart logging statistics:

Switch# clear logging smartlog statistics

This example shows how to clear only the smart logging statistics on the specified interface:

Switch# clear logging smartlog statistics interface gi1/0/1

You can verify that the statistics were deleted by entering the **show ipc rpc** or the **show ipc session** privileged EXEC command.

| Command               | Description                            |
|-----------------------|----------------------------------------|
| show logging smartlog | Displays the smart logging statistics. |
| statistics            |                                        |

# clear mac address-table

Use the **clear mac address-table** privileged EXEC command to delete from the MAC address table a specific dynamic address, all dynamic addresses on a particular interface, or all dynamic addresses on a particular VLAN. This command also clears the MAC address notification global counters.

clear mac address-table {dynamic [address mac-addr | interface interface-id | vlan vlan-id] |
 notification}

## **Syntax Description**

| dynamic                        | Delete all dynamic MAC addresses.                                                           |
|--------------------------------|---------------------------------------------------------------------------------------------|
| dynamic address<br>mac-addr    | (Optional) Delete the specified dynamic MAC address.                                        |
| dynamic interface interface-id | (Optional) Delete all dynamic MAC addresses on the specified physical port or port channel. |
| dynamic vlan vlan-id           | (Optional) Delete all dynamic MAC addresses for the specified VLAN. The range is 1 to 4094. |
| notification                   | Clear the notifications in the history table and reset the counters.                        |

#### **Defaults**

No default is defined.

#### **Command Modes**

Privileged EXEC

## **Command History**

| Release     | Modification                 |
|-------------|------------------------------|
| 12.1(19)EA1 | This command was introduced. |

## Examples

This example shows how to remove a specific MAC address from the dynamic address table:

Switch# clear mac address-table dynamic address 0008.0070.0007

You can verify that the information was deleted by entering the **show mac address-table** privileged EXEC command.

| Command                             | Description                                                                                                  |
|-------------------------------------|----------------------------------------------------------------------------------------------------|
| mac address-table notification      | Enables the MAC address notification feature.                                                                |
| show mac access-group               | Displays the MAC address table static and dynamic entries.                                                   |
| show mac address-table notification | Displays the MAC address notification settings for all interfaces or the specified interface.                |
| snmp trap mac-notification change   | Enables the Simple Network Management Protocol (SNMP) MAC address notification trap on a specific interface. |

# clear mac address-table move update

Use the **clear mac address-table move update** privileged EXEC command to clear the mac address-table-move update-related counters.

clear mac address-table move update

**Syntax Description** 

This command has no arguments or keywords.

**Defaults** 

No default is defined.

**Command Modes** 

Privileged EXEC

# **Command History**

| Release     | Modification                 |
|-------------|------------------------------|
| 12.2(25)SED | This command was introduced. |

#### **Examples**

This example shows how to clear the mac address-table move update related counters.

Switch# clear mac address-table move update

You can verify that the information was cleared by entering the **show mac address-table move update** privileged EXEC command.

| Command                                            | Description                                                           |
|----------------------------------------------------|-----------------------------------------------------------------------|
| mac address-table move update {receive   transmit} | Configures MAC address-table move update on the switch.               |
| show mac address-table move update                 | Displays the MAC address-table move update information on the switch. |

# clear macsec counters interface

To clear Media Access Control Security (MACsec) counters for an interface, use the **clear macsec counters interface** command in privileged EXEC mode.

clear macsec counters interface interface-id

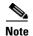

This command is supported only on Catalyst 3560-C switches.

**Syntax Description** 

| interface-id Clears MACsec counters for the specified interface. |
|------------------------------------------------------------------|
|------------------------------------------------------------------|

#### **Command Modes**

Privileged EXEC

#### **Command History**

| Release    | Modification                 |
|------------|------------------------------|
| 12.2(55)EX | This command was introduced. |

#### **Examples**

This example clears the MACsec counters on the specified interface:

Switch# clear macsec counters interface gigabitethernet 0/2

| Command     | Description                                                         |
|-------------|---------------------------------------------------------------------|
| clear mka   | Clears MACsec Key Agreement (MKA) protocol policies or information. |
| macsec      | Enables MACsec on an interface.                                     |
| show macsec | Displays MACsec information.                                        |

# clear mka

To clear MACsec Key Agreement (MKA) protocol sessions or information, use the **clear mka** command in privileged EXEC mode.

clear mka {all | sessions [interface interface-id [port-id port-id]] | [local-sci sci] | statistics [interface interface-id port-id] | [local-sci sci]}

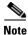

This command is supported only on Catalyst 3560-C switches.

#### **Syntax Description**

| all                    | Clears all MKA sessions and global statistics.                                                                                               |
|------------------------|----------------------------------------------------------------------------------------------------|
| sessions               | Clears all MKA sessions.                                                                                                    |
| interface interface-id | (Optional) Clears all active MKA sessions on the interface.                                                                                  |
| port-id port-id        | (Optional) Clears the MKA session on the specified interface with the specified port ID. The port-ID range is 1 to 65535.                    |
| local-sci sci          | (Optional) Clears all active MKA sessions with the specified Local TX-SCI, a 64-bit hexadecimal string.                                      |
| statistics             | Clears all MKA statistics and error counters. Enter additional keywords to clear counters only for an interface or Local TX-SCI.             |
|                        | • <b>interface</b> <i>interface-id</i> <b>port-id</b> <i>port-id</i> —Clears MKA session statistics for the specified interface and port ID. |
|                        | • <b>local-sci</b> <i>sci</i> —Clears MKA session statistics for the specified Local TX-SCI.                                                 |

#### **Command Modes**

Privileged EXEC

## **Command History**

| Release    | Modification                 |
|------------|------------------------------|
| 12.2(55)EX | This command was introduced. |

#### **Usage Guidelines**

When you enter the **clear mka all** command, the switch prompts for a confirmation and then deletes all active MKA sessions.

## **Examples**

This example clears all active MKA sessions:

Switch# clear mka all

Are you sure you want to do this? [yes/no]: yes

This example clears the statistics counter of a specific MKA session running with Local TX-SCI 0023330853030002:

Switch# clear mka statistics local-sci 0023330853030002

| Command             | Description                                          |
|---------------------|------------------------------------------------------|
| show mka policy     | Displays MKA policy configuration information.       |
| show mka sessions   | Displays a summary of MKA sessions.                  |
| show mka statistics | Displays global MKA statistics.                      |
| show mka summary    | Displays MKA sessions summary and global statistics. |

# clear nmsp statistics

Use the **clear nmsp statistics** privileged EXEC command to clear the Network Mobility Services Protocol (NMSP) statistics. This command is available only when your switch is running the cryptographic (encrypted) software image.

#### clear nmsp statistics

**Syntax Description** 

This command has no arguments or keywords.

**Defaults** 

No default is defined.

**Command Modes** 

Privileged EXEC

**Command History** 

| Release    | Modification                 |
|------------|------------------------------|
| 12.2(50)SE | This command was introduced. |

#### **Examples**

This example shows how to clear NMSP statistics:

Switch# clear nmsp statistics

You can verify that information was deleted by entering the **show nmsp statistics** privileged EXEC command.

| Command   | Description                    |
|-----------|--------------------------------|
| show nmsp | Displays the NMSP information. |

# clear pagp

Use the **clear pagp** privileged EXEC command to clear Port Aggregation Protocol (PAgP) channel-group information.

clear pagp {channel-group-number counters | counters}

#### **Syntax Description**

| channel-group-number | (Optional) Channel group number. The range is 1 to 48. |
|----------------------|--------------------------------------------------------|
| counters             | Clear traffic counters.                                |

#### Defaults

No default is defined.

#### **Command Modes**

Privileged EXEC

#### **Command History**

| Release     | Modification                                                               |  |
|-------------|----------------------------------------------------------------------------|--|
| 12.1(19)EA1 | This command was introduced.                                               |  |
| 12.2(25)SE  | The <i>channel-group-number</i> range was changed from 1 to 12 to 1 to 48. |  |

#### **Usage Guidelines**

You can clear all counters by using the **clear pagp counters** command, or you can clear only the counters for the specified channel group by using the **clear pagp** *channel-group-number* **counters** command.

#### **Examples**

This example shows how to clear all channel-group information:

Switch# clear pagp counters

This example shows how to clear PAgP traffic counters for group 10:

Switch# clear pagp 10 counters

You can verify that information was deleted by entering the show pagp privileged EXEC command.

| Command   | Description                              |
|-----------|------------------------------------------|
| show pagp | Displays PAgP channel-group information. |

# clear port-security

Use the **clear port-security** privileged EXEC command to delete from the MAC address table all secure addresses or all secure addresses of a specific type (configured, dynamic, or sticky) on the switch or on an interface.

clear port-security {all | configured | dynamic | sticky} [[address mac-addr | interface
 interface-id] [vlan {vlan-id | {access | voice}}]]

## **Syntax Description**

| all                    | Delete all secure MAC addresses.                                                                                                    |  |
|------------------------|----------------------------------------------------------------------------------------------------|--|
| configured             | Delete configured secure MAC addresses.                                                                                                    |  |
| dynamic                | Delete secure MAC addresses auto-learned by hardware.                                                                                           |  |
| sticky                 | Delete secure MAC addresses, either auto-learned or configured.                                                                                 |  |
| address mac-addr       | (Optional) Delete the specified dynamic secure MAC address.                                                                                     |  |
| interface interface-id | (Optional) Delete all the dynamic secure MAC addresses on the specified physical port or VLAN.                                                  |  |
| vlan                   | (Optional) Delete the specified secure MAC address from the specified VLAN. Enter one of these options after you enter the <b>vlan</b> keyword: |  |
|                        | • <i>vlan-id</i> —On a trunk port, specify the VLAN ID of the VLAN on which this address should be cleared.                                     |  |
|                        | <ul> <li>access—On an access port, clear the specified secure MAC address on<br/>the access VLAN.</li> </ul>                                    |  |
|                        | • <b>voice</b> —On an access port, clear the specified secure MAC address on the voice VLAN.                                                    |  |
|                        | <b>Note</b> The <b>voice</b> keyword is available only if voice VLAN is configured on a port and if that port is not the access VLAN.           |  |

#### Defaults

No default is defined.

#### **Command Modes**

Privileged EXEC

## **Command History**

| Release     | Modification                              |
|-------------|-------------------------------------------|
| 12.2(25)SEA | This command was introduced.              |
| 12.2(25)SEB | The access and voice keywords were added. |

#### **Examples**

This example shows how to clear all secure addresses from the MAC address table:

Switch# clear port-security all

This example shows how to remove a specific configured secure address from the MAC address table:

Switch# clear port-security configured address 0008.0070.0007

This example shows how to remove all the dynamic secure addresses learned on a specific interface: Switch# clear port-security dynamic interface gigabitethernet0/1

This example shows how to remove all the dynamic secure addresses from the address table:

Switch# clear port-security dynamic

You can verify that the information was deleted by entering the **show port-security** privileged EXEC command.

| Command                                             | Description                                                                     |
|-----------------------------------------------------|---------------------------------------------------------------------------------|
| switchport port-security                            | Enables port security on an interface.                                          |
| switchport port-security<br>mac-address mac-address | Configures secure MAC addresses.                                                |
| switchport port-security maximum value              | Configures a maximum number of secure MAC addresses on a secure interface.      |
| show port-security                                  | Displays the port security settings defined for an interface or for the switch. |

# clear psp counter

To clear the protocol storm protection counter of packets dropped for all protocols, use the **clear psp counter** privileged EXEC command.

clear psp counter [arp | igmp | dhcp]

## **Syntax Description**

| arp  | (Optional) Clear the counter of dropped packets for ARP and ARP snooping.   |
|------|-----------------------------------------------------------------------------|
| dhcp | (Optional) Clear the counter of dropped packets for DHCP and DHCP snooping. |
| igmp | (Optional) Clear the counter of dropped packets for IGMP and IGMP snooping. |

#### **Command Modes**

Privileged EXEC

# **Command History**

| Release    | Modification                 |
|------------|------------------------------|
| 12.2(58)SE | This command was introduced. |

#### **Examples**

In this example, the protocol storm protection counter for DHCP is cleared.

Switch# clear psp counter dhcp Switch#

| Command                           | Description                                                  |
|-----------------------------------|--------------------------------------------------------------|
| psp {arp   dhcp   igmp} pps value | Configures protocol storm protection for ARP, DHCP, or IGMP. |
| show psp config                   | Displays the protocol storm protection configuration         |
| show psp statistics               | Displays the number of dropped packets.                      |

## clear rep counters

To clear Resilient Ethernet Protocol (REP) counters for the specified interface or all interfaces, use the **clear rep counters** privileged EXEC command

clear rep counters [interface interface-id]

| Syntax | Dag | ~=: | ntin |    |
|--------|-----|-----|------|----|
| Syntax | ues | cri | DTIO | 11 |

interface interface-id

(Optional) Specifies a REP interface whose counters should be cleared.

Defaults

None

**Command Modes** 

Privileged EXEC

## **Command History**

| Release    | Modification                                             |
|------------|----------------------------------------------------------|
| 15.0(2)SE1 | This command was introduced on Catalyst 3560-C switches. |

## **Usage Guidelines**

You can clear all REP counters by using the **clear rep counters** command, or you can clear only the counters for the interface by using the **clear rep counters interface** *interface-id* command.

When you enter the **clear rep counters** command, only the counters visible in the output of the **show interface rep detail** command are cleared. SNMP visible counters are not cleared because they are read-only.

## **Examples**

This example shows how to clear all REP counters for all REP interfaces:

Switch# clear rep counters

You can verify that REP information was deleted by entering the **show interfaces rep detail** privileged EXEC command.

| Command                      | Description                                                 |
|------------------------------|-------------------------------------------------------------|
| show interfaces rep [detail] | Displays detailed REP configuration and status information. |

# clear spanning-tree counters

Use the clear spanning-tree counters privileged EXEC command to clear the spanning-tree counters.

clear spanning-tree counters [interface interface-id]

| •       | -    |                                         |       |
|---------|------|-----------------------------------------|-------|
| Syntax  | Hacc | rii                                     | ารเกท |
| OVIILUA | DUSU | ,,,,,,,,,,,,,,,,,,,,,,,,,,,,,,,,,,,,,,, | JUVII |

| interface interface-id | (Optional) Clear all spanning-tree counters on the specified interface. Valid |
|------------------------|-------------------------------------------------------------------------------|
|                        | interfaces include physical ports, VLANs, and port channels. The VLAN         |
|                        | range is 1 to 4094. The port-channel range is 1 to 48.                        |

Defaults

No default is defined.

**Command Modes** 

Privileged EXEC

## **Command History**

| Release     | Modification                 |
|-------------|------------------------------|
| 12.1(19)EA1 | This command was introduced. |

## **Usage Guidelines**

If the *interface-id* is not specified, spanning-tree counters are cleared for all interfaces.

## Examples

This example shows how to clear spanning-tree counters for all interfaces:

Switch# clear spanning-tree counters

| Command            | Description                               |
|--------------------|-------------------------------------------|
| show spanning-tree | Displays spanning-tree state information. |

## clear spanning-tree detected-protocols

Use the **clear spanning-tree detected-protocols** privileged EXEC command to restart the protocol migration process (force the renegotiation with neighboring switches) on all interfaces or on the specified interface.

clear spanning-tree detected-protocols [interface interface-id]

## **Syntax Description**

| interface interface-id | (Optional) Restart the protocol migration process on the specified interface. |
|------------------------|-------------------------------------------------------------------------------|
|                        | Valid interfaces include physical ports, VLANs, and port channels. The        |
|                        | VLAN range is 1 to 4094. The port-channel range is 1 to 48.                   |

Defaults

No default is defined.

**Command Modes** 

Privileged EXEC

#### **Command History**

| Release     | Modification                 |
|-------------|------------------------------|
| 12.1(19)EA1 | This command was introduced. |

#### **Usage Guidelines**

A switch running the rapid per-VLAN spanning-tree plus (rapid-PVST+) protocol or the Multiple Spanning Tree Protocol (MSTP) supports a built-in protocol migration mechanism that enables it to interoperate with legacy IEEE 802.1D switches. If a rapid-PVST+ switch or an MSTP switch receives a legacy IEEE 802.1D configuration bridge protocol data unit (BPDU) with the protocol version set to 0, it sends only IEEE 802.1D BPDUs on that port. A multiple spanning-tree (MST) switch can also detect that a port is at the boundary of a region when it receives a legacy BPDU, an MST BPDU (Version 3) associated with a different region, or a rapid spanning-tree (RST) BPDU (Version 2).

However, the switch does not automatically revert to the rapid-PVST+ or the MSTP mode if it no longer receives IEEE 802.1D BPDUs because it cannot learn whether the legacy switch has been removed from the link unless the legacy switch is the designated switch. Use the **clear spanning-tree detected-protocols** command in this situation.

#### **Examples**

This example shows how to restart the protocol migration process on a port:

Switch# clear spanning-tree detected-protocols interface gigabitethernet0/1

| Command                 | Description                                                                                              |
|-------------------------|----------------------------------------------------------------------------------------------------|
| show spanning-tree      | Displays spanning-tree state information.                                                                |
| spanning-tree link-type | Overrides the default link-type setting and enables rapid spanning-tree changes to the forwarding state. |

# clear vmps statistics

Use the **clear vmps statistics** privileged EXEC command to clear the statistics maintained by the VLAN Query Protocol (VQP) client.

#### clear vmps statistics

**Syntax Description** 

This command has no arguments or keywords.

**Defaults** 

No default is defined.

**Command Modes** 

Privileged EXEC

## **Command History**

| Release     | Modification                 |
|-------------|------------------------------|
| 12.1(19)EA1 | This command was introduced. |

## **Examples**

This example shows how to clear VLAN Membership Policy Server (VMPS) statistics:

Switch# clear vmps statistics

You can verify that information was deleted by entering the **show vmps statistics** privileged EXEC command.

| Command   | Description                                                             |  |
|-----------|-------------------------------------------------------------------------|--|
| show vmps | Displays the VQP version, reconfirmation interval, retry count, VMPS IP |  |
|           | addresses, and the current and primary servers.                         |  |

# clear vtp counters

Use the **clear vtp counters** privileged EXEC command to clear the VLAN Trunking Protocol (VTP) and pruning counters.

#### clear vtp counters

**Syntax Description** 

This command has no arguments or keywords.

**Defaults** 

No default is defined.

**Command Modes** 

Privileged EXEC

## **Command History**

| Release     | Modification                 |
|-------------|------------------------------|
| 12.1(19)EA1 | This command was introduced. |

## **Examples**

This example shows how to clear the VTP counters:

Switch# clear vtp counters

You can verify that information was deleted by entering the **show vtp counters** privileged EXEC command.

| Command  | Description                                                                         |
|----------|-------------------------------------------------------------------------------------|
| show vtp | Displays general information about the VTP management domain, status, and counters. |

## cluster commander-address

You do not need to enter this command from a standalone cluster member switch. The cluster command switch automatically provides its MAC address to cluster member switches when these switches join the cluster. The cluster member switch adds this information and other cluster information to its running configuration file. Use the no form of this global configuration command from the cluster member switch console port to remove the switch from a cluster only during debugging or recovery procedures.

**cluster commander-address** *mac-address* [**member** *number* **name** *name*]

no cluster commander-address

#### **Syntax Description**

| mac-address   | MAC address of the cluster command switch.                                     |
|---------------|--------------------------------------------------------------------------------|
| member number | (Optional) Number of a configured cluster member switch. The range is 0 to 15. |
| name name     | (Optional) Name of the configured cluster up to 31 characters.                 |

#### Defaults

The switch is not a member of any cluster.

#### **Command Modes**

Global configuration

### **Command History**

| Release     | Modification                 |
|-------------|------------------------------|
| 12.1(19)EA1 | This command was introduced. |

#### **Usage Guidelines**

This command is available only on the cluster command switch.

A cluster member can have only one cluster command switch.

The cluster member switch retains the identity of the cluster command switch during a system reload by using the mac-address parameter.

You can enter the **no** form on a cluster member switch to remove it from the cluster during debugging or recovery procedures. You would normally use this command from the cluster member switch console port only when the member has lost communication with the cluster command switch. With normal switch configuration, we recommend that you remove cluster member switches only by entering the no **cluster member** n global configuration command on the cluster command switch.

When a standby cluster command switch becomes active (becomes the cluster command switch), it removes the cluster commander address line from its configuration.

## Examples

This is partial sample output from the running configuration of a cluster member.

Switch(config)# show running-configuration

<output truncated>

cluster commander-address 00e0.9bc0.a500 member 4 name my\_cluster

<output truncated>

This example shows how to remove a member from the cluster by using the cluster member console.

Switch # configure terminal

Enter configuration commands, one per line. End with  $\mathtt{CNTL}/\mathtt{Z}\text{.}$ 

Switch(config) # no cluster commander-address

You can verify your settings by entering the **show cluster** privileged EXEC command.

| Command       | Description                                                                           |
|---------------|---------------------------------------------------------------------------------------|
| debug cluster | Displays the cluster status and a summary of the cluster to which the switch belongs. |

# cluster discovery hop-count

Use the **cluster discovery hop-count** global configuration command on the cluster command switch to set the hop-count limit for extended discovery of candidate switches. Use the **no** form of this command to return to the default setting.

cluster discovery hop-count number

no cluster discovery hop-count

## **Syntax Description**

| number | Number of hops from the cluster edge that the cluster command switch limits |
|--------|-----------------------------------------------------------------------------|
|        | the discovery of candidates. The range is 1 to 7.                           |

#### Defaults

The hop count is set to 3.

#### **Command Modes**

Global configuration

## **Command History**

| Release     | Modification                 |
|-------------|------------------------------|
| 12.1(19)EA1 | This command was introduced. |

## **Usage Guidelines**

This command is available only on the cluster command switch. This command does not operate on cluster member switches.

If the hop count is set to 1, it disables extended discovery. The cluster command switch discovers only candidates that are one hop from the edge of the cluster. The edge of the cluster is the point between the last discovered cluster member switch and the first discovered candidate switch.

#### **Examples**

This example shows how to set hop count limit to 4. This command is executed on the cluster command switch.

Switch(config) # cluster discovery hop-count 4

You can verify your setting by entering the **show cluster** privileged EXEC command.

| Command                 | Description                                                                           |
|-------------------------|---------------------------------------------------------------------------------------|
| show cluster            | Displays the cluster status and a summary of the cluster to which the switch belongs. |
| show cluster candidates | Displays a list of candidate switches.                                                |

## cluster enable

Use the **cluster enable** global configuration command on a command-capable switch to enable it as the cluster command switch, assign a cluster name, and to optionally assign a member number to it. Use the **no** form of the command to remove all members and to make the cluster command switch a candidate switch.

**cluster enable** name [command-switch-member-number]

#### no cluster enable

#### **Syntax Description**

| name                         | Name of the cluster up to 31 characters. Valid characters include only alphanumerics, dashes, and underscores. |
|------------------------------|----------------------------------------------------------------------------------------------------|
| command-switch-member-number | (Optional) Assign a member number to the cluster command switch of the cluster. The range is 0 to 15.          |

#### Defaults

The switch is not a cluster command switch.

No cluster name is defined.

The member number is 0 when the switch is the cluster command switch.

#### **Command Modes**

Global configuration

## **Command History**

| Release     | Modification                 |
|-------------|------------------------------|
| 12.1(19)EA1 | This command was introduced. |

#### **Usage Guidelines**

Enter this command on any command-capable switch that is not part of any cluster. This command fails if a device is already configured as a member of the cluster.

You must name the cluster when you enable the cluster command switch. If the switch is already configured as the cluster command switch, this command changes the cluster name if it is different from the previous cluster name.

#### **Examples**

This example shows how to enable the cluster command switch, name the cluster, and set the cluster command switch member number to 4.

Switch(config) # cluster enable Engineering-IDF4 4

You can verify your setting by entering the **show cluster** privileged EXEC command on the cluster command switch.

| Command      | Description                                                                           |
|--------------|---------------------------------------------------------------------------------------|
| show cluster | Displays the cluster status and a summary of the cluster to which the switch belongs. |

## cluster holdtime

Use the **cluster holdtime** global configuration command on the cluster command switch to set the duration in seconds before a switch (either the command or cluster member switch) declares the other switch down after not receiving heartbeat messages. Use the **no** form of this command to set the duration to the default value.

cluster holdtime holdtime-in-secs

no cluster holdtime

#### **Syntax Description**

| holdtime-in-secs | Duration in seconds before a switch (either a command or cluster member |
|------------------|-------------------------------------------------------------------------|
|                  | switch) declares the other switch down. The range is 1 to 300 seconds.  |

#### **Defaults**

The default holdtime is 80 seconds.

#### **Command Modes**

Global configuration

#### **Command History**

| Release     | Modification                 |
|-------------|------------------------------|
| 12.1(19)EA1 | This command was introduced. |

## **Usage Guidelines**

Enter this command with the **cluster timer** global configuration command only on the cluster command switch. The cluster command switch propagates the values to all its cluster members so that the setting is consistent among all switches in the cluster.

The holdtime is typically set as a multiple of the interval timer (**cluster timer**). For example, it takes (holdtime-in-secs divided by the interval-in-secs) number of heartbeat messages to be missed in a row to declare a switch down.

## **Examples**

This example shows how to change the interval timer and the duration on the cluster command switch.

```
Switch(config)# cluster timer 3
Switch(config)# cluster holdtime 30
```

You can verify your settings by entering the **show cluster** privileged EXEC command.

| Command      | Description                                                                           |
|--------------|---------------------------------------------------------------------------------------|
| show cluster | Displays the cluster status and a summary of the cluster to which the switch belongs. |

## cluster member

Use the **cluster member** global configuration command on the cluster command switch to add candidates to a cluster. Use the **no** form of the command to remove members from the cluster.

cluster member [n] mac-address H.H.H [password enable-password] [vlan vlan-id] no cluster member n

## **Syntax Description**

| n                        | The number that identifies a cluster member. The range is 0 to 15.                                                            |
|--------------------------|----------------------------------------------------------------------------------------------------|
| mac-address H.H.H        | MAC address of the cluster member switch in hexadecimal format.                                                               |
| password enable-password | Enable password of the candidate switch. The password is not required if there is no password on the candidate switch.        |
| vlan vlan-id             | (Optional) VLAN ID through which the candidate is added to the cluster by the cluster command switch. The range is 1 to 4094. |

#### **Defaults**

A newly enabled cluster command switch has no associated cluster members.

### **Command Modes**

Global configuration

#### **Command History**

| Release     | Modification                 |
|-------------|------------------------------|
| 12.1(19)EA1 | This command was introduced. |

## **Usage Guidelines**

Enter this command only on the cluster command switch to add a candidate to or remove a member from the cluster. If you enter this command on a switch other than the cluster command switch, the switch rejects the command and displays an error message.

You must enter a member number to remove a switch from the cluster. However, you do not need to enter a member number to add a switch to the cluster. The cluster command switch selects the next available member number and assigns it to the switch that is joining the cluster.

You must enter the enable password of the candidate switch for authentication when it joins the cluster. The password is not saved in the running or startup configuration. After a candidate switch becomes a member of the cluster, its password becomes the same as the cluster command-switch password.

If a switch does not have a configured hostname, the cluster command switch appends a member number to the cluster command-switch hostname and assigns it to the cluster member switch.

If you do not specify a VLAN ID, the cluster command switch automatically chooses a VLAN and adds the candidate to the cluster.

## **Examples**

This example shows how to add a switch as member 2 with MAC address 00E0.1E00.2222 and the password *key* to a cluster. The cluster command switch adds the candidate to the cluster through VLAN 3.

Switch(config) # cluster member 2 mac-address 00E0.1E00.2222 password key vlan 3

This example shows how to add a switch with MAC address 00E0.1E00.3333 to the cluster. This switch does not have a password. The cluster command switch selects the next available member number and assigns it to the switch that is joining the cluster.

Switch(config) # cluster member mac-address 00E0.1E00.3333

You can verify your settings by entering the **show cluster members** privileged EXEC command on the cluster command switch.

| Command                 | Description                                                                           |
|-------------------------|---------------------------------------------------------------------------------------|
| show cluster            | Displays the cluster status and a summary of the cluster to which the switch belongs. |
| show cluster candidates | Displays a list of candidate switches.                                                |
| show cluster members    | Displays information about the cluster members.                                       |

## cluster outside-interface

Use the **cluster outside-interface** global configuration command on the cluster command switch to configure the outside interface for cluster Network Address Translation (NAT) so that a member without an IP address can communicate with devices outside the cluster. Use the **no** form of this command to return to the default setting.

cluster outside-interface interface-id

no cluster outside-interface

#### **Syntax Description**

| interface-id | Interface to serve as the outside interface. Valid interfaces include |
|--------------|-----------------------------------------------------------------------|
|              | physical interfaces, port-channels, or VLANs. The port-channel        |
|              | range is 1 to 48. The VLAN range is 1 to 4094.                        |

#### **Defaults**

The default outside interface is automatically selected by the cluster command switch.

## **Command Modes**

Global configuration

## **Command History**

| Release     | Modification                 |
|-------------|------------------------------|
| 12.1(19)EA1 | This command was introduced. |

## **Usage Guidelines**

Enter this command only on the cluster command switch. If you enter this command on a cluster member switch, an error message appears.

## **Examples**

This example shows how to set the outside interface to VLAN 1:

Switch(config)# cluster outside-interface vlan 1

You can verify your setting by entering the show running-config privileged EXEC command.

| Command             | Description                                   |
|---------------------|-----------------------------------------------|
| show running-config | Displays the current operating configuration. |

## cluster run

Use the **cluster run** global configuration command to enable clustering on a switch. Use the **no** form of this command to disable clustering on a switch.

### cluster run

#### no cluster run

#### **Syntax Description**

This command has no arguments or keywords.

#### Defaults

Clustering is enabled on all switches.

#### **Command Modes**

Global configuration

## **Command History**

| Release     | Modification                 |
|-------------|------------------------------|
| 12.1(19)EA1 | This command was introduced. |

### **Usage Guidelines**

When you enter the **no cluster run** command on a cluster command switch, the cluster command switch is disabled. Clustering is disabled, and the switch cannot become a candidate switch.

When you enter the **no cluster run** command on a cluster member switch, it is removed from the cluster. Clustering is disabled, and the switch cannot become a candidate switch.

When you enter the **no cluster run** command on a switch that is not part of a cluster, clustering is disabled on this switch. This switch cannot then become a candidate switch.

## **Examples**

This example shows how to disable clustering on the cluster command switch:

Switch(config) # no cluster run

You can verify your setting by entering the **show cluster** privileged EXEC command.

| Command      | Description                                                                           |
|--------------|---------------------------------------------------------------------------------------|
| show cluster | Displays the cluster status and a summary of the cluster to which the switch belongs. |

## cluster standby-group

Use the **cluster standby-group** global configuration command to enable cluster command-switch redundancy by binding the cluster to an existing Hot Standby Router Protocol (HSRP). Entering the routing-redundancy keyword enables the same HSRP group to be used for cluster command-switch redundancy and routing redundancy. Use the **no** form of this command to return to the default setting.

cluster standby-group HSRP-group-name [routing-redundancy]

no cluster standby-group

#### **Syntax Description**

| HSRP-group-name    | Name of the HSRP group that is bound to the cluster. The group name is limited to 32 characters.                       |
|--------------------|----------------------------------------------------------------------------------------------------|
| routing-redundancy | (Optional) Enable the same HSRP standby group to be used for cluster command-switch redundancy and routing redundancy. |

#### **Defaults**

The cluster is not bound to any HSRP group.

#### **Command Modes**

Global configuration

#### **Command History**

| Release     | Modification                 |
|-------------|------------------------------|
| 12.1(19)EA1 | This command was introduced. |

#### **Usage Guidelines**

Enter this command only on the cluster command switch. If you enter it on a cluster member switch, an error message appears.

The cluster command switch propagates the cluster-HSRP binding information to all cluster-HSRP capable members. Each cluster member switch stores the binding information in its NVRAM. The HSRP group name must be a valid standby group; otherwise, the command exits with an error.

The same group name should be used on all members of the HSRP standby group that is to be bound to the cluster. The same HSRP group name should also be used on all cluster-HSRP capable members for the HSRP group that is to be bound. (When not binding a cluster to an HSRP group, you can use different names on the cluster commander and the members.)

#### **Examples**

This example shows how to bind the HSRP group named  $my\_hsrp$  to the cluster. This command is executed on the cluster command switch.

Switch(config)# cluster standby-group my\_hsrp

This example shows how to use the same HSRP group named my\_hsrp for routing redundancy and cluster redundancy.

Switch(config) # cluster standby-group my\_hsrp routing-redundancy

This example shows the error message when this command is executed on a cluster command switch and the specified HSRP standby group does not exist:

```
Switch(config)# cluster standby-group my_hsrp
%ERROR: Standby (my_hsrp) group does not exist
```

This example shows the error message when this command is executed on a cluster member switch:

```
Switch(config)# cluster standby-group my_hsrp routing-redundancy %ERROR: This command runs on a cluster command switch
```

You can verify your settings by entering the **show cluster** privileged EXEC command. The output shows whether redundancy is enabled in the cluster.

| Command      | Description                                                                           |
|--------------|---------------------------------------------------------------------------------------|
| standby ip   | Enables HSRP on the interface.                                                        |
| show cluster | Displays the cluster status and a summary of the cluster to which the switch belongs. |
| show standby | Displays standby group information.                                                   |

## cluster timer

Use the **cluster timer** global configuration command on the cluster command switch to set the interval in seconds between heartbeat messages. Use the **no** form of this command to set the interval to the default value.

cluster timer interval-in-secs

no cluster timer

## **Syntax Description**

| interval-in-secs | Interval in seconds between heartbeat messages. The range is 1 to 300 |
|------------------|-----------------------------------------------------------------------|
|                  | seconds.                                                              |

#### Defaults

The interval is 8 seconds.

#### **Command Modes**

Global configuration

## **Command History**

| Release     | Modification                 |
|-------------|------------------------------|
| 12.1(19)EA1 | This command was introduced. |

## **Usage Guidelines**

Enter this command with the **cluster holdtime** global configuration command only on the cluster command switch. The cluster command switch propagates the values to all its cluster members so that the setting is consistent among all switches in the cluster.

The holdtime is typically set as a multiple of the heartbeat interval timer (**cluster timer**). For example, it takes (holdtime-in-secs divided by the interval-in-secs) number of heartbeat messages to be missed in a row to declare a switch down.

## **Examples**

This example shows how to change the heartbeat interval timer and the duration on the cluster command switch:

```
Switch(config)# cluster timer 3
Switch(config)# cluster holdtime 30
```

You can verify your settings by entering the **show cluster** privileged EXEC command.

| Command      | Description                                                                           |
|--------------|---------------------------------------------------------------------------------------|
| show cluster | Displays the cluster status and a summary of the cluster to which the switch belongs. |

## confidentiality-offset

To configure the confidentiality offset value for the MACsec Key Agreement (MKA) Protocol policy, use the **confidentiality-offset** command in MKA policy configuration mode. To return to the default setting, use the **no** or **default** form of this command

confidentiality-offset offset-value

[no | default] confidentiality-offset

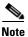

This command is supported only on Catalyst 3560-C switches.

## **Syntax Description**

| offset-value | Identifies a confidentiality (encryption) offset value for the MKA policy. |
|--------------|----------------------------------------------------------------------------|
|              | Valid values are 0, 30, and 50 octets (bytes).                             |

#### Defaults

The default offset is 0 with no confidentiality offset.

#### **Command Modes**

MKA policy configuration

#### **Command History**

| Release    | Modification                 |
|------------|------------------------------|
| 12.2(55)EX | This command was introduced. |

### **Usage Guidelines**

If no confidentiality offset is configured, no encryption offset is used.

To use this feature, both peers must support confidentiality offset.

You can verify the configuration by entering the show mka session detail privileged EXEC command.

## **Examples**

This example configures an MKA policy with a confidentiality offset of 30 bytes.

```
Switch(config)# mka policy replay-policy
Switch(config-mka-policy)# replay-protection window-size 300
Switch(config-mka-policy)# confidentiality offset 30
Switch(config-mka-policy)# end
```

| Command                 | Description                                              |
|-------------------------|----------------------------------------------------------|
| show mka session detail | Displays detailed information about active MKA sessions. |

## define interface-range

Use the **define interface-range** global configuration command to create an interface-range macro. Use the **no** form of this command to delete the defined macro.

**define interface-range** macro-name interface-range

no define interface-range macro-name interface-range

### **Syntax Description**

| macro-name      | Name of the interface-range macro; up to 32 characters.                         |
|-----------------|---------------------------------------------------------------------------------|
| interface-range | Interface range; for valid values for interface ranges, see "Usage Guidelines." |

#### **Defaults**

This command has no default setting.

#### **Command Modes**

Global configuration

## **Command History**

| Release     | Modification                 |
|-------------|------------------------------|
| 12.1(19)EA1 | This command was introduced. |

## **Usage Guidelines**

The macro name is a 32-character maximum character string.

A macro can contain up to five ranges.

All interfaces in a range must be the same type; that is, all Fast Ethernet ports, all Gigabit Ethernet ports, all EtherChannel ports, or all VLANs, but you can combine multiple interface types in a macro.

When entering the *interface-range*, use this format:

- type {first-interface} {last-interface}
- You must add a space between the first interface number and the hyphen when entering an interface-range. For example, gigabitethernet 0/1 2 is a valid range; gigabitethernet 0/1-2 is not a valid range.

Valid values for type and interface:

• vlan vlan-id- vlan-ID, where the VLAN ID is 1 to 4094

VLAN interfaces must have been configured with the **interface vlan** command (the **show running-config** privileged EXEC command displays the configured VLAN interfaces). VLAN interfaces not displayed by the **show running-config** command cannot be used in *interface-ranges*.

- port-channel port-channel-number, where port-channel-number is from 1 to 48
- **fastethernet** module/{first port} {last port}
- **gigabitethernet** module/{first port} {last port}

For physical interfaces:

module is always 0.

• the range is *type* **0**/*number* - *number* (for example, **gigabitethernet 0**/**1** - **2**).

When you define a range, you must enter a space before the hyphen (-), for example:

• gigabitethernet0/1 - 2

You can also enter multiple ranges. When you define multiple ranges, you must enter a space after the first entry before the comma (,). The space after the comma is optional, for example:

- fastethernet0/3, gigabitethernet0/1 2
- fastethernet0/3 -4, gigabitethernet0/1 2

## **Examples**

This example shows how to create a multiple-interface macro:

Switch(config)# define interface-range macrol fastethernet0/1 - 2, gigabitethernet0/1 - 2

| Command             | Description                                                             |
|---------------------|-------------------------------------------------------------------------|
| interface range     | Executes a command on multiple ports at the same time.                  |
| show running-config | Displays the current operating configuration, including defined macros. |

## delete

Use the **delete** privileged EXEC command to delete a file or directory on the flash memory device.

delete [/force] [/recursive] filesystem:/file-url

## **Syntax Description**

| /force      | (Optional) Suppress the prompt that confirms the deletion.                                  |  |
|-------------|---------------------------------------------------------------------------------------------|--|
| /recursive  | (Optional) Delete the named directory and all subdirectories and the files contained in it. |  |
| filesystem: | Alias for a flash file system.                                                              |  |
|             | Note The syntax for the local flash file system: flash:                                     |  |
| Ifile-url   | The path (directory) and filename to delete.                                                |  |

#### **Command Modes**

Privileged EXEC

## **Command History**

| Release     | Modification                 |
|-------------|------------------------------|
| 12.1(19)EA1 | This command was introduced. |

## **Usage Guidelines**

If you use the /force keyword, you are prompted once at the beginning of the deletion process to confirm the deletion.

If you use the **/recursive** keyword without the **/force** keyword, you are prompted to confirm the deletion of every file.

The prompting behavior depends on the setting of the **file prompt** global configuration command. By default, the switch prompts for confirmation on destructive file operations. For more information about this command, see the *Cisco IOS Command Reference for Release 12.1*.

## Examples

This example shows how to remove the directory that contains the old software image after a successful download of a new image:

Switch# delete /force /recursive flash:/old-image

You can verify that the directory was removed by entering the **dir** *filesystem*: privileged EXEC command.

| Command             | Description                                                              |  |
|---------------------|--------------------------------------------------------------------------|--|
| archive download-sw | Downloads a new image to the switch and overwrites or keeps the existing |  |
|                     | image.                                                                   |  |

## deny (access-list configuration mode)

To enable smart logging in a named IP access list with deny conditions, use the **deny** command in access list configuration mode with the **smartlog** keyword. Matches to ACL entries are logged to a NetFlow collector. To disable smart logging for the access list, use the **no** form of this command.

**deny** {source [source-wildcard] | **host** source | **any**} [**log**] [**smartlog**]

**no deny** {source [source-wildcard] | **host** source | **any**} [**smartlog**]

**deny** protocol {source | source-wildcard| | **host** source | **any** } {destination | destination-wildcard| | [time-range time-range-name] [smartlog]

**no deny** protocol {source [source-wildcard] | **host** source | **any**} {destination [destination-wildcard] | host destination | any | [dscp tos] [precedence precedence] [tos tos] [fragments] [log] [time-range time-range-name] [smartlog]

#### **Syntax Description**

| smartlog | (Optional) Sends packet flows matching the access list to a NetFlow |
|----------|---------------------------------------------------------------------|
|          | collector when smart logging is enabled on the switch.              |

#### Defaults

ACL smart logging is not enabled.

#### **Command Modes**

Access list configuration

#### **Command History**

| Release    | Modification                           |
|------------|----------------------------------------|
| 12.2(58)SE | The <b>smartlog</b> keyword was added. |

#### **Usage Guidelines**

For the complete syntax description of the **deny** command without the **smartlog** keyword, see the *Cisco* IOS Security Command Reference.

When an ACL is applied to an interface, packets matching the ACL are denied or permitted based on the ACL configuration. When smart logging is enabled on the switch and an ACL includes the **smartlog** keyword, the contents of the denied or permitted packet are sent to a Flexible NetFlow collector.

You must also enable smart logging globally by entering the logging smartlog global configuration command.

Only port ACLs (ACLs attached to Layer 2 interfaces) support smart logging. Router ACLs or VLAN ACLs do not support smart logging. Port ACLs do not support logging.

When an ACL is applied to an interface, matching packets can be either logged or smart logged, but not both.

You can verify that smart logging is enabled in an ACL by entering the **show ip access list** privileged EXEC command.

## Examples

This example enables smart logging on a named access list with a deny condition:

Switch(config)# ip access-list extended test1
Switch(config-ext-nacl)# deny ip host 10.1.1.3 any smartlog

| Command             | Description                                                       |  |
|---------------------|-------------------------------------------------------------------|--|
| logging smartlog    | Globally enables smart logging.                                   |  |
| show access list    | Displays the contents of all access lists or all IP access lists. |  |
| show ip access list |                                                                   |  |

# deny (ARP access-list configuration)

Use the **deny** Address Resolution Protocol (ARP) access-list configuration command to deny an ARP packet based on matches against the DHCP bindings. Use the **no** form of this command to remove the specified access control entry (ACE) from the access list.

deny {[request] ip {any | host sender-ip | sender-ip sender-ip-mask} mac {any | host sender-mac | sender-mac sender-mac-mask} | response ip {any | host sender-ip | sender-ip sender-ip-mask} | [{any | host target-ip | target-ip target-ip-mask}] mac {any | host sender-mac | sender-mac | sender-mac | sender-mac | target-mac | target-mac target-mac-mask}]] [log]

no deny {[request] ip {any | host sender-ip | sender-ip sender-ip-mask} mac {any | host sender-mac | sender-mac sender-mac-mask} | response ip {any | host sender-ip | sender-ip sender-ip | target-ip target-ip target-ip-mask}] mac {any | host sender-mac | sender-mac sender-mac-mask} [{any | host target-mac | target-mac target-mac-mask}]} [log]

## **Syntax Description**

| request                  | (Optional) Define a match for the ARP request. When <b>request</b> is not |  |
|--------------------------|---------------------------------------------------------------------------|--|
|                          | specified, matching is performed against all ARP packets.                 |  |
| ip                       | Specify the sender IP address.                                            |  |
| any                      | Deny any IP or MAC address.                                               |  |
| host sender-ip           | Deny the specified sender IP address.                                     |  |
| sender-ip sender-ip-mask | Deny the specified range of sender IP addresses.                          |  |
| mac                      | Deny the sender MAC address.                                              |  |
| host sender-mac          | Deny a specific sender MAC address.                                       |  |
| sender-mac               | Deny the specified range of sender MAC addresses.                         |  |
| sender-mac-mask          |                                                                           |  |
| response ip              | Define the IP address values for the ARP responses.                       |  |
| host target-ip           | Deny the specified target IP address.                                     |  |
| target-ip target-ip-mask | Deny the specified range of target IP addresses.                          |  |
| mac                      | Deny the MAC address values for the ARP responses.                        |  |
| host target-mac          | Deny the specified target MAC address.                                    |  |
| target-mac               | Deny the specified range of target MAC addresses.                         |  |
| target-mac-mask          |                                                                           |  |
| log                      | (Optional) Log a packet when it matches the ACE.                          |  |

#### Defaults

There are no default settings. However, at the end of the ARP access list, there is an implicit **deny ip any mac any** command.

#### **Command Modes**

ARP access-list configuration

## **Command History**

| Release    | Modification                 |
|------------|------------------------------|
| 12.2(20)SE | This command was introduced. |

## **Usage Guidelines**

You can add deny clauses to drop ARP packets based on matching criteria.

## **Examples**

This example shows how to define an ARP access list and to deny both ARP requests and ARP responses from a host with an IP address of 1.1.1.1 and a MAC address of 0000.0000.abcd:

```
Switch(config) # arp access-list static-hosts
Switch(config-arp-nacl) # deny ip host 1.1.1.1 mac host 0000.0000.abcd
Switch(config-arp-nacl) # end
```

You can verify your settings by entering the show arp access-list privileged EXEC command.

| Command                                | Description                                                                         |  |
|----------------------------------------|-------------------------------------------------------------------------------------|--|
| arp access-list                        | Defines an ARP access control list (ACL).                                           |  |
| ip arp inspection filter vlan          | Permits ARP requests and responses from a host configured with a static IP address. |  |
| permit (ARP access-list configuration) | Permits an ARP packet based on matches against the DHCP bindings.                   |  |
| show arp access-list                   | Displays detailed information about ARP access lists.                               |  |

# deny (IPv6 access-list configuration)

Use the **deny** command in IPv6 access list configuration mode to set deny conditions for an IPv6 access list. Use the **no** form of this command to remove the deny conditions.

**no deny** {protocol} {source-ipv6-prefix/prefix-length | **any** | **host** source-ipv6-address} [operator [port-number]] {destination-ipv6-prefix/prefix-length | **any** | **host** destination-ipv6-address} [operator [port-number]] [**dscp** value] [**fragments**] [**log**] [**log-input**] [**sequence** value] [**time-range** name]

## **Internet Control Message Protocol**

deny icmp {source-ipv6-prefix/prefix-length | any | host source-ipv6-address} [operator [port-number]] {destination-ipv6-prefix/prefix-length | any | host destination-ipv6-address} [operator [port-number]] [icmp-type [icmp-code] | icmp-message] [dscp value] [log] [log-input] [sequence value] [time-range name]

#### **Transmission Control Protocol**

#### **User Datagram Protocol**

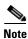

This command is available only if you have configured a dual IPv4 and IPv6 Switch Database Management (SDM) template on the switch.

| Syntax Description | protocol                                  | Name or number of an Internet protocol. It can be one of the keywords <b>ahp</b> , <b>esp</b> , <b>icmp</b> , <b>ipv6</b> , <b>pcp</b> , <b>sctp</b> , <b>tcp</b> , or <b>udp</b> , or an integer in the range from 0 to 255 representing an IPv6 protocol number.                     |  |
|--------------------|-------------------------------------------|----------------------------------------------------------------------------------------------------|--|
|                    | source-ipv6-prefix/prefix-<br>length      | The source IPv6 network or class of networks about which to set deny conditions.                                                                                                    |  |
|                    |                                           | This argument must be in the form documented in RFC 2373 where the address is specified in hexadecimal using 16-bit values between colons.                                                                                                    |  |
|                    |                                           | Note Although the CLI help shows a prefix-length range of /0 to /128, the switch supports IPv6 address-matching only for prefixes in the range of /0 to /64 and extended universal identifier (EUI)-based /128 prefixes for aggregatable global unicast and link-local host addresses. |  |
|                    | any                                       | An abbreviation for the IPv6 prefix ::/0.                                                                                                    |  |
|                    | host source-ipv6-address                  | The source IPv6 host address for which to set deny conditions.                                                                                                    |  |
|                    |                                           | This <i>source-ipv6-address</i> argument must be in the form documented in RFC 2373 where the address is specified in hexadecimal using 16-bit values between colons.                                                                                                    |  |
|                    | operator [port-number]                    | (Optional) Specify an operator that compares the source or destination ports of the specified protocol. Operators are lt (less than), gt (greater than), eq (equal), neq (not equal), and range (inclusive range).                                                                     |  |
|                    |                                           | If the operator is positioned after the <i>source-ipv6-prefix/prefix-length</i> argument, it must match the source port.                                                                                                    |  |
|                    |                                           | If the operator is positioned after the <i>destination-ipv6-prefix/prefix-length</i> argument, it must match the destination port.                                                                                                    |  |
|                    |                                           | The <b>range</b> operator requires two port numbers. All other operators require one port number.                                                                                                    |  |
|                    |                                           | The optional <i>port-number</i> argument is a decimal number or the name of a TCP or a UDP port. A port number is a number from 0 to 65535. TCP port names can be used only when filtering TCP. UDP port names can be used only when filtering UDP.                                    |  |
|                    | destination-ipv6-prefixl<br>prefix-length | The destination IPv6 network or class of networks for which to set deny conditions.                                                                                                    |  |
|                    |                                           | This argument must be in the form documented in RFC 2373 where the address is specified in hexadecimal using 16-bit values between colons.                                                                                                    |  |
|                    |                                           | Note Although the CLI help shows a prefix-length range of /0 to /128, the switch supports IPv6 address-matching only for prefixes in the range of /0 to /64 and EUI-based /128 prefixes for aggregatable global unicast and link-local host addresses.                                 |  |
|                    | host                                      | The destination IPv6 host address for which to set deny conditions.                                                                                                    |  |
|                    | destination-ipv6-address                  | This <i>destination-ipv6-address</i> argument must be in the form documented in RFC 2373 where the address is specified in hexadecimal using 16-bit values between colons.                                                                                                    |  |
|                    | dscp value                                | (Optional) Match a differentiated services code point value against the traffic class value in the Traffic Class field of each IPv6 packet header. The acceptable range is from 0 to 63.                                                                                               |  |

| fragments               | (Optional) Match non-initial fragmented packets where the fragment                                                                                                    |  |
|-------------------------|----------------------------------------------------------------------------------------------------|--|
|                         | extension header contains a non-zero fragment offset. The <b>fragments</b> keyword is an option only if the protocol is <b>ipv6</b> and the <i>operator</i> [port-number] arguments are not specified.                                                                                                    |  |
| log                     | (Optional) Send an informational logging message to the console about the packet that matches the entry. (The level of messages sent to the console is controlled by the <b>logging console</b> command.)                                                                                                    |  |
|                         | The message includes the access list name and sequence number, whether the packet was denied; the protocol, whether it was TCP, UDP, ICMP, or a number; and, if appropriate, the source and destination addresses and source and destination port numbers. The message is generated for the first packet that matches, and then at 5-minute intervals, including the number of packets denied in the prior 5-minute interval. |  |
|                         | <b>Note</b> Logging is not supported for port ACLs.                                                                                                    |  |
| log-input               | (Optional) Provide the same function as the <b>log</b> keyword, except that the logging message also includes the receiving interface.                                                                                                    |  |
| sequence value          | (Optional) Specify the sequence number for the access list statement. The acceptable range is from 1 to 4294967295.                                                                                                    |  |
| time-range name         | (Optional) Specify the time range that applies to the deny statement. The name of the time range and its restrictions are specified by the <b>time-range</b> and <b>absolute</b> or <b>periodic</b> commands, respectively.                                                                                                    |  |
| icmp-type               | (Optional) Specify an ICMP message type for filtering ICMP packets. ICMP packets can be filtered by an ICMP message type. The type is a number from 0 to 255.                                                                                                    |  |
| icmp-code               | (Optional) Specify an ICMP message code for filtering ICMP packets. ICMP packets that are filtered by ICMP message type can also be filtered by the ICMP message code. The code is a number from 0 to 255.                                                                                                    |  |
| icmp-message            | (Optional) Specify an ICMP message name for filtering ICMP packets. ICMP packets can be filtered by an ICMP message name or an ICMP message type and code. The possible names are listed in the "Usage Guidelines" section.                                                                                                    |  |
| ack                     | (Optional) Only for the TCP protocol: Acknowledgment (ACK) bit set.                                                                                                    |  |
| established             | (Optional) Only for the TCP protocol: Means the connection has been established. A match occurs if the TCP datagram has the ACK or RST bits set. The nonmatching case is that of the initial TCP datagram to form a connection.                                                                                                    |  |
| fin                     | (Optional) Only for the TCP protocol: Fin bit set; no more data from sender.                                                                                                    |  |
| neq {port   protocol}   | (Optional) Match only packets that are not on a given port number.                                                                                                    |  |
| psh                     | (Optional) Only for the TCP protocol: Push function bit set.                                                                                                    |  |
| range {port   protocol} | (Optional) Match only packets in the range of port numbers.                                                                                                    |  |
| rst                     | (Optional) Only for the TCP protocol: Reset bit set.                                                                                                    |  |
| syn                     | (Optional) Only for the TCP protocol: Synchronize bit set.                                                                                                    |  |
| urg                     | (Optional) Only for the TCP protocol: Urgent pointer bit set.                                                                                                    |  |

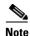

Although visible in the command-line help strings, the **flow-label**, **routing**, and **undetermined-transport** keywords are not supported.

Defaults

No IPv6 access list is defined.

**Command Modes** 

IPv6 access list configuration

#### **Command History**

| Release     | Modification                 |  |
|-------------|------------------------------|--|
| 12.2(25)SED | This command was introduced. |  |

#### **Usage Guidelines**

The **deny** (IPv6 access-list configuration mode) command is similar to the **deny** (IPv4 access-list configuration mode) command, except that it is IPv6-specific.

Use the **deny** (IPv6) command after the **ipv6 access-list** command to enter IPv6 access list configuration mode and to define the conditions under which a packet passes the access list.

Specifying IPv6 for the protocol argument matches against the IPv6 header of the packet.

By default, the first statement in an access list is number 10, and the subsequent statements are numbered in increments of 10.

You can add **permit**, **deny**, or **remark** statements to an existing access list without re-entering the entire list. To add a new statement anywhere other than at the end of the list, create a new statement with an appropriate entry number that falls between two existing entry numbers to show where it belongs.

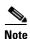

Every IPv6 ACL has implicit **permit icmp any any nd-na**, **permit icmp any any nd-ns**, and **deny ipv6 any any** statements as its last match conditions. The two **permit** conditions allow ICMPv6 neighbor discovery. To disallow ICMPv6 neighbor discovery and to deny **icmp any any nd-na** or **icmp any any nd-ns**, there must be an explicit **deny** entry in the ACL. For the implicit **deny ipv6 any any** statement to take effect, an IPv6 ACL must contain at least one entry.

The IPv6 neighbor discovery process uses the IPv6 network layer service. Therefore, by default, IPv6 ACLs implicitly allow IPv6 neighbor discovery packets to be sent and received on an interface. In IPv4, the Address Resolution Protocol (ARP), which is equivalent to the IPv6 neighbor discovery process, uses a separate data-link layer protocol. Therefore, by default, IPv4 ACLs implicitly allow ARP packets to be sent and received on an interface.

Both the *source-ipv6-prefix/prefix-length* and *destination-ipv6-prefix/prefix-length* arguments are used for traffic filtering. (The source prefix filters traffic based upon the traffic source; the destination prefix filters traffic based upon the traffic destination.)

The switch supports only prefixes from /0 to /64 and EUI-based /128 prefixes for aggregatable global unicast and link-local host addresses.

The **fragments** keyword is an option only if the protocol is **ipv6** and the *operator* [*port-number*] arguments are not specified.

This is a list of ICMP message names:

| beyond-scope                       | destination-unreachable           |
|------------------------------------|-----------------------------------|
| echo-reply                         | echo-request                      |
| header                             | hop-limit                         |
| mld-query                          | mld-reduction                     |
| mld-report                         | nd-na                             |
| nd-ns                              | next-header                       |
| no-admin                           | no-route                          |
| packet-too-big                     | parameter-option                  |
| parameter-problem                  | port-unreachable                  |
|                                    |                                   |
| reassembly-timeout                 | renum-command                     |
| reassembly-timeout<br>renum-result | renum-command<br>renum-seq-number |
| •                                  | -                                 |
| renum-result                       | renum-seq-number                  |

#### **Examples**

This example configures the IPv6 access list named CISCO and applies the access list to outbound traffic on a Layer 3 interface. The first deny entry in the list prevents all packets that have a destination TCP port number greater than 5000 from leaving the interface. The second deny entry in the list prevents all packets that have a source UDP port number less than 5000 from leaving the interface. The second deny also logs all matches to the console. The first permit entry in the list permits all ICMP packets to leave the interface. The second permit entry in the list permits all other traffic to leave the interface. The second permit entry is necessary because an implicit deny-all condition is at the end of each IPv6 access list.

```
Switch(config) # ipv6 access-list CISCO
Switch(config-ipv6-acl)# deny tcp any any gt 5000
Switch config-ipv6-acl) # deny ::/0 lt 5000 ::/0 log
Switch(config-ipv6-acl)# permit icmp any any
Switch(config-ipv6-acl)# permit any any
Switch(config-ipv6-acl)# exit
Switch(config) # interface gigabitethernet0/3
Switch(config-if) # no switchport
Switch(config-if) # ipv6 address 2001::/64 eui-64
Switch(config-if) # ipv6 traffic-filter CISCO out
```

| Command                                       | Description                                                                 |
|-----------------------------------------------|-----------------------------------------------------------------------------|
| ipv6 access-list                              | Defines an IPv6 access list and enters IPv6 access list configuration mode. |
| ipv6 traffic-filter                           | Filters incoming or outgoing IPv6 traffic on an interface.                  |
| permit (IPv6<br>access-list<br>configuration) | Sets permit conditions for an IPv6 access list.                             |
| show ipv6 access-list                         | Displays the contents of all current IPv6 access lists.                     |

# deny (MAC access-list configuration)

Use the **deny** MAC access-list configuration command to prevent non-IP traffic from being forwarded if the conditions are matched. Use the **no** form of this command to remove a deny condition from the named MAC access list.

{deny | permit} {any | host src-MAC-addr | src-MAC-addr mask} {any | host dst-MAC-addr | dst-MAC-addr mask} [type mask | aarp | amber | cos cos | dec-spanning | decnet-iv | diagnostic | dsm | etype-6000 | etype-8042 | lat | lavc-sca | lsap lsap mask | mop-console | mop-dump | msdos | mumps | netbios | vines-echo | vines-ip | xns-idp]

no {deny | permit} {any | host src-MAC-addr | src-MAC-addr mask} {any | host dst-MAC-addr | dst-MAC-addr mask} [type mask | aarp | amber | cos cos | dec-spanning | decnet-iv | diagnostic | dsm | etype-6000 | etype-8042 | lat | lavc-sca | lsap lsap mask | mop-console | mop-dump | msdos | mumps | netbios | vines-echo | vines-ip | xns-idp]

## **Syntax Description**

| any                                          | Keyword to specify to deny any source or destination MAC address.                                                                                                    |
|----------------------------------------------|----------------------------------------------------------------------------------------------------|
| host src MAC-addr  <br>src-MAC-addr mask     | Define a host MAC address and optional subnet mask. If the source address for a packet matches the defined address, non-IP traffic from that address is denied.                                               |
| <b>host</b> dst-MAC-addr   dst-MAC-addr mask | Define a destination MAC address and optional subnet mask. If the destination address for a packet matches the defined address, non-IP traffic to that address is denied.                                     |
| type mask                                    | (Optional) Use the Ethertype number of a packet with Ethernet II or SNAP encapsulation to identify the protocol of the packet.                                                                                |
|                                              | The type is 0 to 65535, specified in hexadecimal.                                                                                                    |
|                                              | The <i>mask</i> is a mask of <i>don't care</i> bits applied to the Ethertype before testing for a match.                                                                                                    |
| aarp                                         | (Optional) Select Ethertype AppleTalk Address Resolution Protocol that maps a data-link address to a network address.                                                                                         |
| amber                                        | (Optional) Select EtherType DEC-Amber.                                                                                                    |
| cos cos                                      | (Optional) Select a class of service (CoS) number from 0 to 7 to set priority. Filtering on CoS can be performed only in hardware. A warning message reminds the user if the <b>cos</b> option is configured. |
| dec-spanning                                 | (Optional) Select EtherType Digital Equipment Corporation (DEC) spanning tree.                                                                                                    |
| decnet-iv                                    | (Optional) Select EtherType DECnet Phase IV protocol.                                                                                                    |
| diagnostic                                   | (Optional) Select EtherType DEC-Diagnostic.                                                                                                    |
| dsm                                          | (Optional) Select EtherType DEC-DSM.                                                                                                    |
| etype-6000                                   | (Optional) Select EtherType 0x6000.                                                                                                    |
| etype-8042                                   | (Optional) Select EtherType 0x8042.                                                                                                    |
| lat                                          | (Optional) Select EtherType DEC-LAT.                                                                                                    |
| lavc-sca                                     | (Optional) Select EtherType DEC-LAVC-SCA.                                                                                                    |

| <b>lsap</b> lsap-number mask | (Optional) Use the LSAP number (0 to 65535) of a packet with 802.2 encapsulation to identify the protocol of the packet.                       |
|------------------------------|----------------------------------------------------------------------------------------------------|
|                              | mask is a mask of don't care bits applied to the LSAP number before testing for a match.                                                       |
| mop-console                  | (Optional) Select EtherType DEC-MOP Remote Console.                                                                                            |
| mop-dump                     | (Optional) Select EtherType DEC-MOP Dump.                                                                                                    |
| msdos                        | (Optional) Select EtherType DEC-MSDOS.                                                                                                    |
| mumps                        | (Optional) Select EtherType DEC-MUMPS.                                                                                                    |
| netbios                      | (Optional) Select EtherType DEC- Network Basic Input/Output System (NETBIOS).                                                                  |
| vines-echo                   | (Optional) Select EtherType Virtual Integrated Network Service (VINES) Echo from Banyan Systems.                                               |
| vines-ip                     | (Optional) Select EtherType VINES IP.                                                                                                    |
| xns-idp                      | (Optional) Select EtherType Xerox Network Systems (XNS) protocol suite (0 to 65535), an arbitrary Ethertype in decimal, hexadecimal, or octal. |

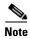

Though visible in the command-line help strings, appletalk is not supported as a matching condition.

To filter IPX traffic, you use the *type mask* or **lsap** *lsap mask* keywords, depending on the type of IPX encapsulation being used. Filter criteria for IPX encapsulation types as specified in Novell terminology and Cisco IOS terminology are listed in Table 2-12.

Table 2-12 IPX Filtering Criteria

| IPX Encapsulation Type |                |                  |
|------------------------|----------------|------------------|
| Cisco IOS Name         | Novel Name     | Filter Criterion |
| arpa                   | Ethernet II    | Ethertype 0x8137 |
| snap                   | Ethernet-snap  | Ethertype 0x8137 |
| sap                    | Ethernet 802.2 | LSAP 0xE0E0      |
| novell-ether           | Ethernet 802.3 | LSAP 0xFFFF      |

Defaults

This command has no defaults. However; the default action for a MAC-named ACL is to deny.

**Command Modes** 

MAC-access list configuration

## **Command History**

| Release     | Modification                 |
|-------------|------------------------------|
| 12.1(19)EA1 | This command was introduced. |

## **Usage Guidelines**

You enter MAC-access list configuration mode by using the **mac access-list extended** global configuration command.

If you use the **host** keyword, you cannot enter an address mask; if you do not use the **host** keyword, you must enter an address mask.

When an access control entry (ACE) is added to an access control list, an implied **deny-any-any** condition exists at the end of the list. That is, if there are no matches, the packets are denied. However, before the first ACE is added, the list permits all packets.

For more information about named MAC extended access lists, see the software configuration guide for this release.

## **Examples**

This example shows how to define the named MAC extended access list to deny NETBIOS traffic from any source to MAC address 00c0.00a0.03fa. Traffic matching this list is denied.

Switch(config-ext-macl) # deny any host 00c0.00a0.03fa netbios.

This example shows how to remove the deny condition from the named MAC extended access list:

Switch(config-ext-macl)# no deny any 00c0.00a0.03fa 0000.0000.0000 netbios.

This example denies all packets with Ethertype 0x4321:

Switch(config-ext-macl)# deny any any 0x4321 0

You can verify your settings by entering the show access-lists privileged EXEC command.

| Command                                | Description                                                       |
|----------------------------------------|-------------------------------------------------------------------|
| mac access-list extended               | Creates an access list based on MAC addresses for non-IP traffic. |
| permit (MAC access-list configuration) | Permits non-IP traffic to be forwarded if conditions are matched. |
| show access-lists                      | Displays access control lists configured on a switch.             |

# diagnostic monitor

Use the **diagnostic monitor** global configuration command to configure the health-monitoring diagnostic testing. Use the **no** form of this command to disable testing and return to the default settings.

**diagnostic monitor test** { test-id | test-id-range | all }

diagnostic monitor interval test {test-id | test-id-range | all } hh:mm:ss milliseconds day

diagnostic monitor syslog

diagnostic monitor threshold test {test-id | test-id-range | all} count failure count

no diagnostic monitor test {test-id | test-id-range | all}

**no diagnostic monitor interval test** { test-id | test-id-range | all }

no diagnostic monitor syslog

no diagnostic monitor threshold test {test-id | test-id-range | all} failure count

## **Syntax Description**

| test          | Specify a test to run.                                                                                              |
|---------------|----------------------------------------------------------------------------------------------------|
| test-id       | Identification number for the test to be run; see the "Usage Guidelines" section for additional information.        |
| test-id-range | Range of identification numbers for tests to be run; see the "Usage Guidelines" section for additional information. |
| all           | Run all the diagnostic tests.                                                                                       |
| interval      | Specify an interval between tests to be run.                                                                        |
| hh:mm:ss      | Specify the number of time between tests; see the "Usage Guidelines" section for formatting guidelines.             |
| milliseconds  | Specify the time in milliseconds; valid values are 0 to 999.                                                        |
| day           | Specify the number of days between tests; see the "Usage Guidelines" section for formatting guidelines.             |
| syslog        | Enable the generation of a syslog message when a health-monitoring test fails.                                      |
| threshold     | Specify the failure threshold.                                                                                      |
| failure count | Specify the failure threshold count.                                                                                |

## Defaults

- Monitoring is disabled.
- syslog is enabled.

#### **Command Modes**

Global configuration

## **Command History**

| Release    | Modification                 |
|------------|------------------------------|
| 12.2(35)SE | This command was introduced. |

## **Usage Guidelines**

Use these guidelines when scheduling testing:

- test-id—Enter the show diagnostic content privileged EXEC command to display the test ID list.
- *test-id-range*—Enter the **show diagnostic content** command to display the test ID list. Enter the range as integers separated by a comma and a hyphen (for example, 1,3-6 specifies test IDs 1, 3, 4, 5, and 6).
- *hh*—Enter the hours from 0 to 23.
- mm—Enter the minutes from 0 to 60.
- ss—Enter the seconds from 0 to 60.
- milliseconds—Enter the milliseconds from 0 to 999.
- day—Enter the day as a number from 0 to 20.

When entering the **diagnostic monitor test** { test-id | test-id-range | **all** } command, follow these required guidelines

- Isolate network traffic by disabling all connected ports, and do not pump test packets during the test.
- Reset the system or the test module before putting the system back into the normal operating mode.

## **Examples**

This example shows how to configure the specified test to run every 2 minutes:

Switch(config)# diagnostic monitor interval test 1 00:02:00 0 1

This example shows how to enable generating a syslog message when any health monitoring test fails: Switch(config)# diagnostic monitor syslog

| Command         | Description                              |
|-----------------|------------------------------------------|
| show diagnostic | Displays online diagnostic test results. |

# diagnostic schedule

Use the **diagnostic schedule** privileged EXEC command to configure the scheduling of diagnostic testing. Use the **no** form of this command to remove the scheduling and return to the default setting.

diagnostic schedule test {test-id | test-id-range | all | basic | non-disruptive} {daily hh:mm | on mm dd yyyy hh:mm | weekly day-of-week hh:mm}

**no diagnostic schedule test** { test-id | test-id-range | **all** | **basic** | **non-disruptive**} { **daily** hh:mm | **on** mm dd yyyy hh:mm | **weekly** day-of-week hh:mm}

## **Syntax Description**

| Specify the test to be scheduled.                                                                                            |
|----------------------------------------------------------------------------------------------------|
| Identification number for the test to be run; see the "Usage Guidelines" section for additional information.                 |
| Range of identification numbers for tests to be run; see the "Usage Guidelines" section for additional information.          |
| Run all diagnostic tests.                                                                                                    |
| Run basic on-demand diagnostic tests.                                                                                        |
| Run the nondisruptive health-monitoring tests.                                                                               |
| Specify the daily scheduling of a test-based diagnostic task; see the "Usage Guidelines" section for formatting guidelines.  |
| Specify the scheduling of a test-based diagnostic task; see the "Usage Guidelines" section for formatting guidelines.        |
| Specify the weekly scheduling of a test-based diagnostic task; see the "Usage Guidelines" section for formatting guidelines. |
|                                                                                                    |

## Defaults

This command has no default settings.

#### **Command Modes**

Global configuration

## **Command History**

| Release    | Modification                 |
|------------|------------------------------|
| 12.2(35)SE | This command was introduced. |

## **Usage Guidelines**

Use these guidelines when scheduling testing:

- test-id—Enter the show diagnostic content command to display the test ID list.
- *test-id-range*—Enter the **show diagnostic content** command to display the test ID list. Enter the range as integers separated by a comma and a hyphen (for example, 1,3-6 specifies test IDs 1, 3, 4, 5, and 6).
- *hh:mm*—Enter the time as a 2-digit number (for a 24-hour clock) for hours:minutes; the colon (:) is required.
- *mm*—Spell out the month, such as January, February... December (either upper case or lower case characters).
- dd—Enter the day as a 2-digit number.
- yyyy—Enter the year as a 4-digit number.
- day-of-week—Spell out the day of the week, such as Monday, Tuesday... Sunday (either upper case
  or lower case characters).

#### **Examples**

This example shows how to schedule diagnostic testing on a specific date and time for a specific switch:

Switch(config) # diagnostic schedule test 1,2,4-6 on january 3 2006 23:32

This example shows how to schedule diagnostic testing to occur weekly at a certain time:

Switch(config)# diagnostic schedule test 1,2,4-6 weekly friday 09:23

| Command         | Description                              |
|-----------------|------------------------------------------|
| show diagnostic | Displays online diagnostic test results. |

# diagnostic start

Use the **diagnostic start** user command to run the specified diagnostic test.

diagnostic start test {test-id | test-id-range | all | basic | non-disruptive}

#### **Syntax Description**

| test           | Specify a test to run.                                                                                              |  |
|----------------|----------------------------------------------------------------------------------------------------|--|
| test-id        | Identification number for the test to be run; see the "Usage Guidelines" section for additional information.        |  |
| test-id-range  | Range of identification numbers for tests to be run; see the "Usage Guidelines" section for additional information. |  |
| all            | Run all diagnostic tests.                                                                                           |  |
| basic          | Run basic on-demand diagnostic tests.                                                                               |  |
| non-disruptive | Run the nondisruptive health-monitoring tests.                                                                      |  |

#### Defaults

This command has no default settings.

#### **Command Modes**

User EXEC

# **Command History**

| Release    | Modification                 |
|------------|------------------------------|
| 12.2(35)SE | This command was introduced. |

## **Usage Guidelines**

Enter the **show diagnostic content** command to display the test ID list.

Enter the *test-id-range* as integers separated by a comma and a hyphen (for example, 1,3-6 specifies test IDs 1, 3, 4, 5, and 6).

#### **Examples**

This example shows how to start all the diagnostic test on a switch:

Switch#diagn start test all
Diagnostic[]: Running test(s) 2-6 will cause the switch under test to reload after
completion of the test list.
Diagnostic[]: Running test(s) 2-6 may disrupt normal system operation
Do you want to continue? [no]:
Switch#

| Command         | Description                              |
|-----------------|------------------------------------------|
| show diagnostic | Displays online diagnostic test results. |

# dot1x

Use the **dot1x** global configuration command to globally enable IEEE 802.1x authentication. Use the **no** form of this command to return to the default setting.

dot1x {critical {eapol | recovery delay milliseconds} | {guest-vlan supplicant} |
 system-auth-control}

no dot1x {critical {eapol | recovery delay} | {guest-vlan supplicant} | system-auth-control}

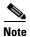

Though visible in the command-line help strings, the credentials name keywords are not supported.

#### **Syntax Description**

| critical {eapol   recovery delay milliseconds} | Configure the inaccessible authentication bypass parameters. For more information, see the <b>dot1x critical</b> ( <b>global configuration</b> ) command. |
|------------------------------------------------|----------------------------------------------------------------------------------------------------|
| guest-vlan supplicant                          | Enable optional guest VLAN behavior globally on the switch.                                                                                               |
| system-auth-control                            | Enable IEEE 802.1x authentication globally on the switch.                                                                                                 |

#### **Defaults**

IEEE 802.1x authentication is disabled, and the optional guest VLAN behavior is disabled.

#### **Command Modes**

Global configuration

#### **Command History**

| Release     | Modification                                                                                          |
|-------------|----------------------------------------------------------------------------------------------------|
| 12.1(19)EA1 | This command was introduced.                                                                          |
| 12.2(25)SE  | The <b>guest-vlan supplicant</b> keywords were added.                                                 |
| 12.2(25)SEE | The <b>critical</b> { <b>eapol</b>   <b>recovery delay</b> <i>milliseconds</i> } keywords were added. |

#### **Usage Guidelines**

You must enable authentication, authorization, and accounting (AAA) and specify the authentication method list before globally enabling IEEE 802.1x authentication. A method list describes the sequence and authentication methods to be used to authenticate a user.

Before globally enabling IEEE 802.1x authentication on a switch, remove the EtherChannel configuration from the interfaces on which IEEE 802.1x authentication and EtherChannel are configured.

If you are using a device running the Cisco Access Control Server (ACS) application for IEEE 802.1x authentication with EAP-Transparent LAN Services (TLS) and with EAP-MD5, make sure that the device is running ACS Version 3.2.1 or later.

You can use the **guest-vlan supplicant** keywords to enable the optional IEEE 802.1x guest VLAN behavior globally on the switch. For more information, see the **dot1x guest-vlan** command.

## **Examples**

This example shows how to globally enable IEEE 802.1x authentication on a switch:

Switch(config)# dot1x system-auth-control

This example shows how to globally enable the optional guest VLAN behavior on a switch:

Switch(config)# dot1x guest-vlan supplicant

You can verify your settings by entering the **show dot1x** [**interface** *interface-id*] privileged EXEC command.

| Command                               | Description                                                                                 |
|---------------------------------------|---------------------------------------------------------------------------------------------|
| dot1x critical (global configuration) | Configures the parameters for the inaccessible authentication bypass feature on the switch. |
| dot1x guest-vlan                      | Enables and specifies an active VLAN as an IEEE 802.1x guest VLAN.                          |
| dot1x port-control                    | Enables manual control of the authorization state of the port.                              |
| show dot1x [interface interface-id]   | Displays IEEE 802.1x status for the specified port.                                         |

# dot1x auth-fail max-attempts

Use the **dot1x auth-fail max-attempts** interface configuration command to configure the maximum allowable authentication attempts before a port is moved to the restricted VLAN. To return to the default setting, use the **no** form of this command.

dot1x auth-fail max-attempts max-attempts

no dot1x auth-fail max-attempts

#### **Syntax Description**

| max-attempts | Specify a maximum number of authentication attempts allowed before a port     |
|--------------|-------------------------------------------------------------------------------|
|              | is moved to the restricted VLAN. The range is 1 to 3, the default value is 3. |

#### Defaults

The default value is 3 attempts.

#### **Command Modes**

Interface configuration

#### **Command History**

| Release     | Modification                 |
|-------------|------------------------------|
| 12.2(25)SED | This command was introduced. |

#### **Usage Guidelines**

If you reconfigure the maximum number of authentication attempts allowed by the VLAN, the change takes effect after the re-authentication timer expires.

#### **Examples**

This example shows how to set 2 as the maximum number of authentication attempts allowed before the port is moved to the restricted VLAN on port 3:

Switch# configure terminal

Enter configuration commands, one per line. End with  $\mathtt{CNTL}/\mathtt{Z}$  .

Switch(config)# interface gigabitethernet0/3

Switch(config-if)# dot1x auth-fail max-attempts 2

Switch(config-if)# end

Switch(config)# end

Switch#

To verify your settings, ether the **show dot1x** [interface interface-id] privileged EXEC command.

| Command                                        | Description                                                                                                    |
|------------------------------------------------|----------------------------------------------------------------------------------------------------|
| dot1x auth-fail vlan [vlan id]                 | Enables the optional restricted VLAN feature.                                                                                         |
| dot1x max-reauth-req [count]                   | Sets the maximum number of times that the switch restarts the authentication process before a port changes to the unauthorized state. |
| <pre>show dot1x [interface interface-id]</pre> | Displays IEEE 802.1x status for the specified port.                                                                                   |

# dot1x auth-fail vlan

Use the **dot1x auth-fail vlan** interface configuration command to enable the restricted VLAN on a port. To return to the default setting, use the **no** form of this command.

dot1x auth-fail vlan vlan-id

no dot1x auth-fail vlan

| -71 | viiiax | Descri |  |
|-----|--------|--------|--|
|     |        |        |  |

vlan-id

Specify a VLAN in the range of 1 to 4094.

Defaults

No restricted VLAN is configured.

Command Modes

Interface configuration

#### **Command History**

| Release     | Modification                 |
|-------------|------------------------------|
| 12.2(25)SED | This command was introduced. |

## **Usage Guidelines**

You can configure a restricted VLAN on ports configured as follows:

- single-host (default) mode
- auto mode for authorization

You should enable re-authentication. The ports in restricted VLANs do not receive re-authentication requests if it is disabled. To start the re-authentication process, the restricted VLAN must receive a link-down event or an Extensible Authentication Protocol (EAP) logoff event from the port. If a host is connected through a hub, the port might never receive a link-down event when that host is disconnected, and, as a result, might not detect any new hosts until the next re-authentication attempt occurs.

If the supplicant fails authentication, the port is moved to a restricted VLAN, and an EAP *success* message is sent to the supplicant. Because the supplicant is not notified of the actual authentication failure, there might be confusion about this restricted network access. An EAP success message is sent for these reasons:

- If the EAP success message is not sent, the supplicant tries to authenticate every 60 seconds (the default) by sending an EAP-start message.
- Some hosts (for example, devices running Windows XP) cannot implement DHCP until they receive an EAP success message.

A supplicant might cache an incorrect username and password combination after receiving an EAP success message from the authenticator and re-use that information in every re-authentication. Until the supplicant sends the correct username and password combination, the port remains in the restricted VLAN.

Internal VLANs used for Layer 3 ports cannot be configured as restricted VLANs.

You cannot configure a VLAN to be both a restricted VLAN and a voice VLAN. If you do this, a syslog message is generated.

When a restricted VLAN port is moved to an unauthorized state, the authentication process restarts. If the supplicant fails the authentication process again, the authenticator waits in the held state. After the supplicant has correctly re-authenticated, all IEEE 802.1x ports are reinitialized and treated as normal IEEE 802.1x ports.

When you reconfigure a restricted VLAN as a different VLAN, any ports in the restricted VLAN are also moved, and the ports stay in their currently authorized state.

When you shut down or remove a restricted VLAN from the VLAN database, any ports in the restricted VLAN are immediately moved to an unauthorized state, and the authentication process restarts. The authenticator does not wait in a held state because the restricted VLAN configuration still exists. While the restricted VLAN is inactive, all authentication attempts are counted so that when the restricted VLAN becomes active, the port is immediately placed in the restricted VLAN.

The restricted VLAN is supported only in single host mode (the default port mode). For this reason, when a port is placed in a restricted VLAN, the supplicant's MAC address is added to the MAC address table, and any other MAC address that appears on the port is treated as a security violation.

# **Examples**

This example shows how to configure a restricted VLAN on port 1:

```
Switch# configure terminal
Enter configuration commands, one per line. End with CNTL/Z.
Switch(config)# interface gigabitethernet0/3
Switch(config-if)# dot1x auth-fail vlan 40
Switch(config-if)# end
Switch#
```

You can verify your configuration by entering the **show dot1x** [**interface** *interface-id*] privileged EXEC command.

| Command                             | Description                                              |
|-------------------------------------|----------------------------------------------------------|
| dot1x auth-fail max-attempts        | Configures the number of authentication attempts allowed |
| [max-attempts]                      | before assigning a supplicant to the restricted VLAN.    |
| show dot1x [interface interface-id] | Displays IEEE 802.1x status for the specified port.      |

# dot1x control-direction

This is an obsolete command.

Use the **dot1x control-direction** interface configuration command to enable the IEEE 802.1x authentication with the wake-on-LAN (WoL) feature and to configure the port control as unidirectional or bidirectional. Use the **no** form of this command to return to the default setting.

dot1x control-direction {both | in}

no dot1x control-direction

#### **Syntax Description**

| both | Enable bidirectional control on port. The port cannot receive packets from or send packets to the host.                |
|------|----------------------------------------------------------------------------------------------------|
| in   | Enable unidirectional control on port. The port can send packets to the host but cannot receive packets from the host. |

#### Defaults

The port is in bidirectional mode.

#### **Command Modes**

Interface configuration

#### **Command History**

| Release     | Modification                                                                                                    |
|-------------|----------------------------------------------------------------------------------------------------|
| 12.2(25)SEC | This command was introduced.                                                                                                    |
| 12.2(58)SE  | The <b>dot1x control-direction</b> interface configuration command was replaced by the <b>authentication control-direction</b> interface configuration command. |

### **Usage Guidelines**

Use the **both** keyword or the **no** form of this command to return to the default setting, bidirectional mode.

For more information about WoL, see the "Using IEEE 802.1x Authentication with Wake-on-LAN" section in the "Configuring IEEE 802.1x Port-Based Authentication" chapter in the software configuration guide.

#### **Examples**

This example shows how to enable unidirectional control:

Switch(config-if) # dot1x control-direction in

This example shows how to enable bidirectional control:

Switch(config-if)# dot1x control-direction both

You can verify your settings by entering the show dot1x all privileged EXEC command.

The **show dot1x all** privileged EXEC command output is the same for all switches except for the port names and the state of the port. If a host is attached to the port but is not yet authenticated, a display similar to this appears:

Supplicant MAC 0002.b39a.9275 AuthSM State = CONNECTING BendSM State = IDLE PortStatus = UNAUTHORIZED

If you enter the **dot1x control-direction in** interface configuration command to enable unidirectional control, this appears in the **show dot1x all** command output:

ControlDirection = In

If you enter the **dot1x control-direction in** interface configuration command and the port cannot support this mode due to a configuration conflict, this appears in the **show dot1x all** command output:

ControlDirection = In (Disabled due to port settings)

| Command                                   | Description                                                                 |
|-------------------------------------------|-----------------------------------------------------------------------------|
| authentication control-direction          | Enable the IEEE 802.1x authentication with the wake-on-LAN (WoL) feature    |
| show dot1x [all   interface interface-id] | Displays control-direction port setting status for the specified interface. |

# dot1x credentials (global configuration)

Use the dot1x credentials global configuration command to configure a profile on a supplicant switch.

dot1x credentials profile

no dot1x credentials profile

| •  |        | _     |        |
|----|--------|-------|--------|
| ~1 | /ntay  | Descr | ıntı∩n |
| •  | IIILUA | DUJUI | puon   |

| C+ 1    | C 'C C'1 C           | .1 12 . 1. 1             |
|---------|----------------------|--------------------------|
| profile | Specify a profile to | r the supplicant switch. |
|         |                      |                          |

**Defaults** 

No profile is configured for the switch.

**Command Modes** 

Global configuration

## **Command History**

| Release    | Modification                 |
|------------|------------------------------|
| 12.2(50)SE | This command was introduced. |

## **Usage Guidelines**

You must have another switch set up as the authenticator for this switch to be the supplicant.

#### **Examples**

This example shows how to configure a switch as a supplicant:

Switch(config) # dot1x credentials profile

You can verify your settings by entering the show running-config privileged EXEC command.

| Command     | Description                                            |
|-------------|--------------------------------------------------------|
| cisp enable | Enables Client Information Signalling Protocol (CISP). |
| show cisp   | Displays CISP information for a specified interface.   |

# dot1x critical (global configuration)

Use the **dot1x critical** global configuration command to configure the parameters for the inaccessible authentication bypass feature, also referred to as critical authentication or the authentication, authorization, and accounting (AAA) fail policy. To return to default settings, use the **no** form of this command.

**dot1x critical** {eapol | recovery delay milliseconds}

no dot1x critical {eapol | recovery delay}

#### **Syntax Description**

| eapol                       | Specify that the switch sends an EAPOL-Success message when the switch puts the critical port in the critical-authentication state. |
|-----------------------------|----------------------------------------------------------------------------------------------------|
| recovery delay milliseconds | Set the recovery delay period in milliseconds. The range is from 1 to 10000 milliseconds.                                           |

#### Defaults

The switch does not send an EAPOL-Success message to the host when the switch successfully authenticates the critical port by putting the critical port in the critical-authentication state.

The recovery delay period is 1000 milliseconds (1 second).

#### **Command Modes**

Global configuration

#### **Command History**

| Release     | Modification                 |
|-------------|------------------------------|
| 12.2(25)SEE | This command was introduced. |

### **Usage Guidelines**

Use the **eapol** keyword to specify that the switch sends an EAPOL-Success message when the switch puts the critical port in the critical-authentication state.

Use the **recovery delay** *milliseconds* keyword to set the recovery delay period during which the switch waits to re-initialize a critical port when a RADIUS server that was unavailable becomes available. The default recovery delay period is 1000 milliseconds. A port can be re-initialized every second.

To enable inaccessible authentication bypass on a port, use the **dot1x critical** interface configuration command. To configure the access VLAN to which the switch assigns a critical port, use the **dot1x critical vlan** *vlan-id* interface configuration command.

#### **Examples**

This example shows how to set 200 as the recovery delay period on the switch:

Switch# dot1x critical recovery delay 200

You can verify your configuration by entering the **show dot1x** privileged EXEC command.

| Command                                  | Description                                                                                             |
|------------------------------------------|----------------------------------------------------------------------------------------------------|
| dot1x critical (interface configuration) | Enables the inaccessible authentication bypass feature, and configures the access VLAN for the feature. |
| show dot1x                               | Displays IEEE 802.1x status for the specified port.                                                     |

# dot1x critical (interface configuration)

Use the **dot1x critical** interface configuration command to enable the inaccessible-authentication-bypass feature, also referred to as critical authentication or the authentication, authorization, and accounting (AAA) fail policy. You can also configure the access VLAN to which the switch assigns the critical port when the port is in the critical-authentication state. To disable the feature or return to default, use the **no** form of this command.

dot1x critical [recovery action reinitialize | vlan vlan-id]

no dot1x critical [recovery | vlan]

#### **Syntax Description**

| recovery action reinitialize | Enable the inaccessible-authentication-bypass recovery feature, and specify that the recovery action is to authenticate the port when an authentication server is available. |
|------------------------------|----------------------------------------------------------------------------------------------------|
| vlan vlan-id                 | Specify the access VLAN to which the switch can assign a critical port. The range is from 1 to 4094.                                                                         |

#### **Defaults**

The inaccessible-authentication-bypass feature is disabled.

The recovery action is not configured.

The access VLAN is not configured.

#### **Command Modes**

Interface configuration

### **Command History**

| Release     | Modification                                 |
|-------------|----------------------------------------------|
| 12.2(25)SED | This command was introduced.                 |
| 12.2(25)SEE | The <b>vlan</b> vlan-id keywords were added. |

## **Usage Guidelines**

To specify the access VLAN to which the switch assigns a critical port when the port is in the critical-authentication state, use the **vlan** *vlan-id* keywords. The specified type of VLAN must match the type of port, as follows:

- If the critical port is an access port, the VLAN must be an access VLAN.
- If the critical port is a private VLAN host port, the VLAN must be a secondary private VLAN.
- If the critical port is a routed port, you can specify a VLAN, but this is optional.

If the client is running Windows XP and the critical port to which the client is connected is in the critical-authentication state, Windows XP might report that the interface is not authenticated.

If the Windows XP client is configured for DHCP and has an IP address from the DHCP server, receiving an EAP-Success message on a critical port might not re-initiate the DHCP configuration process.

You can configure the inaccessible authentication bypass feature and the restricted VLAN on an IEEE 802.1x port. If the switch tries to re-authenticate a critical port in a restricted VLAN and all the RADIUS servers are unavailable, the switch changes the port state to the critical authentication state, and it remains in the restricted VLAN.

You can configure the inaccessible bypass feature and port security on the same switch port.

#### **Examples**

This example shows how to enable the inaccessible authentication bypass feature on a port:

Switch# configure terminal
Enter configuration commands, one per line. End with CNTL/Z.
Switch(config)# interface gigabitethernet0/3
Switch(config-if)# dot1x critical
Switch(config-if)# end
Switch(config)# end
Switch#

You can verify your configuration by entering the **show dot1x** [**interface** *interface-id*] privileged EXEC command.

| Command                               | Description                                                                                 |
|---------------------------------------|---------------------------------------------------------------------------------------------|
| dot1x critical (global configuration) | Configures the parameters for the inaccessible authentication bypass feature on the switch. |
| show dot1x [interface interface-id]   | Displays IEEE 802.1x status for the specified port.                                         |

# dot1x default

Use the **dot1x default** interface configuration command to reset the IEEE 802.1x parameters to their default values.

#### dot1x default

#### **Syntax Description**

This command has no arguments or keywords.

#### **Defaults**

These are the default values:

- The per-port IEEE 802.1x protocol enable state is disabled (force-authorized).
- The number of seconds between re-authentication attempts is 3600 seconds.
- The periodic re-authentication is disabled.
- The quiet period is 60 seconds.
- The retransmission time is 30 seconds.
- The maximum retransmission number is 2 times.
- The host mode is single host.
- The client timeout period is 30 seconds.
- The authentication server timeout period is 30 seconds.

#### **Command Modes**

Interface configuration

### **Command History**

| Release     | Modification                 |
|-------------|------------------------------|
| 12.1(19)EA1 | This command was introduced. |

#### **Examples**

This example shows how to reset the IEEE 802.1x parameters on a port:

Switch(config-if)# dot1x default

You can verify your settings by entering the **show dot1x** [**interface** *interface-id*] privileged EXEC command.

| Command                                        | Description                                         |
|------------------------------------------------|-----------------------------------------------------|
| <pre>show dot1x [interface interface-id]</pre> | Displays IEEE 802.1x status for the specified port. |

# dot1x fallback

Use the **dot1xfallback** interface configuration command to configure a port to use web authentication as a fallback method for clients that do not support IEEE 802.1x authentication. To return to the default setting, use the **no** form of this command.

dot1x fallback profile

no dot1x fallback

## **Syntax Description**

| profile | Specify a fallback profile for clients that do not support IEEE 802.1x |
|---------|------------------------------------------------------------------------|
|         | authentication.                                                        |

#### Defaults

No fallback is enabled.

#### **Command Modes**

Interface configuration

#### **Command History**

| Release    | Modification                 |
|------------|------------------------------|
| 12.2(35)SE | This command was introduced. |

#### **Usage Guidelines**

You must enter the **dot1x port-control** auto interface configuration command on a switch port before entering this command.

### **Examples**

This example shows how to specify a fallback profile to a switch port that has been configured for IEEE 802.1x authentication:

Switch# configure terminal

Enter configuration commands, one per line. End with  ${\tt CNTL/Z.}$ 

Switch(config)# interface gigabitethernet0/3

Switch(config-if) # dot1x fallback profile1

Switch(config-fallback-profile)# exit

Switch(config)# end

You can verify your settings by entering the **show dot1x** [**interface** *interface-id*] privileged EXEC command.

| Command                             | Description                                         |
|-------------------------------------|-----------------------------------------------------|
| show dot1x [interface interface-id] | Displays IEEE 802.1x status for the specified port. |
| fallback profile                    | Create a web authentication fallback profile.       |
| ip admission                        | Enable web authentication on a port                 |
| ip admission name proxy http        | Enable web authentication globally on a switch      |

# dot1x guest-vlan

Use the **dot1x guest-vlan** interface configuration command to specify an active VLAN as an IEEE 802.1x guest VLAN. Use the **no** form of this command to return to the default setting.

dot1x guest-vlan vlan-id

no dot1x guest-vlan

#### **Syntax Description**

| vlan-id | Specify an active VLAN as an IEEE 802.1x guest VLAN. The range is 1 |
|---------|---------------------------------------------------------------------|
|         | to 4094.                                                            |

#### **Defaults**

No guest VLAN is configured.

#### **Command Modes**

Interface configuration

#### **Command History**

| Release     | Modification                                                         |
|-------------|----------------------------------------------------------------------|
| 12.1(19)EA1 | This command was introduced.                                         |
| 12.2(25)SE  | This command was modified to change the default guest VLAN behavior. |

# **Usage Guidelines**

You can configure a guest VLAN on one of these switch ports:

- A static-access port that belongs to a nonprivate VLAN.
- A private-VLAN port that belongs to a secondary private VLAN. All the hosts connected to the switch port are assigned to private VLANs, whether or not the posture validation was successful. The switch determines the primary private VLAN by using the primary- and secondary-private-VLAN associations on the switch.

For each IEEE 802.1x port on the switch, you can configure a guest VLAN to provide limited services to clients (a device or workstation connected to the switch) not running IEEE 802.1x authentication. These users might be upgrading their systems for IEEE 802.1x authentication, and some hosts, such as Windows 98 systems, might not be IEEE 802.1x-capable.

When you enable a guest VLAN on an IEEE 802.1x port, the switch assigns clients to a guest VLAN when it does not receive a response to its Extensible Authentication Protocol over LAN (EAPOL) request/identity frame or when EAPOL packets are not sent by the client.

The switch maintains the EAPOL packet history. If another EAPOL packet is detected on the interface during the lifetime of the link, the guest VLAN feature is disabled. If the port is already in the guest VLAN state, the port returns to the unauthorized state, and authentication restarts. The EAPOL history is reset upon loss of link.

Before Cisco IOS Release 12.2(25)SE, the switch did not maintain the EAPOL packet history and allowed clients that failed authentication access to the guest VLAN, regardless of whether EAPOL packets had been detected on the interface. In Cisco IOS Release 12.2(25)SE, you can use the **dot1x guest-vlan supplicant** global configuration command to enable this behavior.

However, in Cisco IOS Release 12.2(25)SEE, the **dot1x guest-vlan supplicant** global configuration command is no longer supported. You can use a restricted VLAN to allow clients that failed authentication access to the network by entering the **dot1x auth-fail vlan** *vlan-id* interface configuration command.

Any number of non-IEEE 802.1x-capable clients are allowed access when the switch port is moved to the guest VLAN. If an IEEE 802.1x-capable client joins the same port on which the guest VLAN is configured, the port is put into the unauthorized state in the RADIUS-configured or user-configured access VLAN, and authentication is restarted.

Guest VLANs are supported on IEEE 802.1x ports in single-host or multiple-hosts mode.

You can configure any active VLAN except an Remote Switched Port Analyzer (RSPAN) VLAN, a primary private VLAN, or a voice VLAN as an IEEE 802.1x guest VLAN. The guest VLAN feature is not supported on internal VLANs (routed ports) or trunk ports; it is supported only on access ports.

After you configure a guest VLAN for an IEEE 802.1x port to which a DHCP client is connected, you might need to get a host IP address from a DHCP server. You can change the settings for restarting the IEEE 802.1x authentication process on the switch before the DHCP process on the client times out and tries to get a host IP address from the DHCP server. Decrease the settings for the IEEE 802.1x authentication process (**dot1x timeout quiet-period** and **dot1x timeout tx-period** interface configuration commands). The amount to decrease the settings depends on the connected IEEE 802.1x client type.

The switch supports *MAC* authentication bypass. When it is enabled on an IEEE 802.1x port, the switch can authorize clients based on the client MAC address when IEEE 802.1x authentication times out while waiting for an EAPOL message exchange. After detecting a client on an IEEE 802.1x port, the switch waits for an Ethernet packet from the client. The switch sends the authentication server a RADIUS-access/request frame with a username and password based on the MAC address. If authorization succeeds, the switch grants the client access to the network. If authorization fails, the switch assigns the port to the guest VLAN if one is specified. For more information, see the "Using IEEE 802.1x Authentication with MAC Authentication Bypass" section in the "Configuring IEEE 802.1x Port-Based Authentication" chapter of the software configuration guide.

#### **Examples**

This example shows how to specify VLAN 5 as an IEEE 802.1x guest VLAN:

```
Switch(config-if) # dot1x guest-vlan 5
```

This example shows how to set 3 as the quiet time on the switch, to set 15 as the number of seconds that the switch waits for a response to an EAP-request/identity frame from the client before resending the request, and to enable VLAN 2 as an IEEE 802.1x guest VLAN when an IEEE 802.1x port is connected to a DHCP client:

```
Switch(config-if)# dot1x timeout quiet-period 3
Switch(config-if)# dot1x timeout tx-period 15
Switch(config-if)# dot1x guest-vlan 2
```

This example shows how to enable the optional guest VLAN behavior and to specify VLAN 5 as an IEEE 802.1x guest VLAN:

```
Switch(config)# dot1x guest-vlan supplicant
Switch(config)# interface gigabitethernet0/3
Switch(config-if)# dot1x guest-vlan 5
```

You can verify your settings by entering the **show dot1x** [**interface** *interface-id*] privileged EXEC command.

| Command                             | Description                                         |
|-------------------------------------|-----------------------------------------------------|
| dot1x                               | Enables the optional guest VLAN supplicant feature. |
| show dot1x [interface interface-id] | Displays IEEE 802.1x status for the specified port. |

# dot1x host-mode

Use the **dot1x host-mode** interface configuration command to allow a single host (client) or multiple hosts on an IEEE 802.1x-authorized port. Use the **multi-domain** keyword to enable multidomain authentication (MDA) on an IEEE 802.1x-authorized port. Use the **no** form of this command to return to the default setting.

dot1x host-mode {multi-host | single-host | multi-domain}

no dot1x host-mode [multi-host | single-host | multi-domain]

#### **Syntax Description**

| multi-host   | Enable multiple-hosts mode on the switch. |
|--------------|-------------------------------------------|
| single-host  | Enable single-host mode on the switch.    |
| multi-domain | Enable MDA on a switch port.              |

#### Defaults

The default is single-host mode.

#### **Command Modes**

Interface configuration

#### **Command History**

| Release     | Modification                               |
|-------------|--------------------------------------------|
| 12.1(19)EA1 | This command was introduced.               |
| 12.2(35)SE  | The <b>multi-domain</b> keyword was added. |

#### **Usage Guidelines**

Use this command to limit an IEEE 802.1x-enabled port to a single client or to attach multiple clients to an IEEE 802.1x-enabled port. In multiple-hosts mode, only one of the attached hosts needs to be successfully authorized for all hosts to be granted network access. If the port becomes unauthorized (re-authentication fails or an Extensible Authentication Protocol over LAN [EAPOL]-logoff message is received), all attached clients are denied access to the network.

Use the **multi-domain** keyword to enable MDA on a port. MDA divides the port into both a data domain and a voice domain. MDA allows both a data device and a voice device, such as an IP phone (Cisco or non-Cisco), on the same IEEE 802.1x-enabled port.

Before entering this command, make sure that the **dot1x port-control** interface configuration command is set to **auto** for the specified port.

#### **Examples**

This example shows how to enable IEEE 802.1x authentication globally, to enable IEEE 802.1x authentication on a port, and to enable multiple-hosts mode:

Switch(config) # dot1x system-auth-control
Switch(config) # interface gigabitethernet0/3
Switch(config-if) # dot1x port-control auto
Switch(config-if) # dot1x host-mode multi-host

This example shows how to globally enable IEEE 802.1x authentication, to enable IEEE 802.1x authentication, and to enable MDA on the specified port:

```
Switch(config) # dot1x system-auth-control
Switch(config) # interface gigabitethernet0/3
Switch(config-if) # dot1x port-control auto
Switch(config-if) # dot1x host-mode multi-domain
```

You can verify your settings by entering the **show dot1x** [**interface** *interface-id*] privileged EXEC command.

| Command                                    | Description                                         |
|--------------------------------------------|-----------------------------------------------------|
| <b>show dot1x</b> [interface interface-id] | Displays IEEE 802.1x status for the specified port. |

# dot1x initialize

Use the **dot1x initialize** privileged EXEC command to manually return the specified IEEE 802.1x-enabled port to an unauthorized state before initiating a new authentication session on the port.

dot1x initialize [interface interface-id]

| •  |     | _   | _    |     |    |    |   |    |   |   |
|----|-----|-----|------|-----|----|----|---|----|---|---|
| 61 | m   | tax | , II | 0   | er | rı | n | tı | n | n |
| U  | ,,, | ιaz | L    | , , | Ju |    | N | u  | u | ш |

|  | interface inter | face-id | (Optional) | Port to | be initialized. |
|--|-----------------|---------|------------|---------|-----------------|
|--|-----------------|---------|------------|---------|-----------------|

**Defaults** 

There is no default setting.

**Command Modes** 

Privileged EXEC

#### **Command History**

| Release     | Modification                 |
|-------------|------------------------------|
| 12.1(19)EA1 | This command was introduced. |

# Usage Guidelines

Use this command to initialize the IEEE 802.1x state machines and to set up a fresh environment for authentication. After you enter this command, the port status becomes unauthorized.

There is not a **no** form of this command.

#### **Examples**

This example shows how to manually initialize a port:

Switch# dot1x initialize interface gigabitethernet0/2

You can verify the unauthorized port status by entering the **show dot1x** [**interface** *interface-id*] privileged EXEC command.

| Command                             | Description                                         |
|-------------------------------------|-----------------------------------------------------|
| show dot1x [interface interface-id] | Displays IEEE 802.1x status for the specified port. |

# dot1x mac-auth-bypass

Use the **dot1x mac-auth-bypass** interface configuration command to enable the MAC authentication bypass feature. Use the **no** form of this command to disable MAC authentication bypass feature.

dot1x mac-auth-bypass [eap | timeout inactivity value]

no dot1x mac-auth-bypass

#### **Syntax Description**

| eap                      | (Optional) Configure the switch to use Extensible Authentication Protocol (EAP) for authentication.                                                     |
|--------------------------|----------------------------------------------------------------------------------------------------|
| timeout inactivity value | (Optional) Configure the number of seconds that a connected host can be inactive before it is placed in an unauthorized state. The range is 1 to 65535. |

#### **Defaults**

MAC authentication bypass is disabled.

#### **Command Modes**

Interface configuration

#### **Command History**

| Release     | Modification                                      |
|-------------|---------------------------------------------------|
| 12.2(25)SEE | This command was introduced.                      |
| 12.2(35)SE  | The timeout inactivity value keywords were added. |

#### **Usage Guidelines**

Unless otherwise stated, the MAC authentication bypass usage guidelines are the same as the IEEE 802.1x authentication guidelines.

If you disable MAC authentication bypass from a port after the port has been authenticated with its MAC address, the port state is not affected.

If the port is in the unauthorized state and the client MAC address is not the authentication-server database, the port remains in the unauthorized state. However, if the client MAC address is added to the database, the switch can use MAC authentication bypass to re-authorize the port.

If the port is in the authorized state, the port remains in this state until re-authorization occurs.

If an EAPOL packet is detected on the interface during the lifetime of the link, the switch determines that the device connected to that interface is an IEEE 802.1x-capable supplicant and uses IEEE 802.1x authentication (not MAC authentication bypass) to authorize the interface.

Clients that were authorized with MAC authentication bypass can be re-authenticated.

For more information about how MAC authentication bypass and IEEE 802.1x authentication interact, see the "Understanding IEEE 802.1x Authentication with MAC Authentication Bypass" section and the "IEEE 802.1x Authentication Configuration Guidelines" section in the "Configuring IEEE 802.1x Port-Based Authentication" chapter of the software configuration guide.

## **Examples**

This example shows how to enable MAC authentication bypass and to configure the switch to use EAP for authentication:

Switch(config-if) # dot1x mac-auth-bypass eap

This example shows how to enable MAC authentication bypass and to configure the timeout if the connected host is inactive for 30 seconds:

Switch(config-if) # dot1x mac-auth-bypass timeout inactivity 30

You can verify your settings by entering the **show dot1x** [**interface** *interface-id*] privileged EXEC command.

| Command                             | Description                                         |
|-------------------------------------|-----------------------------------------------------|
| show dot1x [interface interface-id] | Displays IEEE 802.1x status for the specified port. |

# dot1x max-reauth-req

count

Use the **dot1x max-reauth-req** interface configuration command to set the maximum number of times that the switch restarts the authentication process before a port changes to the unauthorized state. Use the **no** form of this command to return to the default setting.

dot1x max-reauth-req count

no dot1x max-reauth-req

# **Syntax Description**

| Sets the number of times that switch retransmits EAPOL-Identity-Request          |
|----------------------------------------------------------------------------------|
| frames to start the authentication process before the port changes to the        |
| unauthorized state. If a non-802.1x capable device is connected to a port, the   |
| switch retries two authentication attempts by default. If a guest VLAN is        |
| configured on the port, after two re-authentication attempts, the port is        |
| authorized on the guest vlan by default. The range is 1 to 10. The default is 2. |

#### **Defaults**

The default is 2 times.

#### **Command Modes**

Interface configuration

# **Command History**

| Release     | Modification                        |
|-------------|-------------------------------------|
| 12.2(18)SE  | This command was introduced.        |
| 12.2(25)SEC | The <i>count</i> range was changed. |

#### **Usage Guidelines**

You should change the default value of this command only to adjust for unusual circumstances such as unreliable links or specific behavioral problems with certain clients and authentication servers.

#### **Examples**

This example shows how to set 4 as the number of times that the switch restarts the authentication process before the port changes to the unauthorized state:

Switch(config-if)# dot1x max-reauth-req 4

You can verify your settings by entering the **show dot1x** [**interface** *interface-id*] privileged EXEC command.

| Command                             | Description                                                                                                    |
|-------------------------------------|----------------------------------------------------------------------------------------------------|
| dot1x max-req                       | Sets the maximum number of times that the switch forwards an EAP frame (assuming that no response is received) to the authentication server before restarting the authentication process. |
| dot1x timeout tx-period             | Sets the number of seconds that the switch waits for a response to an EAP-request/identity frame from the client before resending the request.                                            |
| show dot1x [interface interface-id] | Displays IEEE 802.1x status for the specified port.                                                                                                    |

# dot1x max-req

Use the **dot1x max-req** interface configuration command to set the maximum number of times that the switch sends an Extensible Authentication Protocol (EAP) frame from the authentication server (assuming that no response is received) to the client before restarting the authentication process. Use the **no** form of this command to return to the default setting.

dot1x max-req count

no dot1x max-req

### **Syntax Description**

| Number of times that the switch attempts to retransmit EAPOL DATA packets    |
|------------------------------------------------------------------------------|
| before restarting the authentication process. For example, if you have a     |
| supplicant in the middle of authentication process and a problem occurs, the |
| authenticator will re-transmit data requests two times before stopping the   |
| process. The range is 1 to 10; the default is 2                              |

Defaults

The default is 2 times.

#### **Command Modes**

Interface configuration

#### **Command History**

| Release     | Modification                 |
|-------------|------------------------------|
| 12.1(19)EA1 | This command was introduced. |

#### **Usage Guidelines**

You should change the default value of this command only to adjust for unusual circumstances such as unreliable links or specific behavioral problems with certain clients and authentication servers.

# **Examples**

This example shows how to set 5 as the number of times that the switch sends an EAP frame from the authentication server to the client before restarting the authentication process:

Switch(config-if) # dot1x max-req 5

You can verify your settings by entering the **show dot1x** [**interface** *interface-id*] privileged EXEC command.

| Command                             | Description                                                                                                    |
|-------------------------------------|----------------------------------------------------------------------------------------------------|
| dot1x timeout tx-period             | Sets the number of seconds that the switch waits for a response to an EAP-request/identity frame from the client before resending the request. |
| show dot1x [interface interface-id] | Displays IEEE 802.1x status for the specified port.                                                                                            |

# dot1x multiple-hosts

This is an obsolete command.

In past releases, the **dot1x multiple-hosts** interface configuration command was used to allow multiple hosts (clients) on an IEEE 802.1x-authorized port.

# **Command History**

| Release     | Modification                 |
|-------------|------------------------------|
| 12.1(19)EA1 | This command was introduced. |

| Command         | Description                                                                                                    |
|-----------------|----------------------------------------------------------------------------------------------------|
| dot1x host-mode | Sets the IEEE 802.1x host mode on a port.                                                                                |
| show dot1x      | Displays IEEE 802.1x statistics, administrative status, and operational status for the switch or for the specified port. |

# dot1x pae

Use the **dot1x pae** interface configuration command to configure the port as an IEEE 802.1x port access entity (PAE) authenticator. Use the **no** form of this command to disable IEEE 802.1x authentication on the port.

#### dot1x pae authenticator

no dot1x pae

#### **Syntax Description**

This command has no arguments or keywords.

#### Defaults

The port is not an IEEE 802.1x PAE authenticator, and IEEE 802.1x authentication is disabled on the port.

#### **Command Modes**

Interface configuration

#### **Command History**

| Release     | Modification                 |
|-------------|------------------------------|
| 12.2(25)SEE | This command was introduced. |

#### **Usage Guidelines**

Use the **no dot1x pae** interface configuration command to disable IEEE 802.1x authentication on the port.

When you configure IEEE 802.1x authentication on a port, such as by entering the **dot1x port-control** interface configuration command, the switch automatically configures the port as an EEE 802.1x authenticator. After the **no dot1x pae** interface configuration command is entered, the Authenticator PAE operation is disabled.

#### **Examples**

This example shows how to disable IEEE 802.1x authentication on the port:

Switch(config-if) # no dot1x pae

You can verify your settings by entering the **show dot1x** or **show eap** privileged EXEC command.

| Command    | Description                                                                                                    |
|------------|----------------------------------------------------------------------------------------------------|
| show dot1x | Displays IEEE 802.1x statistics, administrative status, and operational status for the switch or for the specified port. |
| show eap   | Displays EAP registration and session information for the switch or for the specified port.                              |

# dot1x port-control

Use the **dot1x port-control** interface configuration command to enable manual control of the authorization state of the port. Use the **no** form of this command to return to the default setting.

dot1x port-control {auto | force-authorized | force-unauthorized}

no dot1x port-control

#### **Syntax Description**

| auto               | Enable IEEE 802.1x authentication on the port and cause the port to change to the authorized or unauthorized state based on the IEEE 802.1x authentication exchange between the switch and the client.                                         |
|--------------------|----------------------------------------------------------------------------------------------------|
| force-authorized   | Disable IEEE 802.1x authentication on the port and cause the port to transition to the authorized state without an authentication exchange. The port sends and receives normal traffic without IEEE 802.1x-based authentication of the client. |
| force-unauthorized | Deny all access through this port by forcing the port to change to the unauthorized state, ignoring all attempts by the client to authenticate. The switch cannot provide authentication services to the client through the port.              |

#### Defaults

The default is force-authorized.

#### **Command Modes**

Interface configuration

#### **Command History**

| Release     | Modification                 |
|-------------|------------------------------|
| 12.1(19)EA1 | This command was introduced. |

#### **Usage Guidelines**

You must globally enable IEEE 802.1x authentication on the switch by using the **dot1x** system-auth-control global configuration command before enabling IEEE 802.1x authentication on a specific port.

The IEEE 802.1x standard is supported on Layer 2 static-access ports, voice VLAN ports, and Layer 3 routed ports.

You can use the **auto** keyword only if the port is not configured as one of these:

- Trunk port—If you try to enable IEEE 802.1x authentication on a trunk port, an error message appears, and IEEE 802.1x is not enabled. If you try to change the mode of an IEEE 802.1x-enabled port to trunk, an error message appears, and the port mode is not changed.
- Dynamic ports—A port in dynamic mode can negotiate with its neighbor to become a trunk port. If you try to enable IEEE 802.1x authentication on a dynamic port, an error message appears, and IEEE 802.1x authentication is not enabled. If you try to change the mode of an IEEE 802.1x-enabled port to dynamic, an error message appears, and the port mode is not changed.

- Dynamic-access ports—If you try to enable IEEE 802.1x authentication on a dynamic-access (VLAN Query Protocol [VQP]) port, an error message appears, and IEEE 802.1x authentication is not enabled. If you try to change an IEEE 802.1x-enabled port to dynamic VLAN assignment, an error message appears, and the VLAN configuration is not changed.
- EtherChannel port—Do not configure a port that is an active or a not-yet-active member of an EtherChannel as an IEEE 802.1x port. If you try to enable IEEE 802.1x authentication on an EtherChannel port, an error message appears, and IEEE 802.1x authentication is not enabled.
- Switched Port Analyzer (SPAN) and Remote SPAN (RSPAN) destination ports—You can enable IEEE 802.1x authentication on a port that is a SPAN or RSPAN destination port. However, IEEE 802.1x authentication is disabled until the port is removed as a SPAN or RSPAN destination. You can enable IEEE 802.1x authentication on a SPAN or RSPAN source port.

To globally disable IEEE 802.1x authentication on the switch, use the **no dot1x system-auth-control** global configuration command. To disable IEEE 802.1x authentication on a specific port or to return to the default setting, use the **no dot1x port-control** interface configuration command.

#### **Examples**

This example shows how to enable IEEE 802.1x authentication on a port:

```
Switch(config)# interface gigabitethernet0/2
Switch(config-if)# dot1x port-control auto
```

You can verify your settings by entering the **show dot1x** [**interface** *interface-id*] privileged EXEC command.

| Command                             | Description                                         |
|-------------------------------------|-----------------------------------------------------|
| show dot1x [interface interface-id] | Displays IEEE 802.1x status for the specified port. |

# dot1x re-authenticate

Use the **dot1x re-authenticate** privileged EXEC command to manually initiate a re-authentication of the specified IEEE 802.1x-enabled port.

dot1x re-authenticate [interface interface-id]

| <u> </u> | D : .:      |   |
|----------|-------------|---|
| Syntax   | Description | ı |

| interface interface-id | (Optional) Module and port number of the interface to re-authenticate. |
|------------------------|------------------------------------------------------------------------|
|------------------------|------------------------------------------------------------------------|

Defaults

There is no default setting.

**Command Modes** 

Privileged EXEC

#### **Command History**

| Release     | Modification                 |
|-------------|------------------------------|
| 12.1(19)EA1 | This command was introduced. |

## **Usage Guidelines**

You can use this command to re-authenticate a client without waiting for the configured number of seconds between re-authentication attempts (re-autheriod) and automatic re-authentication.

#### **Examples**

This example shows how to manually re-authenticate the device connected to a port:

Switch# dot1x re-authenticate interface gigabitethernet0/2

| Command                     | Description                                                    |
|-----------------------------|----------------------------------------------------------------|
| dot1x reauthentication      | Enables periodic re-authentication of the client.              |
| dot1x timeout reauth-period | Sets the number of seconds between re-authentication attempts. |

# dot1x re-authentication

This is an obsolete command.

In past releases, the **dot1x re-authentication** global configuration command was used to set the amount of time between periodic re-authentication attempts.

# **Command History**

| Release     | Modification                 |
|-------------|------------------------------|
| 12.1(19)EA1 | This command was introduced. |

| Command                | Description                                                                                                    |
|------------------------|----------------------------------------------------------------------------------------------------|
| dot1x reauthentication | Sets the number of seconds between re-authentication attempts.                                                           |
| show dot1x             | Displays IEEE 802.1x statistics, administrative status, and operational status for the switch or for the specified port. |

# dot1x reauthentication

Use the **dot1x reauthentication** interface configuration command to enable periodic re-authentication of the client. Use the **no** form of this command to return to the default setting.

#### dot1x reauthentication

#### no dot1x reauthentication

#### **Syntax Description**

This command has no arguments or keywords.

#### Defaults

Periodic re-authentication is disabled.

#### **Command Modes**

Interface configuration

#### **Command History**

| Release     | Modification                 |
|-------------|------------------------------|
| 12.1(19)EA1 | This command was introduced. |

#### **Usage Guidelines**

You configure the amount of time between periodic re-authentication attempts by using the **dot1x timeout reauth-period** interface configuration command.

#### **Examples**

This example shows how to disable periodic re-authentication of the client:

Switch(config-if)# no dot1x reauthentication

This example shows how to enable periodic re-authentication and to set the number of seconds between re-authentication attempts to 4000 seconds:

```
Switch(config-if)# dot1x reauthentication
Switch(config-if)# dot1x timeout reauth-period 4000
```

You can verify your settings by entering the **show dot1x** [**interface** *interface-id*] privileged EXEC command.

| Command                             | Description                                                              |
|-------------------------------------|--------------------------------------------------------------------------|
| dot1x re-authenticate               | Manually initiates a re-authentication of all IEEE 802.1x-enabled ports. |
| dot1x timeout reauth-period         | Sets the number of seconds between re-authentication attempts.           |
| show dot1x [interface interface-id] | Displays IEEE 802.1x status for the specified port.                      |

# dot1x supplicant controlled transient

To control access to an 802.1x supplicant port during authentication, use the **dot1x supplicant** controlled transient command in global configuration mode. To open the supplicant port during authentication, use the **no** form of this command

dot1x supplicant controlled transient

no dot1x supplicant controlled transient

**Syntax Description** 

This command has no arguments or keywords.

**Defaults** 

Access is allowed to 802.1x supplicant ports during authentication.

**Command Modes** 

Global configuration

#### **Command History**

| Release   | Modification                 |
|-----------|------------------------------|
| 15.0(1)SE | This command was introduced. |

#### **Usage Guidelines**

In the default state, when you connect a supplicant switch to an authenticator switch that has BPCU guard enabled, the authenticator port could be error-disabled if it receives a Spanning Tree Protocol (STP) bridge protocol data unit (BPDU) packets before the supplicant switch has authenticated. Beginning with Cisco IOS Release 15.0(1)SE, you can control traffic exiting the supplicant port during the authentication period. Entering the **dot1x supplicant controlled transient** global configuration command temporarily blocks the supplicant port during authentication to ensure that the authenticator port does not shut down before authentication completes. If authentication fails, the supplicant port opens. Entering the **no dot1x supplicant controlled transient** global configuration command opens the supplicant port during the authentication period. This is the default behavior.

We strongly recommend using the **dot1x supplicant controlled transient** command on a supplicant switch when BPDU guard is enabled on the authenticator switch port with the **spanning-tree bpduguard enable** cinterface onfiguration command.

If you globally enable BPDU guard on the authenticator switch by using the **spanning-tree portfast bpduguard default** global configuration command, entering the **dot1x supplicant controlled transient** command does not prevent the BPDU violation.

#### **Examples**

This example shows how to control access to 802.1x supplicant ports on a switch during authentication: Switch(config)# dot1x supplicant controlled transient

| Command              | Description                                                                                                    |
|----------------------|----------------------------------------------------------------------------------------------------|
| cisp enable          | Enables Client Information Signalling Protocol (CISP) on a switch so that it acts as an authenticator to a supplicant switch. |
| dot1x credentials    | Configures the 802.1x supplicant credentials on the port.                                                                     |
| dot1x pae supplicant | Configures an interface to act only as a supplicant.                                                                          |

# dot1x supplicant force-multicast

Use the **dot1x supplicant force-multicast** global configuration command to force a supplicant switch to send *only* multicast Extensible Authentication Protocol over LAN (EAPOL) packets whenever it receives multicast or unicast EAPOL packets. Use the **no** form of this command to return to the default setting.

dot1x supplicant force-multicast

no dot1x supplicant force-multicast

# **Syntax Description**

This command has no arguments or keywords.

#### Defaults

The supplicant switch sends unicast EAPoL packets when it receives unicast EAPOL packets. Similarly, it sends multicast EAPOL packets when it receives multicast EAPOL packets.

#### **Command Modes**

Global configuration

#### **Command History**

| Release     | Modification                 |
|-------------|------------------------------|
| 12.2(52)SE  | This command was introduced. |
| 12.1(19)EA1 | This command was introduced. |

# **Usage Guidelines**

Enable this command on the supplicant switch for Network Edge Access Topology (NEAT) to work in all host modes.

#### **Examples**

This example shows how force a supplicant switch to send multicast EAPOL packets to authenticator switch:

Switch(config)# dot1x supplicant force-multicast

| Command              | Description                                                                                                    |  |
|----------------------|----------------------------------------------------------------------------------------------------|--|
| cisp enable          | Enable Client Information Signalling Protocol (CISP) on a switch so that it acts as an authenticator to a supplicant switch. |  |
| dot1x credentials    | Configure the 802.1x supplicant credentials on the port.                                                                     |  |
| dot1x pae supplicant | Configure an interface to act only as a supplicant.                                                                          |  |

# dot1x test eapol-capable

Use the **dot1x test eapol-capable** privileged EXEC command to monitor IEEE 802.1x activity on all the switch ports and to display information about the devices that are connected to the ports that support IEEE 802.1x.

dot1x test eapol-capable [interface interface-id]

# **Syntax Description**

| interface | interface-id | (Optional | ) Port to be | queried. |
|-----------|--------------|-----------|--------------|----------|
|           |              |           |              |          |

**Defaults** 

There is no default setting.

**Command Modes** 

Privileged EXEC

# **Command History**

| Release    | Modification                 |
|------------|------------------------------|
| 12.2(44)SE | This command was introduced. |

### **Usage Guidelines**

Use this command to test the IEEE 802.1x capability of the devices connected to all ports or to specific ports on a switch.

There is not a **no** form of this command.

#### **Examples**

This example shows how to enable the IEEE 802.1x readiness check on a switch to query a port. It also shows the response received from the queried port verifying that the device connected to it is IEEE 802.1x-capable:

Switch# dot1x test eapol-capable interface gigabitethernet0/13

 ${\tt DOT1X\_PORT\_EAPOL\_CAPABLE:DOT1X:\ MAC\ 00-01-02-4b-f1-a3\ on\ gigabite thermet 0/13\ is\ EAPOL\ capable}$ 

| Command                    | Description                                                                               |
|----------------------------|-------------------------------------------------------------------------------------------|
| dot1x test timeout timeout | Configures the timeout used to wait for EAPOL response to an IEEE 802.1x readiness query. |

# dot1x test timeout

Use the **dot1x test timeout** global configuration command to configure the timeout used to wait for EAPOL response from a port being queried for IEEE 802.1x readiness.

# dot1x test timeout timeout

| Syntax | Dag | ~=: | ntin |    |
|--------|-----|-----|------|----|
| Syntax | ues | cri | DTIO | 11 |

| timeout | Time in seconds to wait for an EAPOL response. The range is from |
|---------|------------------------------------------------------------------|
|         | 1 to 65535 seconds.                                              |

Defaults

The default setting is 10 seconds.

**Command Modes** 

Global configuration

# **Command History**

| Release    | Modification                 |
|------------|------------------------------|
| 12.2(44)SE | This command was introduced. |

# **Usage Guidelines**

Use this command to configure the timeout used to wait for EAPOL response.

There is not a **no** form of this command.

# Examples

This example shows how to configure the switch to wait 27 seconds for an EAPOL response:

Switch# dot1x test timeout 27

You can verify the timeout configuration status by entering the show run privileged EXEC command.

| Command                             | Description                                              |
|-------------------------------------|----------------------------------------------------------|
| dot1x test eapol-capable [interface | Checks for IEEE 802.1x readiness on devices connected to |
| interface-id]                       | all or to specified IEEE 802.1x-capable ports.           |

# dot1x timeout

Use the **dot1x timeout** interface configuration command to set IEEE 802.1x timers. Use the **no** form of this command to return to the default setting.

no dot1x timeout {quiet-period | reauth-period | server-timeout | supp-timeout | tx-period}

| Syntax Description | quiet-period seconds     | Number of seconds that the switch remains in the quiet state following a failed authentication exchange with the client. The range is 1 to 65535.                                                           |
|--------------------|--------------------------|----------------------------------------------------------------------------------------------------|
|                    | ratelimit-period seconds | Number of seconds that the switch ignores Extensible Authentication Protocol over LAN (EAPOL) packets from clients that have been successfully authenticated during this duration. The range is 1 to 65535. |
|                    | reauth-period {seconds   | Set the number of seconds between re-authentication attempts.                                                                                                    |
|                    | server}                  | The keywords have these meanings:                                                                                                    |
|                    |                          | • <i>seconds</i> —Sets the number of seconds from 1 to 65535; the default is 3600 seconds.                                                                                                    |
|                    |                          | • <b>server</b> —Sets the number of seconds as the value of the Session-Timeout RADIUS attribute (Attribute[27]).                                                                                           |
|                    | server-timeout seconds   | Number of seconds that the switch waits for the retransmission of packets by the switch to the authentication server.                                                                                       |
|                    |                          | The range is 1 to 65535. However, we recommend a minimum setting of 30.                                                                                                    |
|                    | supp-timeout seconds     | Number of seconds that the switch waits for the retransmission of packets by the switch to the IEEE 802.1x client. The range is 30 to 65535.                                                                |
|                    | tx-period seconds        | Number of seconds that the switch waits for a response to an EAP-request/identity frame from the client before retransmitting the request. The range is 1 to 65535.                                         |

# Defaults

These are the default settings:

reauth-period is 3600 seconds.

quiet-period is 60 seconds.

tx-period is 5 seconds.

supp-timeout is 30 seconds.

**server-timeout** is 30 seconds.

rate-limit is 1 second.

# **Command Modes**

Interface configuration

#### **Command History**

| Release     | Modification                                                                                                 |
|-------------|----------------------------------------------------------------------------------------------------|
| 12.1(19)EA1 | This command was introduced.                                                                                 |
| 12.2(20)SE  | The ranges for the <b>server-timeout</b> , <b>supp-timeout</b> , and <b>tx-period</b> keywords were changed. |
| 12.2(25)SEC | The range for <b>tx-period</b> keyword was changed, and the <b>reauth-period server</b> keywords were added. |
| 12.2(25)SEE | The ratelimit-period keyword was introduced.                                                                 |
| 12.2(40)SE  | The range for <b>tx-period</b> <i>seconds</i> is incorrect. The correct range is from 1 to 65535.            |

#### **Usage Guidelines**

You should change the default value of this command only to adjust for unusual circumstances such as unreliable links or specific behavioral problems with certain clients and authentication servers.

The **dot1x timeout reauth-period** interface configuration command affects the behavior of the switch only if you have enabled periodic re-authentication by using the **dot1x reauthentication** interface configuration command.

During the quiet period, the switch does not accept or initiate any authentication requests. If you want to provide a faster response time to the user, enter a number smaller than the default.

When the **ratelimit-period** is set to 0 (the default), the switch does not ignore EAPOL packets from clients that have been successfully authenticated and forwards them to the RADIUS server.

### Examples

This example shows how to enable periodic re-authentication and to set 4000 as the number of seconds between re-authentication attempts:

```
Switch(config-if)# dot1x reauthentication
Switch(config-if)# dot1x timeout reauth-period 4000
```

This example shows how to enable periodic re-authentication and to specify the value of the Session-Timeout RADIUS attribute as the number of seconds between re-authentication attempts:

```
Switch(config-if)# dot1x reauthentication
Switch(config-if)# dot1x timeout reauth-period server
```

This example shows how to set 30 seconds as the quiet time on the switch:

```
Switch(config-if)# dot1x timeout quiet-period 30
```

This example shows how to set 45 seconds as the switch-to-authentication server retransmission time:

```
Switch(config) # dot1x timeout server-timeout 45
```

This example shows how to set 45 seconds as the switch-to-client retransmission time for the EAP request frame:

```
Switch(config-if)# dot1x timeout supp-timeout 45
```

This example shows how to set 60 as the number of seconds to wait for a response to an EAP-request/identity frame from the client before re-transmitting the request:

```
Switch(config-if)# dot1x timeout tx-period 60
```

This example shows how to set 30 as the number of seconds that the switch ignores EAPOL packets from successfully authenticated clients:

Switch(config-if)# dot1x timeout ratelimit-period 30

You can verify your settings by entering the show dot1x privileged EXEC command.

| Command                | Description                                                                                                    |
|------------------------|----------------------------------------------------------------------------------------------------|
| dot1x max-req          | Sets the maximum number of times that the switch sends an EAP-request/identity frame before restarting the authentication process. |
| dot1x reauthentication | Enables periodic re-authentication of the client.                                                                                  |
| show dot1x             | Displays IEEE 802.1x status for all ports.                                                                                         |

# dot1x violation-mode

Use the **dot1x violation-mode** interface configuration command to configure the violation modes that occur when a new device connects to a port or when a new device connects to a port after the maximum number of devices are connected to that port.

dot1x violation-mode {shutdown | restrict | protect}

no dot1x violation-mode

# **Syntax Description**

| shutdown | Error disables the port or the virtual port on which a new unexpected MAC address occurs. |
|----------|-------------------------------------------------------------------------------------------|
| restrict | Generates a syslog error when a violation error occurs.                                   |
| protect  | Silently discards packets from any new MAC addresses. This is the default setting.        |

#### **Defaults**

By default dot1x violation-mode protect is enabled.

#### **Command Modes**

Interface configuration

# **Command History**

| Release     | Modification                 |
|-------------|------------------------------|
| 12.2(46)SE1 | This command was introduced. |

# **Examples**

This example shows how to configure an IEEE 802.1x-enabled port as error disabled and to shut down when a new device connects to the port:

Switch(config-if) # dot1x violation-mode shutdown

This example shows how to configure an IEEE 802.1x-enabled port to generate a system error message and change the port to restricted mode when a new device connects to the port:

Switch(config-if)# dot1x violation-mode restrict

This example shows how to configure an IEEE 802.1x-enabled port to ignore a new connected device when it is connected to the port:

Switch(config-if) # dot1x violation-mode protect

You can verify your settings by entering the **show dot1x** [**interface** *interface-id*] privileged EXEC command.

| Command                                    | Description                                         |
|--------------------------------------------|-----------------------------------------------------|
| <b>show dot1x</b> [interface interface-id] | Displays IEEE 802.1x status for the specified port. |

# duplex

Use the **duplex** interface configuration command to specify the duplex mode of operation for a port. Use the **no** form of this command to return the port to its default value.

duplex {auto | full | half}

no duplex

### **Syntax Description**

| auto | Enable automatic duplex configuration; port automatically detects whether it should run in full- or half-duplex mode, depending on the attached device mode.      |
|------|----------------------------------------------------------------------------------------------------|
| full | Enable full-duplex mode.                                                                                                    |
| half | Enable half-duplex mode (only for interfaces operating at 10 or 100 Mb/s). You cannot configure half-duplex mode for interfaces operating at 1000 or 10,000 Mb/s. |

#### **Defaults**

The default is auto for Fast Ethernet and Gigabit Ethernet ports.

The default is half for 100BASE-x (where -x is -BX, -FX, -FX-FE, or - LX) small form-factor pluggable (SFP) modules.

Duplex options are not supported on the 1000BASE-x (where -x is -BX, -CWDM, -LX, -SX, or -ZX) SFP modules.

For information about which SFP modules are supported on your switch, see the product release notes.

# **Command Modes**

Interface configuration

#### **Command History**

| Release     | Modification                                                                 |
|-------------|------------------------------------------------------------------------------|
| 12.1(19)EA1 | This command was introduced.                                                 |
| 12.1(20)SE  | Support for the <b>half</b> keyword was added for the 100BASE-FX SFP module. |

# **Usage Guidelines**

For Fast Ethernet ports, setting the port to auto has the same effect as specifying half if the attached device does not autonegotiate the duplex parameter.

For Gigabit Ethernet ports, setting the port to auto has the same effect as specifying full if the attached device does not autonegotiate the duplex parameter.

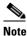

Half-duplex mode is supported on Gigabit Ethernet interfaces if the duplex mode is auto and the connected device is operating at half duplex. However, you cannot configure these interfaces to operate in half-duplex mode.

Certain ports can be configured to be either full duplex or half duplex. Applicability of this command depends on the device to which the switch is attached.

If both ends of the line support autonegotiation, we highly recommend using the default autonegotiation settings. If one interface supports autonegotiation and the other end does not, configure duplex and speed on both interfaces; do use the **auto** setting on the supported side.

If the speed is set to **auto**, the switch negotiates with the device at the other end of the link for the speed setting and then forces the speed setting to the negotiated value. The duplex setting remains as configured on each end of the link, which could result in a duplex setting mismatch.

You can configure the duplex setting when the speed is set to **auto**.

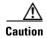

Changing the interface speed and duplex mode configuration might shut down and re-enable the interface during the reconfiguration.

For guidelines on setting the switch speed and duplex parameters, see the "Configuring Interface Characteristics" chapter in the software configuration guide for this release.

#### **Examples**

This example shows how to configure an interface for full-duplex operation:

Switch(config)# interface gigabitethernet0/1
Switch(config-if)# duplex full

You can verify your setting by entering the **show interfaces** privileged EXEC command.

| Command         | Description                                               |
|-----------------|-----------------------------------------------------------|
| show interfaces | Displays the interface settings on the switch.            |
| speed           | Sets the speed on a 10/100 or 10/100/1000 Mb/s interface. |

# epm access-control open

Use the **epm access-control open** global configuration command on the switch stack or on a standalone switch to configure an open directive for ports that do not have an access control list (ACL) configured. Use the no form of this command to disable the open directive.

epm access-control open

no epm access-control open

**Syntax Description** 

This command has no keywords or arguments.

Defaults

The default directive applies.

**Command Modes** 

Global configuration

### **Command History**

| Release    | Modification                 |
|------------|------------------------------|
| 12.2(55)SE | This command was introduced. |

# **Usage Guidelines**

Use this command to configure an open directive that allows hosts without an authorization policy to access ports configured with a static ACL. If you do not configure this command, the port applies the policies of the configured ACL to the traffic. If no static ACL is configured on a port, both the default and open directives allow access to the port.

### **Examples**

This example shows how to configure an open directive.

Switch(config) # epm access-control open

You can verify your settings by entering the **show running-config** privileged EXEC command.

| Command             | Description                           |
|---------------------|---------------------------------------|
| show running-config | Displays the operating configuration. |

# errdisable detect cause

To enable error-disable detection for a specific cause or for all causes, use the **errdisable detect cause** global configuration command. To disable the error-disable detection feature, use the **no** form of this command.

errdisable detect cause {all | arp-inspection | bpduguard | dhcp-rate-limit | dtp-flap | gbic-invalid | inline-power | 12ptguard | link-flap | loopback | pagp-flap | psp | security-violation shutdown vlan | sfp-config-mismatch}

no errdisable detect cause {all | arp-inspection | bpduguard | dhcp-rate-limit | dtp-flap | gbic-invalid | inline-power ||12ptguard | link-flap | loopback | pagp-flap | psp | security-violation shutdown vlan | sfp-config-mismatch}

For the bridge protocol data unit (BPDU) guard and port security, you can use this command to configure the switch to disable only a specific VLAN on a port instead of disabling the entire port.

When the per-VLAN error-disable feature is turned off and a BPDU guard violation occurs, the entire port is disabled. Use the **no** form of this command to disable the per-VLAN error-disable feature.

errdisable detect cause bpduguard shutdown vlan

no errdisable detect cause bpduguard shutdown vlan

# **Syntax Description**

| all                                 | Enable error detection for all error-disabled causes.                                               |  |
|-------------------------------------|----------------------------------------------------------------------------------------------------|--|
| arp-inspection                      | Enable error detection for dynamic Address Resolution Protocol (ARP) inspection.                    |  |
| bpduguard shutdown vlan             | Enable per-VLAN error-disable for BPDU guard.                                                       |  |
| dhcp-rate-limit                     | Enable error detection for DHCP snooping.                                                           |  |
| dtp-flap                            | Enable error detection for the Dynamic Trunking Protocol (DTP) flapping.                            |  |
| gbic-invalid                        | Enable error detection for an invalid Gigabit Interface Converter (GBIC) module.                    |  |
|                                     | <b>Note</b> This error refers to an invalid small form-factor pluggable (SFP) module on the switch. |  |
| inline-power                        | Enable error detection for inline power.                                                            |  |
| 12ptguard                           | Enable error detection for a Layer 2 protocol tunnel error-disabled cause.                          |  |
| link-flap                           | Enable error detection for link-state flapping.                                                     |  |
| loopback                            | Enable error detection for detected loopbacks.                                                      |  |
| pagp-flap                           | Enable error detection for the Port Aggregation Protocol (PAgP) flap error-disabled cause.          |  |
| psp                                 | Enable error detection for protocol storm protection.                                               |  |
| security-violation<br>shutdown vlan | Enable voice aware 802.1x security.                                                                 |  |
| sfp-config-mismatch                 | Enable error detection on an SFP configuration mismatch.                                            |  |

#### **Command Default**

Detection is enabled for all causes. All causes, except for per-VLAN error disabling, are configured to shut down the entire port.

#### **Command Modes**

Global configuration

### **Command History**

| Release     | Modification                                                                                                    |
|-------------|----------------------------------------------------------------------------------------------------|
| 12.1(19)EA1 | This command was introduced.                                                                                                |
| 12.2(20)SE  | The arp-inspection keyword was added.                                                                                       |
| 12.2(25)SE  | The <b>l2ptguard</b> keyword was added.                                                                                     |
| 12.2(37)SE  | The Per-VLAN error-detection feature was added. The <b>inline-power</b> and <b>sfp-config-mismatch</b> keywords were added. |
| 12.2(46)SE  | The security-violation shutdown vlan keywords were added.                                                                   |
| 12.2(58)SE  | The <b>psp</b> keyword was introduced.                                                                                      |

#### **Usage Guidelines**

A cause (**link-flap**, **dhcp-rate-limit**, and so forth) is the reason why the error-disabled state occurred. When a cause is detected on a port, the port is placed in an error-disabled state, an operational state that is similar to a link-down state.

When a port is error-disabled, it is effectively shut down, and no traffic is sent or received on the port. For the BPDU, voice aware 802.1x security, guard and port-security features, you can configure the switch to shut down just the offending VLAN on the port when a violation occurs, instead of shutting down the entire port.

If you set a recovery mechanism for the cause by entering the **errdisable recovery** global configuration command for the cause, the port is brought out of the error-disabled state and allowed to retry the operation when all causes have timed out. If you do not set a recovery mechanism, you must enter the **shutdown** and then the **no shutdown** commands to manually change the port from the error-disabled state.

For protocol storm protection, excess packets are dropped for a maximum of two virtual ports. Virtual port error disabling using the **psp** keyword is not supported for EtherChannel and Flexlink interfaces.

To verify your settings, enter the **show errdisable detect** privileged EXEC command.

### **Examples**

This example shows how to enable error-disable detection for the link-flap error-disabled cause:

Switch(config) # errdisable detect cause link-flap

This command shows how to globally configure BPDU guard for per-VLAN error disable:

Switch(config)# errdisable detect cause bpduguard shutdown vlan

This command shows how to globally configure voice aware 802.1x security for per-VLAN error disable:

Switch(config)# errdisable detect cause security-violation shutdown vlan

You can verify your settings by entering the **show errdisable detect** privileged EXEC command.

| Command                             | Description                                                                                                    |
|-------------------------------------|----------------------------------------------------------------------------------------------------|
| show errdisable detect              | Displays error-disabled detection information.                                                                     |
| show interfaces status err-disabled | Displays interface status or a list of interfaces in the error-disabled state.                                     |
| clear errdisable interface          | Clears the error-disabled state from a port or VLAN that was error disabled by the per-VLAN error disable feature. |

# errdisable detect cause small-frame

Use the errdisable detect cause small-frame global configuration command to allow any switch port to be error disabled if incoming VLAN-tagged packets are small frames (67 bytes or less) and arrive at the minimum configured rate (the threshold). Use the **no** form of this command to return to the default setting.

errdisable detect cause small-frame

no errdisable detect cause small-frame

**Syntax Description** 

This command has no arguments or keywords.

Defaults

This feature is disabled.

**Command Modes** 

Global configuration

# **Command History**

| Release    | Modification                 |
|------------|------------------------------|
| 12.2(44)SE | This command was introduced. |

# **Usage Guidelines**

This command globally enables the small-frame arrival feature. Use the small violation-rate interface configuration command to set the threshold for each port.

You can configure the port to be automatically re-enabled by using the errdisable recovery cause small-frame global configuration command. You configure the recovery time by using the errdisable recovery interval interval global configuration command.

#### **Examples**

This example shows how to enable the switch ports to be put into the error-disabled mode if incoming small frames arrive at the configured threshold:

Switch(config) # errdisable detect cause small-frame

You can verify your setting by entering the **show interfaces** privileged EXEC command.

| Command                               | Description                                                                                                    |
|---------------------------------------|----------------------------------------------------------------------------------------------------|
| errdisable recovery cause small-frame | Enables the recovery timer.                                                                                        |
| errdisable recovery interval interval | Specifies the time to recover from the specified error-disabled state.                                             |
| show interfaces                       | Displays the interface settings on the switch, including input and output flow control.                            |
| small violation-rate                  | Configures the rate (threshold) for incoming small frames to cause a port to be put into the error-disabled state. |

# errdisable recovery cause small-frame

Use the **errdisable recovery cause small-frame** global configuration command on the switch to enable the recovery timer for ports to be automatically re-enabled after they are error disabled by the arrival of small frames. Use the **no** form of this command to return to the default setting.

errdisable recovery cause small-frame

no errdisable recovery cause small-frame

**Syntax Description** 

This command has no arguments or keywords.

Defaults

This feature is disabled.

**Command Modes** 

Global configuration

# **Command History**

| Release    | Modification                 |
|------------|------------------------------|
| 12.2(44)SE | This command was introduced. |

# **Usage Guidelines**

This command enables the recovery timer for error-disabled ports. You configure the recovery time by using the errdisable **recovery interval** interval interface configuration command.

#### **Examples**

This example shows how to set the recovery timer:

Switch(config) # errdisable recovery cause small-frame

You can verify your setting by entering the show interfaces user EXEC command.

| Command                             | Description                                                                                                    |
|-------------------------------------|----------------------------------------------------------------------------------------------------|
| errdisable detect cause small-frame | Allows any switch port to be put into the error-disabled state if an incoming frame is smaller than the configured minimum size and arrives at the specified rate (threshold). |
| show interfaces                     | Displays the interface settings on the switch, including input and output flow control.                                                                                        |
| small violation-rate                | Configures the size for an incoming (small) frame to cause a port to be put into the error-disabled state.                                                                     |

# errdisable recovery

Use the **errdisable recovery** global configuration command to configure the recover mechanism variables. Use the **no** form of this command to return to the default setting.

errdisable recovery {cause {all | arp-inspection | bpduguard | channel-misconfig | dhcp-rate-limit | dtp-flap | gbic-invalid | inline-power | l2ptguard | link-flap | loopback | pagp-flap | psecure-violation | psp | security-violation | sfp-mismatch | udld | vmps} | {interval | interval |}

no errdisable recovery {cause {all | arp-inspection | bpduguard | channel-misconfig | dhcp-rate-limit | dtp-flap | gbic-invalid | inline-power | l2ptguard | link-flap | loopback | pagp-flap | psecure-violation | psp | security-violation | sfp-mismatch | udld | vmps} | {interval | interval | }

# **Syntax Description**

| cause              | Enable the error-disabled mechanism to recover from a specific cause.                                       |  |
|--------------------|----------------------------------------------------------------------------------------------------|--|
| all                | Enable the timer to recover from all error-disabled causes.                                                 |  |
| bpduguard          | Enable the timer to recover from the bridge protocol data unit (BPDU) guard error-disabled state.           |  |
| arp-inspection     | Enable the timer to recover from the Address Resolution Protocol (ARP) inspection error-disabled state.     |  |
| channel-misconfig  | Enable the timer to recover from the EtherChannel misconfiguration error-disabled state.                    |  |
| dhcp-rate-limit    | Enable the timer to recover from the DHCP snooping error-disabled state.                                    |  |
| dtp-flap           | Enable the timer to recover from the Dynamic Trunking Protocol (DTP) flap error-disabled state.             |  |
| gbic-invalid       | Enable the timer to recover from an invalid Gigabit Interface Converter (GBIC) module error-disabled state. |  |
|                    | <b>Note</b> This error refers to an invalid small form-factor pluggable (SFP) error-disabled state.         |  |
| inline-power       | Enable error detection for inline-power.                                                                    |  |
| 12ptguard          | Enable the timer to recover from a Layer 2 protocol tunnel error-disabled state.                            |  |
| link-flap          | Enable the timer to recover from the link-flap error-disabled state.                                        |  |
| loopback           | Enable the timer to recover from a loopback error-disabled state.                                           |  |
| pagp-flap          | Enable the timer to recover from the Port Aggregation Protocol (PAgP)-flap error-disabled state.            |  |
| psp                | Enable the timer to recover from the protocol storm protection error-disabled state.                        |  |
| psecure-violation  | Enable the timer to recover from a port security violation disable state.                                   |  |
| security-violation | Enable the timer to recover from an IEEE 802.1x-violation disabled state.                                   |  |
| sfp-mismatch       | Enable error detection on an SFP configuration mismatch.                                                    |  |
| udld               | Enable the timer to recover from the UniDirectional Link Detection (UDLD) error-disabled state.             |  |

| vmps              |         | Enable the timer to recover from the VLAN Membership Policy Server (VMPS) error-disabled state.                                                                                                    |  |
|-------------------|---------|----------------------------------------------------------------------------------------------------|--|
| interval interval | is 30 t | Specify the time to recover from the specified error-disabled state. The range is 30 to 86400 seconds. The same interval is applied to all causes. The default interval is 300 seconds.                                                    |  |
|                   | Note    | The error-disabled recovery timer is initialized at a random differential from the configured interval value. The difference between the actual timeout value and the configured value can be up to 15 percent of the configured interval. |  |

#### Defaults

Recovery is disabled for all causes.

The default recovery interval is 300 seconds.

#### **Command Modes**

Global configuration

# **Command History**

| Release     | Modification                                                                                                    |  |
|-------------|----------------------------------------------------------------------------------------------------|--|
| 12.1(19)EA1 | This command was introduced.                                                                                         |  |
| 12.2(18)SE  | The <b>channel-misconfig</b> keyword was added.                                                                      |  |
| 12.2(20)SE  | The arp-inspection keyword was added.                                                                                |  |
| 12.2(25)SE  | The <b>l2ptguard</b> keyword was added.                                                                              |  |
| 12.2(37)SE  | The per-VLAN error-detection feature was added. The <b>inline-power</b> and <b>sfp-mismatch</b> keywords were added. |  |
| 12.2(58)SE  | The <b>psp</b> keyword was introduced.                                                                               |  |

# Usage Guidelines

A cause (**link-flap**, **bpduguard**, and so forth) is defined as the reason that the error-disabled state occurred. When a cause is detected on a port, the port is placed in the error-disabled state, an operational state similar to the link-down state.

When a port is error-disabled, it is effectively shut down, and no traffic is sent or received on the port. For the BPDU guard and port-security features, you can configure the switch to shut down just the offending VLAN on the port when a violation occurs, instead of shutting down the entire port.

If you do not enable the recovery for the cause, the port stays in the error-disabled state until you enter the **shutdown** and the **no shutdown** interface configuration commands. If you enable the recovery for a cause, the port is brought out of the error-disabled state and allowed to retry the operation again when all the causes have timed out.

Otherwise, you must enter the **shutdown** and then the **no shutdown** commands to manually recover a port from the error-disabled state.

# Examples

This example shows how to enable the recovery timer for the BPDU guard error-disabled cause:

Switch(config)# errdisable recovery cause bpduguard

This example shows how to set the timer to 500 seconds:

Switch(config)# errdisable recovery interval 500

You can verify your settings by entering the **show errdisable recovery** privileged EXEC command.

| Command                                | Description                                                                                                    |
|----------------------------------------|----------------------------------------------------------------------------------------------------|
| show errdisable recovery               | Displays error-disabled recovery timer information.                                                                |
| show interfaces status<br>err-disabled | Displays interface status or a list of interfaces in error-disabled state.                                         |
| clear errdisable interface             | Clears the error-disabled state from a port or VLAN that was error disabled by the per-VLAN error disable feature. |

# exception crashinfo

Use the **exception crashinfo** global configuration command to configure the switch to create the extended crashinfo file when the Cisco IOS image fails. Use the **no** form of this command to disable this feature.

#### exception crashinfo

no exception crashinfo

# **Syntax Description**

This command has no arguments or keywords.

#### Defaults

The switch creates the extended crashinfo file.

#### **Command Modes**

Global configuration

#### **Command History**

| Release     | Modification                 |
|-------------|------------------------------|
| 12.2(25)SEC | This command was introduced. |

# **Usage Guidelines**

The basic crashinfo file includes the Cisco IOS image name and version that failed and a list of the processor registers. The extended crashinfo file includes additional information that can help determine the cause of the switch failure.

Use the **no exception crashinfo** global configuration command to configure the switch to not create the extended crashinfo file.

# **Examples**

This example shows how to configure the switch to not create the extended crashinfo file:

Switch(config) # no exception crashinfo

You can verify your settings by entering the show running-config privileged EXEC command.

| Command             | Description                                                     |
|---------------------|-----------------------------------------------------------------|
| show running-config | Displays the operating configuration, including defined macros. |

# fallback profile

Use the **fallback profile** global configuration command to create a fallback profile for web authentication. To return to the default setting, use the **no** form of this command.

fallback profile profile

no fallback profile

### **Syntax Description**

| profile | Specify the fallback profile for clients that do not support IEEE 802.1x |
|---------|--------------------------------------------------------------------------|
|         | authentication.                                                          |

#### **Defaults**

No fallback profile is configured.

#### **Command Modes**

Global configuration

#### **Command History**

| Release    | Modification                 |
|------------|------------------------------|
| 12.2(35)SE | This command was introduced. |

# **Usage Guidelines**

The fallback profile is used to define the IEEE 802.1x fallback behavior for IEEE 802.1x ports that do not have supplicants. The only supported behavior is to fall back to web authentication.

After entering the **fallback profile** command, you enter profile configuration mode, and these configuration commands are available:

- ip: Create an IP configuration.
- access-group: Specify access control for packets sent by hosts that have not yet been authenticated.
- admission: Apply an IP admission rule.

### **Examples**

This example shows how to create a fallback profile to be used with web authentication:

```
Switch# configure terminal
Switch(config)# ip admission name rule1 proxy http
Switch(config)# fallback profile profile1
Switch(config-fallback-profile)# ip access-group default-policy in
Switch(config-fallback-profile)# ip admission rule1
Switch(config-fallback-profile)# exit
Switch(config)# interface gigabitethernet 0/1
Switch(config-if)# dot1x fallback profile1
Switch(config-if)# end
```

You can verify your settings by entering the **show running-configuration** [**interface** *interface-id*] privileged EXEC command.

| Command                                        | Description                                                                                                    |
|------------------------------------------------|----------------------------------------------------------------------------------------------------|
| dot1x fallback                                 | Configure a port to use web authentication as a fallback method for clients that do not support IEEE 802.1x authentication. |
| ip admission                                   | Enable web authentication on a switch port                                                                                  |
| ip admission name proxy http                   | Enable web authentication globally on a switch                                                                              |
| <pre>show dot1x [interface interface-id]</pre> | Displays IEEE 802.1x status for the specified port.                                                                         |
| show fallback profile                          | Display the configured profiles on a switch.                                                                                |

# flowcontrol

Use the **flowcontrol** interface configuration command to set the receive flow-control state for an interface. When flow control **send** is operable and on for a device and it detects any congestion at its end, it notifies the link partner or the remote device of the congestion by sending a pause frame. When flow control **receive** is on for a device and it receives a pause frame, it stops sending any data packets. This prevents any loss of data packets during the congestion period.

Use the **receive off** keywords to disable flow control.

flowcontrol receive {desired | off | on}

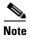

The switch can receive, but not send, pause frames.

#### **Syntax Description**

| receive | Set whether the interface can receive flow-control packets from a remote device.                                                                                                    |  |
|---------|----------------------------------------------------------------------------------------------------|--|
| desired | Allow an interface to operate with an attached device that is required to send flow-control packets or with an attached device that is not required to but can send flow-control packets. |  |
| off     | Turn off the ability of an attached device to send flow-control packets to an interface.                                                                                                  |  |
| on      | Allow an interface to operate with an attached device that is required to send flow-control packets or with an attached device that is not required to but can send flow-control packets. |  |

#### Defaults

The default is **flowcontrol receive off**.

#### **Command Modes**

Interface configuration

#### **Command History**

| Release     | Modification                 |
|-------------|------------------------------|
| 12.1(19)EA1 | This command was introduced. |

#### **Usage Guidelines**

The switch does not support sending flow-control pause frames.

Note that the **on** and **desired** keywords have the same result.

When you use the **flowcontrol** command to set a port to control traffic rates during congestion, you are setting flow control on a port to one of these conditions:

- receive on or desired: The port cannot send pause frames, but can operate with an attached device that is required to or is able to send pause frames. The port can receive pause frames.
- **receive off**: Flow control does not operate in either direction. In case of congestion, no indication is given to the link partner, and no pause frames are sent or received by either device.

Table 2-13 shows the flow control results on local and remote ports for a combination of settings. The table assumes that **receive desired** has the same results as using the **receive on** keywords.

Table 2-13 Flow Control Settings and Local and Remote Port Flow Control Resolution

| Flow Control Settings |                          | Flow Control Resolution  |                          |
|-----------------------|--------------------------|--------------------------|--------------------------|
| Local Device          | Remote Device            | Local Device             | Remote Device            |
| send off/receive on   | send on/receive on       | Receives only            | Sends and receives       |
|                       | send on/receive off      | Receives only            | Sends only               |
|                       | send desired/receive on  | Receives only            | Sends and receives       |
|                       | send desired/receive off | Receives only            | Sends only               |
|                       | send off/receive on      | Receives only            | Receives only            |
|                       | send off/receive off     | Does not send or receive | Does not send or receive |
| send off/receive off  | send on/receive on       | Does not send or receive | Does not send or receive |
|                       | send on/receive off      | Does not send or receive | Does not send or receive |
|                       | send desired/receive on  | Does not send or receive | Does not send or receive |
|                       | send desired/receive off | Does not send or receive | Does not send or receive |
|                       | send off/receive on      | Does not send or receive | Does not send or receive |
|                       | send off/receive off     | Does not send or receive | Does not send or receive |

# Examples

This example shows how to configure the local port to not support flow control by the remote port:

Switch(config)# interface gigabitethernet 0/1
Switch(config-if)# flowcontrol receive off

You can verify your settings by entering the **show interfaces** privileged EXEC command.

| Command         | Description                                                                             |
|-----------------|-----------------------------------------------------------------------------------------|
| show interfaces | Displays the interface settings on the switch, including input and output flow control. |

# interface port-channel

Use the **interface port-channel** global configuration command to access or create the port-channel logical interface. Use the **no** form of this command to remove the port-channel.

interface port-channel port-channel-number

no interface port-channel port-channel-number

#### **Syntax Description**

port-channel-number

Port-channel number. The range is 1 to 48.

Defaults

No port-channel logical interfaces are defined.

Command Modes

Global configuration

# **Command History**

| Release     | Modification                                                       |
|-------------|--------------------------------------------------------------------|
| 12.1(19)EA1 | This command was introduced.                                       |
| 12.2(25)SE  | The port-channel-number range was changed from 1 to 12 to 1 to 48. |

# **Usage Guidelines**

For Layer 2 EtherChannels, you do not have to create a port-channel interface first before assigning a physical port to a channel group. Instead, you can use the **channel-group** interface configuration command. It automatically creates the port-channel interface when the channel group gets its first physical port. If you create the port-channel interface first, the *channel-group-number* can be the same as the *port-channel-number*, or you can use a new number. If you use a new number, the **channel-group** command dynamically creates a new port channel.

You create Layer 3 port channels by using the **interface port-channel** command followed by the **no switchport** interface configuration command. You should manually configure the port-channel logical interface before putting the interface into the channel group.

Only one port channel in a channel group is allowed.

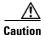

When using a port-channel interface as a routed port, do not assign Layer 3 addresses on the physical ports that are assigned to the channel group.

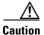

Do not assign bridge groups on the physical ports in a channel group used as a Layer 3 port-channel interface because it creates loops. You must also disable spanning tree.

Follow these guidelines when you use the **interface port-channel** command:

- If you want to use the Cisco Discovery Protocol (CDP), you must configure it only on the physical port and not on the port-channel interface.
- Do not configure a port that is an active member of an EtherChannel as an IEEE 802.1x port. If IEEE 802.1x is enabled on a not-yet active port of an EtherChannel, the port does not join the EtherChannel.

For a complete list of configuration guidelines, see the "Configuring EtherChannels" chapter in the software configuration guide for this release.

# **Examples**

This example shows how to create a port-channel interface with a port channel number of 5:

Switch(config) # interface port-channel 5

You can verify your setting by entering the show running-config privileged EXEC or show etherchannel channel-group-number detail privileged EXEC command.

| Command             | Description                                        |
|---------------------|----------------------------------------------------|
| channel-group       | Assigns an Ethernet port to an EtherChannel group. |
| show etherchannel   | Displays EtherChannel information for a channel.   |
| show running-config | Displays the current operating configuration.      |

# interface range

Use the **interface range** global configuration command to enter interface range configuration mode and to execute a command on multiple ports at the same time. Use the **no** form of this command to remove an interface range.

interface range {port-range | macro name}

**no interface range** { port-range | **macro** name }

# **Syntax Description**

| port-range | Port range. For a list of valid values for <i>port-range</i> , see the "Usage Guidelines" section. |
|------------|----------------------------------------------------------------------------------------------------|
| macro name | Specify the name of a macro.                                                                       |

#### **Defaults**

This command has no default setting.

#### **Command Modes**

Global configuration

#### **Command History**

| Release     | Modification                 |
|-------------|------------------------------|
| 12.1(19)EA1 | This command was introduced. |

# **Usage Guidelines**

When you enter interface range configuration mode, all interface parameters you enter are attributed to all interfaces within the range.

For VLANs, you can use the **interface range** command only on existing VLAN switch virtual interfaces (SVIs). To display VLAN SVIs, enter the **show running-config** privileged EXEC command. VLANs not displayed cannot be used in the **interface range** command. The commands entered under **interface range** command are applied to all existing VLAN SVIs in the range.

All configuration changes made to an interface range are saved to NVRAM, but the interface range itself is not saved to NVRAM.

You can enter the interface range in two ways:

- Specifying up to five interface ranges
- Specifying a previously defined interface-range macro

All interfaces in a range must be the same type; that is, all Fast Ethernet ports, all Gigabit Ethernet ports, all EtherChannel ports, or all VLANs. However, you can define up to five interface ranges with a single command, with each range separated by a comma.

Valid values for *port-range* type and interface:

- vlan vlan-ID vlan-ID, where VLAN ID is from 1 to 4094
- **fastethernet** module/{first port} {last port}, where module is always **0**
- **gigabitethernet** module/{first port} {last port}, where module is always **0**

For physical interfaces:

- module is always 0
- the range is type **0**/number number (for example, **gigabitethernet0/1 2**)
- **port-channel** *port-channel-number port-channel-number*, where *port-channel-number* is from 1 to 48

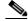

Note

When you use the **interface range** command with port channels, the first and last port channel number in the range must be active port channels.

When you define a range, you must enter a space between the first entry and the hyphen (-):

interface range gigabitethernet0/1 -2

When you define multiple ranges, you must still enter a space after the first entry and before the comma (,):

interface range fastethernet0/1 - 2, gigabitethernet0/1 - 2

You cannot specify both a macro and an interface range in the same command.

You can also specify a single interface in *port-range*. The command is then similar to the **interface** *interface-id* global configuration command.

For more information about configuring interface ranges, see the software configuration guide for this release.

#### **Examples**

This example shows how to use the **interface range** command to enter interface-range configuration mode to apply commands to two ports:

```
Switch(config) # interface range gigabitethernet0/1 - 2
```

This example shows how to use a port-range macro *macro1* for the same function. The advantage is that you can reuse *macro1* until you delete it.

```
Switch(config)# define interface-range macro1 gigabitethernet0/1 - 2
Switch(config)# interface range macro macro1
Switch(config-if-range)#
```

| Command                | Description                                                             |
|------------------------|-------------------------------------------------------------------------|
| define interface-range | Creates an interface range macro.                                       |
| show running-config    | Displays the configuration information currently running on the switch. |

# interface vlan

Use the **interface vlan** global configuration command to create or access a dynamic switch virtual interface (SVI) and to enter interface configuration mode. Use the **no** form of this command to delete an SVI.

interface vlan vlan-id

no interface vlan vlan-id

# **Syntax Description**

| vlan-id | VLAN number. The range is 1 to 4094. |
|---------|--------------------------------------|
|---------|--------------------------------------|

Defaults

The default VLAN interface is VLAN 1.

**Command Modes** 

Global configuration

# **Command History**

| Release     | Modification                 |
|-------------|------------------------------|
| 12.1(19)EA1 | This command was introduced. |

# **Usage Guidelines**

SVIs are created the first time that you enter the **interface vlan** *vlan-id* command for a particular VLAN. The *vlan-id* corresponds to the VLAN-tag associated with data frames on an ISL or IEEE 802.1Q encapsulated trunk or the VLAN ID configured for an access port.

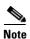

When you create an SVI, it does not become active until it is associated with a physical port.

If you delete an SVI by entering the **no interface vlan** *vlan-id* command, the deleted interface is no longer visible in the output from the **show interfaces** privileged EXEC command.

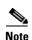

You cannot delete the VLAN 1 interface.

You can re-instate a deleted SVI by entering the **interface vlan** *vlan-id* command for the deleted interface. The interface comes back up, but the previous configuration is gone.

The interrelationship between the number of SVIs configured on a switch and the number of other features being configured might have an impact on CPU utilization due to hardware limitations. You can use the **sdm prefer** global configuration command to reallocate system hardware resources based on templates and feature tables. For more information, see the **sdm prefer** command.

# **Examples**

This example shows how to create a new SVI with VLAN ID 23 and to enter interface configuration mode:

Switch(config) # interface vlan 23
Switch(config-if) #

You can verify your setting by entering the **show interfaces** and **show interfaces vlan** *vlan-id* privileged EXEC commands.

| Command                      | Description                                                                                 |  |
|------------------------------|---------------------------------------------------------------------------------------------|--|
| show interfaces vlan vlan-id | Displays the administrative and operational status of all interfaces or the specified VLAN. |  |

# ip access-group

Use the **ip access-group** interface configuration command to control access to a Layer 2 or Layer 3 interface. Use the **no** form of this command to remove all access groups or the specified access group from the interface.

ip access-group {access-list-number | name} {in | out}

**no ip access-group** [access-list-number | name] {**in** | **out**}

# **Syntax Description**

| access-list-number | The number of the IP access control list (ACL). The range is 1 to 199 or 1300 to 2699.      |
|--------------------|---------------------------------------------------------------------------------------------|
| name               | The name of an IP ACL, specified in the <b>ip access-list</b> global configuration command. |
| in                 | Specify filtering on inbound packets.                                                       |
| out                | Specify filtering on outbound packets. This keyword is valid only on Layer 3 interfaces.    |

#### **Defaults**

No access list is applied to the interface.

#### **Command Modes**

Interface configuration

# **Command History**

| Release     | Modification                 |
|-------------|------------------------------|
| 12.1(19)EA1 | This command was introduced. |

# **Usage Guidelines**

You can apply named or numbered standard or extended IP access lists to an interface. To define an access list by name, use the **ip access-list** global configuration command. To define a numbered access list, use the **access list** global configuration command. You can used numbered standard access lists ranging from 1 to 99 and 1300 to 1999 or extended access lists ranging from 100 to 199 and 2000 to 2699.

You can use this command to apply an access list to a Layer 2 or Layer 3 interface. However, note these limitations for Layer 2 interfaces (port ACLs):

- You can apply an ACL to Layer 2 ports in the inbound direction only.
- You can apply only one IP ACL and one MAC ACL per interface.
- Layer 2 interfaces do not support logging; if the **log** keyword is specified in the IP ACL, it is ignored.
- An IP ACL applied to a Layer 2 interface only filters IP packets. To filter non-IP packets, use the **mac access-group** interface configuration command with MAC extended ACLs.

You can use router ACLs, input port ACLs, and VLAN maps on the same switch. However, a port ACL takes precedence over a router ACL or VLAN map.

- When an input port ACL is applied to an interface and a VLAN map is applied to a VLAN that the interface is a member of, incoming packets received on ports with the ACL applied are filtered by the port ACL. Other packets are filtered by the VLAN map.
- When an input router ACL and input port ACLs exist in an switch virtual interface (SVI), incoming
  packets received on ports to which a port ACL is applied are filtered by the port ACL. Incoming
  routed IP packets received on other ports are filtered by the router ACL. Other packets are not
  filtered.
- When an output router ACL and input port ACLs exist in an SVI, incoming packets received on the ports to which a port ACL is applied are filtered by the port ACL. Outgoing routed IP packets are filtered by the router ACL. Other packets are not filtered.
- When a VLAN map, input router ACLs, and input port ACLs exist in an SVI, incoming packets
  received on the ports to which a port ACL is applied are only filtered by the port ACL. Incoming
  routed IP packets received on other ports are filtered by both the VLAN map and the router ACL.
  Other packets are filtered only by the VLAN map.
- When a VLAN map, output router ACLs, and input port ACLs exist in an SVI, incoming packets received on the ports to which a port ACL is applied are only filtered by the port ACL. Outgoing routed IP packets are filtered by both the VLAN map and the router ACL. Other packets are filtered only by the VLAN map.

You can apply IP ACLs to both outbound or inbound Layer 3 interfaces.

A Layer 3 interface can have one IP ACL applied in each direction.

You can configure only one VLAN map and one router ACL in each direction (input/output) on a VLAN interface.

For standard inbound access lists, after the switch receives a packet, it checks the source address of the packet against the access list. IP extended access lists can optionally check other fields in the packet, such as the destination IP address, protocol type, or port numbers. If the access list permits the packet, the switch continues to process the packet. If the access list denies the packet, the switch discards the packet. If the access list has been applied to a Layer 3 interface, discarding a packet (by default) causes the generation of an Internet Control Message Protocol (ICMP) Host Unreachable message. ICMP Host Unreachable messages are not generated for packets discarded on a Layer 2 interface.

For standard outbound access lists, after receiving a packet and sending it to a controlled interface, the switch checks the packet against the access list. If the access list permits the packet, the switch sends the packet. If the access list denies the packet, the switch discards the packet and, by default, generates an ICMP Host Unreachable message.

If the specified access list does not exist, all packets are passed.

#### **Examples**

This example shows how to apply IP access list 101 to inbound packets on a port:

```
Switch(config)# interface gigabitethernet 0/1
Switch(config-if)# ip access-group 101 in
```

You can verify your settings by entering the **show ip interface**, **show access-lists**, or **show ip access-lists** privileged EXEC command.

| Command              | Description                                                    |
|----------------------|----------------------------------------------------------------|
| access list          | Configures a numbered ACL.                                     |
| ip access-list       | Configures a named ACL.                                        |
| show access-lists    | Displays ACLs configured on the switch.                        |
| show ip access-lists | Displays IP ACLs configured on the switch.                     |
| show ip interface    | Displays information about interface status and configuration. |

# ip address

Use the **ip address** interface configuration command to set an IP address for the Layer 2 switch or an IP address for each switch virtual interface (SVI) or routed port on the Layer 3 switch. Use the **no** form of this command to remove an IP address or to disable IP processing.

ip address ip-address subnet-mask [secondary]

no ip address [ip-address subnet-mask] [secondary]

# Syntax Description

| ip-address  | IP address.                                                                                                    |
|-------------|----------------------------------------------------------------------------------------------------|
| subnet-mask | Mask for the associated IP subnet.                                                                                                    |
| secondary   | (Optional) Specifies that the configured address is a secondary IP address. If this keyword is omitted, the configured address is the primary IP address. |

#### Defaults

No IP address is defined.

#### Command Modes

Interface configuration

# **Command History**

| Release     | Modification                 |
|-------------|------------------------------|
| 12.1(19)EA1 | This command was introduced. |

# **Usage Guidelines**

If you remove the switch IP address through a Telnet session, your connection to the switch will be lost.

Hosts can find subnet masks using the Internet Control Message Protocol (ICMP) Mask Request message. Routers respond to this request with an ICMP Mask Reply message.

You can disable IP processing on a particular interface by removing its IP address with the **no ip address** command. If the switch detects another host using one of its IP addresses, it will send an error message to the console.

You can use the optional keyword **secondary** to specify an unlimited number of secondary addresses. Secondary addresses are treated like primary addresses, except the system never generates datagrams other than routing updates with secondary source addresses. IP broadcasts and ARP requests are handled properly, as are interface routes in the IP routing table.

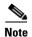

If any router on a network segment uses a secondary address, all other devices on that same segment must also use a secondary address from the same network or subnet. Inconsistent use of secondary addresses on a network segment can very quickly cause routing loops.

When you are routing Open Shortest Path First (OSPF), ensure that all secondary addresses of an interface fall into the same OSPF area as the primary addresses.

If your switch receives its IP address from a Bootstrap Protocol (BOOTP) or a DHCP server and you remove the switch IP address by using the **no ip address** command, IP processing is disabled, and the BOOTP or the DHCP server cannot reassign the address.

A Layer 3 switch can have an IP address assigned to each routed port and SVI. The number of routed ports and SVIs that you can configure is not limited by software; however, the interrelationship between this number and the number of other features being configured might have an impact on CPU utilization due to hardware limitations. You can use the **sdm prefer** global configuration command to reallocate system hardware resources based on templates and feature tables. For more information, see the **sdm prefer** command.

### **Examples**

This example shows how to configure the IP address for the Layer 2 switch on a subnetted network:

```
Switch(config)# interface vlan 1
Switch(config-if)# ip address 172.20.128.2 255.255.255.0
```

This example shows how to configure the IP address for a port on the Layer 3 switch:

```
Switch(config) # ip multicast-routing
Switch(config) # interface gigabitethernet0/1
Switch(config-if) # no switchport
Switch(config-if) # ip address 172.20.128.2 255.255.255.0
```

You can verify your settings by entering the **show running-config** privileged EXEC command.

| Command             | Description                                       |
|---------------------|---------------------------------------------------|
| show running-config | Displays the running configuration on the switch. |

# ip admission

Use the **ip admission** interface configuration command to enable web authentication. You can also use this command in fallback-profile mode. Use the **no** form of this command to disable web authentication.

ip admission rule

no ip admission

### **Syntax Description**

| rule Apply an IP admission rule to the interface. |
|---------------------------------------------------|
|---------------------------------------------------|

#### **Command Modes**

Global configuration

# **Command History**

| Release    | Modification                 |
|------------|------------------------------|
| 12.2(35)SE | This command was introduced. |

# **Usage Guidelines**

The ip admission command applies a web authentication rule to a switch port.

# **Examples**

This example shows how to apply a web authentication rule to a switchport:

```
Switch# configure terminal
Switch(config)# interface gigabitethernet0/1
Switch(config-if)# ip admission rule1
```

This example shows how to apply a web authentication rule to a fallback profile for use on an IEEE 802.1x enabled switch port.

```
Switch# configure terminal
Switch(config)# fallback profile profile1
Switch(config)# ip admission name rule1
Switch(config)# end
```

| Command                         | Description                                                                                                    |
|---------------------------------|----------------------------------------------------------------------------------------------------|
| dot1x fallback                  | Configure a port to use web authentication as a fallback method for clients that do not support IEEE 802.1x authentication. |
| fallback profile                | Enable web authentication on a port                                                                                         |
| ip admission name<br>proxy http | Enable web authentication globally on a switch                                                                              |
| show ip admission               | Displays information about NAC cached entries or the NAC configuration.                                                     |
|                                 | For more information, see the <i>Network Admission Control Software Configuration Guide</i> on Cisco.com.                   |

# ip admission name proxy http

Use the **ip admission name proxy http** global configuration command to enable web authentication. Use the **no** form of this command to disable web authentication.

ip admission name proxy http

no ip admission name proxy http

#### **Syntax Description**

This command has no arguments or keywords.

Defaults

Web authentication is disabled.

#### **Command Modes**

Global configuration

#### **Command History**

| Release    | Modification                 |
|------------|------------------------------|
| 12.2(35)SE | This command was introduced. |

#### **Usage Guidelines**

The **ip admission name proxy http** command globally enables web authentication on a switch.

After you enable web authentication on a switch, use the **ip access-group in** and **ip admission** web-rule interface configuration commands to enable web authentication on a specific interface.

#### **Examples**

This example shows how to configure only web authentication on a switchport:

```
Switch# configure terminal
Switch(config) ip admission name http-rule proxy http
Switch(config)# interface gigabitethernet1/0/1
Switch(config)# interface gigabitethernet0/1
Switch(config-if)# ip access-group 101 in
Switch(config-if)# ip admission rule
Switch(config-if)# end
```

This example shows how to configure IEEE 802.1x authentication with web authentication as a fallback mechanism on a switchport.

```
Switch# configure terminal
Switch(config)# ip admission name rule2 proxy http
Switch(config)# fallback profile profile1
Switch(config)# ip access group 101 in
Switch(config)# ip admission name rule2
Switch(config)# interface gigabitethernet0/1
Switch(config-if)# dot1x port-control auto
Switch(config-if)# dot1x fallback profile1
Switch(config-if)# end
```

| Command           | Description                                                                                                    |
|-------------------|----------------------------------------------------------------------------------------------------|
| dot1x fallback    | Configure a port to use web authentication as a fallback method for clients that do not support IEEE 802.1x authentication.                                                       |
| fallback profile  | Create a web authentication fallback profile.                                                                                                    |
| ip admission      | Enable web authentication on a port                                                                                                    |
| show ip admission | Displays information about NAC cached entries or the NAC configuration. For more information, see the <i>Network Admission Control Software Configuration Guide</i> on Cisco.com. |

# ip arp inspection filter vlan

Use the **ip arp inspection filter vlan** global configuration command to permit or deny Address Resolution Protocol (ARP) requests and responses from a host configured with a static IP address when dynamic ARP inspection is enabled. Use the **no** form of this command to return to the default settings.

ip arp inspection filter arp-acl-name vlan vlan-range [static]

no ip arp inspection filter arp-acl-name vlan vlan-range [static]

### **Syntax Description**

| arp-acl-name | ARP access control list (ACL) name.                                                                                                    |
|--------------|----------------------------------------------------------------------------------------------------|
| vlan-range   | VLAN number or range.                                                                                                    |
|              | You can specify a single VLAN identified by VLAN ID number, a range of VLANs separated by a hyphen, or a series of VLANs separated by a comma. The range is 1 to 4094.                                                                  |
| static       | (Optional) Specify <b>static</b> to treat implicit denies in the ARP ACL as explicit denies and to drop packets that do not match any previous clauses in the ACL. DHCP bindings are not used.                                          |
|              | If you do not specify this keyword, it means that there is no explicit deny in the ACL that denies the packet, and DHCP bindings determine whether a packet is permitted or denied if the packet does not match any clauses in the ACL. |

#### **Defaults**

No defined ARP ACLs are applied to any VLAN.

#### **Command Modes**

Global configuration

#### **Command History**

| Release    | Modification                 |
|------------|------------------------------|
| 12.2(20)SE | This command was introduced. |

# **Usage Guidelines**

When an ARP ACL is applied to a VLAN for dynamic ARP inspection, only the ARP packets with IP-to-MAC address bindings are compared against the ACL. If the ACL permits a packet, the switch forwards it. All other packet types are bridged in the ingress VLAN without validation.

If the switch denies a packet because of an explicit deny statement in the ACL, the packet is dropped. If the switch denies a packet because of an implicit deny statement, the packet is then compared against the list of DHCP bindings (unless the ACL is *static*, which means that packets are not compared against the bindings).

Use the **arp access-list** *acl-name* global configuration command to define the ARP ACL or to add clauses to the end of a predefined list.

### **Examples**

This example shows how to apply the ARP ACL *static-hosts* to VLAN 1 for dynamic ARP inspection: Switch(config)# ip arp inspection filter static-hosts vlan 1

You can verify your settings by entering the show ip arp inspection vlan 1 privileged EXEC command.

| Command                                | Description                                                                                          |
|----------------------------------------|----------------------------------------------------------------------------------------------------|
| arp access-list                        | Defines an ARP ACL.                                                                                  |
| deny (ARP access-list configuration)   | Denies an ARP packet based on matches against the DHCP bindings.                                     |
| permit (ARP access-list configuration) | Permits an ARP packet based on matches against the DHCP bindings.                                    |
| show arp access-list                   | Displays detailed information about ARP access lists.                                                |
| show inventory vlan<br>vlan-range      | Displays the configuration and the operating state of dynamic ARP inspection for the specified VLAN. |

# ip arp inspection limit

Use the **ip arp inspection limit** interface configuration command to limit the rate of incoming Address Resolution Protocol (ARP) requests and responses on an interface. It prevents dynamic ARP inspection from using all of the switch resources if a denial-of-service attack occurs. Use the **no** form of this command to return to the default settings.

ip arp inspection limit {rate pps [burst interval seconds] | none}

no ip arp inspection limit

#### **Syntax Description**

| rate pps               | Specify an upper limit for the number of incoming packets processed per second. The range is 0 to 2048 packets per second (pps).                            |
|------------------------|----------------------------------------------------------------------------------------------------|
| burst interval seconds | (Optional) Specify the consecutive interval in seconds, over which the interface is monitored for a high rate of ARP packets. The range is 1 to 15 seconds. |
| none                   | Specify no upper limit for the rate of incoming ARP packets that can be processed.                                                                          |

#### Defaults

The rate is 15 pps on untrusted interfaces, assuming that the network is a switched network with a host connecting to as many as 15 new hosts per second.

The rate is unlimited on all trusted interfaces.

The burst interval is 1 second.

#### Command Modes

Interface configuration

# **Command History**

| Release    | Modification                 |
|------------|------------------------------|
| 12.2(20)SE | This command was introduced. |

### **Usage Guidelines**

The rate applies to both trusted and untrusted interfaces. Configure appropriate rates on trunks to process packets across multiple dynamic ARP inspection-enabled VLANs, or use the **none** keyword to make the rate unlimited.

After a switch receives more than the configured rate of packets every second consecutively over a number of burst seconds, the interface is placed into an error-disabled state.

Unless you explicitly configure a rate limit on an interface, changing the trust state of the interface also changes its rate limit to the default value for that trust state. After you configure the rate limit, the interface retains the rate limit even when its trust state is changed. If you enter the **no ip arp inspection limit** interface configuration command, the interface reverts to its default rate limit.

You should configure trunk ports with higher rates to reflect their aggregation. When the rate of incoming packets exceeds the user-configured rate, the switch places the interface into an error-disabled state. The error-disabled recovery feature automatically removes the port from the error-disabled state according to the recovery setting.

The rate of incoming ARP packets on EtherChannel ports equals the sum of the incoming rate of ARP packets from all the channel members. Configure the rate limit for EtherChannel ports only after examining the rate of incoming ARP packets on all the channel members.

#### **Examples**

This example shows how to limit the rate of incoming ARP requests on a port to 25 pps and to set the interface monitoring interval to 5 consecutive seconds:

```
Switch(config) # interface gigabitethernet0/1
Switch(config-if) # ip arp inspection limit rate 25 burst interval 5
```

You can verify your settings by entering the **show ip arp inspection interfaces** *interface-id* privileged EXEC command.

| Command                   | Description                                                                                               |
|---------------------------|----------------------------------------------------------------------------------------------------|
| show inventory interfaces | Displays the trust state and the rate limit of ARP packets for the specified interface or all interfaces. |

# ip arp inspection log-buffer

Use the **ip arp inspection log-buffer** global configuration command to configure the dynamic Address Resolution Protocol (ARP) inspection logging buffer. Use the **no** form of this command to return to the default settings.

**ip arp inspection log-buffer** {**entries** number | **logs** number **interval** seconds}

no ip arp inspection log-buffer {entries | logs}

### **Syntax Description**

| entries number   | Number of entries to be logged in the buffer. The range is 0 to 1024.                                                                                                    |
|------------------|----------------------------------------------------------------------------------------------------|
| logs number      | Number of entries needed in the specified interval to generate system messages.                                                                                                    |
| interval seconds | For <b>logs</b> <i>number</i> , the range is 0 to 1024. A 0 value means that the entry is placed in the log buffer, but a system message is not generated.                         |
|                  | For <b>interval</b> <i>seconds</i> , the range is 0 to 86400 seconds (1 day). A 0 value means that a system message is immediately generated (and the log buffer is always empty). |

#### Defaults

When dynamic ARP inspection is enabled, denied or dropped ARP packets are logged.

The number of log entries is 32.

The number of system messages is limited to 5 per second.

The logging-rate interval is 1 second.

# **Command Modes**

Global configuration

#### **Command History**

| Release    | Modification                 |
|------------|------------------------------|
| 12.2(20)SE | This command was introduced. |

### **Usage Guidelines**

A value of 0 is not allowed for both the **logs** and the **interval** keywords.

The **logs** and **interval** settings interact. If the **logs** number X is greater than **interval** seconds Y, X divided by Y (X/Y) system messages are sent every second. Otherwise, one system message is sent every Y divided by X (Y/X) seconds. For example, if the **logs** number is 20 and the **interval** seconds is 4, the switch generates system messages for five entries every second while there are entries in the log buffer.

A log buffer entry can represent more than one packet. For example, if an interface receives many packets on the same VLAN with the same ARP parameters, the switch combines the packets as one entry in the log buffer and generates a system message as a single entry.

If the log buffer overflows, it means that a log event does not fit into the log buffer, and the output display for the **show ip arp inspection log** privileged EXEC command is affected. A -- in the output display appears in place of all data except the packet count and the time. No other statistics are provided for the entry. If you see this entry in the display, increase the number of entries in the log buffer, or increase the logging rate.

### **Examples**

This example shows how to configure the logging buffer to hold up to 45 entries:

Switch(config)# ip arp inspection log-buffer entries 45

This example shows how to configure the logging rate to 20 log entries per 4 seconds. With this configuration, the switch generates system messages for five entries every second while there are entries in the log buffer.

Switch(config)# ip arp inspection log-buffer logs 20 interval 4

You can verify your settings by entering the show ip arp inspection log privileged EXEC command.

| Command                        | Description                                                                       |
|--------------------------------|-----------------------------------------------------------------------------------|
| arp access-list                | Defines an ARP access control list (ACL).                                         |
| clear ip arp inspection log    | Clears the dynamic ARP inspection log buffer.                                     |
| ip arp inspection vlan logging | Controls the type of packets that are logged per VLAN.                            |
| show inventory log             | Displays the configuration and contents of the dynamic ARP inspection log buffer. |

# ip arp inspection smartlog

To send the contents of packets in the dynamic Address Resolution Protocol (ARP) inspection logging buffer to a Flexible NetFlow collector, use the **ip arp inspection smartlog** command in global configuration mode. To disable dynamic ARP inspection smart logging, use the **no** form of this command.

ip arp inspection smartlog

no ip arp inspection smartlog

#### **Syntax Description**

This command has no arguments or keywords.

Defaults

Dynamic ARP smart logging is not enabled.

**Command Modes** 

Global configuration

#### **Command History**

| Release    | Modification                 |
|------------|------------------------------|
| 12.2(58)SE | This command was introduced. |

# **Usage Guidelines**

Use the ip arp inspection vlan global configuration command to enable dynamic ARP inspection.

When dynamic ARP inspection is enabled, by default all denied or dropped ARP packets are logged. When you enable dynamic ARP inspection smart logging, the contents of these packets are sent to a configured Flexible NetFlow collector.

You can use the **ip arp inspection log-buffer** command to change the number of entries in the log buffer or to change the time period that they remain in the log buffer.

You can verify that dynamic smart logging is enabled by entering the **show ip arp inspection** privileged EXEC command.

#### **Examples**

This example shows how to enable dynamic ARP inspection and to enable smart logging for it on an interface:

Switch(config)# ip arp inspection vlan 22
Switch(config)# interface gigabitethernet1/0/1
Switch(config-if)# ip arp inspection smartlog

| Command                         | Description                                       |  |
|---------------------------------|---------------------------------------------------|--|
| ip arp inspection vlan          | Enables dynamic ARP inspection on a VLAN.         |  |
| ip arp inspection<br>log-buffer | Configures the dynamic ARP inspection log buffer. |  |

| Command                | Description                                                                                            |  |
|------------------------|----------------------------------------------------------------------------------------------------|--|
| logging smartlog       | Enables smart logging on the switch.                                                                   |  |
| show ip arp inspection | Displays dynamic ARP configuration, including whether or not smart logging is enabled for the feature. |  |

# ip arp inspection trust

Use the **ip arp inspection trust** interface configuration command to configure an interface trust state that determines which incoming Address Resolution Protocol (ARP) packets are inspected. Use the **no** form of this command to return to the default setting.

ip arp inspection trust

no ip arp inspection trust

**Syntax Description** 

This command has no arguments or keywords.

**Defaults** 

The interface is untrusted.

**Command Modes** 

Interface configuration

#### **Command History**

| Release    | Modification                 |  |
|------------|------------------------------|--|
| 12.2(20)SE | This command was introduced. |  |

### **Usage Guidelines**

The switch does not check ARP packets that it receives on the trusted interface; it simply forwards the packets.

For untrusted interfaces, the switch intercepts all ARP requests and responses. It verifies that the intercepted packets have valid IP-to-MAC address bindings before updating the local cache and before forwarding the packet to the appropriate destination. The switch drops invalid packets and logs them in the log buffer according to the logging configuration specified with the **ip arp inspection vlan logging** global configuration command.

#### **Examples**

This example shows how to configure a port to be trusted:

Switch(config)# interface gigabitethernet0/1
Switch(config-if)# ip arp inspection trust

You can verify your setting by entering the **show ip arp inspection interfaces** *interface-id* privileged EXEC command.

| Command                      | nd Description                                                                                            |  |
|------------------------------|----------------------------------------------------------------------------------------------------|--|
| ip arp inspection log-buffer | Configures the dynamic ARP inspection logging buffer.                                                     |  |
| show inventory interfaces    | Displays the trust state and the rate limit of ARP packets for the specified interface or all interfaces. |  |
| show inventory log           | Displays the configuration and contents of the dynamic ARP inspection log buffer.                         |  |

# ip arp inspection validate

Use the ip arp inspection validate global configuration command to perform specific checks for dynamic Address Resolution Protocol (ARP) inspection. Use the no form of this command to return to the default settings.

ip arp inspection validate {[src-mac] [dst-mac] [ip [allow zeros]]}

no ip arp inspection validate [src-mac] [dst-mac] [ip [allow zeros]]

| Syntax Description | src-mac | Compare the source MAC address in the Ethernet header against the sender MAC address in the ARP body. This check is performed on both ARP requests and responses. |
|--------------------|---------|----------------------------------------------------------------------------------------------------|
|                    |         | When enabled, packets with different MAC addresses are classified as invalid and are dropped.                                                                     |
|                    | dst-mac | Compare the destination MAC address in the Ethernet header against the target MAC address in ARP body. This check is performed for ARP responses.                 |
|                    |         | When enabled, packets with different MAC addresses are classified as invalid and are                                                                              |

|             | dropped.                                                                                                    |
|-------------|----------------------------------------------------------------------------------------------------|
| ip          | Compare the ARP body for invalid and unexpected IP addresses. Addresses include 0.0.0.0, 255.255.255, and all IP multicast addresses. |
|             | Sender IP addresses are compared in all ARP requests and responses. Target IP addresses are checked only in ARP responses.            |
| allow-zeros | Modifies the IP validation test so that ARPs with a sender address of 0.0.0.0 (ARP                                                    |

probes) are not denied.

Defaults No checks are performed.

**Command Modes** Global configuration

**Command History** 

| Release    | Modification                      |  |
|------------|-----------------------------------|--|
| 12.2(20)SE | This command was introduced.      |  |
| 12.2(37)SE | The allow-zero keyword was added. |  |

### **Usage Guidelines**

You must specify at least one of the keywords. Each command overrides the configuration of the previous command; that is, if a command enables **src-mac** and **dst-mac** validations, and a second command enables IP validation only, the **src-mac** and **dst-mac** validations are disabled as a result of the second command.

The allow-zeros keyword interacts with ARP access control lists (ACLs) in this way:

- If you configure an ARP ACL to deny ARP probes, they are dropped even if the **allow-zero** keyword is specified.
- If you configure an ARP ACL that specifically permits ARP probes and configure the **ip arp inspection validate ip** command, ARP probes are dropped unless you enter the **allow-zeros** keyword.

The **no** form of the command disables only the specified checks. If none of the options are enabled, all checks are disabled.

#### **Examples**

This example show how to enable source MAC validation:

Switch(config) # ip arp inspection validate src-mac

You can verify your setting by entering the **show ip arp inspection vlan** *vlan-range* privileged EXEC command.

| Command                           | Description                                                                                          |  |
|-----------------------------------|----------------------------------------------------------------------------------------------------|--|
| show inventory vlan<br>vlan-range | Displays the configuration and the operating state of dynamic ARP inspection for the specified VLAN. |  |

# ip arp inspection vlan

Use the **ip arp inspection vlan** global configuration command to enable dynamic Address Resolution Protocol (ARP) inspection on a per-VLAN basis. Use the **no** form of this command to return to the default setting.

ip arp inspection vlan vlan-range

no ip arp inspection vlan vlan-range

### **Syntax Description**

| vlan-range | VLAN number or range.                                                                                                    |
|------------|----------------------------------------------------------------------------------------------------|
|            | You can specify a single VLAN identified by VLAN ID number, a range of VLANs separated by a hyphen, or a series of VLANs separated by a comma. The range is 1 to 4094. |

#### **Defaults**

ARP inspection is disabled on all VLANs.

#### **Command Modes**

Global configuration

#### **Command History**

| Release    | Modification                 |  |
|------------|------------------------------|--|
| 12.2(20)SE | This command was introduced. |  |

### **Usage Guidelines**

You must specify the VLANs on which to enable dynamic ARP inspection.

Dynamic ARP inspection is supported on access ports, trunk ports, EtherChannel ports, or private VLAN ports.

### Examples

This example shows how to enable dynamic ARP inspection on VLAN 1:

Switch(config)# ip arp inspection vlan 1

You can verify your setting by entering the **show ip arp inspection vlan** *vlan-range* privileged EXEC command.

| Command                           | Description                                                                                          |  |
|-----------------------------------|----------------------------------------------------------------------------------------------------|--|
| arp access-list                   | Defines an ARP access control list (ACL).                                                            |  |
| show inventory vlan<br>vlan-range | Displays the configuration and the operating state of dynamic ARP inspection for the specified VLAN. |  |

# ip arp inspection vlan logging

Use the **ip arp inspection vlan logging** global configuration command to control the type of packets that are logged per VLAN. Use the **no** form of this command to disable this logging control.

ip arp inspection vlan vlan-range logging {acl-match {matchlog | none} | dhcp-bindings {all | none | permit} | arp-probe}

no ip arp inspection vlan vlan-range logging {acl-match | dhcp-bindings | arp-probe}

| Syntax Description | vlan-range                             | Specify the VLANs configured for logging.                                                                                                    |
|--------------------|----------------------------------------|----------------------------------------------------------------------------------------------------|
|                    |                                        | You can specify a single VLAN identified by VLAN ID number, a range of VLANs separated by a hyphen, or a series of VLANs separated by a comma. The range is 1 to 4094.                                                                                                    |
|                    | acl-match {matchlog <br>none}          | Specify that the logging of packets is based on access control list (ACL) matches.                                                                                                    |
|                    |                                        | The keywords have these meanings:                                                                                                    |
|                    |                                        | • matchlog—Log packets based on the logging configuration specified in the access control entries (ACE). If you specify the matchlog keyword in this command and the log keyword in the permit or deny ARP access-list configuration command, Address Resolution Protocol (ARP) packets permitted or denied by the ACL are logged. |
|                    |                                        | • none—Do not log packets that match ACLs.                                                                                                    |
|                    | dhcp-bindings<br>{permit   all   none} | Specify the logging of packets is based on Dynamic Host Configuration Protocol (DHCP) binding matches.                                                                                                    |
|                    |                                        | The keywords have these meanings:                                                                                                    |
|                    |                                        | • all—Log all packets that match DHCP bindings.                                                                                                    |
|                    |                                        | • none—Do not log packets that match DHCP bindings.                                                                                                    |
|                    |                                        | • permit—Log DHCP-binding permitted packets.                                                                                                    |
|                    | arp-probe                              | Specify logging of packets permitted specifically because they are ARP probes.                                                                                                    |

Defaults

All denied or all dropped packets are logged. ARP probe packets are not logged.

#### **Command Modes**

Global configuration

# **Command History**

| Release    | Modification                     |
|------------|----------------------------------|
| 12.2(20)SE | This command was introduced.     |
| 12.2(37)SE | The arp-probe keyword was added. |

#### **Usage Guidelines**

The term *logged* means that the entry is placed into the log buffer and that a system message is generated.

The **acl-match** and **dhcp-bindings** keywords merge with each other; that is, when you configure an ACL match, the DHCP bindings configuration is not disabled. Use the **no** form of the command to reset the logging criteria to their defaults. If neither option is specified, all types of logging are reset to log when ARP packets are denied. These are the options:

- acl-match—Logging on ACL matches is reset to log on deny.
- **dhcp-bindings**—Logging on DHCP binding matches is reset to log on deny.

If neither the acl-match or the dhcp-bindings keywords are specified, all denied packets are logged.

The implicit deny at the end of an ACL does not include the **log** keyword. This means that when you use the **static** keyword in the **ip arp inspection filter vlan** global configuration command, the ACL overrides the DHCP bindings. Some denied packets might not be logged unless you explicitly specify the **deny ip any mac any log** ACE at the end of the ARP ACL.

#### **Examples**

This example shows how to configure ARP inspection on VLAN 1 to log packets that match the **permit** commands in the ACL:

```
Switch(config) # arp access-list test1
Switch(config-arp-nacl) # permit request ip any mac any log
Switch(config-arp-nacl) # permit response ip any any mac any any log
Switch(config-arp-nacl) # exit
Switch(config) # ip arp inspection vlan 1 logging acl-match matchlog
```

You can verify your settings by entering the **show ip arp inspection vlan** *vlan-range* privileged EXEC command.

| Command                           | Description                                                                                          |
|-----------------------------------|----------------------------------------------------------------------------------------------------|
| arp access-list                   | Defines an ARP ACL.                                                                                  |
| clear ip arp inspection log       | Clears the dynamic ARP inspection log buffer.                                                        |
| ip arp inspection log-buffer      | Configures the dynamic ARP inspection logging buffer.                                                |
| show inventory log                | Displays the configuration and contents of the dynamic ARP inspection log buffer.                    |
| show inventory vlan<br>vlan-range | Displays the configuration and the operating state of dynamic ARP inspection for the specified VLAN. |

# ip device tracking probe

Use the **ip device tracking probe** global configuration command to configure the IP device tracking table for Address Resolution Protocol (ARP) probes. Use the **no** form of this command to disable ARP

ip device tracking probe {count | interval | use-svi}

no ip device tracking probe {count | interval | use-svi}

# Syntax Description

| count number     | Sets the number of times that the switch sends the ARP probe. The range is from 1 to 255.                                                |
|------------------|----------------------------------------------------------------------------------------------------|
| interval seconds | Sets the number of seconds that the switch waits for a response before resending the ARP probe. The range is from 30 to 1814400 seconds. |
| use-svi          | Uses the switch virtual interface (SVI) IP address as source of ARP probes.                                                              |

#### **Command Default**

The count number is 3.

The interval is 30 seconds.

The ARP probe default source IP address is the Layer 3 interface and 0.0.0.0 for switchports.

#### **Command Modes**

Global configuration

#### **Command History**

| Release    | Modification                          |
|------------|---------------------------------------|
| 12.2(20)SE | This command was introduced.          |
| 12.2(55)SE | The <b>use-svi</b> keyword was added. |

# Usage Guidelines

Use the **count** keyword option to set the number of times that the switch sends the ARP probe. The range is from 1 to 255.

Use the **interval** keyword option to set the number of seconds that the switch waits for a response before resending the ARP probe. The range is from 30 to 1814400 seconds.

Use the **use-svi** keyword option to configure the IP device tracking table to use the SVI IP address for ARP probes in cases when the default source ip address 0.0.0.0 for switch ports is used and the ARP probes drop.

Use the show ip device tracking all command to display information about entries in the IP device tracking table. For more information about this command, see the Cisco IOS Security Command Reference, Release 12.4T.

# **Examples**

This example shows how to set SVI as the source for ARP probes:

Switch(config)# ip device tracking probe use-svi Switch(config)#

| Command        | Description                                                             |
|----------------|-------------------------------------------------------------------------|
| show ip device | Displays information about the entries in the IP device tracking table. |
| tracking all   |                                                                         |

# ip device tracking

To enable IP device tracking, use the **ip device tracking** global configuration command. Use the **no** form of this command to disable this feature.

ip device tracking

no ip device tracking

#### **Syntax Description**

This command has no arguments or keywords.

#### **Command Default**

IP device tracking is disabled.

#### **Command Modes**

Global configuration

#### **Command History**

| Release    | Modification                 |
|------------|------------------------------|
| 12.2(20)SE | This command was introduced. |

#### **Usage Guidelines**

When IP device tracking is enabled, you can set the IP device tracking probe interval, count, and configure the ARP probe address with the **ip device tracking probe** command.

Use the **show ip device tracking all** command to display information about entries in the IP device tracking table. For more information about this command, see the Cisco IOS Security Command Reference, Release 12.4T.

## **Examples**

This example shows how to enable device tracking:

Switch(config)# ip device tracking
Switch(config)#

| Command                     | Description                                                             |
|-----------------------------|-------------------------------------------------------------------------|
| ip device tracking probe    | Configures the IP device tracking table for ARP probes.                 |
| show ip device tracking all | Displays information about the entries in the IP device tracking table. |

# ip dhcp snooping

Use the **ip dhcp snooping** global configuration command to globally enable DHCP snooping. Use the **no** form of this command to return to the default setting.

ip dhcp snooping

no ip dhcp snooping

**Syntax Description** 

This command has no arguments or keywords.

Defaults

DHCP snooping is disabled.

**Command Modes** 

Global configuration

#### **Command History**

| Release     | Modification                 |
|-------------|------------------------------|
| 12.1(19)EA1 | This command was introduced. |

### **Usage Guidelines**

For any DHCP snooping configuration to take effect, you must globally enable DHCP snooping.

DHCP snooping is not active until you enable snooping on a VLAN by using the **ip dhcp snooping vlan** *vlan-id* global configuration command.

### **Examples**

This example shows how to enable DHCP snooping:

Switch(config)# ip dhcp snooping

You can verify your settings by entering the show ip dhcp snooping user EXEC command.

| Command                       | Description                                     |
|-------------------------------|-------------------------------------------------|
| ip dhcp snooping vlan         | Enables DHCP snooping on a VLAN.                |
| show ip igmp snooping         | Displays the DHCP snooping configuration.       |
| show ip dhcp snooping binding | Displays the DHCP snooping binding information. |

# ip dhcp snooping binding

Use the **ip dhcp snooping binding** privileged EXEC command to configure the DHCP snooping binding database and to add binding entries to the database. Use the **no** form of this command to delete entries from the binding database.

ip dhcp snooping binding mac-address vlan vlan-id ip-address interface interface-id expiry seconds

no ip dhcp snooping binding mac-address vlan vlan-id ip-address interface interface-id

#### **Syntax Description**

| mac-address            | Specify a MAC address.                                                                                            |
|------------------------|----------------------------------------------------------------------------------------------------|
| vlan vlan-id           | Specify a VLAN number. The range is 1 to 4094.                                                                    |
| ip-address             | Specify an IP address.                                                                                            |
| interface interface-id | Specify an interface on which to add or delete a binding entry.                                                   |
| expiry seconds         | Specify the interval (in seconds) after which the binding entry is no longer valid. The range is 1 to 4294967295. |

#### **Defaults**

No default database is defined.

#### **Command Modes**

Privileged EXEC

### **Command History**

| Release    | Modification                 |
|------------|------------------------------|
| 12.2(20)SE | This command was introduced. |

#### **Usage Guidelines**

Use this command when you are testing or debugging the switch.

In the DHCP snooping binding database, each database entry, also referred to a binding, has an IP address, an associated MAC address, the lease time (in hexadecimal format), the interface to which the binding applies, and the VLAN to which the interface belongs. The database can have up to 8192 bindings.

Use the **show ip dhcp snooping binding** privileged EXEC command to display only the configured bindings. Use the **show ip source binding** privileged EXEC command to display the dynamically and statically configured bindings.

#### **Examples**

This example shows how to generate a DHCP binding configuration with an expiration time of 1000 seconds on a port in VLAN 1:

Switch# ip dhcp snooping binding 0001.1234.1234 vlan 1 172.20.50.5 interface gigabitethernet0/1 expiry 1000

You can verify your settings by entering the **show ip dhcp snooping binding** or the **show ip dhcp source binding** privileged EXEC command.

| Command                       | Description                                                                                                    |  |
|-------------------------------|----------------------------------------------------------------------------------------------------|--|
| ip dhcp snooping              | Enables DHCP snooping on a VLAN.                                                                                      |  |
| show ip dhcp snooping binding | Displays the dynamically configured bindings in the DHCP snooping binding database and the configuration information. |  |
| show ip source binding        | Displays the dynamically and statically configured bindings in the DHCP snooping binding database.                    |  |

# ip dhcp snooping database

Use the **ip dhcp snooping database** global configuration command to configure the DHCP snooping binding database agent. Use the **no** form of this command to disable the agent, to reset the timeout value, or to reset the write-delay value.

ip dhcp snooping database {{flash:/filename | ftp://user:password@host/filename |
 http://[[username:password]@]{hostname | host-ip}[/directory]/image-name.tar |
 rcp://user@host/filename | tftp://host/filename} | timeout seconds | write-delay seconds}

no ip dhcp snooping database [timeout | write-delay]

#### **Syntax Description**

| flash:/filename                                                                      | <b>Note</b> Specify that the database agent or the binding file is in the flash memory.                                                                              |
|--------------------------------------------------------------------------------------|----------------------------------------------------------------------------------------------------|
| ftp://user:password@host/filename                                                    | Specify that the database agent or the binding file is on an FTP server.                                                                                             |
| http://[[username:password]@]<br>{hostname   host-ip}[/directory]<br>/image-name.tar | Specify that the database agent or the binding file is on an FTP server.                                                                                             |
| rcp://user@host/filename                                                             | Specify that the database agent or the binding file is on a Remote Control Protocol (RCP) server.                                                                    |
| tftp://host/filename                                                                 | Specify that the database agent or the binding file is on a TFTP server.                                                                                             |
| timeout seconds                                                                      | Specify (in seconds) how long to wait for the database transfer process to finish before stopping.                                                                   |
|                                                                                      | The default is 300 seconds. The range is 0 to 86400. Use 0 to define an infinite duration, which means to continue trying the transfer indefinitely.                 |
| write-delay seconds                                                                  | Specify (in seconds) the duration for which the transfer should be delayed after the binding database changes. The default is 300 seconds. The range is 15 to 86400. |

#### **Defaults**

The URL for the database agent or binding file is not defined.

The timeout value is 300 seconds (5 minutes).

The write-delay value is 300 seconds (5 minutes).

#### **Command Modes**

Global configuration

#### **Command History**

| Release    | Modification                 |
|------------|------------------------------|
| 12.2(20)SE | This command was introduced. |

#### **Usage Guidelines**

The DHCP snooping binding database can have up to 8192 bindings.

To ensure that the lease time in the database is accurate, we recommend that Network Time Protocol (NTP) is enabled and configured for these features:

- NTP authentication
- NTP peer and server associations
- NTP broadcast service
- NTP access restrictions
- NTP packet source IP address

If NTP is configured, the switch writes binding changes to the binding file only when the switch system clock is synchronized with NTP.

Because both NVRAM and the flash memory have limited storage capacities, we recommend that you store a binding file on a TFTP server. You must create an empty file at the configured URL on network-based URLs (such as TFTP and FTP) before the switch can first write bindings to the binding file at that URL.

Use the **ip dhcp snooping database flash:**/filename command to save the DHCP snooping binding database in the NVRAM.

If you set the **ip dhcp snooping database timeout** command to 0 seconds and the database is being written to a TFTP file, if the TFTP server goes down, the database agent continues to try the transfer indefinitely. No other transfer can be initiated while this one is in progress. This might be inconsequential because if the server is down, no file can be written to it.

Use the **no ip dhcp snooping database** command to disable the agent.

Use the **no ip dhcp snooping database timeout** command to reset the timeout value.

Use the **no ip dhcp snooping database write-delay** command to reset the write-delay value.

#### Examples

This example shows how to store a binding file at an IP address of 10.1.1.1 that is in a directory called *directory*. A file named *file* must be present on the TFTP server.

Switch(config)# ip dhcp snooping database tftp://10.1.1.1/directory/file

This example shows how to store a binding file called *file01.txt* in the NVRAM:

Switch(config)# ip dhcp snooping database flash:file01.txt

You can verify your settings by entering the **show ip dhcp snooping database** privileged EXEC command.

| Command                        | Description                                          |
|--------------------------------|------------------------------------------------------|
| ip dhcp snooping               | Enables DHCP snooping on a VLAN.                     |
| ip dhcp snooping binding       | Configures the DHCP snooping binding database.       |
| show ip dhcp snooping database | Displays the status of DHCP snooping database agent. |

# ip dhcp snooping information option

Use the **ip dhcp snooping information option** global configuration command to enable DHCP option-82 data insertion. Use the **no** form of this command to disable DHCP option-82 data insertion.

ip dhcp snooping information option

no ip dhcp snooping information option

**Syntax Description** 

This command has no arguments or keywords.

Defaults

DHCP option-82 data is inserted.

**Command Modes** 

Global configuration

#### **Command History**

| Release     | Modification                 |
|-------------|------------------------------|
| 12.1(19)EA1 | This command was introduced. |

#### **Usage Guidelines**

You must globally enable DHCP snooping by using the **ip dhcp snooping** global configuration command for any DHCP snooping configuration to take effect.

When the option-82 feature is enabled and a switch receives a DHCP request from a host, it adds the option-82 information in the packet. The option-82 information contains the switch MAC address (the remote ID suboption) and the port identifier, **vlan-mod-port**, from which the packet is received (circuit ID suboption). The switch forwards the DHCP request that includes the option-82 field to the DHCP server.

When the DHCP server receives the packet, it can use the remote ID, the circuit ID, or both to assign IP addresses and implement policies, such as restricting the number of IP addresses that can be assigned to a single remote ID or a circuit ID. Then the DHCP server echoes the option-82 field in the DHCP reply.

The DHCP server unicasts the reply to the switch if the request was relayed to the server by the switch. When the client and server are on the same subnet, the server broadcasts the reply. The switch inspects the remote ID and possibly the circuit ID fields to verify that it originally inserted the option-82 data. The switch removes the option-82 field and forwards the packet to the switch port that connects to the DHCP host that sent the DHCP request.

#### **Examples**

This example shows how to enable DHCP option-82 data insertion:

Switch(config) # ip dhcp snooping information option

You can verify your settings by entering the show ip dhcp snooping user EXEC command.

| Command                       | Description                                     |
|-------------------------------|-------------------------------------------------|
| show ip dhcp snooping         | Displays the DHCP snooping configuration.       |
| show ip dhcp snooping binding | Displays the DHCP snooping binding information. |

# ip dhcp snooping information option allow-untrusted

Use the **ip dhcp snooping information option allow-untrusted** global configuration command on an aggregation switch to configure it to accept DHCP packets with option-82 information that are received on untrusted ports that might be connected to an edge switch. Use the **no** form of this command to return to the default setting.

ip dhcp snooping information option allow-untrusted

no ip dhcp snooping information option allow-untrusted

#### **Syntax Description**

This command has no arguments or keywords.

Defaults

The switch drops DHCP packets with option-82 information that are received on untrusted ports that might be connected to an edge switch.

#### **Command Modes**

Global configuration

### **Command History**

| Release     | Modification                 |
|-------------|------------------------------|
| 12.2(25)SEA | This command was introduced. |

### **Usage Guidelines**

You might want an edge switch to which a host is connected to insert DHCP option-82 information at the edge of your network. You might also want to enable DHCP security features, such as DHCP snooping, IP source guard, or dynamic Address Resolution Protocol (ARP) inspection, on an aggregation switch. However, if DHCP snooping is enabled on the aggregation switch, the switch drops packets with option-82 information that are received on an untrusted port and does not learn DHCP snooping bindings for connected devices on a trusted interface.

If the edge switch to which a host is connected inserts option-82 information and you want to use DHCP snooping on an aggregation switch, enter the **ip dhcp snooping information option allow-untrusted** command on the aggregation switch. The aggregation switch can learn the bindings for a host even though the aggregation switch receives DHCP snooping packets on an untrusted port. You can also enable DHCP security features on the aggregation switch. The port on the edge switch to which the aggregation switch is connected must be configured as a trusted port.

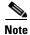

Do not enter the **ip dhcp snooping information option allow-untrusted** command on an aggregation switch to which an untrusted device is connected. If you enter this command, an untrusted device might spoof the option-82 information.

#### **Examples**

This example shows how to configure an access switch to not check the option-82 information in untrusted packets from an edge switch and to accept the packets:

Switch(config) # ip dhcp snooping information option allow-untrusted

You can verify your settings by entering the **show ip dhcp snooping** user EXEC command.

| Command                       | Description                                     |
|-------------------------------|-------------------------------------------------|
| show ip dhcp snooping         | Displays the DHCP snooping configuration.       |
| show ip dhcp snooping binding | Displays the DHCP snooping binding information. |

# ip dhcp snooping information option format remote-id

Use the **ip dhcp snooping information option format remote-id** global configuration command to configure the option-82 remote-ID suboption. Use the **no** form of this command to configure the default remote-ID suboption.

ip dhcp snooping information option format remote-id [string ASCII-string | hostname]

no ip dhcp snooping information option format remote-id

#### **Syntax Description**

| stringASCII-string | Specify a remote ID, using from 1 to 63 ASCII characters (no spaces). |
|--------------------|-----------------------------------------------------------------------|
| hostname           | Specify the switch hostname as the remote ID.                         |

#### **Defaults**

The switch MAC address is the remote ID.

#### **Command Modes**

Global configuration

#### **Command History**

| Release     | Modification                 |
|-------------|------------------------------|
| 12.2(25)SEE | This command was introduced. |

#### **Usage Guidelines**

You must globally enable DHCP snooping by using the **ip dhcp snooping** global configuration command for any DHCP snooping configuration to take effect.

When the option-82 feature is enabled, the default remote-ID suboption is the switch MAC address. This command allows you to configure either the switch hostname or a string of up to 63 ASCII characters (but no spaces) to be the remote ID.

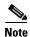

If the hostname exceeds 63 characters, it will be truncated to 63 characters in the remote-ID configuration.

#### **Examples**

This example shows how to configure the option- 82 remote-ID suboption:

Switch(config)# ip dhcp snooping information option format remote-id hostname

You can verify your settings by entering the **show ip dhcp snooping** user EXEC command.

| Command                                                                | Description                                    |
|------------------------------------------------------------------------|------------------------------------------------|
| ip dhcp snooping vlan information option format-type circuit-id string | Configures the option-82 circuit-ID suboption. |
| show ip dhcp snooping                                                  | Displays the DHCP snooping configuration.      |

# ip dhcp snooping limit rate

Use the **ip dhcp snooping limit rate** interface configuration command to configure the number of DHCP messages an interface can receive per second. Use the **no** form of this command to return to the default setting.

ip dhcp snooping limit rate rate

no ip dhcp snooping limit rate

### **Syntax Description**

| rate | The number of DHCP messages an interface can receive per second. The range is |
|------|-------------------------------------------------------------------------------|
|      | 1 to 2048.                                                                    |

#### **Defaults**

DHCP snooping rate limiting is disabled.

#### **Command Modes**

Interface configuration

#### **Command History**

| Release     | Modification                        |
|-------------|-------------------------------------|
| 12.1(19)EA1 | This command was introduced.        |
| 12.2(18)SE  | The range was changed to 1 to 2048. |

#### **Usage Guidelines**

Normally, the rate limit applies to untrusted interfaces. If you want to configure rate limiting for trusted interfaces, keep in mind that trusted interfaces might aggregate DHCP traffic on multiple VLANs (some of which might not be snooped) in the switch, and you will need to adjust the interface rate limits to a higher value.

If the rate limit is exceeded, the interface is error-disabled. If you enabled error recovery by entering the **errdisable recovery dhcp-rate-limit** global configuration command, the interface retries the operation again when all the causes have timed out. If the error-recovery mechanism is not enabled, the interface stays in the error-disabled state until you enter the **shutdown** and **no shutdown** interface configuration commands.

### **Examples**

This example shows how to set a message rate limit of 150 messages per second on an interface:

Switch(config-if)# ip dhcp snooping limit rate 150

You can verify your settings by entering the show ip dhcp snooping user EXEC command.

| Command                       | Description                                     |
|-------------------------------|-------------------------------------------------|
| errdisable recovery           | Configures the recover mechanism.               |
| show ip dhcp snooping         | Displays the DHCP snooping configuration.       |
| show ip dhcp snooping binding | Displays the DHCP snooping binding information. |

# ip dhcp snooping trust

Use the **ip dhcp snooping trust** interface configuration command to configure a port as trusted for DHCP snooping purposes. Use the **no** form of this command to return to the default setting.

ip dhep snooping trust

no ip dhep snooping trust

#### **Syntax Description**

This command has no arguments or keywords.

Defaults

DHCP snooping trust is disabled.

#### **Command Modes**

Interface configuration

#### **Command History**

| Release     | Modification                 |
|-------------|------------------------------|
| 12.1(19)EA1 | This command was introduced. |

### **Usage Guidelines**

Configure as trusted ports those that are connected to a DHCP server or to other switches or routers. Configure as untrusted ports those that are connected to DHCP clients.

#### **Examples**

This example shows how to enable DHCP snooping trust on a port:

Switch(config-if)# ip dhcp snooping trust

You can verify your settings by entering the show ip dhcp snooping user EXEC command.

| Command                       | Description                                     |
|-------------------------------|-------------------------------------------------|
| show ip dhcp snooping         | Displays the DHCP snooping configuration.       |
| show ip dhcp snooping binding | Displays the DHCP snooping binding information. |

# ip dhcp snooping verify

Use the **ip dhcp snooping verify** global configuration command to configure the switch to verify on an untrusted port that the source MAC address in a DHCP packet matches the client hardware address. Use the **no** form of this command to configure the switch to not verify the MAC addresses.

ip dhcp snooping verify mac-address

no ip dhcp snooping verify mac-address

#### **Syntax Description**

This command has no arguments or keywords.

#### Defaults

The switch verifies the source MAC address in a DHCP packet that is received on untrusted ports matches the client hardware address in the packet.

#### **Command Modes**

Global configuration

#### **Command History**

| Release    | Modification                 |
|------------|------------------------------|
| 12.2(20)SE | This command was introduced. |

#### **Usage Guidelines**

In a service-provider network, when a switch receives a packet from a DHCP client on an untrusted port, it automatically verifies that the source MAC address and the DHCP client hardware address match. If the addresses match, the switch forwards the packet. If the addresses do not match, the switch drops the packet.

# Examples

This example shows how to disable the MAC address verification:

Switch(config) # no ip dhcp snooping verify mac-address

You can verify your settings by entering the show ip dhcp snooping user EXEC command.

| Command               | Description                               |
|-----------------------|-------------------------------------------|
| show ip dhcp snooping | Displays the DHCP snooping configuration. |

# ip dhcp snooping vlan

To enable DHCP snooping on a VLAN or to enable DHCP snooping smart logging on the VLAN, use the **ip dhcp snooping vlan** command in global configuration mode. To return to the default setting, use the **no** form of this command.

ip dhcp snooping vlan vlan-range [smartlog]

no ip dhcp snooping vlan vlan-range [smartlog]

# **Syntax Description**

| vlan-range | Specify a VLAN ID or a range of VLANs on which to enable DHCP snooping. The range is 1 to 4094.                                                                                                    |
|------------|----------------------------------------------------------------------------------------------------|
|            | You can enter a single VLAN ID identified by VLAN ID number, a series of VLAN IDs separated by commas, a range of VLAN IDs separated by hyphens, or a range of VLAN IDs separated by entering the starting and ending VLAN IDs separated by a space. |
| smartlog   | (Optional) Enables DHCP snooping smart logging for the VLAN or range of VLANs.                                                                                                    |

#### **Defaults**

DHCP snooping is disabled on all VLANs.

DHCP smart logging is disabled.

#### **Command Modes**

Global configuration

# **Command History**

| Release     | Modification                           |
|-------------|----------------------------------------|
| 12.1(19)EA1 | This command was introduced.           |
| 12.2(58)SE  | The <b>smartlog</b> keyword was added. |

### **Usage Guidelines**

You must first globally enable DHCP snooping by entering the **ip dhcp snooping** global configuration command before enabling DHCP snooping on a VLAN.

DHCP snooping intercepts and inspects DHCP packets entering untrusted ports and either forwards or drops the packets.

When you enable DHCP snooping smart logging, the contents of dropped packets are sent to a Flexible NetFlow collector.

You can verify the configuration by entering the **show ip dhcp snooping** user EXEC command.

#### **Examples**

This example shows how to enable DHCP snooping on VLAN 10:

Switch(config)# ip dhcp snooping vlan 10

This example shows how to enable DHCP snooping on VLAN 10 and then enable smart logging for packets entering the VLAN:

```
Switch(config)# ip dhcp snooping vlan 10
Switch(config)# ip dhcp snooping vlan 10 smartlog
```

This example shows how to enable DHCP snooping on a range of VLANs and then enable smart logging for packets entering the VLANs:

```
Switch(config)# ip dhcp snooping vlan 10-20
Switch(config)# ip dhcp snooping vlan 10-20 smartlog
```

| Command               | Description                               |
|-----------------------|-------------------------------------------|
| ip dhep snooping      | Globally enables DHCP snooping.           |
| logging smartlog      | Globally enables smart logging.           |
| show ip dhcp snooping | Displays the DHCP snooping configuration. |

# ip dhcp snooping vlan information option format-type circuit-id string

Use the **ip dhcp snooping vlan information option format-type circuit-id string** interface configuration command to configure the option-82 circuit-ID suboption. Use the **no** form of this command to configure the default circuit-ID suboption.

ip dhcp snooping vlan vlan-id information option format-type circuit-id [override] string ASCII-string

no ip dhcp snooping vlan vlan-id information option format-type circuit-id [override] string

#### **Syntax Description**

| vlan vlan-id       | Specify the VLAN ID. The range is 1 to 4094.                                            |
|--------------------|-----------------------------------------------------------------------------------------|
| override           | (Optional) Specify an override string, using from 3 to 63 ASCII characters (no spaces). |
| stringASCII-string | Specify a circuit ID, using from 3 to 63 ASCII characters (no spaces).                  |

#### **Defaults**

The switch VLAN and the port identifier, in the format vlan-mod-port, is the default circuit ID.

#### **Command Modes**

Interface configuration

#### **Command History**

| Release     | Modification                           |
|-------------|----------------------------------------|
| 12.2(25)SEE | This command was introduced.           |
| 12.2(52)SE  | The <b>override</b> keyword was added. |

#### **Usage Guidelines**

You must globally enable DHCP snooping by using the **ip dhcp snooping** global configuration command for any DHCP snooping configuration to take effect.

When the option-82 feature is enabled, the default circuit-ID suboption is the switch VLAN and the port identifier, in the format **vlan-mod-port**. This command allows you to configure a string of ASCII characters to be the circuit ID. When you want to override the **vlan-mod-port** format type and instead use the circuit-ID to define subscriber information, use the **override** keyword.

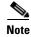

When configuring a large number of circuit IDs on a switch, consider the impact of lengthy character strings on the NVRAM or flash memory. If the circuit-ID configurations, combined with other data, exceed the capacity of the NVRAM or the flash memory, an error message appears.

### Examples

This example shows how to configure the option-82 circuit-ID suboption:

 $\label{thm:config-if} \begin{tabular}{ll} Switch (config-if) \# ip dhcp snooping vlan 250 information option format-type circuit-id string customer ABC-250-0-0 \end{tabular}$ 

This example shows how to configure the option-82 circuit-ID override suboption:

Switch(config-if)# ip dhcp snooping vlan 250 information option format-type circuit-id override string testcustomer

You can verify your settings by entering the show ip dhcp snooping user EXEC command.

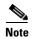

The **show ip dhcp snooping** user EXEC command only displays the global command output, including a remote-ID configuration. It does not display any per-interface, per-VLAN string that you have configured for the circuit ID.

| Command                                              | Description                                   |
|------------------------------------------------------|-----------------------------------------------|
| ip dhcp snooping information option format remote-id | Configures the option-82 remote-ID suboption. |
| show ip dhcp snooping                                | Displays the DHCP snooping configuration.     |

# ip igmp filter

Use the **ip igmp filter** interface configuration command to control whether or not all hosts on a Layer 2 interface can join one or more IP multicast groups by applying an Internet Group Management Protocol (IGMP) profile to the interface. Use the **no** form of this command to remove the specified profile from the interface.

ip igmp filter profile number

no ip igmp filter

### **Syntax Description**

| profile number | The IGMP profile nu | mber to be applied. The | range is 1 to 4294967295. |
|----------------|---------------------|-------------------------|---------------------------|
|                |                     |                         |                           |

### Defaults

No IGMP filters are applied.

### **Command Modes**

Interface configuration

### **Command History**

| Release     | Modification                 |
|-------------|------------------------------|
| 12.1(19)EA1 | This command was introduced. |

### **Usage Guidelines**

You can apply IGMP filters only to Layer 2 physical interfaces; you cannot apply IGMP filters to routed ports, switch virtual interfaces (SVIs), or ports that belong to an EtherChannel group.

An IGMP profile can be applied to one or more switch port interfaces, but one port can have only one profile applied to it.

### **Examples**

This example shows how to apply IGMP profile 22 to a port:

Switch(config)# interface gigabitethernet 0/2
Switch(config-if)# ip igmp filter 22

You can verify your setting by using the **show running-config** privileged EXEC command and by specifying an interface.

| Command                                                  | Description                                                                                                    |
|----------------------------------------------------------|----------------------------------------------------------------------------------------------------|
| ip igmp profile                                          | Configures the specified IGMP profile number.                                                                                    |
| show ip dhcp snooping statistics                         | Displays the characteristics of the specified IGMP profile.                                                                      |
| <b>show running-config interface</b> <i>interface-id</i> | Displays the running configuration on the switch interface, including the IGMP profile (if any) that is applied to an interface. |

# ip igmp max-groups

Use the **ip igmp max-groups** interface configuration command to set the maximum number of Internet Group Management Protocol (IGMP) groups that a Layer 2 interface can join or to configure the IGMP throttling action when the maximum number of entries is in the forwarding table. Use the **no** form of this command to set the maximum back to the default, which is to have no maximum limit, or to return to the default throttling action, which is to drop the report.

ip igmp max-groups {number | action {deny | replace}}}

**no ip igmp max-groups** {number | action}

### **Syntax Description**

| number            | The maximum number of IGMP groups that an interface can join. The range is 0 to 4294967294. The default is no limit.                                               |
|-------------------|----------------------------------------------------------------------------------------------------|
| action deny       | When the maximum number of entries is in the IGMP snooping forwarding table, drop the next IGMP join report. This is the default action.                           |
| action<br>replace | When the maximum number of entries is in the IGMP snooping forwarding table, replace the existing group with the new group for which the IGMP report was received. |

#### **Defaults**

The default maximum number of groups is no limit.

After the switch learns the maximum number of IGMP group entries on an interface, the default throttling action is to drop the next IGMP report that the interface receives and to not add an entry for the IGMP group to the interface.

### **Command Modes**

Interface configuration

### **Command History**

| Release     | Modification                 |
|-------------|------------------------------|
| 12.1(19)EA1 | This command was introduced. |

### **Usage Guidelines**

You can use this command only on Layer 2 physical interfaces and on logical EtherChannel interfaces. You cannot set IGMP maximum groups for routed ports, switch virtual interfaces (SVIs), or ports that belong to an EtherChannel group.

Follow these guidelines when configuring the IGMP throttling action:

- If you configure the throttling action as **deny** and set the maximum group limitation, the entries that were previously in the forwarding table are not removed but are aged out. After these entries are aged out, when the maximum number of entries is in the forwarding table, the switch drops the next IGMP report received on the interface.
- If you configure the throttling action as replace and set the maximum group limitation, the entries
  that were previously in the forwarding table are removed. When the maximum number of entries is
  in the forwarding table, the switch replaces a randomly selected multicast entry with the received
  IGMP report.

• When the maximum group limitation is set to the default (no maximum), entering the **ip igmp** max-groups {deny | replace} command has no effect.

### **Examples**

This example shows how to limit to 25 the number of IGMP groups that a port can join:

```
Switch(config)# interface gigabitethernet 0/2
Switch(config-if)# ip igmp max-groups 25
```

This example shows how to configure the switch to replace the existing group with the new group for which the IGMP report was received when the maximum number of entries is in the forwarding table:

```
Switch(config)# interface gigabitethernet 0/2
Switch(config-if)# ip igmp max-groups action replace
```

You can verify your setting by using the **show running-config** privileged EXEC command and by specifying an interface.

| Command      | Description                                                                             |
|--------------|-----------------------------------------------------------------------------------------|
|              | Displays the running configuration on the switch interface, including                   |
| interface-id | the maximum number of IGMP groups that an interface can join and the throttling action. |

# ip igmp profile

Use the **ip igmp profile** global configuration command to create an Internet Group Management Protocol (IGMP) profile and enter IGMP profile configuration mode. From this mode, you can specify the configuration of the IGMP profile to be used for filtering IGMP membership reports from a switchport. Use the **no** form of this command to delete the IGMP profile.

ip igmp profile profile number

no ip igmp profile profile number

### **Syntax Description**

| profile number | The IGMP profile number | being configured. | The range is 1 to 4294967295. |  |
|----------------|-------------------------|-------------------|-------------------------------|--|
|----------------|-------------------------|-------------------|-------------------------------|--|

### Defaults

No IGMP profiles are defined. When configured, the default action for matching an IGMP profile is to deny matching addresses.

#### **Command Modes**

Global configuration

### **Command History**

| Release     | Modification                 |
|-------------|------------------------------|
| 12.1(19)EA1 | This command was introduced. |

### Usage Guidelines

When you are in IGMP profile configuration mode, you can create the profile by using these commands:

- deny: specifies that matching addresses are denied; this is the default condition.
- exit: exits from igmp-profile configuration mode.
- no: negates a command or resets to its defaults.
- **permit**: specifies that matching addresses are permitted.
- range: specifies a range of IP addresses for the profile. This can be a single IP address or a range with a start and an end address.

When entering a range, enter the low IP multicast address, a space, and the high IP multicast address.

You can apply an IGMP profile to one or more Layer 2 interfaces, but each interface can have only one profile applied to it.

### **Examples**

This example shows how to configure IGMP profile 40 that permits the specified range of IP multicast addresses:

```
Switch(config)# ip igmp profile 40
Switch(config-igmp-profile)# permit
Switch(config-igmp-profile)# range 233.1.1.1 233.255.255.255
```

You can verify your settings by using the show ip igmp profile privileged EXEC command.

| Command                          | Description                                                                             |
|----------------------------------|-----------------------------------------------------------------------------------------|
| ip igmp filter                   | Applies the IGMP profile to the specified interface.                                    |
| show ip dhcp snooping statistics | Displays the characteristics of all IGMP profiles or the specified IGMP profile number. |

# ip igmp snooping

Use the **ip igmp snooping** global configuration command to globally enable Internet Group Management Protocol (IGMP) snooping on the switch or to enable it on a per-VLAN basis. Use the **no** form of this command to return to the default setting.

ip igmp snooping [vlan vlan-id]

no ip igmp snooping [vlan vlan-id]

### **Syntax Description**

| vlan vlan-id | (Optional) Enable IGMP snooping on the specified VLAN. The range is 1 to |
|--------------|--------------------------------------------------------------------------|
|              | 1001 and 1006 to 4094.                                                   |

### **Defaults**

IGMP snooping is globally enabled on the switch.

IGMP snooping is enabled on VLAN interfaces.

### **Command Modes**

Global configuration

### **Command History**

| Release     | Modification                 |
|-------------|------------------------------|
| 12.1(19)EA1 | This command was introduced. |

### **Usage Guidelines**

When IGMP snooping is enabled globally, it is enabled in all the existing VLAN interfaces. When IGMP snooping is globally disabled, it is disabled on all the existing VLAN interfaces.

 $VLAN\ IDs\ 1002$  to 1005 are reserved for Token Ring and FDDI VLANs and cannot be used in IGMP snooping.

### Examples

This example shows how to globally enable IGMP snooping:

Switch(config)# ip igmp snooping

This example shows how to enable IGMP snooping on VLAN 1:

Switch(config)# ip igmp snooping vlan 1

You can verify your settings by entering the show ip igmp snooping privileged EXEC command.

| Command                             | Description                                                                                       |
|-------------------------------------|---------------------------------------------------------------------------------------------------|
| ip igmp snooping report-suppression | Enables IGMP report suppression.                                                                  |
| show ip dhcp snooping statistics    | Displays the snooping configuration.                                                              |
| show ip igmp snooping groups        | Displays IGMP snooping multicast information.                                                     |
| show ip igmp snooping mrouter       | Displays the IGMP snooping router ports.                                                          |
| show ip igmp snooping querier       | Displays the configuration and operation information for the IGMP querier configured on a switch. |

# ip igmp snooping last-member-query-interval

Use the **ip igmp snooping last-member-query-interval** global configuration command to enable the Internet Group Management Protocol (IGMP) configurable-leave timer globally or on a per-VLAN basis. Use the **no** form of this command to return to the default setting.

ip igmp snooping [vlan vlan-id] last-member-query-interval time

no ip igmp snooping [vlan vlan-id] last-member-query-interval

### **Syntax Descriptiont**

| vlan vlan-id | (Optional) Enable IGMP snooping and the leave timer on the specified VLAN. The range is 1 to 1001 and 1006 to 4094. |
|--------------|----------------------------------------------------------------------------------------------------|
| time         | Interval time out in seconds. The range is 100 to 32768 milliseconds.                                               |

#### **Defaults**

The default timeout setting is 1000 milliseconds.

### **Command Modes**

Global configuration

### **Command History**

| Release     | Modification                                                    |
|-------------|-----------------------------------------------------------------|
| 12.2(25)SEB | This command was introduced.                                    |
| 12.2(46)SE  | The range for <i>time</i> was modified to 100 to 32768 seconds. |

### **Usage Guidelines**

When IGMP snooping is globally enabled, IGMP snooping is enabled on all the existing VLAN interfaces. When IGMP snooping is globally disabled, IGMP snooping is disabled on all the existing VLAN interfaces.

VLAN IDs 1002 to 1005 are reserved for Token Ring and FDDI VLANs and cannot be used in IGMP snooping.

Configuring the leave timer on a VLAN overrides the global setting.

The IGMP configurable leave time is only supported on devices running IGMP Version 2.

The configuration is saved in NVRAM.

### **Examples**

This example shows how to globally enable the IGMP leave timer for 2000 milliseconds:

Switch(config) # ip igmp snooping last-member-query-interval 2000

This example shows how to configure the IGMP leave timer for 3000 milliseconds on VLAN 1:

Switch(config)# ip igmp snooping vlan 1 last-member-query-interval 3000

You can verify your settings by entering the show ip igmp snooping privileged EXEC command.

| Command                               | Description                                           |
|---------------------------------------|-------------------------------------------------------|
| ip igmp snooping                      | Enables IGMP snooping on the switch or on a VLAN.     |
| ip igmp snooping vlan immediate-leave | Enables IGMP Immediate-Leave processing.              |
| ip igmp snooping vlan mrouter         | Configures a Layer 2 port as a multicast router port. |
| ip igmp snooping vlan static          | Configures a Layer 2 port as a member of a group.     |
| show ip igmp snooping                 | Displays the IGMP snooping configuration.             |

# ip igmp snooping querier

Use the **ip igmp snooping querier** global configuration command to globally enable the Internet Group Management Protocol (IGMP) querier function in Layer 2 networks. Use the command with keywords to enable and configure the IGMP querier feature on a VLAN interface. Use the **no** form of this command to return to the default settings.

no ip igmp snooping querier [vlan vlan-id] [address | max-response-time | query-interval | tcn query { count | interval | interval | timer expiry | version]

### **Syntax Description**

| vlan vlan-id                               | (Optional) Enable IGMP snooping and the IGMP querier function on the specified VLAN. The range is 1 to 1001 and 1006 to 4094.                                |
|--------------------------------------------|----------------------------------------------------------------------------------------------------|
| address ip-address                         | (Optional) Specify a source IP address. If you do not specify an IP address, the querier tries to use the global IP address configured for the IGMP querier. |
| max-response-time response-time            | (Optional) Set the maximum time to wait for an IGMP querier report. The range is 1 to 25 seconds.                                                            |
| query-interval<br>interval-count           | (Optional) Set the interval between IGMP queriers. The range is 1 to 18000 seconds.                                                                          |
| tcn query[count count   interval interval] | (Optional) Set parameters related to Topology Change Notifications (TCNs). The keywords have these meanings:                                                 |
|                                            | • <b>count</b> <i>count</i> —Set the number of TCN queries to be executed during the TCN interval time. The range is 1 to 10.                                |
|                                            | • <b>interval</b> —Set the TCN query interval time. The range is 1 to 255.                                                                                   |
| timer expiry                               | (Optional) Set the length of time until the IGMP querier expires. The range is 60 to 300 seconds.                                                            |
| version version                            | (Optional) Select the IGMP version number that the querier feature uses. Select 1 or 2.                                                                      |

### **Defaults**

The IGMP snooping querier feature is globally disabled on the switch.

When enabled, the IGMP snooping querier disables itself if it detects IGMP traffic from a multicast-enabled device.

### **Command Modes**

Global configuration

### **Command History**

| Release     | Modification                 |
|-------------|------------------------------|
| 12.2(25)SEA | This command was introduced. |

### **Usage Guidelines**

Use this command to enable IGMP snooping to detect the IGMP version and IP address of a device that sends IGMP query messages, which is also called a *querier*.

By default, the IGMP snooping querier is configured to detect devices that use IGMP *Version 2* (IGMPv2) but does not detect clients that are using IGMP *Version 1* (IGMPv1). You can manually configure the **max-response-time** value when devices use IGMPv2. You cannot configure the **max-response-time** when devices use IGMPv1. (The value cannot be configured and is set to zero).

Non-RFC compliant devices running IGMPv1 might reject IGMP general query messages that have a non-zero value as the **max-response-time** value. If you want the devices to accept the IGMP general query messages, configure the IGMP snooping querier to run IGMPv1.

VLAN IDs 1002 to 1005 are reserved for Token Ring and FDDI VLANs and cannot be used in IGMP snooping.

### **Examples**

This example shows how to globally enable the IGMP snooping querier feature:

Switch(config)# ip igmp snooping querier

This example shows how to set the IGMP snooping querier maximum response time to 25 seconds:

Switch(config) # ip igmp snooping querier max-response-time 25

This example shows how to set the IGMP snooping querier interval time to 60 seconds:

Switch(config) # ip igmp snooping querier query-interval 60

This example shows how to set the IGMP snooping querier TCN query count to 25:

Switch(config)# ip igmp snooping querier tcn count 25

This example shows how to set the IGMP snooping querier timeout to 60 seconds:

Switch(config) # ip igmp snooping querier timeout expiry 60

This example shows how to set the IGMP snooping querier feature to version 2:

Switch(config)# ip igmp snooping querier version 2

You can verify your settings by entering the show ip igmp snooping privileged EXEC command.

| Command                             | Description                                   |
|-------------------------------------|-----------------------------------------------|
| ip igmp snooping report-suppression | Enables IGMP report suppression.              |
| show ip igmp snooping               | Displays the IGMP snooping configuration.     |
| show ip igmp snooping groups        | Displays IGMP snooping multicast information. |
| show ip igmp snooping mrouter       | Displays the IGMP snooping router ports.      |

# ip igmp snooping report-suppression

Use the **ip igmp snooping report-suppression** global configuration command to enable Internet Group Management Protocol (IGMP) report suppression. Use the **no** form of this command to disable IGMP report suppression and to forward all IGMP reports to multicast routers.

ip igmp snooping report-suppression

no ip igmp snooping report-suppression

**Syntax Description** 

This command has no arguments or keywords.

**Defaults** 

IGMP report suppression is enabled.

**Command Modes** 

Global configuration

#### **Command History**

| Release     | Modification                 |
|-------------|------------------------------|
| 12.1(19)EA1 | This command was introduced. |

### **Usage Guidelines**

IGMP report suppression is supported only when the multicast query has IGMPv1 and IGMPv2 reports. This feature is not supported when the query includes IGMPv3 reports.

The switch uses IGMP report suppression to forward only one IGMP report per multicast router query to multicast devices. When IGMP router suppression is enabled (the default), the switch sends the first IGMP report from all hosts for a group to all the multicast routers. The switch does not send the remaining IGMP reports for the group to the multicast routers. This feature prevents duplicate reports from being sent to the multicast devices.

If the multicast router query includes requests only for IGMPv1 and IGMPv2 reports, the switch forwards only the first IGMPv1 or IGMPv2 report from all hosts for a group to all the multicast routers. If the multicast router query also includes requests for IGMPv3 reports, the switch forwards all IGMPv1, IGMPv2, and IGMPv3 reports for a group to the multicast devices.

If you disable IGMP report suppression by entering the **no ip igmp snooping report-suppression** command, all IGMP reports are forwarded to all the multicast routers.

### Examples

This example shows how to disable report suppression:

Switch(config) # no ip igmp snooping report-suppression

You can verify your settings by entering the **show ip igmp snooping** privileged EXEC command.

| Command               | Description                                                         |
|-----------------------|---------------------------------------------------------------------|
| ip igmp snooping      | Enables IGMP snooping on the switch or on a VLAN.                   |
| show ip igmp snooping | Displays the IGMP snooping configuration of the switch or the VLAN. |

# ip igmp snooping tcn

Use the **ip igmp snooping tcn** global configuration command to configure the Internet Group Management Protocol (IGMP) Topology Change Notification (TCN) behavior. Use the **no** form of this command to return to the default settings.

ip igmp snooping tcn {flood query count count | query solicit}

no ip igmp snooping ten {flood query count | query solicit}

### **Syntax Description**

| flood query count count | Specify the number of IGMP general queries for which the multicast traffic is flooded. The range is 1 to 10.                |
|-------------------------|----------------------------------------------------------------------------------------------------|
| query solicit           | Send an IGMP leave message (global leave) to speed the process of recovering from the flood mode caused during a TCN event. |

### **Defaults**

The TCN flood query count is 2.

The TCN query solicitation is disabled.

#### **Command Modes**

Global configuration

### **Command History**

| Release     | Modification                 |
|-------------|------------------------------|
| 12.2(25)SEB | This command was introduced. |

### **Usage Guidelines**

Use **ip igmp snooping tcn flood query count** global configuration command to control the time that multicast traffic is flooded after a TCN event. If you set the TCN flood query count to 1 by using the **ip igmp snooping tcn flood query count** command, the flooding stops after receiving 1 general query. If you set the count to 7, the flooding of multicast traffic due to the TCN event lasts until 7 general queries are received. Groups are relearned based on the general queries received during the TCN event.

Use the **ip igmp snooping tcn query solicit** global configuration command to enable the switch to send the global leave message whether or not it is the spanning-tree root. This command also speeds the process of recovering from the flood mode caused during a TCN event.

### **Examples**

This example shows how to specify 7 as the number of IGMP general queries for which the multicast traffic is flooded:

Switch(config) # no ip igmp snooping tcn flood query count 7

You can verify your settings by entering the **show ip igmp snooping** privileged EXEC command.

| Command                    | Description                                                                         |
|----------------------------|-------------------------------------------------------------------------------------|
| ip igmp snooping           | Enables IGMP snooping on the switch or on a VLAN.                                   |
| ip igmp snooping ten flood | Specifies flooding on an interface as the IGMP snooping spanning-tree TCN behavior. |
| show ip igmp snooping      | Displays the IGMP snooping configuration of the switch or the VLAN.                 |

# ip igmp snooping ten flood

Use the **ip igmp snooping tcn flood** interface configuration command to specify multicast flooding as the Internet Group Management Protocol (IGMP) snooping spanning-tree Topology Change Notification (TCN) behavior. Use the **no** form of this command to disable the multicast flooding.

ip igmp snooping ten flood

no ip igmp snooping ten flood

### **Syntax Description**

This command has no arguments or keywords.

**Defaults** 

Multicast flooding is enabled on an interface during a spanning-tree TCN event.

### **Command Modes**

Interface configuration

### **Command History**

| Release     | Modification                 |
|-------------|------------------------------|
| 12.2(25)SEB | This command was introduced. |

### **Usage Guidelines**

When the switch receives a TCN, multicast traffic is flooded to all the ports until two general queries are received. If the switch has many ports with attached hosts that are subscribed to different multicast groups, the flooding might exceed the capacity of the link and cause packet loss.

You can change the flooding query count by using the **ip igmp snooping tcn flood query count** *count* global configuration command.

### **Examples**

This example shows how to disable the multicast flooding on an interface:

Switch(config)# interface gigabitethernet 0/2
Switch(config-if)# no ip igmp snooping tcn flood

You can verify your settings by entering the **show ip igmp snooping** privileged EXEC command.

| Command               | Description                                                         |  |
|-----------------------|---------------------------------------------------------------------|--|
| ip igmp snooping      | Enables IGMP snooping on the switch or on a VLAN.                   |  |
| ip igmp snooping ten  | Configures the IGMP TCN behavior on the switch.                     |  |
| show ip igmp snooping | Displays the IGMP snooping configuration of the switch or the VLAN. |  |

# ip igmp snooping vlan immediate-leave

Use the **ip igmp snooping immediate-leave** global configuration command to enable Internet Group Management Protocol (IGMP) snooping immediate-leave processing on a per-VLAN basis. Use the **no** form of this command to return to the default setting.

ip igmp snooping vlan vlan-id immediate-leave

no ip igmp snooping vlan vlan-id immediate-leave

### **Syntax Description**

| vlan-id | Enable IGMP snooping and the Immediate-Leave feature on the specified |
|---------|-----------------------------------------------------------------------|
|         | VLAN. The range is 1 to 1001 and 1006 to 4094.                        |

### Defaults

IGMP immediate-leave processing is disabled.

### **Command Modes**

Global configuration

### **Command History**

| Release     | Modification                 |
|-------------|------------------------------|
| 12.1(19)EA1 | This command was introduced. |

### **Usage Guidelines**

VLAN IDs 1002 to 1005 are reserved for Token Ring and FDDI VLANs and cannot be used in IGMP snooping.

You should configure the Immediate- Leave feature only when there is a maximum of one receiver on every port in the VLAN. The configuration is saved in NVRAM.

The Immediate-Leave feature is supported only with IGMP Version 2 hosts.

### Examples

This example shows how to enable IGMP immediate-leave processing on VLAN 1:

Switch(config) # ip igmp snooping vlan 1 immediate-leave

You can verify your settings by entering the **show ip igmp snooping** privileged EXEC command.

| Command                             | Description                                                                                       |
|-------------------------------------|---------------------------------------------------------------------------------------------------|
| ip igmp snooping report-suppression | Enables IGMP report suppression.                                                                  |
| show ip igmp snooping               | Displays the snooping configuration.                                                              |
| show ip igmp snooping groups        | Displays IGMP snooping multicast information.                                                     |
| show ip igmp snooping mrouter       | Displays the IGMP snooping router ports.                                                          |
| show ip igmp snooping querier       | Displays the configuration and operation information for the IGMP querier configured on a switch. |

# ip igmp snooping vlan mrouter

Use the **ip igmp snooping mrouter** global configuration command to add a multicast router port or to configure the multicast learning method. Use the **no** form of this command to return to the default settings.

ip igmp snooping vlan vlan-id mrouter {interface interface-id | learn {cgmp | pim-dvmrp}}

no ip igmp snooping vlan vlan-id mrouter {interface interface-id | learn {cgmp | pim-dvmrp}}

### **Syntax Description**

| vlan-id                     | Enable IGMP snooping, and add the port in the specified VLAN as the multicast router port. The range is 1 to 1001 and 1006 to 4094.                                                               |
|-----------------------------|----------------------------------------------------------------------------------------------------|
| interface interface-id      | Specify the next-hop interface to the multicast router. The keywords have these meanings:                                                                                                    |
|                             | • fastethernet interface number—a Fast Ethernet IEEE 802.3 interface.                                                                                                    |
|                             | • <b>gigabitethernet</b> <i>interface number</i> —a Gigabit Ethernet IEEE 802.3z interface.                                                                                                    |
|                             | • <b>port-channel</b> <i>interface number</i> —a channel interface. The range is 0 to 48.                                                                                                    |
| learn {cgmp  <br>pim-dvmrp} | Specify the multicast router learning method. The keywords have these meanings:                                                                                                    |
|                             | • <b>cgmp</b> —Set the switch to learn multicast router ports by snooping on Cisco Group Management Protocol (CGMP) packets.                                                                      |
|                             | • <b>pim-dvmrp</b> —Set the switch to learn multicast router ports by snooping on IGMP queries and Protocol-Independent Multicast-Distance Vector Multicast Routing Protocol (PIM-DVMRP) packets. |

#### Defaults

By default, there are no multicast router ports.

The default learning method is **pim-dvmrp**—to snoop IGMP queries and PIM-DVMRP packets.

### **Command Modes**

Global configuration

### **Command History**

| Release     | Modification                 |
|-------------|------------------------------|
| 12.1(19)EA1 | This command was introduced. |

### **Usage Guidelines**

VLAN IDs 1002 to 1005 are reserved for Token Ring and FDDI VLANs and cannot be used in IGMP snooping.

The CGMP learn method is useful for reducing control traffic.

The configuration is saved in NVRAM.

### **Examples**

This example shows how to configure a port as a multicast router port:

Switch(config) # ip igmp snooping vlan 1 mrouter interface gigabitethernet0/22

This example shows how to specify the multicast router learning method as CGMP:

Switch(config)# ip igmp snooping vlan 1 mrouter learn cgmp

You can verify your settings by entering the **show ip igmp snooping** privileged EXEC command.

| Command                             | Description                                                                                       |
|-------------------------------------|---------------------------------------------------------------------------------------------------|
| ip igmp snooping report-suppression | Enables IGMP report suppression.                                                                  |
| show ip igmp snooping               | Displays the snooping configuration.                                                              |
| show ip igmp snooping groups        | Displays IGMP snooping multicast information.                                                     |
| show ip igmp snooping mrouter       | Displays the IGMP snooping router ports.                                                          |
| show ip igmp snooping querier       | Displays the configuration and operation information for the IGMP querier configured on a switch. |

# ip igmp snooping vlan static

Use the **ip igmp snooping static** global configuration command to enable Internet Group Management Protocol (IGMP) snooping and to statically add a Layer 2 port as a member of a multicast group. Use the **no** form of this command to remove ports specified as members of a static multicast group.

ip igmp snooping vlan vlan-id static ip-address interface interface-id

no ip igmp snooping vlan vlan-id static ip-address interface interface-id

### **Syntax Description**

| vlan-id                | Enable IGMP snooping on the specified VLAN. The range is 1 to 1001 and 1006 to 4094.        |  |
|------------------------|---------------------------------------------------------------------------------------------|--|
| ip-address             | Add a Layer 2 port as a member of a multicast group with the specified group IP address.    |  |
| interface interface-id | Specify the interface of the member port. The keywords have these meanings:                 |  |
|                        | • fastethernet interface number—a Fast Ethernet IEEE 802.3 interface.                       |  |
|                        | • <b>gigabitethernet</b> <i>interface number</i> —a Gigabit Ethernet IEEE 802.3z interface. |  |
|                        | • <b>port-channel</b> <i>interface number</i> —a channel interface. The range is 0 to 48.   |  |

### **Defaults**

By default, there are no ports statically configured as members of a multicast group.

### **Command Modes**

Global configuration

### **Command History**

| Release     | Modification                 |
|-------------|------------------------------|
| 12.1(19)EA1 | This command was introduced. |

### **Usage Guidelines**

VLAN IDs 1002 to 1005 are reserved for Token Ring and FDDI VLANs and cannot be used in IGMP snooping.

The configuration is saved in NVRAM.

#### **Examples**

This example shows how to statically configure a host on an interface:

Switch(config)# ip igmp snooping vlan 1 static 0100.5e02.0203 interface gigabitethernet0/1 Configuring port gigabitethernet0/1 on group 0100.5e02.0203

You can verify your settings by entering the show ip igmp snooping privileged EXEC command.

| Command                             | Description                                                                                       |
|-------------------------------------|---------------------------------------------------------------------------------------------------|
| ip igmp snooping report-suppression | Enables IGMP report suppression.                                                                  |
| show ip igmp snooping               | Displays the snooping configuration.                                                              |
| show ip igmp snooping groups        | Displays IGMP snooping multicast information.                                                     |
| show ip igmp snooping mrouter       | Displays the IGMP snooping router ports.                                                          |
| show ip igmp snooping querier       | Displays the configuration and operation information for the IGMP querier configured on a switch. |

# ip source binding

Use the **ip source binding** global configuration command to configure static IP source bindings on the switch. Use the **no** form of this command to delete static bindings.

ip source binding mac-address vlan vlan-id ip-address interface interface-id

no source binding mac-address vlan vlan-id ip-address interface interface-id

### **Syntax Description**

| mac-address            | Specify a MAC address.                                               |  |
|------------------------|----------------------------------------------------------------------|--|
| vlan vlan-id           | Specify a VLAN number. The range is from 1 to 4094.                  |  |
| ip-address             | Specify an IP address.                                               |  |
| interface interface-id | Specify an interface on which to add or delete an IP source binding. |  |

### **Defaults**

No IP source bindings are configured.

#### **Command Modes**

Global configuration

#### **Command History**

| Release    | Modification                 |
|------------|------------------------------|
| 12.2(20)SE | This command was introduced. |

### **Usage Guidelines**

A static IP source binding entry has an IP address, its associated MAC address, and its associated VLAN number. The entry is based on the MAC address and the VLAN number. If you modify an entry by changing only the IP address, the switch updates the entry instead creating a new one.

### **Examples**

This example shows how to add a static IP source binding:

 $\label{eq:switch} \textbf{Switch} (\texttt{config}) \# \ \textbf{ip} \ \textbf{source binding 0001.1234.1234 vlan 1 172.20.50.5 interface gigabitethernet0/1}$ 

This example shows how to add a static binding and then modify the IP address for it:

Switch(config)# ip source binding 0001.1357.0007 vlan 1 172.20.50.25 interface
gigabitethernet0/1
Switch(config)# ip source binding 0001.1357.0007 vlan 1 172.20.50.30 interface

gigabitethernet0/1

You can verify your settings by entering the **show ip source binding** privileged EXEC command.

| Command                | Description                                                                          |
|------------------------|--------------------------------------------------------------------------------------|
| ip verify source       | Enables IP source guard on an interface.                                             |
| show ip source binding | Displays the IP source bindings on the switch.                                       |
| show ip verify source  | Displays the IP source guard configuration on the switch or on a specific interface. |

# ip ssh

Use the **ip ssh** global configuration command to configure the switch to run Secure Shell (SSH) Version 1 or SSH Version 2. This command is available only when your switch is running the cryptographic (encrypted) software image. Use the **no** form of this command to return to the default setting.

ip ssh version [1 | 2]

no ip ssh version [1 | 2]

### **Syntax Description**

| 1 | (Optional) Configure the switch to run SSH Version 1 (SSHv1). |
|---|---------------------------------------------------------------|
| 2 | (Optional) Configure the switch to run SSH Version 2 (SSHv1). |

### Defaults

The default version is the latest SSH version supported by the SSH client.

### **Command Modes**

Global configuration

### **Command History**

| Release     | Modification                 |
|-------------|------------------------------|
| 12.1(19)EA1 | This command was introduced. |

### **Usage Guidelines**

If you do not enter this command or if you do not specify a keyword, the SSH server selects the latest SSH version supported by the SSH client. For example, if the SSH client supports SSHv1 and SSHv2, the SSH server selects SSHv2.

The switch supports an SSHv1 or an SSHv2 server. It also supports an SSHv1 client. For more information about the SSH server and the SSH client, see the software configuration guide for this release.

A Rivest, Shamir, and Adelman (RSA) key pair generated by an SSHv1 server can be used by an SSHv2 server and the reverse.

### **Examples**

This example shows how to configure the switch to run SSH Version 2:

Switch(config)# ip ssh version 2

You can verify your settings by entering the show ip ssh or show ssh privileged EXEC command.

| Command     | Description                                                                                                    |  |
|-------------|----------------------------------------------------------------------------------------------------|--|
| show ip ssh | Displays if the SSH server is enabled and displays the version and configuration information for the SSH server. |  |
| show ssh    | Displays the status of the SSH server.                                                                           |  |

# ip sticky-arp (global configuration)

Use the ip sticky-arp global configuration command to enable sticky Address Resolution Protocol (ARP) on a switch virtual interface (SVI) that belongs to a private VLAN. Use the **no** form of this command to disable sticky ARP.

ip sticky-arp

no ip sticky-arp

### **Syntax Description**

This command has no arguments or keywords.

Defaults

Sticky ARP is enabled.

**Command Modes** 

Global configuration

### **Command History**

| Release    | Modification                 |
|------------|------------------------------|
| 12.2(20)SE | This command was introduced. |

### **Usage Guidelines**

Sticky ARP entries are those learned on private-VLAN SVIs. These entries do not age out.

The **ip sticky-arp** global configuration command is supported only on SVIs belonging to private VLANs.

• When you configure a private VLAN, sticky ARP is enabled on the switch (the default).

If you enter the **ip sticky-arp** interface configuration command, it does not take effect.

If you enter the **no ip sticky-arp** interface configuration command, you do not disable sticky ARP on an interface.

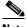

Note

We recommend that you use the **show arp** privileged EXEC command to display and verify private-VLAN interface ARP entries.

If you disconnect the switch from a device and then connect it to another device with a different MAC address but with the same IP address, the ARP entry is not created, and this message appears:

\*Mar 2 00:26:06.967: %IP-3-STCKYARPOVR: Attempt to overwrite Sticky ARP entry: 20.6.2.1, hw: 0000.0602.0001 by hw: 0000.0503.0001

- If a MAC address of a device changes, you must use the **no arp** *ip-address* global configuration command to manually remove the private-VLAN interface ARP entries.
- Use the **arp** ip-address hardware-address **type** global configuration command to add a private-VLAN ARP entry.

- Use the **no sticky-arp** global configuration command to disable sticky ARP on the switch.
- Use the **no sticky-arp** interface configuration command to disable sticky ARP on an interface when sticky ARP is disabled on the switch.

### **Examples**

To disable sticky ARP:

Switch(config) # no ip sticky-arp

You can verify your settings by using the show arp privileged EXEC command.

| Command  | Description                              |  |
|----------|------------------------------------------|--|
| arp      | Adds a permanent entry in the ARP table. |  |
| show arp | Displays the entries in the ARP table.   |  |

# ip sticky-arp (interface configuration)

Use the ip sticky-arp interface configuration command to enable sticky Address Resolution Protocol (ARP) on a switch virtual interface (SVI) or a Layer 3 interface. Use the no form of this command to disable sticky ARP.

ip sticky-arp

no ip sticky-arp

### **Syntax Description**

This command has no arguments or keywords.

#### Defaults

Sticky ARP is enabled on private-VLAN SVIs.

Sticky ARP is disabled on Layer 3 interfaces and normal SVIs.

### **Command Modes**

Interface configuration

### **Command History**

| Release    | Modification                 |
|------------|------------------------------|
| 12.2(20)SE | This command was introduced. |

### **Usage Guidelines**

Sticky ARP entries are those learned on SVIs and Layer 3 interfaces. These entries do not age out.

The **ip sticky-arp** interface configuration command is only supported on

- Layer 3 interfaces
- SVIs belonging to normal VLANs
- SVIs belonging to private VLANs

On a Layer 3 interface or on an SVI belonging to a normal VLAN

- Use the **sticky-arp** interface configuration command to enable sticky ARP.
- Use the **no sticky-arp** interface configuration command to disable sticky ARP.

On private-VLAN SVIs

• When you configure a private VLAN, sticky ARP is enabled on the switch (the default).

If you enter the ip sticky-arp interface configuration command, it does not take effect.

If you enter the **no ip sticky-arp** interface configuration command, you do not disable sticky ARP on an interface.

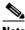

Note

We recommend that you use the **show arp** privileged EXEC command to display and verify private-VLAN interface ARP entries.

• If you disconnect the switch from a device and then connect it to another device with a different MAC address but with the same IP address, the ARP entry is not created, and this message appears:

```
*Mar 2 00:26:06.967: %IP-3-STCKYARPOVR: Attempt to overwrite Sticky ARP entry: 20.6.2.1, hw: 0000.0602.0001 by hw: 0000.0503.0001
```

- If a MAC address of a device changes, you must use the **no arp** *ip-address* global configuration command to manually remove the private-VLAN interface ARP entries.
- Use the **arp** *ip-address hardware-address* **type** global configuration command to add a private-VLAN ARP entry.
- Use the **no sticky-arp** global configuration command to disable sticky ARP on the switch.
- Use the **no sticky-arp** interface configuration command to disable sticky ARP on an interface.

### **Examples**

To enable sticky ARP on a normal SVI:

Switch(config-if) # ip sticky-arp

To disable sticky ARP on a Layer 3 interface or an SVI:

Switch(config-if) # no ip sticky-arp

You can verify your settings by using the **show arp** privileged EXEC command.

| Command  | Description                              |
|----------|------------------------------------------|
| arp      | Adds a permanent entry in the ARP table. |
| show arp | Displays the entries in the ARP table.   |

# ip verify source

Use the **ip verify source** interface configuration command to enable IP source guard on an interface. Use the **no** form of this command to disable IP source guard.

ip verify source [port-security]

no ip verify source

### **Syntax Description**

| port-security | (Optional) Enable IP source guard with IP and MAC address filtering.                                        |
|---------------|----------------------------------------------------------------------------------------------------|
|               | If you do not enter the <b>port-security</b> keyword, IP source guard with IP address filtering is enabled. |

### Defaults

IP source guard is disabled.

### **Command Modes**

Interface configuration

### **Command History**

| Release    | Modification                 |
|------------|------------------------------|
| 12.2(20)SE | This command was introduced. |

### **Usage Guidelines**

To enable IP source guard with source IP address filtering, use the **ip verify source** interface configuration command.

To enable IP source guard with source IP and MAC address filtering, use the **ip verify source port-security** interface configuration command.

To enable IP source guard with source IP and MAC address filtering, you must enable port security on the interface.

### **Examples**

This example shows how to enable IP source guard with source IP address filtering:

Switch(config-if)# ip verify source

This example shows how to enable IP source guard with source IP and MAC address filtering:

Switch(config-if)# ip verify source port-security

You can verify your settings by entering the **show ip source binding** privileged EXEC command.

| Command               | Description                                                                          |
|-----------------------|--------------------------------------------------------------------------------------|
| ip source binding     | Configures static bindings on the switch.                                            |
| show ip verify source | Displays the IP source guard configuration on the switch or on a specific interface. |

# ip verify source smartlog

To send the contents of all packets denied on an interface because of an IP source guard violation to a Flexible NetFlow collector, use the **ip verify source smartlog** command in interface configuration mode. To disable IP source guard smart logging, use the **no** form of this command.

ip verify source smartlog

no ip verify source smartlog

### **Syntax Description**

This command has no arguments or keywords.

Defaults

IP source guard smart logging is not enabled for the interface.

### **Command Modes**

Interface configuration

### **Command History**

| Release    | Modification                 |
|------------|------------------------------|
| 12.2(58)SE | This command was introduced. |

### **Usage Guidelines**

When IP source guard is enabled, all IP packets with a source address other than the specified source address or an address learned through DHCP are denied. When IP source guard smart log is enabled on an interface, the contents of the denied packet are sent to a Flexible NetFlow collector.

You can verify that IP source guard smart logging is enabled by entering the **show ip verify source** privileged EXEC command.

### **Examples**

This example shows how to configure IP source guard on an interface and to enable IP source guard smart logging for the interface.

```
Switch(config)# interface gigabitethernet1/0/3
Switch(config-if)# ip verify source smartlog
Switch(config-if)# end
```

| Command               | Description                                                                  |
|-----------------------|------------------------------------------------------------------------------|
| logging smartlog      | Globally enables smart logging.                                              |
| show ip verify source | Displays IP source guard information, including smart logging configuration. |

# ipv6 access-list

Use the **ipv6 access-list** global configuration command to define an IPv6 access list and to place the switch in IPv6 access list configuration mode. To remove the access list, use the **no** form of this command.

ipv6 access-list access-list-name

no ipv6 access-list access-list-name

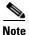

This command is available only if you have configured a dual IPv4 and IPv6 Switch Database Management (SDM) template on the switch.

### **Syntax Description**

| access-list-name | Name of the IPv6 access list. Names cannot contain a space or quotation |
|------------------|-------------------------------------------------------------------------|
|                  | mark or begin with a numeric.                                           |

### **Defaults**

No IPv6 access list is defined.

### **Command Modes**

Global configuration

### **Command History**

| Release     | Modification                 |
|-------------|------------------------------|
| 12.2(25)SED | This command was introduced. |

### **Usage Guidelines**

To configure the dual IPv4 and IPv6 template, enter the **sdm prefer dual-ipv4-and-ipv6** global configuration command and reload the switch.

The **ipv6 access-list** command is similar to the **ip access-list** command, except that it is IPv6-specific.

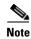

IPv6 ACLs are defined by a unique name (IPv6 does not support numbered ACLs). An IPv4 ACL and an IPv6 ACL cannot share the same name.

See the **ipv6 access-list** and **permit (IPv6 access-list configuration)** commands for more information on filtering IPv6 traffic based on IPv6 option headers and optional, upper-layer protocol-type information. See the "Examples" section for an example of a translated IPv6 ACL configuration.

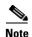

Every IPv6 ACL has implicit **permit icmp any any nd-na**, **permit icmp any any nd-ns**, and **deny ipv6 any any** statements as its last match conditions. The two **permit** conditions allow ICMPv6 neighbor discovery. To disallow ICMPv6 neighbor discovery and to deny **icmp any any nd-na** or **icmp any any nd-ns**, there must be an explicit **deny** entry in the ACL. For the implicit **deny ipv6 any any** statement to take effect, an IPv6 ACL must contain at least one entry.

The IPv6 neighbor discovery process makes use of the IPv6 network layer service; therefore, by default, IPv6 ACLs implicitly allow IPv6 neighbor discovery packets to be sent and received on an interface. In IPv4, the Address Resolution Protocol (ARP), which is equivalent to the IPv6 neighbor discovery process, uses a separate data-link layer protocol; therefore, by default, IPv4 ACLs implicitly allow ARP packets to be sent and received on an interface.

Use the **ipv6 traffic-filter** interface configuration command with the *access-list-name* argument to apply an IPv6 ACL to an IPv6 interface. You can apply inbound and outbound IPv6 ACLs to Layer 3 physical interfaces or switch virtual interfaces for routed ACLs, but only inbound IPv6 ACLs to Layer 2 interfaces for port ACLs.

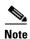

An IPv6 ACL applied to an interface with the **ipv6 traffic-filter** command filters traffic that is forwarded by the switch and does not filter traffic generated by the switch.

### **Examples**

This example puts the switch in IPv6 access list configuration mode and configures the IPv6 ACL named list2 and applies the ACL to outbound traffic on an interface. The first ACL entry prevents all packets from the network FE80:0:0:2::/64 (packets that have the link-local prefix FE80:0:0:2 as the first 64 bits of their source IPv6 address) from leaving the interface. The second entry in the ACL permits all other traffic to leave the interface. The second entry is necessary because an implicit deny-all condition is at the end of each IPv6 ACL.

```
Switch(config)# ipv6 access-list list2
Switch(config-ipv6-acl)# deny FE80:0:0:2::/64 any
Switch(config-ipv6-acl)# permit any any
Switch(config-ipv6-acl)# exit
Switch(config)# interface gigabitethernet0/3
Switch(config-if)# no switchport
Switch(config-if)# ipv6 address 2001::/64 eui-64
Switch(config-if)# ipv6 traffic-filter list2 out
```

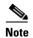

IPv6 ACLs that rely on the implicit deny condition or specify a **deny any any** statement to filter traffic should contain **permit** statements for link-local addresses to avoid the filtering of protocol packets. Additionally IPv6 ACLs that use **deny** statements to filter traffic should also use a **permit any any** statement as the last statement in the list.

| Command                                 | Description                                                |
|-----------------------------------------|------------------------------------------------------------|
| deny (IPv6 access-list configuration)   | Sets deny conditions for an IPv6 access list.              |
| ipv6 traffic-filter                     | Filters incoming or outgoing IPv6 traffic on an interface. |
| permit (IPv6 access-list configuration) | Sets permit conditions for an IPv6 access list.            |
| show ipv6 access-list                   | Displays the contents of all current IPv6 access lists.    |

# ipv6 address dhcp

Use the **ipv6 address dhcp** interface configuration commandto acquire an IPv6 address on an interface from the Dynamic Host Configuration Protocol for IPv6 (DHCPv6) server. To remove the address from the interface, use the **no** form of this command.

ipv6 address dhcp [rapid-commit]

no ipv6 address dhcp [rapid-commit]

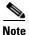

This command is available only if you have configured a dual IPv4 and IPv6 Switch Database Management (SDM) template on the switch.

### **Syntax Description**

| rapid-commit (Optional) Allow two-message | ge exchange method for addre | ss assignment. |
|-------------------------------------------|------------------------------|----------------|
|-------------------------------------------|------------------------------|----------------|

### Defaults

No default is defined.

### **Command Modes**

Interface configuration

### **Command History**

| Release    | Modification                 |
|------------|------------------------------|
| 12.2(46)SE | This command was introduced. |

### **Usage Guidelines**

To configure the dual IPv4 and IPv6 template, enter the **sdm prefer dual-ipv4-and-ipv6** global configuration command, and reload the switch.

The **ipv6 address dhcp** interface configuration command allows any interface to dynamically learn its IPv6 address by using the DHCP protocol.

The **rapid-commit** keyword enables the use of the two-message exchange for address allocation and other configuration. If it is enabled, the client includes the rapid-commit option in a solicit message.

### **Examples**

This example shows how to acquire an IPv6 address and enable the rapid-commit option:

Switch(config)# interface gigabitethernet0/3
Switch(config-if)# ipv6 address dhcp rapid-commit

You can verify your settings by using the **show ipv6 dhcp interface** privileged EXEC command.

| Command                  | Description                            |
|--------------------------|----------------------------------------|
| show ipv6 dhcp interface | Displays DHCPv6 interface information. |

# ipv6 dhcp client request vendor

Use the **ipv6 dhcp client request** interface configuration commandto configure an IPv6 client to request an option from a Dynamic Host Configuration Protocol for IPv6 (DHCPv6) server. To remove the request, use the **no** form of this command.

ipv6 dhcp client request vendor

no ipv6 dhcp client request vendor

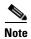

This command is available only if you have configured a dual IPv4 and IPv6 Switch Database Management (SDM) template on the switch.

### **Syntax Description**

This command has no arguments or keywords.

**Defaults** 

No default is defined.

#### **Command Modes**

Interface configuration

### **Command History**

| Release    | Modification                 |
|------------|------------------------------|
| 12.2(46)SE | This command was introduced. |

### **Usage Guidelines**

To configure the dual IPv4 and IPv6 template, enter the **sdm prefer dual-ipv4-and-ipv6** global configuration command, and reload the switch.

Use the **ipv6 dhcp client request vendor** interface configuration to request a vendor-specific option. When enabled, the command is checked only when an IPv6 address is acquired from DHCP. If you enter the command after the interface has acquired an IPv6 address, it does not take effect until the next time the client acquires an IPv6 address from DHCP.

### **Examples**

This example shows how to enable the request vendor-specific option.

Switch(config)# interface gigabitethernet0/3
Switch(config-if)# ipv6 dhcp client request vendor-specific

| Command           | Description                                         |
|-------------------|-----------------------------------------------------|
| ipv6 address dhcp | Acquires an IPv6 address on an interface from DHCP. |

# ipv6 dhcp ping packets

Use the **ipv6 dhcp ping packets** global configuration commandto specify the number of packets a Dynamic Host Configuration Protocol for IPv6 (DHCPv6) server sends to a pool address as part of a ping operation. To prevent the server from pinging pool addresses, use the **no** form of this command.

ipv6 dhcp ping packets number

no ipv6 dhcp ping packets

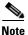

This command is available only if you have configured a dual IPv4 and IPv6 Switch Database Management (SDM) template on the switch.

### **Syntax Description**

| number | The number of ping packets sent before the address is assigned to a |
|--------|---------------------------------------------------------------------|
|        | requesting client. The range is 0 to 10.                            |

### **Defaults**

The default is 0.

### **Command Modes**

Global configuration

### **Command History**

| Release    | Modification                 |
|------------|------------------------------|
| 12.2(46)SE | This command was introduced. |

### **Usage Guidelines**

To configure the dual IPv4 and IPv6 template, enter the **sdm prefer dual-ipv4-and-ipv6** global configuration command, and reload the switch.

The DHCPv6 server pings a pool address before assigning the address to a requesting client. If the ping is unanswered, the server assumes, with a high probability, that the address is not in use and assigns the address to the requesting client.

Setting the *number* argument to 0 turns off the DHCPv6 server ping operation.

### **Examples**

This example specifies two ping attempts by the DHCPv6 server before further ping attempts stop:

Switch(config) # ipv6 dhcp ping packets 2

| Command                     | Description                                                                                               |
|-----------------------------|----------------------------------------------------------------------------------------------------|
| clear ipv6 dhcp<br>conflict | Clears an address conflict from the DHCPv6 server database.                                               |
| show ipv6 dhcp<br>conflict  | Displays address conflicts found by a DHCPv6 server, or reported through a DECLINE message from a client. |

## ipv6 dhcp pool

Use the **ipv6 dhcp pool** global configuration command to enter Dynamic Host Configuration Protocol for IPv6 (DHCPv6) pool configuration mode. Use the **no** form of this command to return to the default settings.

ipv6 dhcp pool poolname

no ipv6 dhcp pool poolname

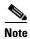

This command is available only if you have configured a dual IPv4 and IPv6 Switch Database Management (SDM) template on the switch.

## **Syntax Description**

| poolname | User-defined name for the DHCPv6 pool. The pool name can be a symbolic |
|----------|------------------------------------------------------------------------|
|          | string (such as Engineering) or an integer (such as 0).                |

#### **Defaults**

No default is defined.

#### **Command Modes**

Global configuration

#### **Command History**

| Release    | Modification                                                                                                    |
|------------|----------------------------------------------------------------------------------------------------|
| 12.2(46)SE | The command was introduced with the <b>address prefix</b> , <b>lifetime</b> , <b>link-address</b> , and <b>vendor-specific</b> keywords were added to the command |
|            | sub-modes.                                                                                                    |

#### **Usage Guidelines**

To configure the dual IPv4 and IPv6 template, enter the **sdm prefer dual-ipv4-and-ipv6** global configuration command, and reload the switch.

The **ipv6 dhcp pool** command enables the DHCPv6 pool configuration mode. These configuration commands are available:

- address prefix *IPv6-prefix*: sets an address prefix for address assignment. This address must be in hexadecimal, using 16-bit values between colons.
- **lifetime** *t1 t2*: sets a *valid* and a *preferred* time interval (in seconds) for the IPv6 address. The range is 5 to 4294967295 seconds. The valid default is 2 days. The preferred default is 1 day. The valid lifetime must be greater than or equal to the preferred lifetime. Specify **infinite** for no time interval.
- **link-address** *IPv6-prefix*: sets a link-address IPv6 prefix. When an address on the incoming interface or a link-address in the packet matches the specified IPv6-prefix, the server uses the configuration information pool. This address must be in hexadecimal, using 16-bit values between colons.

- **vendor-specific**: enables the DHCPv6 vendor-specific configuration mode. These configuration commands are available:
  - vendor-id: enter a vendor-specific identification number. This number is the vendor IANA Private Enterprise Number. The range is 1 to 4294967295.
  - **suboption** *number*: sets vendor-specific suboption number. The range is 1 to 65535. Enter an IPv6 address, ASCII text, or a hex string as defined by the suboption parameters.

After you create the DHCPv6 configuration information pool, use the **ipv6 dhcp server** interface configuration command to associate the pool with a server on an interface. However, if you do not configure an information pool, you still need to use the **ipv6 dhcp server** interface configuration command to enable the DHCPv6 server function on an interface.

When you associate a DHCPv6 pool with an interface, only that pool services requests on the associated interface. The pool also services other interfaces. If you do not associate a DHCPv6 pool with an interface, it can service requests on any interface.

Not using any IPv6 address prefix means that the pool only returns configured options.

The **link-address** keyword allows matching a link-address without necessarily allocating an address. You can match the pool from multiple relays by using multiple link-address configuration commands inside a pool.

Because a longest match is performed on either the address pool information or the link information, you can configure one pool to allocate addresses and another pool on a subprefix that only returns configured options.

#### **Examples**

This example shows how to configure a pool called engineering with an IPv6 address prefix:

```
Switch# configure terminal
Switch(config)# ipv6 dhcp pool engineering
Switch(config-dhcpv6)# address prefix 2001:1000::0/64
Switch(config-dhcpv6)# end
```

This example shows how to configure a pool called *testgroup* with three link-address prefixes and an IPv6 address prefix:

```
Switch# configure terminal
Switch(config)# ipv6 dhcp pool testgroup
Switch(config-dhcpv6)# link-address 2001:1001::0/64
Switch(config-dhcpv6)# link-address 2001:1002::0/64
Switch(config-dhcpv6)# link-address 2001:2000::0/48
Switch(config-dhcpv6)# address prefix 2001:1003::0/64
Switch(config-dhcpv6)# end
```

This example shows how to configure a pool called 350 with vendor-specific options:

```
Switch# configure terminal
Switch(config)# ipv6 dhcp pool 350
Switch(config-dhcpv6)# vendor-specific 9
Switch(config-dhcpv6-vs)# suboption 1 address 1000:235D::1
Switch(config-dhcpv6-vs)# suboption 2 ascii "IP-Phone"
Switch(config-dhcpv6-vs)# end
```

| Command             | Description                                     |  |
|---------------------|-------------------------------------------------|--|
| ipv6 dhcp server    | Enables DHCPv6 service on an interface.         |  |
| show ipv6 dhcp pool | Displays DHCPv6 configuration pool information. |  |

# ipv6 dhcp server

Use the **ipv6 dhcp server** interface configuration command to enable Dynamic Host Configuration Protocol for IPv6 (DHCPv6) service on an interface. To disable DHCPv6 service on an interface, use the **no** form of this command.

ipv6 dhcp server [poolname | automatic] [rapid-commit] [preference value] [allow-hint]
no ipv6 dhcp server [poolname | automatic] [rapid-commit] [preference value] [allow-hint]

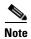

This command is available only if you have configured a dual IPv4 and IPv6 Switch Database Management (SDM) template on the switch.

## **Syntax Description**

| poolname         | (Optional) User-defined name for the IPv6 DHCP pool. The pool name can be a symbolic string (such as Engineering) or an integer (such as 0).                                 |  |
|------------------|----------------------------------------------------------------------------------------------------|--|
| automatic        | (Optional) Enable the server to automatically determine which pool to use when allocating addresses for a client.                                                            |  |
| rapid-commit     | (Optional) Allow two-message exchange method.                                                                                                    |  |
| preference value | (Optional) The preference value carried in the preference option in the advertise message sent by the server. The range is from 0 to 255. The preference value default is 0. |  |
| allow-hint       | (Optional) Specify whether the server should consider client suggestions in the SOLICIT message. By default, the server ignores client hints.                                |  |

#### **Defaults**

By default, no DHCPv6 packets are serviced on the interface.

#### **Command Modes**

Interface configuration

#### **Command History**

| Release    | Modification                                                           |  |
|------------|------------------------------------------------------------------------|--|
| 12.2(46)SE | The command was introduced and the <b>automatic</b> keyword was added. |  |

## **Usage Guidelines**

The **ipv6 dhcp server** interface configuration command enables DHCPv6 service on a specified interface.

The **automatic** keyword enables the system to automatically determine which pool to use when allocating addresses for a client. When an IPv6 DHCP packet is received by the server, the server determines if it was received from a DHCP relay or if it was directly received from the client. If the packet was received from a relay, the server verifies the link-address field inside the packet associated with the first relay that is closest to the client. The server matches this link-address against all address prefix and link-address configurations in IPv6 DHCP pools to find the longest prefix match. The server selects the pool associated with the longest match.

If the packet was directly received from the client, the server performs this same matching, but it uses all the IPv6 addresses configured on the incoming interface when performing the match. Once again, the server selects the longest prefix match.

The **rapid-commit** keyword enables the use of the two-message exchange.

If the **preference** keyword is configured with a value other than 0, the server adds a preference option to carry the preference value for the advertise messages. This action affects the selection of a server by the client. Any advertise message that does not include a preference option is considered to have a preference value of 0. If the client receives an advertise message with a preference value of 255, the client immediately sends a request message to the server from which the message was received.

If the **allow-hint** keyword is specified, the server allocates a valid client-suggested address in the solicit and request messages. The prefix address is valid if it is in the associated local prefix address pool and it is not assigned to a device. If the **allow-hint** keyword is not specified, the server ignores the client hint, and an address is allocated from the free list in the pool.

The DHCPv6 client, server, and relay functions are mutually exclusive on an interface. When one of these functions is already enabled and you try to configure a different function on the same interface, the switch returns one of these messages:

```
Interface is in DHCP client mode
Interface is in DHCP server mode
Interface is in DHCP relay mode
```

#### **Examples**

This example enables DHCPv6 for the pool named testgroup:

Switch(config-if) # ipv6 dhcp server testgroup

| Command                     | Description                                                         |  |
|-----------------------------|---------------------------------------------------------------------|--|
| ipv6 dhcp pool              | Configures a DHCPv6 pool and enters DHCPv6 pool configuration mode. |  |
| show ipv6 dhcp<br>interface | Displays DHCPv6 interface information.                              |  |

## ipv6 mld snooping

Use the **ipv6 mld snooping** global configuration command without keywords to enable IP version 6 (IPv6) Multicast Listener Discovery (MLD) snooping globally or on the specified VLAN. Use the **no** form of this command to disable MLD snooping on the switch or switch stack or the VLAN.

ipv6 mld snooping [vlan vlan-id]

no ipv6 mld snooping [vlan vlan-id]

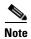

This command is available only if you have configured a dual IPv4 and IPv6 Switch Database Management (SDM) template on the switch.

### **Syntax Description**

| vlan vlan-id | (Optional) Enable or disable IPv6 MLD snooping on the specified VLAN. |
|--------------|-----------------------------------------------------------------------|
|              | The VLAN ID range is 1 to 1001 and 1006 to 4094.                      |

#### **Defaults**

MLD snooping is globally disabled on the switch.

MLD snooping is enabled on all VLANs. However, MLD snooping must be globally enabled before VLAN snooping will take place.

### **Command Modes**

Global configuration

#### **Command History**

| Release     | Modification                 |  |
|-------------|------------------------------|--|
| 12.2(25)SED | This command was introduced. |  |

#### **Usage Guidelines**

To configure the dual IPv4 and IPv6 template, enter the **sdm prefer dual-ipv4-and-ipv6** global configuration command and reload the switch.

When MLD snooping is globally disabled, it is disabled on all the existing VLAN interfaces. When you globally enable MLD snooping, it is enabled on all VLAN interfaces that are in the default state (enabled). VLAN configuration will override global configuration on interfaces on which MLD snooping has been disabled.

If MLD snooping is globally disabled, you cannot enable it on a VLAN. If MLD snooping is globally enabled, you can disable it on individual VLANs.

When the IPv6 multicast router is a Catalyst 6500 switch and you are using extended VLANs (in the range 1006 to 4094), IPv6 MLD snooping must be enabled on the extended VLAN on the Catalyst 6500 switch in order for the switch to receive queries on the VLAN. For normal-range VLANs (1 to 1005), it is not necessary to enable IPv6 MLD snooping on the VLAN on the Catalyst 6500 switch.

VLAN numbers 1002 through 1005 are reserved for Token Ring and FDDI VLANs and cannot be used in MLD snooping.

This example shows how to globally enable MLD snooping:

Switch(config) # ipv6 mld snooping

This example shows how to disable MLD snooping on a VLAN:

Switch(config) # no ipv6 mld snooping vlan 11

You can verify your settings by entering the show ipv6 mld snooping user EXEC command.

| Command                | Description                                                                                    |
|------------------------|------------------------------------------------------------------------------------------------|
| sdm prefer             | Configures an SDM template to optimize system resources based on how the switch is being used. |
| show ipv6 mld snooping | Displays MLD snooping configuration.                                                           |

## ipv6 mld snooping last-listener-query-count

Use the **ipv6 mld snooping last-listener-query-count** global configuration command to configure IP version 6 (IPv6) Multicast Listener Discovery Mulitcast Address Specific Queries (MASQs) or that will be sent before aging out a client. Use the **no** form of this command to reset the query count to the default settings.

ipv6 mld snooping [vlan vlan-id] last-listener-query-count integer\_value

no ipv6 mld snooping [vlan vlan-id] last-listener-query-count

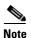

This command is available only if you have configured a dual IPv4 and IPv6 Switch Database Management (SDM) template on the switch.

#### **Syntax Description**

| vlan vlan-id  | (Optional) Configure last-listener query count on the specified VLAN. The VLAN ID range is 1 to 1001 and 1006 to 4094. |
|---------------|----------------------------------------------------------------------------------------------------|
| integer_value | The range is 1 to 7.                                                                                                   |

#### **Command Default**

The default global count is 2.

The default VLAN count is 0 (the global count is used).

### **Command Modes**

Global configuration

#### **Command History**

| Release     | Modification                 |  |
|-------------|------------------------------|--|
| 12.2(25)SED | This command was introduced. |  |

### **Usage Guidelines**

To configure the dual IPv4 and IPv6 template, enter the **sdm prefer dual-ipv4-and-ipv6** global configuration command and reload the switch.

In MLD snooping, the IPv6 multicast router periodically sends out queries to hosts belonging to the multicast group. If a host wants to leave a multicast group, it can silently leave or it can respond to the query with a Multicast Listener Done message (equivalent to an IGMP Leave message). When Immediate Leave is not configured (which it should not be if multiple clients for a group exist on the same port), the configured last-listener query count determines the number of MASQs that are sent before an MLD client is aged out.

When the last-listener query count is set for a VLAN, this count overrides the value configured globally. When the VLAN count is not configured (set to the default of 0), the global count is used.

VLAN numbers 1002 through 1005 are reserved for Token Ring and FDDI VLANs and cannot be used in MLD snooping.

This example shows how to globally set the last-listener query count:

Switch(config) # ipv6 mld snooping last-listener-query-count 1

This example shows how to set the last-listener query count for VLAN 10:

Switch(config) # ipv6 mld snooping vlan 10 last-listener-query-count 3

You can verify your settings by entering the **show ipv6 mld snooping** [**vlan** *vlan-id*] user EXEC command.

| Command                                        | Description                                                                                    |
|------------------------------------------------|------------------------------------------------------------------------------------------------|
| ipv6 mld snooping last-listener-query-interval | Sets IPv6 MLD snooping last-listener query interval.                                           |
| sdm prefer                                     | Configures an SDM template to optimize system resources based on how the switch is being used. |
| show ipv6 mld snooping querier                 | Displays MLD snooping configuration.                                                           |

## ipv6 mld snooping last-listener-query-interval

Use the **ipv6 mld snooping last-listener-query-interval** global configuration command to configure IP version 6 (IPv6) Multicast Listener Discovery (MLD) snooping last-listener query interval on the switch or on a VLAN. This time interval is the maximum time that a multicast router waits after issuing a Mulitcast Address Specific Query (MASQ) before deleting a port from the multicast group. Use the **no** form of this command to reset the query time to the default settings.

ipv6 mld snooping [vlan vlan-id] last-listener-query-interval integer\_value

no ipv6 mld snooping [vlan vlan-id] last-listener-query-interval

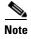

This command is available only if you have configured a dual IPv4 and IPv6 Switch Database Management (SDM) template on the switch.

### **Syntax Description**

| vlan vlan-id  | (Optional) Configure last-listener query interval on the specified VLAN. The VLAN ID range is 1 to 1001 and 1006 to 4094.                                                                                        |
|---------------|----------------------------------------------------------------------------------------------------|
| integer_value | Set the time period (in thousands of a second) that a multicast router to wait after issuing a MASQ before deleting a port from the multicast group. The range is 100 to 32,768. The default is 1000 (1 second), |

#### **Command Default**

The default global query interval (maximum response time) is 1000 (1 second).

The default VLAN query interval (maximum response time) is 0 (the global count is used).

#### **Command Modes**

Global configuration

#### **Command History**

| Release     | Modification                 |
|-------------|------------------------------|
| 12.2(25)SED | This command was introduced. |

### **Usage Guidelines**

To configure the dual IPv4 and IPv6 template, enter the **sdm prefer dual-ipv4-and-ipv6** global configuration command and reload the switch.

In MLD snooping, when the IPv6 multicast router receives an MLD leave message, it sends out queries to hosts belonging to the multicast group. If there are no responses from a port to a MASQ for a length of time, the router deletes the port from the membership database of the multicast address. The last listener query interval is the maximum time that the router waits before deleting a nonresponsive port from the multicast group.

When a VLAN query interval is set, this overrides the global query interval. When the VLAN interval is set at 0, the global value is used.

VLAN numbers 1002 through 1005 are reserved for Token Ring and FDDI VLANs and cannot be used in MLD snooping.

This example shows how to globally set the last-listener query interval to 2 seconds:

Switch(config) # ipv6 mld snooping last-listener-query-interval 2000

This example shows how to set the last-listener query interval for VLAN 1 to 5.5 seconds:

Switch(config) # ipv6 mld snooping vlan 1 last-listener-query-interval 5500

You can verify your settings by entering the **show ipv6 MLD snooping [vlan** *vlan-id*] user EXEC command.

| Command                                     | Description                                                                                    |
|---------------------------------------------|------------------------------------------------------------------------------------------------|
| ipv6 mld snooping last-listener-query-count | Sets IPv6 MLD snooping last-listener query count.                                              |
| sdm prefer                                  | Configures an SDM template to optimize system resources based on how the switch is being used. |
| show ipv6 mld snooping querier              | Sets IPv6 MLD snooping last-listener query interval.                                           |

# ipv6 mld snooping listener-message-suppression

Use the **ipv6 mld snooping listener-message-suppression** global configuration command to enable IP version 6 (IPv6) Multicast Listener Discovery (MLD) snooping listener message suppression. Use the **no** form of this command to disable MLD snooping listener message suppression.

ipv6 mld snooping listener-message-suppression

no ipv6 mld snooping listener-message-suppression

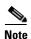

This command is available only if you have configured a dual IPv4 and IPv6 Switch Database Management (SDM) template on the switch.

#### **Command Default**

The default is for MLD snooping listener message suppression to be disabled.

#### **Command Modes**

Global configuration

#### **Command History**

| Release     | Modification                 |
|-------------|------------------------------|
| 12.2(25)SED | This command was introduced. |

#### **Usage Guidelines**

To configure the dual IPv4 and IPv6 template, enter the **sdm prefer dual-ipv4-and-ipv6** global configuration command and reload the switch.

MLD snooping listener message suppression is equivalent to IGMP snooping report suppression. When enabled, received MLDv1 reports to a group are forwarded to IPv6 multicast routers only once in every report-forward time. This prevents the forwarding of duplicate reports.

#### **Examples**

This example shows how to enable MLD snooping listener-message-suppression:

Switch(config) # ipv6 mld snooping listener-message-suppression

This example shows how to disable MLD snooping listener-message-suppression:

 ${\tt Switch}\,({\tt config})\, \#\,\, \, \textbf{no ipv6 mld snooping listener-message-suppression}$ 

You can verify your settings by entering the **show ipv6 mld snooping** [**vlan** *vlan-id*] user EXEC command.

| Command                | Description                                                                                    |
|------------------------|------------------------------------------------------------------------------------------------|
| ipv6 mld snooping      | Enables IPv6 MLD snooping.                                                                     |
| sdm prefer             | Configures an SDM template to optimize system resources based on how the switch is being used. |
| show ipv6 mld snooping | Displays MLD snooping configuration.                                                           |

## ipv6 mld snooping robustness-variable

Use the ipv6 mld snooping robustness-variable global configuration command to configure the number of IP version 6 (IPv6) Multicast Listener Discovery (MLD) queries that the switch sends before deleting a listener that does not respond, or enter a VLAN ID to configure on a per-VLAN basis. Use the **no** form of this command to reset the variable to the default settings.

ipv6 mld snooping [vlan vlan-id] robustness-variable integer\_value

no ipv6 mld snooping [vlan vlan-id] robustness-variable

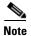

This command is available only if you have configured a dual IPv4 and IPv6 Switch Database Management (SDM) template on the switch.

## Syntax Description

| vlan vlan-id  | (Optional) Configure the robustness variable on the specified VLAN. The VLAN ID range is 1 to 1001 and 1006 to 4094. |
|---------------|----------------------------------------------------------------------------------------------------|
| integer_value | The range is 1 to 3.                                                                                                 |

## **Command Default**

The default global robustness variable (number of queries before deleting a listener) is 2.

The default VLAN robustness variable (number of queries before aging out a multicast address) is 0, which means that the system uses the global robustness variable for aging out the listener.

#### **Command Modes**

Global configuration

#### **Command History**

| Release     | Modification                 |
|-------------|------------------------------|
| 12.2(25)SED | This command was introduced. |

### **Usage Guidelines**

To configure the dual IPv4 and IPv6 template, enter the sdm prefer dual-ipv4-and-ipv6 global configuration command and reload the switch.

Robustness is measured in terms of the number of MLDv1 queries sent with no response before a port is removed from a multicast group. A port is deleted when there are no MLDv1 reports received for the configured number of MLDv1 queries. The global value determines the number of queries that the switch waits before deleting a listener that does not respond and applies to all VLANs that do not have a VLAN value set.

The robustness value configured for a VLAN overrides the global value. If the VLAN robustness value is 0 (the default), the global value is used.

VLAN numbers 1002 through 1005 are reserved for Token Ring and FDDI VLANs and cannot be used in MLD snooping.

This example shows how to configure the global robustness variable so that the switch sends out three queries before it deletes a listener port that does not respond:

Switch(config)# ipv6 mld snooping robustness-variable 3

This example shows how to configure the robustness variable for VLAN 1. This value overrides the global configuration for the VLAN:

 ${\tt Switch}(\texttt{config}) \ \ \textbf{\#} \ \ \textbf{ipv6} \ \ \textbf{mld} \ \ \textbf{snooping} \ \ \textbf{vlan} \ \ \textbf{1} \ \ \textbf{robustness-variable} \ \ \textbf{1}$ 

You can verify your settings by entering the **show ipv6 MLD snooping [vlan** *vlan-id*] user EXEC command.

| Command                                     | Description                                                                                    |
|---------------------------------------------|------------------------------------------------------------------------------------------------|
| ipv6 mld snooping last-listener-query-count | Sets IPv6 MLD snooping last-listener query count.                                              |
| sdm prefer                                  | Configures an SDM template to optimize system resources based on how the switch is being used. |
| show ipv6 mld snooping                      | Displays MLD snooping configuration.                                                           |

## ipv6 mld snooping tcn

Use the **ipv6 mld snooping tcn** global configuration commands to configure IP version 6 (IPv6) Multicast Listener Discovery (MLD) Topology Change Notifications (TCNs). Use the **no** form of the commands to reset the default settings.

ipv6 mld snooping tcn {flood query count integer\_value | query solicit}

no ipv6 mld snooping tcn {flood query count integer\_value | query solicit}

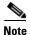

This command is available only if you have configured a dual IPv4 and IPv6 Switch Database Management (SDM) template on the switch.

## **Syntax Description**

| flood query count integer_value | Set the flood query count, which is the number of queries that are sent before forwarding multicast data to only those ports requesting to receive it. The range is 1 to 10. |
|---------------------------------|----------------------------------------------------------------------------------------------------|
| query solicit                   | Enable soliciting of TCN queries.                                                                                                    |

### **Command Default**

TCN query soliciting is disabled.

When enabled, the default flood query count is 2.

#### **Command Modes**

Global configuration

### **Command History**

| Release     | Modification                 |
|-------------|------------------------------|
| 12.2(25)SED | This command was introduced. |

## **Usage Guidelines**

To configure the dual IPv4 and IPv6 template, enter the **sdm prefer dual-ipv4-and-ipv6** global configuration command and reload the switch.

### **Examples**

This example shows how to enable TCN query soliciting:

Switch(config) # ipv6 mld snooping tcn query solicit.

This example shows how to set the flood query count to 5:

Switch(config) # ipv6 mld snooping tcn flood query count 5.

You can verify your settings by entering the **show ipv6 MLD snooping [vlan** *vlan-id*] user EXEC command.

| Command                | Description                                                                                    |
|------------------------|------------------------------------------------------------------------------------------------|
| sdm prefer             | Configures an SDM template to optimize system resources based on how the switch is being used. |
| show ipv6 mld snooping | Displays MLD snooping configuration.                                                           |

# ipv6 mld snooping vlan

Use the **ipv6 mld snooping vlan** global configuration command to configure IP version 6 (IPv6) Multicast Listener Discovery (MLD) snooping parameters on the VLAN interface. Use the **no** form of this command to reset the parameters to the default settings.

 $ipv6 \ mld \ snooping \ vlan \ \mathit{vlan-id} \ [immediate-leave \mid mrouter \ interface \ \mathit{interface-id} \mid static$ *ipv6-multicast-address* **interface** *interface-id*]

no ipv6 mld snooping vlan vlan-id [immediate-leave | mrouter interface interface-id | static *ip-address* **interface** *interface-id*]

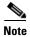

This command is available only if you have configured a dual IPv4 and IPv6 Switch Database Management (SDM) template on the switch.

## Syntax Description

| vlan vlan-id                  | Specify a VLAN number. The range is 1 to 1001 and 1006 to 4094.                                                                                                    |
|-------------------------------|----------------------------------------------------------------------------------------------------|
| immediate-leave               | (Optional) Enable MLD Immediate-Leave processing on a VLAN interface. Use the <b>no</b> form of the command to disable the Immediate Leave feature on the interface. |
| mrouter interface             | (Optional) Configure a multicast router port. The <b>no</b> form of the command removes the configuration.                                                           |
| static ipv6-multicast-address | (Optional) Configure a multicast group with the specified IPv6 multicast address.                                                                                    |
| interface interface-id        | Add a Layer 2 port to the group. The mrouter or static interface can be a physical port or a <b>port-channel</b> interface in the range of 1 to 48.                  |

#### **Command Default**

MLD snooping Immediate-Leave processing is disabled.

By default, there are no static IPv6 multicast groups.

By default, there are no multicast router ports.

## **Command Modes**

Global configuration

### **Command History**

| Release     | Modification                 |
|-------------|------------------------------|
| 12.2(25)SED | This command was introduced. |

### **Usage Guidelines**

To configure the dual IPv4 and IPv6 template, enter the **sdm prefer dual-ipv4-and-ipv6** global configuration command and reload the switch.

You should only configure the Immediate-Leave feature when there is only one receiver on every port in the VLAN. The configuration is saved in NVRAM.

The **static** keyword is used for configuring the MLD member ports statically.

The configuration and the static ports and groups are saved in NVRAM.

When the IPv6 multicast router is a Catalyst 6500 switch and you are using extended VLANs (in the range 1006 to 4094), IPv6 MLD snooping must be enabled on the extended VLAN on the Catalyst 6500 switch in order for the Catalyst 3750 or Catalyst 3560 switch to receive queries on the VLAN. For normal-range VLANs (1 to 1005), it is not necessary to enable IPv6 MLD snooping on the VLAN on the Catalyst 6500 switch.

VLAN numbers 1002 through 1005 are reserved for Token Ring and FDDI VLANs and cannot be used in MLD snooping.

#### **Examples**

This example shows how to enable MLD Immediate-Leave processing on VLAN 1:

Switch(config) # ipv6 mld snooping vlan 1 immediate-leave

This example shows how to disable MLD Immediate-Leave processing on VLAN 1:

Switch(config) # no ipv6 mld snooping vlan 1 immediate-leave

This example shows how to configure a port as a multicast router port:

Switch(config) # ipv6 mld snooping vlan 1 mrouter interface gigabitethernet1/01/2

This example shows how to configure a static multicast group:

Switch(config)# ipv6 mld snooping vlan 2 static FF12::34 interface gigabitethernet1/01/2

You can verify your settings by entering the **show ipv6 mld snooping vlan** *vlan-id* user EXEC command.

| Command                                                         | Description                                                                                    |  |
|-----------------------------------------------------------------|------------------------------------------------------------------------------------------------|--|
| ipv6 mld snooping                                               | Enables IPv6 MLD snooping.                                                                     |  |
| ipv6 mld snooping vlan                                          | Configures IPv6 MLD snooping on the VLAN.                                                      |  |
| sdm prefer                                                      | Configures an SDM template to optimize system resources based on how the switch is being used. |  |
| show ipv6 mld snooping Displays IPv6 MLD snooping configuration |                                                                                                |  |

## ipv6 traffic-filter

Use the **ipv6 traffic-filter** interface configuration command to filter IPv6 traffic on an interface. The type and direction of traffic that you can filter depends on the image running on the switch. Use the **no** form of this command to disable the filtering of IPv6 traffic on an interface.

ipv6 traffic-filter access-list-name {in | out}

no ipv6 traffic-filter access-list-name {in | out}

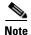

This command is available only if you have configured a dual IPv4 and IPv6 Switch Database Management (SDM) template on the switch.

## **Syntax Description**

| access-list-name | Specif | Fy an IPv6 access name.                                                     |  |  |
|------------------|--------|-----------------------------------------------------------------------------|--|--|
| in               | Specif | Specify incoming IPv6 traffic.                                              |  |  |
| out              | Specif | Specify outgoing IPv6 traffic.                                              |  |  |
|                  | Note   | The <b>out</b> keyword is not supported for Layer 2 interfaces (port ACLs). |  |  |

#### **Defaults**

Filtering of IPv6 traffic on an interface is not configured.

#### **Command Modes**

Interface configuration

### **Command History**

| Release     | Modification                                                                                                  |
|-------------|----------------------------------------------------------------------------------------------------|
| 12.2(25)SED | This command was introduced.                                                                                  |
| 12.2(35)SE  | Support was added for inbound Layer 3 management traffic (router ACLs) in the IP services and IP base images. |

## **Usage Guidelines**

To configure the dual IPv4 and IPv6 template, enter the **sdm prefer dual-ipv4-and-ipv6** global configuration command and reload the switch.

You can use the **ipv6 traffic-filter** command on physical interfaces (Layer 2 or Layer 3 ports), Layer 3 port channels, or switch virtual interfaces (SVIs).

You can apply an ACL to outbound or inbound traffic on Layer 3 interfaces (port ACLs), or to inbound traffic on Layer 2 interfaces (router ACLs).

If any port ACL (IPv4, IPv6, or MAC) is applied to an interface, that port ACL is used to filter packets, and any router ACLs attached to the SVI of the port VLAN are ignored.

This example filters inbound IPv6 traffic on an IPv6-configured interface as defined by the access list named *cisco*:

```
Switch (config)# interface gigabitethernet0/1
Switch(config-if)# no switchport
Switch(config-if)# ipv6 address 2001::/64 eui-64
Switch(config-if)# ipv6 traffic-filter cisco in
```

| Command               | Description                                                                                 |
|-----------------------|---------------------------------------------------------------------------------------------|
| ipv6 access-list      | Defines an IPv6 access list and sets deny or permit conditions for the defined access list. |
| show ipv6 access-list | Displays the contents of all current IPv6 access lists.                                     |
| show ipv6 interface   | Displays the usability status of interfaces configured for IPv6.                            |

## **I2protocol-tunnel**

Use the **l2protocol-tunnel** interface configuration command to enable tunneling of Layer 2 protocols on an access port, IEEE 802.1Q tunnel port, or a port channel. You can enable tunneling for Cisco Discovery Protocol (CDP), Spanning Tree Protocol (STP), or VLAN Trunking Protocol (VTP) packets. You can also enable point-to-point tunneling for Port Aggregation Protocol (PAgP), Link Aggregation Control Protocol (LACP), or UniDirectional Link Detection (UDLD) packets. Use the no form of this command to disable tunneling on the interface.

12protocol-tunnel [cdp | stp | vtp] [point-to-point [pagp | lacp | udld]] | [shutdown-threshold [cdp | stp | vtp] [point-to-point [pagp | lacp | udld]]] value] | [drop-threshold [cdp | stp | vtp] [point-to-point [pagp | lacp | udld]] value]

no l2protocol-tunnel [cdp | stp | vtp] [point-to-point [pagp | lacp | udld]] | [shutdown-threshold [cdp | stp | vtp] [point-to-point [pagp | lacp | udld]]] | [drop-threshold [cdp | stp | vtp] [point-to-point [pagp | lacp | udld]]]

### **Syntax Description**

| 12protocol-tunnel  | Enable point-to-multipoint tunneling of CDP, STP, and VTP packets.                                                                                                    |
|--------------------|----------------------------------------------------------------------------------------------------|
| cdp                | (Optional) Enable tunneling of CDP, specify a shutdown threshold for CDP, or specify a drop threshold for CDP.                                                                                                    |
| stp                | (Optional) Enable tunneling of STP, specify a shutdown threshold for STP, or specify a drop threshold for STP.                                                                                                    |
| vtp                | (Optional) Enable tunneling or VTP, specify a shutdown threshold for VTP, or specify a drop threshold for VTP.                                                                                                    |
| point-to-point     | (Optional) Enable point-to point tunneling of PAgP, LACP, and UDLD packets.                                                                                                    |
| pagp               | (Optional) Enable point-to-point tunneling of PAgP, specify a shutdown threshold for PAgP, or specify a drop threshold for PAgP.                                                                                              |
| lacp               | (Optional) Enable point-to-point tunneling of LACP, specify a shutdown threshold for LACP, or specify a drop threshold for LACP.                                                                                              |
| udld               | (Optional) Enable point-to-point tunneling of UDLD, specify a shutdown threshold for UDLD, or specify a drop threshold for UDLD.                                                                                              |
| shutdown-threshold | (Optional) Set a shutdown threshold for the maximum rate of Layer 2 protocol packets per second to be received before an interface is shut down.                                                                              |
| drop-threshold     | (Optional) Set a drop threshold for the maximum rate of Layer 2 protocol packets per second to be received before an interface drops packets.                                                                                 |
| value              | Specify a threshold in packets per second to be received for encapsulation before the interface shuts down, or specify the threshold before the interface drops packets. The range is 1 to 4096. The default is no threshold. |

#### **Defaults**

The default is that no Layer 2 protocol packets are tunneled.

The default is no shutdown threshold for the number of Layer 2 protocol packets.

The default is no drop threshold for the number of Layer 2 protocol packets.

#### **Command Modes**

Interface configuration

#### **Command History**

| Release    | Modification                 |
|------------|------------------------------|
| 12.2(25)SE | This command was introduced. |

#### **Usage Guidelines**

You must enter this command, with or without protocol types, to tunnel Layer 2 packets.

If you enter this command for a port channel, all ports in the channel must have the same configuration.

Layer 2 protocol tunneling across a service-provider network ensures that Layer 2 information is propagated across the network to all customer locations. When protocol tunneling is enabled, protocol packets are encapsulated with a well-known Cisco multicast address for transmission across the network. When the packets reach their destination, the well-known MAC address is replaced by the Layer 2 protocol MAC address.

You can enable Layer 2 protocol tunneling for CDP, STP, and VTP individually or for all three protocols.

In a service-provider network, you can use Layer 2 protocol tunneling to enhance the creation of EtherChannels by emulating a point-to-point network topology. When protocol tunneling is enabled on the service-provider switch for PAgP or LACP, remote customer switches receive the protocol data units (PDUs) and can negotiate automatic creation of EtherChannels.

To enable tunneling of PAgP, LACP, and UDLD packets, you must have a point-to-point network topology. To decrease the link-down detection time, you should also enable UDLD on the interface when you enable tunneling of PAgP or LACP packets.

You can enable point-to-point protocol tunneling for PAgP, LACP, and UDLD individually or for all three protocols.

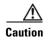

PAgP, LACP, and UDLD tunneling is only intended to emulate a point-to-point topology. An erroneous configuration that sends tunneled packets to many ports could lead to a network failure.

Enter the **shutdown-threshold** keyword to control the number of protocol packets per second that are received on an interface before it shuts down. When no protocol option is specified with the keyword, the threshold is applied to each of the tunneled Layer 2 protocol types. If you also set a drop threshold on the interface, the shutdown-threshold value must be greater than or equal to the drop-threshold value.

When the shutdown threshold is reached, the interface is error-disabled. If you enable error recovery by entering the **errdisable recovery cause l2ptguard** global configuration command, the interface is brought out of the error-disabled state and allowed to retry the operation again when all the causes have timed out. If the error recovery mechanism is not enabled for **l2ptguard**, the interface stays in the error-disabled state until you enter the **shutdown** and **no shutdown** interface configuration commands.

Enter the **drop-threshold** keyword to control the number of protocol packets per second that are received on an interface before it drops packets. When no protocol option is specified with a keyword, the threshold is applied to each of the tunneled Layer 2 protocol types. If you also set a shutdown threshold on the interface, the drop-threshold value must be less than or equal to the shutdown-threshold value.

When the drop threshold is reached, the interface drops Layer 2 protocol packets until the rate at which they are received is below the drop threshold.

The configuration is saved in NVRAM.

For more information about Layer 2 protocol tunneling, see the software configuration guide for this release.

This example shows how to enable protocol tunneling for CDP packets and to configure the shutdown threshold as 50 packets per second:

```
Switch(config-if)# 12protocol-tunnel cdp
Switch(config-if)# 12protocol-tunnel shutdown-threshold cdp 50
```

This example shows how to enable protocol tunneling for STP packets and to configure the drop threshold as 400 packets per second:

```
Switch(config-if)# 12protocol-tunnel stp
Switch(config-if)# 12protocol-tunnel drop-threshold stp 400
```

This example shows how to enable point-to-point protocol tunneling for PAgP and UDLD packets and to configure the PAgP drop threshold as 1000 packets per second:

```
Switch(config-if)# 12protocol-tunnel point-to-point pagp
Switch(config-if)# 12protocol-tunnel point-to-point udld
Switch(config-if)# 12protocol-tunnel drop-threshold point-to-point pagp 1000
```

| Command                  | Description                                                                                                    |  |  |
|--------------------------|----------------------------------------------------------------------------------------------------|--|--|
| 12protocol-tunnel cos    | Configures a class of service (CoS) value for all tunneled Layer 2 protocol packets.                                                         |  |  |
| show errdisable recovery | Displays error-disabled recovery timer information.                                                                                          |  |  |
| show l2protocol-tunnel   | Displays information about ports configured for Layer 2 protocol tunneling, including port, protocol, class of service (CoS), and threshold. |  |  |

# **I2protocol-tunnel cos**

Use the **l2protocol-tunnel cos** global configuration command to configure class of service (CoS) value for all tunneled Layer 2 protocol packets. Use the **no** form of this command to return to the default setting.

12protocol-tunnel cos value

no l2protocol-tunnel cos

## **Syntax Description**

| value | Specify CoS priority value for tunneled Layer 2 protocol packets. If a CoS      |
|-------|---------------------------------------------------------------------------------|
|       | value is configured for data packets for the interface, the default is to use   |
|       | this CoS value. If no CoS value is configured for the interface, the default is |
|       | 5. The range is 0 to 7, with 7 being the highest priority.                      |

#### **Defaults**

The default is to use the CoS value configured for data on the interface. If no CoS value is configured, the default is 5 for all tunneled Layer 2 protocol packets.

#### **Command Modes**

Global configuration

## **Command History**

| Release    | Modification                 |
|------------|------------------------------|
| 12.2(25)SE | This command was introduced. |

### **Usage Guidelines**

When enabled, the tunneled Layer 2 protocol packets use this CoS value.

The value is saved in NVRAM.

#### **Examples**

This example shows how to configure a Layer-2 protocol-tunnel CoS value of 7:

Switch(config)# 12protocol-tunnel cos 7

| Command                | Description                                                                                |
|------------------------|--------------------------------------------------------------------------------------------|
| show l2protocol-tunnel | Displays information about ports configured for Layer 2 protocol tunneling, including CoS. |

# lacp port-priority

Use the **lacp port-priority** interface configuration command to configure the port priority for the Link Aggregation Control Protocol (LACP). Use the **no** form of this command to return to the default setting.

lacp port-priority priority

no lacp port-priority

| Syntax |  |  |
|--------|--|--|
|        |  |  |

| priority | Port priority for LACP. | The range is 1 to 65535. |
|----------|-------------------------|--------------------------|
|          |                         |                          |

**Defaults** 

The default is 32768.

Command Modes

Interface configuration

## **Command History**

| Release     | Modification                 |
|-------------|------------------------------|
| 12.1(19)EA1 | This command was introduced. |

## **Usage Guidelines**

The **lacp port-priority** interface configuration command determines which ports are bundled and which ports are put in hot-standby mode when there are more than eight ports in an LACP channel group.

An LACP channel group can have up to 16 Ethernet ports of the same type. Up to eight ports can be active, and up to eight ports can be in standby mode.

In port-priority comparisons, a numerically *lower* value has a *higher* priority: When there are more than eight ports in an LACP channel-group, the eight ports with the numerically lowest values (highest priority values) for LACP port priority are bundled into the channel group, and the lower-priority ports are put in hot-standby mode. If two or more ports have the same LACP port priority (for example, they are configured with the default setting of 65535) an internal value for the port number determines the priority.

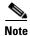

The LACP port priorities are only effective if the ports are on the switch that controls the LACP link. See the **lacp system-priority** global configuration command for determining which switch controls the link.

Use the **show lacp internal** privileged EXEC command to display LACP port priorities and internal port number values.

For information about configuring LACP on physical ports, see the "Configuring EtherChannels" chapter in the software configuration guide for this release.

This example shows how to configure the LACP port priority on a port:

Switch(config)# interface gigabitethernet0/1
Switch(config-if)# lacp port-priority 1000

You can verify your settings by entering the **show lacp** [channel-group-number] **internal** privileged EXEC command.

| Command                                   | Description                                                                                 |
|-------------------------------------------|---------------------------------------------------------------------------------------------|
| channel-group                             | Assigns an Ethernet port to an EtherChannel group.                                          |
| lacp system-priority                      | Configures the LACP system priority.                                                        |
| show lacp [channel-group-number] internal | Displays internal information for all channel groups or for<br>the specified channel group. |

## lacp system-priority

Use the **lacp system-priority** global configuration command to configure the system priority for the Link Aggregation Control Protocol (LACP). Use the **no** form of this command to return to the default setting.

lacp system-priority priority

no lacp system-priority

### **Syntax Description**

| priority | System priori | ty for LACP. The rar | nge is 1 to 65535. |
|----------|---------------|----------------------|--------------------|
|          |               |                      |                    |

**Defaults** 

The default is 32768.

**Command Modes** 

Global configuration

#### **Command History**

| Release     | Modification                 |
|-------------|------------------------------|
| 12.1(19)EA1 | This command was introduced. |

### **Usage Guidelines**

The **lacp system-priority** command determines which switch in an LACP link controls port priorities.

An LACP channel group can have up to 16 Ethernet ports of the same type. Up to eight ports can be active, and up to eight ports can be in standby mode. When there are more than eight ports in an LACP channel-group, the switch on the controlling end of the link uses port priorities to determine which ports are bundled into the channel and which ports are put in hot-standby mode. Port priorities on the other switch (the noncontrolling end of the link) are ignored.

In priority comparisons, numerically lower values have higher priority. Therefore, the system with the numerically lower value (higher priority value) for LACP system priority becomes the controlling system. If both switches have the same LACP system priority (for example, they are both configured with the default setting of 32768), the LACP system ID (the switch MAC address) determines which switch is in control.

The **lacp system-priority** command applies to all LACP EtherChannels on the switch.

Use the **show etherchannel summary** privileged EXEC command to see which ports are in the hot-standby mode (denoted with an H port-state flag in the output display).

For more information about configuring LACP on physical ports, see the "Configuring EtherChannels" chapter in the software configuration guide for this release.

#### **Examples**

This example shows how to set the LACP system priority:

Switch(config) # lacp system-priority 20000

You can verify your settings by entering the show lacp sys-id privileged EXEC command.

| Command            | Description                                                |
|--------------------|------------------------------------------------------------|
| channel-group      | Assigns an Ethernet port to an EtherChannel group.         |
| lacp port-priority | Configures the LACP port priority.                         |
| show lacp sys-id   | Displays the system identifier that is being used by LACP. |

## link state group

Use the **link state group** interface configuration command to configure a port as a member of a link-state group. Use the **no** form of this command to remove the port from the link-state group.

link state group [number] {upstream | downstream}

no link state group [number] {upstream | downstream}

#### **Syntax Description**

| number     | (Optional) Specify the link-state group number. The group number can be 1 to 2. The default is 1. |
|------------|---------------------------------------------------------------------------------------------------|
| upstream   | Configure a port as an upstream port for a specific link-state group.                             |
| downstream | Configure a port as a downstream port for a specific link-state group.                            |

#### Defaults

The default group is group 1.

#### **Command Modes**

Interface configuration

#### **Command History**

| Release     | Modification                 |
|-------------|------------------------------|
| 12.2(25)SEE | This command was introduced. |

#### **Usage Guidelines**

Use the **link state group** interface configuration command to configure a port as an upstream or downstream interface for the specified link-state group. If the group number is omitted, the default group number is 1.

To enable link-state tracking, create a *link-state group*, and specify the interfaces that are assigned to the link-state group. An interface can be an aggregation of ports (an EtherChannel), a single physical port in access or trunk mode, or a routed port. In a link-state group, these interfaces are bundled together. The *downstream interfaces* are bound to the *upstream interfaces*. Interfaces connected to servers are referred to as downstream interfaces, and interfaces connected to distribution switches and network devices are referred to as upstream interfaces.

For more information about the interactions between the downstream and upstream interfaces, see the "Configuring EtherChannels and Link-State Tracking" chapter of the software configuration guide for this release.

Follow these guidelines to avoid configuration problems:

- An interface that is defined as an upstream interface cannot also be defined as a downstream interface in the same or a different link-state group. The reverse is also true.
- An interface cannot be a member of more than one link-state group.
- You can configure only two link-state groups per switch.

This example shows how to configure the interfaces as **upstream** in group 2:

Switch# configure terminal
Switch(config)# interface range gigabitethernet0/11 - 14
Switch(config-if-range)# link state group 2 downstream
Switch(config-if-range)# end
Switch(config-if)# end

You can verify your settings by entering the **show running-config** privileged EXEC command.

| Command               | Description                                   |
|-----------------------|-----------------------------------------------|
| link state track      | Enables a link-state group.                   |
| show link state group | Displays the link-state group information.    |
| show running-config   | Displays the current operating configuration. |

## link state track

Use the **link state track** user EXEC command to enable a link-state group. Use the **no** form of this command to disable a link-state group.

link state track [number]

no link state track [number]

## **Syntax Description**

| number | (Optional) Specify the link-state group number. The group number can |
|--------|----------------------------------------------------------------------|
|        | be 1 to 2. The default is 1.                                         |

#### **Defaults**

Link-state tracking is disabled for all groups.

#### **Command Modes**

Global configuration

## **Command History**

| Release     | Modification                 |
|-------------|------------------------------|
| 12.2(25)SEE | This command was introduced. |

## **Usage Guidelines**

Use the **link state track** global configuration command to enable a link-state group.

## **Examples**

This example shows how enable link-state group 2:

Switch(config) # link state track 2

You can verify your settings by entering the show running-config privileged EXEC command.

| Command               | Description                                                |
|-----------------------|------------------------------------------------------------|
| link state track      | Configures an interface as a member of a link-state group. |
| show link state group | Displays the link-state group information.                 |
| show running-config   | Displays the current operating configuration.              |

# **location (global configuration)**

Use the **location** global configuration command to configure location information for an endpoint. Use the **no** form of this command to remove the location information.

**location** {admin-tag string | civic-location identifier id | elin-location string identifier id}

no location {admin-tag string | civic-location identifier id | elin-location string identifier id}

### **Syntax Description**

| admin-tag      | Configure administrative tag or site information.                                                                                                    |
|----------------|----------------------------------------------------------------------------------------------------|
| civic-location | Configure civic location information.                                                                                                    |
| elin-location  | Configure emergency location information (ELIN).                                                                                                    |
| identifier id  | Specify the ID for the civic location or the elin location. The ID range is 1 to 4095.                                                                                                    |
|                | Note The identifier for the civic location in the LLDP-MED TLV is limited to 250 bytes or less. To avoid error messages about available buffer space during switch configuration, be sure that the total length of all civic-location information specified for each civic-location identifier does not exceed 250 bytes. |
| string         | Specify the site or location information in alphanumeric format.                                                                                                    |

#### **Defaults**

This command has no default setting.

#### **Command Modes**

Global configuration

#### **Command History**

| Release    | Modification                 |
|------------|------------------------------|
| 12.2(40)SE | This command was introduced. |

### **Usage Guidelines**

After entering the **location civic-location identifier** *id* global configuration command, you enter civic location configuration mode. In this mode, you can enter the civic location and the postal location information.

The civic-location identifier must not exceed 250 bytes.

Use the **no lldp med-tlv-select location** information interface configuration command to disable the location TLV. The location TLV is enabled by default. For more information, see the "Configuring LLDP and LLDP-MED" chapter of the software configuration guide for this release.

This example shows how to configure civic location information on the switch:

```
Switch(config) # location civic-location identifier 1
Switch(config-civic) # number 3550
Switch(config-civic) # primary-road-name "Cisco Way"
Switch(config-civic) # city "San Jose"
Switch(config-civic) # state CA
Switch(config-civic) # building 19
Switch(config-civic) # room C6
Switch(config-civic) # county "Santa Clara"
Switch(config-civic) # country US
Switch(config-civic) # end
```

You can verify your settings by entering the **show location civic-location** privileged EXEC command. This example shows how to configure the emergency location information on the switch:

```
Switch (config) # location elin-location 14085553881 identifier 1
```

You can verify your settings by entering the show location elin privileged EXEC command.

| Command                            | Description                                           |
|------------------------------------|-------------------------------------------------------|
| location (interface configuration) | Configures the location information for an interface. |
| show location                      | Displays the location information for an endpoint.    |

# **location (interface configuration)**

Use the **location** interface command to enter location information for an interface. Use the **no** form of this command to remove the interface location information.

location {additional-location-information  $word \mid$  civic-location-id  $id \mid$  elin-location-id id}

no location {additional-location-information word | civic-location-id id | elin-location-id id}

#### **Syntax Description**

| additional-location-information | Configure additional information for a location or place.                                                                                                    |
|---------------------------------|----------------------------------------------------------------------------------------------------|
| word                            | Specify a word or phrase that provides additional location information.                                                                                                    |
| civic-location-id               | Configure global civic location information for an interface.                                                                                                    |
| elin-location-id                | Configure emergency location information for an interface.                                                                                                    |
| id                              | Specify the ID for the civic location or the elin location. The ID range is 1 to 4095.                                                                                                    |
|                                 | Note The identifier for the civic location in the LLDP-MED TLV is limited to 250 bytes or less. To avoid error messages about available buffer space during switch configuration, be sure that the total length of all civic-location information specified for each civic-location ID does not exceed 250 bytes. |

#### Defaults

This command has no default setting.

#### **Command Modes**

Interface configuration

### **Command History**

| Release    | Modification                 |
|------------|------------------------------|
| 12.2(40)SE | This command was introduced. |

### **Usage Guidelines**

After entering the **location civic-location-id** *id* interface configuration command, you enter civic location configuration mode. In this mode, you can enter the additional location information.

The civic-location identifier must not exceed 250 bytes.

You can verify your settings by entering the show location civic interface privileged EXEC command.

### **Examples**

These examples show how to enter civic location information for an interface:

Switch(config-if)# interface gigabitethernet0/1
Switch(config-if)# location civic-location-id 1
Switch(config-if)# end

This example shows how to enter emergency location information for an interface:

```
Switch(config-if)# interface gigabitethernet0/1
Switch(config-if)# location elin-location-id 1
Switch(config-if)# end
```

| Command                         | Description                                          |
|---------------------------------|------------------------------------------------------|
| location (global configuration) | Configures the location information for an endpoint. |
| show location                   | Displays the location information for an endpoint.   |

# logging event

Use the **logging event** interface configuration command to enable notification of interface link status changes. Use the **no** form of this command to disable notification.

logging event {bundle-status | link-status | spanning-tree | status | trunk status}

no logging event {bundle-status | link-status | spanning-tree | status | trunk status}

## Syntax Description

| bundle-status | Enable notification of BUNDLE and UNBUNDLE messages.        |
|---------------|-------------------------------------------------------------|
| link-status   | Enable notification of interface data link status changes.  |
| spanning-tree | Enable notification of spanning-tree events.                |
| status        | Enable notification of spanning-tree state change messages. |
| trunk-status  | Enable notification of trunk-status messages.               |

**Defaults** 

Event logging is disabled.

**Command Modes** 

Interface configuration

### **Command History**

| Release    | Modification                 |
|------------|------------------------------|
| 12.2(20)SE | This command was introduced. |

## Examples

This example shows how to enable spanning-tree logging:

Switch(config-if) # logging event spanning-tree

## logging event power-inline-status

Use the **logging event power-inline-status** interface configuration command to enable the logging of Power over Ethernet (PoE) events. Use the **no** form of this command to disable the logging of PoE status events; however, the **no** form of this command does not disable PoE error events.

logging event power-inline-status

no logging event power-inline-status

Syntax Description

This command has no arguments or keywords.

Defaults

Logging of PoE events is enabled.

**Command Modes** 

Interface configuration

### **Command History**

| Release     | Modification                 |
|-------------|------------------------------|
| 12.1(19)EA1 | This command was introduced. |

## **Usage Guidelines**

The **logging event power-inline-status** command is available only on PoE interfaces.

#### **Examples**

This example shows how to enable logging of PoE events on a port:

Switch(config-if)# interface gigabitethernet0/1
Switch(config-if)# logging event power-inline-status
Switch(config-if)#

| Command                          | Description                                                                           |
|----------------------------------|---------------------------------------------------------------------------------------|
| power inline                     | Configures the power management mode for the specified PoE port or for all PoE ports. |
| show controllers<br>power inline | Displays the values in the registers of the specified PoE controller.                 |

# logging file

Use the **logging file** global configuration command to set logging file parameters. Use the **no** form of this command to return to the default setting.

**logging file** filesystem:filename [max-file-size | **nomax** [min-file-size]] [severity-level-number | type]

**no logging file** filesystem:filename [severity-level-number | type]

## **Syntax Description**

| filesystem:filename   | Alias for a flash file system. Contains the path and name of the file that contains the log messages.                         |  |
|-----------------------|----------------------------------------------------------------------------------------------------|--|
|                       | Note The syntax for the local flash file system: flash:                                                                       |  |
| max-file-size         | (Optional) Specify the maximum logging file size. The range is 4096 to 2147483647.                                            |  |
| nomax                 | (Optional) Specify the maximum file size of 2147483647.                                                                       |  |
| min-file-size         | (Optional) Specify the minimum logging file size. The range is 1024 to 2147483647.                                            |  |
| severity-level-number | (Optional) Specify the logging severity level. The range is 0 to 7. See the <i>type</i> option for the meaning of each level. |  |
| type                  | (Optional) Specify the logging type. These keywords are valid:                                                                |  |
|                       | • <b>emergencies</b> —System is unusable (severity 0).                                                                        |  |
|                       | • alerts—Immediate action needed (severity 1).                                                                                |  |
|                       | • <b>critical</b> —Critical conditions (severity 2).                                                                          |  |
|                       | • <b>errors</b> —Error conditions (severity 3).                                                                               |  |
|                       | • warnings—Warning conditions (severity 4).                                                                                   |  |
|                       | • <b>notifications</b> —Normal but significant messages (severity 5).                                                         |  |
|                       | • informational—Information messages (severity 6).                                                                            |  |
|                       | • <b>debugging</b> —Debugging messages (severity 7).                                                                          |  |

## Defaults

The minimum file size is 2048 bytes; the maximum file size is 4096 bytes.

The default severity level is 7 (debugging messages and numerically lower levels).

## **Command Modes**

Global configuration

## **Command History**

| Release     | Modification                 |
|-------------|------------------------------|
| 12.1(19)EA1 | This command was introduced. |

## **Usage Guidelines**

The log file is stored in ASCII text format in an internal buffer on the switch. You can access logged system messages by using the switch command-line interface (CLI) or by saving them to a properly configured syslog server. If the switch fails, the log is lost unless you had previously saved it to flash memory by using the **logging file flash:** *filename* global configuration command.

After saving the log to flash memory by using the **logging file flash**: filename global configuration command, you can use the **more flash**: filename privileged EXEC command to display its contents.

The command rejects the minimum file size if it is greater than the maximum file size minus 1024; the minimum file size then becomes the maximum file size minus 1024.

Specifying a *level* causes messages at that level and numerically lower levels to be displayed.

## **Examples**

This example shows how to save informational log messages to a file in flash memory:

Switch(config)# logging file flash:logfile informational

You can verify your setting by entering the **show running-config** privileged EXEC command.

| Command             | Description                                       |
|---------------------|---------------------------------------------------|
| show running-config | Displays the running configuration on the switch. |

## logging smartlog

To enable smart logging on the switch, use the **logging smartlog** command in global configuration mode. Smart logging sends the contents of specified dropped packets to a Cisco IOS Flexible NetFlow collector. To disable smart logging or return to the default setting, use the **no** form of this command.

logging smartlog [exporter name | packet capture size bytes]

**no logging smartlog [exporter** name | **packet capture size** bytes]

#### **Syntax Description**

| exporter name            | (Optional) Identifies the Cisco IOS NetFlow exporter (collector) to which contents of dropped packets are sent. You must have already configured the exporter by using the flexible NetFlow CLI. If the exporter name does not exist, you receive an error message.            |
|--------------------------|----------------------------------------------------------------------------------------------------|
| packet capture size size | (Optional) Specifies the size of the smart log packet sent to the collector in the number of bytes. The range is from 64 to 1024 bytes in 4-byte increments. The default size is 64 bytes. Increasing the packet capture size decreases the number of flow records per packet. |

#### **Defaults**

Smart logging is not enabled.

#### **Command Modes**

Global configuration

#### **Command History**

| Release    | Modification                 |
|------------|------------------------------|
| 12.2(58)SE | This command was introduced. |

## **Usage Guidelines**

You must configure a NetFlow collector before you enable smart logging. For information on configuring Cisco Flexible NetFlow, see the *Cisco IOS Flexible NetFlow Configuration Guide, Release 12.4T*:

http://www.cisco.com.do/en/US/docs/ios/fnetflow/configuration/guide/12\_4t/fnf\_12\_4t\_book.html

You can configure smart logging of packets dropped because of DHCP snooping violations, Dynamic ARP inspection violations, IP source guard denied traffic, or ACL permitted or denied traffic for smart logging to take place.

You can verify the configuration by entering the **show logging smartlog** privileged EXEC command.

#### **Examples**

This example shows a typical smart logging configuration. It assumes that you have already used the Flexible NetFlow CLI to configure the NetFlow exporter *cisco*, and configures smart logging to capture the first 128 bytes of the packets.

```
Switch(config)# logging smartlog
Switch(config)# logging smartlog cisco
Switch(config)# logging smartlog packet capture size 128
```

| Command                        | Description                                                      |
|--------------------------------|------------------------------------------------------------------|
| ip arp inspection smartlog     | Enables smart logging of dynamic ARP inspection dropped packets. |
| ip dhcp snooping vlan smartlog | Enables smart logging of IP DHCP snooping dropped packets.       |
| ip verify source smartlog      | Enables smart logging of IP source guard dropped packets.        |
| show logging smartlog          | Displays smart logging events and statistics.                    |

# mab rrequest format attribute 1

To configure a MAB username, use the **mab request format attribute 1** command in global configuration mode. Use the **no** form of this command to return to the default setting.

mab request format attribute 1 groupsize  $\{1 \mid 2 \mid 4 \mid 12\}$  separator $\{-\mid : \mid .\}$  {lowercase | uppercase}

## **Syntax Description**

| groupsize             | Specifies the number of hex nibbles to concatenate before insertion of a       |  |
|-----------------------|--------------------------------------------------------------------------------|--|
|                       | separator.                                                                     |  |
| {1   2   4   12}      | A group size must be either 1, 2, 4, or 12.                                    |  |
| separator             | Specifies the character that separates the hex nibbles according to groupsize. |  |
| -1:1.                 | A separator must be either a hyphen, colon, or period.                         |  |
| lowercase   uppercase | Specifies whether non-numeric hex nibbles should be in lowercase or uppercase. |  |

#### Defaults

groupsize: 12 case: lowercase separator: None

### **Command Modes**

Global configuration (config)

## **Command History**

| Release    | Modification                 |
|------------|------------------------------|
| 15.0(2) SE | This command was introduced. |

## **Usage Guidelines**

The **mab request format attribute 1** command controls the format of the MAC address as presented in the User-Name field of the MAB access request packet. The specified format applies to every future authentication on every interface, but does not affect existing authenticated sessions.

## **Examples**

The following table shows resulting User-Name customization examples based on various combinations of the **groupsize** and **separator** values.

| groupsize | separator | Resulting Format of User-Name Attribute |  |
|-----------|-----------|-----------------------------------------|--|
| 1         | :         | 0:8:0:0:2:b:8:6:1:9:d:e                 |  |
| 2         | -         | 08-00-2b-86-19-de                       |  |
| 4         |           | 0800.2b86.19de                          |  |
| 12        | None      | 08002b8619de                            |  |

| Command                         | Description                                                                                                |
|---------------------------------|----------------------------------------------------------------------------------------------------|
| mab                             | Enables MAC authentication bypass on a port.                                                               |
| mab eap                         | Configures a port to use Extensible Authentication Protocol (EAP).                                         |
| mab request format attribute 2  | Specifies a custom password value for the User-Password attribute in MAB-generated Access-Request packets. |
| mab request format attribute 32 | Enables VLAN ID-based MAC authentication on a switch.                                                      |

# mab request format attribute 2

To configure a MAB password, use the **mab request format attribute 2** command in global configuration mode. Use the **no** form of this command to return to the default setting.

mab request format attribute 2 {0 | 7} <LINE>

## **Syntax Description**

| 0    | Specifies a cleartext password.                                   |
|------|-------------------------------------------------------------------|
| 7    | Specifies an encrypted password.                                  |
| LINE | Specifies the password to be used in the User-Password attribute. |

**Defaults** 

LINE: username

**Command Modes** 

Global configuration (config)

## **Command History**

| Release   | Modification                 |
|-----------|------------------------------|
| 15.0(2)SE | This command was introduced. |

## **Usage Guidelines**

The **mab request format attribute 2** command specifies a custom password value for the User-Password attribute in MAB-generated Access-Request packets. The password scope is global; that is, it applies to every authentication on every interface. If you do not specify a password, the password is the same as the username including any applied formatting.

## **Examples**

The following table shows password examples based on username format:

| MAC          | Username Format | Supplied Password | Resulting Password |
|--------------|-----------------|-------------------|--------------------|
| 08002b8619de | (2, -)          | None              | 08-00-2b-86-19-de  |
| 08002b8619de | (4, .)          | Pwd               | Pwd                |

| Command                         | Description                                                                                                 |
|---------------------------------|----------------------------------------------------------------------------------------------------|
| mab                             | Enables MAC authentication bypass on a port.                                                                |
| mab eap                         | Configures a port to use Extensible Authentication Protocol (EAP).                                          |
| mab request format attribute 1  | Specifies the format of the MAC address in the User-Name attribute of MAB-generated Access-Request packets. |
| mab request format attribute 32 | Enables VLAN ID-based MAC authentication on a switch.                                                       |

# mab request format attribute 32

Use the **mab request format attribute 32 vlan access-vlan** global configuration command to enable VLAN ID-based MAC authentication on a switch. Use the **no** form of this command to return to the default setting.

mab request format attribute 32 vlan access-vlan

no mab request format attribute 32 vlan access-vlan

**Syntax Description** 

This command has no arguments or keywords.

Defaults

VLAN-ID based MAC authentication is disabled.

**Command Modes** 

Global configuration

### **Command History**

| Release    | Modification                 |
|------------|------------------------------|
| 12.2(52)SE | This command was introduced. |

## **Usage Guidelines**

Use this command to allow a RADIUS server to authenticate a new user based on the host MAC address and VLAN.

Use this feature on networks with the Microsoft IAS RADIUS server. The Cisco ACS ignores this command.

## **Examples**

This example shows how to enable VLAN-ID based MAC authentication on a switch:

Switch(config) # mab request format attribute 32 vlan access-vlan

| Command                        | Description                                                                                                    |
|--------------------------------|----------------------------------------------------------------------------------------------------|
| authentication event           | Sets the action for specific authentication events.                                                                          |
| authentication<br>fallback     | Configures a port to use web authentication as a fallback method for clients that do not support IEEE 802.1x authentication. |
| authentication<br>host-mode    | Sets the authorization manager mode on a port.                                                                               |
| authentication open            | Enables or disables open access on a port.                                                                                   |
| authentication order           | Sets the order of authentication methods used on a port.                                                                     |
| authentication<br>periodic     | Enable or disables reauthentication on a port.                                                                               |
| authentication<br>port-control | Enables manual control of the port authorization state.                                                                      |

| Command                     | Description                                                                                                    |
|-----------------------------|----------------------------------------------------------------------------------------------------|
| authentication<br>priority  | Adds an authentication method to the port-priority list.                                                                                                    |
| authentication timer        | Configures the timeout and reauthentication parameters for an 802.1x-enabled port.                                                                                                    |
| authentication<br>violation | Configures the violation modes that occur when a new device connects to a port or when a new device connects to a port with the maximum number of devices already connected to that port. |
| mab                         | Enables MAC-based authentication on a port.                                                                                                    |
| mab eap                     | Configures a port to use the Extensible Authentication Protocol (EAP)                                                                                                    |
| show authentication         | Displays information about authentication manager events on the switch.                                                                                                    |

## mac access-group

Use the **mac access-group** interface configuration command to apply a MAC access control list (ACL) to a Layer 2 interface. Use the **no** form of this command to remove all MAC ACLs or the specified MAC ACL from the interface. You create the MAC ACL by using the **mac access-list extended** global configuration command.

mac access-group {name} in

no mac access-group {name}

#### Syntax Description

| name | Specify a named MAC access list.                                                                                 |
|------|----------------------------------------------------------------------------------------------------|
| in   | Specify that the ACL is applied in the ingress direction. Outbound ACLs are not supported on Layer 2 interfaces. |

#### **Defaults**

No MAC ACL is applied to the interface.

#### **Command Modes**

Interface configuration (Layer 2 interfaces only)

#### **Command History**

| Release     | Modification                 |
|-------------|------------------------------|
| 12.1(19)EA1 | This command was introduced. |

#### **Usage Guidelines**

You can apply MAC ACLs only to ingress Layer 2 interfaces. You cannot apply MAC ACLs to Layer 3 interfaces.

On Layer 2 interfaces, you can filter IP traffic by using IP access lists and non-IP traffic by using MAC access lists. You can filter both IP and non-IP traffic on the same Layer 2 interface by applying both an IP ACL and a MAC ACL to the interface. You can apply no more than one IP access list and one MAC access list to the same Layer 2 interface.

If a MAC ACL is already configured on a Layer 2 interface and you apply a new MAC ACL to the interface, the new ACL replaces the previously configured one.

If you apply an ACL to a Layer 2 interface on a switch, and the switch has an input Layer 3 ACL or a VLAN map applied to a VLAN that the interface is a member of, the ACL applied to the Layer 2 interface takes precedence.

When an inbound packet is received on an interface with a MAC ACL applied, the switch checks the match conditions in the ACL. If the conditions are matched, the switch forwards or drops the packet, according to the ACL.

If the specified ACL does not exist, the switch forwards all packets.

For more information about configuring MAC extended ACLs, see the "Configuring Network Security with ACLs" chapter in the software configuration guide for this release.

## Examples

This example shows how to apply a MAC extended ACL named macacl2 to an interface:

Switch(config)# interface gigabitethernet0/1
Switch(config-if)# mac access-group macacl2 in

You can verify your settings by entering the **show mac access-group** privileged EXEC command. You can see configured ACLs on the switch by entering the **show access-lists** privileged EXEC command.

| Command               | Description                                       |
|-----------------------|---------------------------------------------------|
| show access-lists     | Displays the ACLs configured on the switch.       |
| show link state group | Displays the MAC ACLs configured on the switch.   |
| show running-config   | Displays the running configuration on the switch. |

## mac access-list extended

Use the **mac access-list extended** global configuration command to create an access list based on MAC addresses for non-IP traffic. Using this command puts you in the extended MAC access-list configuration mode. Use the **no** form of this command to return to the default setting.

mac access-list extended name

no mac access-list extended name

## **Syntax Description**

#### **Defaults**

By default, there are no MAC access lists created.

#### **Command Modes**

Global configuration

## **Command History**

| Release     | Modification                 |
|-------------|------------------------------|
| 12.1(19)EA1 | This command was introduced. |

## **Usage Guidelines**

MAC named extended lists are used with VLAN maps and class maps.

You can apply named MAC extended ACLs to VLAN maps or to Layer 2 interfaces; you cannot apply named MAC extended ACLs to Layer 3 interfaces.

Entering the **mac access-list extended** command enables the MAC access-list configuration mode. These configuration commands are available:

- **default**: sets a command to its default.
- **deny**: specifies packets to reject. For more information, see the deny (MAC access-list configuration) MAC access-list configuration command.
- exit: exits from MAC access-list configuration mode.
- no: negates a command or sets its defaults.
- **permit**: specifies packets to forward. For more information, see the permit (MAC access-list configuration) command.

For more information about MAC extended access lists, see the software configuration guide for this release.

#### **Examples**

This example shows how to create a MAC named extended access list named *mac1* and to enter extended MAC access-list configuration mode:

Switch(config)# mac access-list extended mac1
Switch(config-ext-mac1)#

This example shows how to delete MAC named extended access list *mac1*:

Switch(config) # no mac access-list extended mac1

You can verify your settings by entering the show access-lists privileged EXEC command.

| Command                                      | Description                                                                                                    |
|----------------------------------------------|----------------------------------------------------------------------------------------------------|
| deny (MAC access-list configuration)         | Configures the MAC ACL (in extended MAC-access list configuration mode).                                                         |
| permit (MAC<br>access-list<br>configuration) |                                                                                                    |
| show access-lists                            | Displays the access lists configured on the switch.                                                                              |
| vlan access-map                              | Defines a VLAN map and enters access-map configuration mode where you can specify a MAC ACL to match and the action to be taken. |

## mac address-table aging-time

Use the **mac address-table aging-time** global configuration command to set the length of time that a dynamic entry remains in the MAC address table after the entry is used or updated. Use the **no** form of this command to return to the default setting. The aging time applies to all VLANs or a specified VLAN.

mac address-table aging-time {0 | 10-1000000} [vlan vlan-id]

no mac address-table aging-time {0 | 10-1000000} [vlan vlan-id]

## **Syntax Description**

| 0            | This value disables aging. Static address entries are never aged or removed from the table. |
|--------------|---------------------------------------------------------------------------------------------|
| 10-1000000   | Aging time in seconds. The range is 10 to 1000000 seconds.                                  |
| vlan vlan-id | (Optional) Specify the VLAN ID to which to apply the aging time. The range is 1 to 4094.    |

#### **Defaults**

The default is 300 seconds.

#### **Command Modes**

Global configuration

## **Command History**

| Release     | Modification                 |
|-------------|------------------------------|
| 12.1(19)EA1 | This command was introduced. |

## **Usage Guidelines**

If hosts do not send continuously, increase the aging time to record the dynamic entries for a longer time. Increasing the time can reduce the possibility of flooding when the hosts send again.

If you do not specify a specific VLAN, this command sets the aging time for all VLANs.

## **Examples**

This example shows how to set the aging time to 200 seconds for all VLANs:

Switch(config) # mac address-table aging-time 200

You can verify your setting by entering the **show mac address-table aging-time** privileged EXEC command.

| Command                           | Description                                                                    |
|-----------------------------------|--------------------------------------------------------------------------------|
| show mac address-table aging-time | Displays the MAC address table aging time for all VLANs or the specified VLAN. |

## mac address-table learning vlan

Use the **mac address-table learning** global configuration command to enable MAC address learning on a VLAN. This is the default state. Use the **no** form of this command to disable MAC address learning on a VLAN to control which VLANs can learn MAC addresses.

mac address-table learning vlan vlan-id

no mac address-table learning vlan vlan-id

## **Syntax Description**

| vlan-id | Specify a single VLAN ID or a range of VLAN IDs separated by a hyphen or |
|---------|--------------------------------------------------------------------------|
|         | comma. Valid VLAN IDs are is 1 to 4094. The VLAN cannot be an internal   |
|         | VLAN.                                                                    |

#### **Defaults**

By default, MAC address learning is enabled on all VLANs.

#### **Command Modes**

Global configuration

#### **Command History**

| Release     | Modification                 |
|-------------|------------------------------|
| 12.2(46)SE1 | This command was introduced. |

#### **Usage Guidelines**

When you control MAC address learning on a VLAN, you can manage the available MAC address table space by controlling which VLANs, and therefore which ports, can learn MAC addresses.

You can disable MAC address learning on a single VLAN ID (for example, **no mac address-table learning vlan 223**) or on a range of VLAN IDs (for example, **no mac address-table learning vlan 1-20, 15**.)

Before you disable MAC address learning, be sure that you are familiar with the network topology and the switch system configuration. Disabling MAC address learning on a VLAN could cause flooding in the network. For example, if you disable MAC address learning on a VLAN with a configured switch virtual interface (SVI), the switch floods all IP packets in the Layer 2 domain. If you disable MAC address learning on a VLAN that includes more than two ports, every packet entering the switch is flooded in that VLAN domain. We recommend that you disable MAC address learning only in VLANs that contain two ports and that you use caution before disabling MAC address learning on a VLAN with an SVI.

You cannot disable MAC address learning on a VLAN that the switch uses internally. If the VLAN ID that you enter in the **no mac address-table learning vlan** *vlan-id* command is an internal VLAN, the switch generates an error message and rejects the command. To view used internal VLANs, enter the **show vlan internal usage** privileged EXEC command.

If you disable MAC address learning on a VLAN configured as a private VLAN primary or a secondary VLAN, the MAC addresses are still learned on the other VLAN (primary or secondary) that belongs to the private VLAN.

You cannot disable MAC address learning on an RSPAN VLAN. The configuration is not allowed.

If you disable MAC address learning on a VLAN that includes a secure port, MAC address learning is not disabled on the secure port. If you later disable port security on the interface, the disabled MAC address learning state is enabled.

To display MAC address learning status of all VLANs or a specified VLAN, enter the **show** mac-address-table learning [vlan vlan-id command].

#### **Examples**

This example shows how to disable MAC address learning on VLAN 2003:

Switch(config) # no mac address-table learning vlan 2003

To display MAC address learning status of all VLANs or a specified VLAN, enter the **show mac** address-table learning [vlan vlan-id] command.

| Command                         | Description                                                                     |
|---------------------------------|---------------------------------------------------------------------------------|
| show mac address-table learning | Displays the MAC address learning status on all VLANs or on the specified VLAN. |

## mac address-table move update

Use the **mac address-table move update** global configuration command to enable the MAC address-table move update feature. Use the **no** form of this command to return to the default setting.

mac address-table move update {receive | transmit}

no mac address-table move update {receive | transmit}

## **Syntax Description**

| receive  | Specify that the switch processes MAC address-table move update messages.                                                                                          |
|----------|----------------------------------------------------------------------------------------------------|
| transmit | Specify that the switch sends MAC address-table move update messages to other switches in the network if the primary link goes down and the standby link comes up. |

#### **Command Modes**

Global configuration.

#### **Defaults**

By default, the MAC address-table move update feature is disabled.

#### **Command History**

| Release     | Modification                 |
|-------------|------------------------------|
| 12.2(25)SED | This command was introduced. |

## **Usage Guidelines**

The MAC address-table move update feature allows the switch to provide rapid bidirectional convergence if a primary (forwarding) link goes down and the standby link begins forwarding traffic.

You can configure the access switch to send the MAC address-table move update messages if the primary link goes down and the standby link comes up. You can configure the uplink switches to receive and process the MAC address-table move update messages.

#### **Examples**

This example shows how to configure an access switch to send MAC address-table move update messages:

```
Switch# configure terminal
Switch(conf)# mac address-table move update transmit
Switch(conf)# end
```

This example shows how to configure an uplink switch to get and process MAC address-table move update messages:

```
Switch# configure terminal
Switch(conf)# mac address-table move update receive
Switch(conf)# end
```

You can verify your settings by entering the **show mac address-table move update** privileged EXEC command.

| Command                             | Description                                                           |  |
|-------------------------------------|-----------------------------------------------------------------------|--|
| clear mac address-table move update | Clears the MAC address-table move update global counters.             |  |
| debug matm move update              | Debugs the MAC address-table move update message processing.          |  |
| show mac address-table move update  | Displays the MAC address-table move update information on the switch. |  |

## mac address-table notification

Use the **mac address-table notification** global configuration command to enable the MAC address notification feature on the switch. Use the **no** form of this command to return to the default setting.

mac address-table notification {change [history-size value | interval value] | mac-move | threshold [[limit percentage] interval time]}

no mac address-table notification {change [history-size value | interval value] | mac-move | threshold [[limit percentage] interval time]}

#### **Syntax Description**

| change             | Enable or disable the MAC notification on the switch.                                                                                                    |
|--------------------|----------------------------------------------------------------------------------------------------|
| history-size value | (Optional) Configure the maximum number of entries in the MAC notification history table. The range is 0 to 500 entries. The default is 1.                                                  |
| interval value     | (Optional) Set the notification trap interval. The switch sends the notification traps when this amount of time has elapsed. The range is 0 to 2147483647 seconds. The default is 1 second. |
| mac-move           | Enable MAC move notification.                                                                                                    |
| threshold          | Enable MAC threshold notification.                                                                                                    |
| limit percentage   | (Optional) Enter the MAC utilization threshold percentage. The range is 1 to 100 percent. The default is 50 percent.                                                                        |
| interval time      | (Optional) Enter the time between MAC threshold notifications. The range is 120 to 1000000 seconds. The default is 120 seconds.                                                             |

#### **Defaults**

By default, the MAC address notification, MAC move, and MAC threshold monitoring are disabled.

The default MAC change trap interval is 1 second.

The default number of entries in the history table is 1.

The default MAC utilization threshold is 50 percent.

The default time between MAC threshold notifications is 120 seconds.

#### **Command Modes**

Global configuration

## **Command History**

| Release     | Modification                                                                                                    |
|-------------|----------------------------------------------------------------------------------------------------|
| 12.1(19)EA1 | This command was introduced.                                                                                                    |
| 12.2(40)SE  | The <b>change</b> , <b>mac-move</b> , and <b>threshold</b> [[ <b>limit</b> percentage] <b>interval</b> time] keywords were added. |

## **Usage Guidelines**

The MAC address notification change feature sends Simple Network Management Protocol (SNMP) traps to the network management system (NMS) whenever a new MAC address is added or an old address is deleted from the forwarding tables. MAC change notifications are generated only for dynamic and secure MAC addresses and are not generated for self addresses, multicast addresses, or other static addresses.

When you configure the **history-size** option, the existing MAC address history table is deleted, and a new table is created.

You enable the MAC address notification change feature by using the **mac address-table notification change** command. You must also enable MAC address notification traps on an interface by using the **snmp trap mac-notification change** interface configuration command and configure the switch to send MAC address traps to the NMS by using the **snmp-server enable traps mac-notification change** global configuration command.

You can also enable traps whenever a MAC address is moved from one port to another in the same VLAN by entering the **mac address-table notification mac-move** command and the **snmp-server enable traps mac-notification move** global configuration command.

To generate traps whenever the MAC address table threshold limit is reached or exceeded, enter the mac address-table notification threshold [limit percentage] | [interval time] command and the snmp-server enable traps mac-notification threshold global configuration command.

#### **Examples**

This example shows how to enable the MAC address-table change notification feature, set the interval time to 60 seconds, and set the history-size to 100 entries:

```
Switch(config)# mac address-table notification change
Switch(config)# mac address-table notification change interval 60
Switch(config)# mac address-table notification change history-size 100
```

You can verify your settings by entering the **show mac address-table notification** privileged EXEC command.

| Command                              | Description                                                                                     |
|--------------------------------------|-------------------------------------------------------------------------------------------------|
| clear mac address-table notification | Clears the MAC address notification global counters.                                            |
| show mac address-table notification  | Displays the MAC address notification settings on all interfaces or on the specified interface. |
| snmp-server enable traps             | Sends the SNMP MAC notification traps when the <b>mac-notification</b> keyword is appended.     |
| snmp trap mac-notification change    | Enables the SNMP MAC notification change trap on a specific interface.                          |

## mac address-table static

Use the **mac address-table static** global configuration command to add static addresses to the MAC address table. Use the **no** form of this command to remove static entries from the table.

mac address-table static mac-addr vlan vlan-id interface interface-id

no mac address-table static mac-addr vlan vlan-id [interface interface-id]

## **Syntax Description**

| mac-addr               | Destination MAC address (unicast or multicast) to add to the address table. Packets with this destination address received in the specified VLAN are forwarded to the specified interface. |
|------------------------|----------------------------------------------------------------------------------------------------|
| vlan vlan-id           | Specify the VLAN for which the packet with the specified MAC address is received. The range is 1 to 4094.                                                                                  |
| interface interface-id | Interface to which the received packet is forwarded. Valid interfaces include physical ports and port channels.                                                                            |

#### **Defaults**

No static addresses are configured.

#### **Command Modes**

Global configuration

### **Command History**

| Release     | Modification                 |
|-------------|------------------------------|
| 12.1(19)EA1 | This command was introduced. |

## **Examples**

This example shows how to add the static address c2f3.220a.12f4 to the MAC address table. When a packet is received in VLAN 4 with this MAC address as its destination, the packet is forwarded to the specified interface:

Switch(config) # mac address-table static c2f3.220a.12f4 vlan 4 interface gigabitethernet 0/1

You can verify your setting by entering the **show mac address-table** privileged EXEC command.

| Command                       | Description                                     |
|-------------------------------|-------------------------------------------------|
| show mac address-table static | Displays static MAC address table entries only. |

## mac address-table static drop

Use the mac address-table static drop global configuration command to enable unicast MAC address filtering and to configure the switch to drop traffic with a specific source or destination MAC address. Use the **no** form of this command to return to the default setting.

mac address-table static mac-addr vlan vlan-id drop

no mac address-table static mac-addr vlan vlan-id

## Syntax Description

| mac-addr     | Unicast source or destination MAC address. Packets with this MAC address are dropped.                           |
|--------------|----------------------------------------------------------------------------------------------------|
| vlan vlan-id | Specify the VLAN for which the packet with the specified MAC address is received. Valid VLAN IDs are 1 to 4094. |

#### **Defaults**

Unicast MAC address filtering is disabled. The switch does not drop traffic for specific source or destination MAC addresses.

#### **Command Modes**

Global configuration

## **Command History**

| Release     | Modification                 |
|-------------|------------------------------|
| 12.1(19)EA1 | This command was introduced. |

#### **Usage Guidelines**

Follow these guidelines when using this feature:

- Multicast MAC addresses, broadcast MAC addresses, and router MAC addresses are not supported. Packets that are forwarded to the CPU are also not supported.
- If you add a unicast MAC address as a static address and configure unicast MAC address filtering, the switch either adds the MAC address as a static address or drops packets with that MAC address, depending on which command was entered last. The second command that you entered overrides the first command.

For example, if you enter the mac address-table static mac-addr vlan vlan-id interface interface-id global configuration command followed by the mac address-table static mac-addr vlan vlan-id drop command, the switch drops packets with the specified MAC address as a source or destination.

If you enter the mac address-table static mac-addr vlan vlan-id drop global configuration command followed by the mac address-table static mac-addr vlan vlan-id interface interface-id command, the switch adds the MAC address as a static address.

## Examples

This example shows how to enable unicast MAC address filtering and to configure the switch to drop packets that have a source or destination address of c2f3.220a.12f4. When a packet is received in VLAN 4 with this MAC address as its source or destination, the packet is dropped:

Switch(config) # mac address-table static c2f3.220a.12f4 vlan 4 drop

This example shows how to disable unicast MAC address filtering:

Switch(config) # no mac address-table static c2f3.220a.12f4 vlan 4

You can verify your setting by entering the show mac address-table static privileged EXEC command.

| Command                       | Description                                     |
|-------------------------------|-------------------------------------------------|
| show mac address-table static | Displays only static MAC address table entries. |

## macsec

To enable 802.1ae Media Access Control Security (MACsec) on an interface, use the **macsec** command in interface configuration mode. To disable MACsec on the interface, use the **no** form of this command.

#### macsec

no macsec

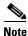

This command is supported only on Catalyst 3560-C switches.

#### **Syntax Description**

This command has no arguments or keywords.

Defaults

MACsec is disabled.

#### **Command Modes**

Interface configuration

#### **Command History**

| Release    | Modification                 |
|------------|------------------------------|
| 12.2(55)EX | This command was introduced. |

## **Usage Guidelines**

MACsec is supported only on downlink interfaces on the Catalyst 3560-C switch, Gigabit Ethernet 0/1 to 0/8.

The interface must be in switchport access mode to see this command.

Entering the macsec interface configuration command puts the interface in the MACsec mode.

You can verify the configuration by entering the **show macsec summary** privileged EXEC command.

## **Examples**

This example configures MACsec on an interface:

```
Switch(config) # interface GigabitEthernet0/8
Switch(config-if) # switchport access vlan 10
Switch(config-if) # switchport mode access
Switch(config-if) # macsec
Switch(config-if) # authentication event linksec fail action authorize vlan 2
Switch(config-if) # authentication host-mode multi-domain
Switch(config-if) # authentication linksec policy must-secure
Switch(config-if) # authentication port-control auto
Switch(config-if) # authentication violation protect
Switch(config-if) # mka policy replay-policy
Switch(config-if) # dot1x pae authenticator
Switch(config-if) # spanning-tree portfast
Switch(config-if) # end
```

| Command                               | Description                                                        |
|---------------------------------------|--------------------------------------------------------------------|
| show macsec interface<br>interface-id | Displays MACsec status and statistics for the specified interface. |
| show macsec summary                   | Displays switch MACsec configuration.                              |

## match (access-map configuration)

Use the **match** access-map configuration command to set the VLAN map to match packets against one or more access lists. Use the **no** form of this command to remove the match parameters.

**match** {**ip** address {name | number} [name | number] [name | number]...} | {**mac** address {name} [name] [name]...}

**no match** {**ip address** {name | number} [name | number] [name | number]...} | {**mac address** {name} [name] [name]...}

#### Syntax Description

| ip address  | Set the access map to match packets against an IP address access list.                             |  |
|-------------|----------------------------------------------------------------------------------------------------|--|
| mac address | Set the access map to match packets against a MAC address access list.                             |  |
| name        | Name of the access list to match packets against.                                                  |  |
| number      | Number of the access list to match packets against. This option is not valid for MAC access lists. |  |

#### **Defaults**

The default action is to have no match parameters applied to a VLAN map.

#### **Command Modes**

Access-map configuration

## **Command History**

| Release     | Modification                 |
|-------------|------------------------------|
| 12.1(19)EA1 | This command was introduced. |

## **Usage Guidelines**

You enter access-map configuration mode by using the vlan access-map global configuration command.

You must enter one access list name or number; others are optional. You can match packets against one or more access lists. Matching any of the lists counts as a match of the entry.

In access-map configuration mode, use the **match** command to define the match conditions for a VLAN map applied to a VLAN. Use the **action** command to set the action that occurs when the packet matches the conditions.

Packets are matched only against access lists of the same protocol type; IP packets are matched against IP access lists, and all other packets are matched against MAC access lists.

Both IP and MAC addresses can be specified for the same map entry.

#### **Examples**

This example shows how to define and apply a VLAN access map *vmap4* to VLANs 5 and 6 that will cause the interface to drop an IP packet if the packet matches the conditions defined in access list *al2*.

```
Switch(config) # vlan access-map vmap4
Switch(config-access-map) # match ip address al2
Switch(config-access-map) # action drop
Switch(config-access-map) # exit
Switch(config) # vlan filter vmap4 vlan-list 5-6
```

You can verify your settings by entering the **show vlan access-map** privileged EXEC command.

| Command                  | Description                                                                                      |
|--------------------------|--------------------------------------------------------------------------------------------------|
| access-list              | Configures a standard numbered ACL.                                                              |
| action                   | Specifies the action to be taken if the packet matches an entry in an access control list (ACL). |
| ip access list           | Creates a named access list.                                                                     |
| mac access-list extended | Creates a named MAC address access list.                                                         |
| show vlan access-map     | Displays the VLAN access maps created on the switch.                                             |
| vlan access-map          | Creates a VLAN access map.                                                                       |

# match (class-map configuration)

Use the match class-map configuration command to define the match criteria to classify traffic. Use the **no** form of this command to remove the match criteria.

match {access-group acl-index-or-name | input-interface interface-id-list | ip dscp dscp-list | ip precedence ip-precedence-list}

no match {access-group acl-index-or-name | input-interface interface-id-list | ip dscp dscp-list | ip precedence ip-precedence-list}

#### **Syntax Description**

| access-group acl-index-or-name       | Number or name of an IP standard or extended access control list (ACL) or MAC ACL. For an IP standard ACL, the ACL index range is 1 to 99 and 1300 to 1999. For an IP extended ACL, the ACL index range is 100 to 199 and 2000 to 2699.                                                                                                    |
|--------------------------------------|----------------------------------------------------------------------------------------------------|
| input-interface<br>interface-id-list | Specify the physical ports to which the interface-level class map in a hierarchical policy map applies. This command can only be used in the child-level policy map and must be the only match condition in the child-level policy map. You can specify up to six entries in the list by specifying a port (counts as one entry), a list of ports separated by a space (each port counts as an entry), or a range of ports separated by a hyphen (counts as two entries). |
| ip dscp dscp-list                    | List of up to eight IP Differentiated Services Code Point (DSCP) values to match against incoming packets. Separate each value with a space. The range is 0 to 63. You also can enter a mnemonic name for a commonly-used value.                                                                                                    |
| ip precedence<br>ip-precedence-list  | List of up to eight IP-precedence values to match against incoming packets. Separate each value with a space. The range is 0 to 7. You also can enter a mnemonic name for a commonly-used value                                                                                                    |

#### **Defaults**

No match criteria are defined.

## **Command Modes**

Class-map configuration

## **Command History**

| Release     | Modification                                                    |
|-------------|-----------------------------------------------------------------|
| 12.1(19)EA1 | This command was introduced.                                    |
| 12.2(25)SE  | The <b>input-interface</b> interface-id-list keyword was added. |

## **Usage Guidelines**

The match command is used to specify which fields in the incoming packets are examined to classify the packets. Only the IP access group or the MAC access-group matching to the Ether Type/Len are supported.

To define packet classification on a physical-port basis, only one **match** command per class map is supported. In this situation, the **match-all** and **match-any** keywords are equivalent.

For the match ip dscp dscp-list or the match ip precedence ip-precedence-list command, you can enter a mnemonic name for a commonly used value. For example, you can enter the match ip dscp af11 command, which is the same as entering the match ip dscp 10 command. You can enter the match ip precedence critical command, which is the same as entering the match ip precedence 5 command. For a list of supported mnemonics, enter the match ip dscp? or the match ip precedence? command to see the command-line help strings.

Use the **input-interface** *interface-id-list* keyword when you are configuring an interface-level class map in a hierarchical policy map. For the *interface-id-list*, you can specify up to six entries.

#### **Examples**

This example shows how to create a class map called *class2*, which matches all the incoming traffic with DSCP values of 10, 11, and 12:

```
Switch(config)# class-map class2
Switch(config-cmap)# match ip dscp 10 11 12
Switch(config-cmap)# exit
```

This example shows how to create a class map called *class3*, which matches all the incoming traffic with IP-precedence values of 5, 6, and 7:

```
Switch(config)# class-map class3
Switch(config-cmap)# match ip precedence 5 6 7
Switch(config-cmap)# exit
```

This example shows how to delete the IP-precedence match criteria and to classify traffic using acl1:

```
Switch(config) # class-map class2
Switch(config-cmap) # match ip precedence 5 6 7
Switch(config-cmap) # no match ip precedence
Switch(config-cmap) # match access-group acl1
Switch(config-cmap) # exit
```

This example shows how to specify a list of physical ports to which an interface-level class map in a hierarchical policy map applies:

```
Switch(config) # class-map match-all class4
Switch(config-cmap) # match input-interface gigabitethernet0/1 gigabitethernet0/2
Switch(config-cmap) # exit
```

This example shows how to specify a range of physical ports to which an interface-level class map in a hierarchical policy map applies:

```
Switch(config) # class-map match-all class4
Switch(config-cmap) # match input-interface gigabitethernet0/1 - gigabitethernet0/5
Switch(config-cmap) # exit
```

You can verify your settings by entering the show class-map privileged EXEC command.

| Command        | Description                                                                              |  |
|----------------|------------------------------------------------------------------------------------------|--|
| class-map      | Creates a class map to be used for matching packets to the class whose name you specify. |  |
| show class-map | Displays quality of service (QoS) class maps.                                            |  |

## mdix auto

Use the **mdix auto** interface configuration command to enable the automatic medium-dependent interface crossover (auto-MDIX) feature on the interface. When auto-MDIX is enabled, the interface automatically detects the required cable connection type (straight-through or crossover) and configures the connection appropriately. Use the **no** form of this command to disable auto-MDIX.

#### mdix auto

#### no mdix auto

#### **Syntax Description**

This command has no arguments or keywords.

Defaults

Auto-MDIX is enabled.

#### **Command Modes**

Interface configuration

## **Command History**

| Release     | Modification                                          |  |
|-------------|-------------------------------------------------------|--|
| 12.1(19)EA1 | This command was introduced.                          |  |
| 12.2(20)SE  | The default setting changed from disabled to enabled. |  |

### **Usage Guidelines**

When you enable auto-MDIX on an interface, you must also set the interface speed and duplex to **auto** so that the feature operates correctly.

When auto-MDIX (and autonegotiation of speed and duplex) is enabled on one or both of connected interfaces, link up occurs, even if the cable type (straight-through or crossover) is incorrect.

Auto-MDIX is supported on all 10/100 and 10/100/1000 Mb/s interfaces and on 10/100/1000BASE-TX small form-factor pluggable (SFP) module interfaces. It is not supported on 1000BASE-SX or -LX SFP module interfaces.

## **Examples**

This example shows how to enable auto-MDIX on a port:

```
Switch# configure terminal
Switch(config)# interface gigabitethernet0/1
Switch(config-if)# speed auto
Switch(config-if)# duplex auto
Switch(config-if)# mdix auto
Switch(config-if)# end
```

You can verify the operational state of auto-MDIX on the interface by entering the **show controllers ethernet-controller** *interface-id* **phy** privileged EXEC command.

## media-type (interface configuration)

Use the **media-type** interface configuration command to manually select the interface type of a dual-purpose uplink port or to enable the switch to dynamically select the type that first links up. Use the **no** form of this command to return to the default setting.

media-type {auto-select | rj45 | sfp}

no media-type

### **Syntax Description**

| auto-select | Enable the switch to dynamically select the type based on which one first links up. |  |
|-------------|-------------------------------------------------------------------------------------|--|
| rj45        | Select the RJ-45 interface.                                                         |  |
| sfp         | Select the small form-factor pluggable (SFP) module interface.                      |  |

Defaults

The default is that the switch dynamically selects **auto-select**.

**Command Modes** 

Interface configuration

### **Command History**

| Release    | Modification                 |
|------------|------------------------------|
| 12.2(35)SE | This command was introduced. |

#### **Usage Guidelines**

You cannot use the dual-purpose uplinks as redundant links.

To configure the speed or duplex settings on a dual-purpose uplink, you must select the interface type. When you change the type, the speed and duplex configurations are removed. The switch configures both types with autonegotiation of both speed and duplex (the default).

When you select **auto-select**, the switch dynamically selects the type that first links up. When link up is achieved, the switch disables the other type until the active link goes down. When the active link goes down, the switch enables both types until one of them links up. In auto-select mode, the switch configures both types with autonegotiation of speed and duplex (the default).

When you select **rj45**, the switch disables the SFP module interface. If you connect a cable to this port, it cannot attain a link up even if the RJ-45 side is down or is not connected. In this mode, the dual-purpose port behaves like a 10/100/1000BASE-TX interface. You can configure the speed and duplex settings consistent with this interface type.

When you select **sfp**, the switch disables the RJ-45 interface. If you connect a cable to this port, it cannot attain a link up even if the SFP module side is down or if the SFP module is not present. Based on the type of installed SFP module, you can configure the speed and duplex settings consistent with this interface type.

When the switch powers on or when you enable a dual-purpose uplink port through the **shutdown** and the **no shutdown** interface configuration commands, the switch gives preference to the SFP module interface. In all other situations, the switch selects the active link based on which type first links up.

If you configure **auto-select**, you cannot configure the **speed** and **duplex** interface configuration commands.

## Examples

This example shows how to select the SFP interface:

Switch(config)# interface gigabitethernet0/1
Switch(config-if)# media-type sfp

You can verify your setting by entering the **show interfaces** *interface-id* **capabilities** or the **show interfaces** *interface-id* **transceiver properties** privileged EXEC commands.

| Command                                   | Description                                                             |
|-------------------------------------------|-------------------------------------------------------------------------|
| show interfaces<br>capabilities           | Displays the capabilities of all interfaces or the specified interface. |
| show interfaces<br>transceiver properties | Displays speed and duplex settings and media-type on an interface.      |

## media-type rj45 (line configuration)

Use the **media-type rj45** line configuration command to manually select the RJ-45 console connection for input, whether or not there is a device connected to the USB console port. Use the **no** form of this command to return to the default setting. The USB console takes precedence if devices are connected to both consoles.

media-type rj45

no media-type rj45

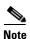

This command is supported only on Catalyst 3560-C switches.

## **Syntax Description**

This command has no arguments or keywords.

#### **Defaults**

The default is that the switch uses the USB console connector for input.

#### **Command Modes**

Line configuration

#### **Command History**

| Release    | Modification                 |
|------------|------------------------------|
| 12.2(55)EX | This command was introduced. |

### **Usage Guidelines**

The switch has a USB mini-Type B console connector and a USB console connector. Console output displays on devices connected to both connectors, but console input is active on only one input at a time, with the USB connector taking precedence. When you configure the **media-type rj45** line configuration command, USB console operation is disabled and input always remains with the RJ-45 console.

Entering the **no media-type rj45** line configuration command immediately activates the USB console when it is connected to a powered-on device with a terminal emulation application.

Removing the USB connector always enables input from the RJ-45 connector.

You can verify the configuration by entering the **show running config** privileged EXEC command.

#### **Examples**

This example configures the switch to always use the RJ-45 console input:

```
Switch(config)# line console 0
Switch(config-line)# media-type rj45
```

This example configures the switch to always use the USB console input if there is a connected powered-on device:

```
Switch(config)# line console 0
Switch(config-line)# no media-type rj45
```

| Related Commands | Command                | Description                                               |
|------------------|------------------------|-----------------------------------------------------------|
|                  | usb-inactivity-timeout | Specifies an inactivity timeout for the USB console port. |

## mka default-policy

To apply the MACsec Key Agreement (MKA) protocol default policy on an interface, use the **mka default-policy** command in interface configuration mode. This command also enables MKA on the interface if no MKAs were applied. To disable MKA on the interface and clear any active MKA policies running on the interface, use the **no** form of this command.

mka default-policy

no mka default-policy

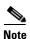

This command is supported only on Catalyst 3560-C switches.

## **Syntax Description**

This command has no arguments or keywords.

#### **Defaults**

The MKA default policy is not applied. MKA is not enabled.

#### **Command Modes**

Interface configuration

## **Command History**

| Release    | Modification                 |
|------------|------------------------------|
| 12.2(55)EX | This command was introduced. |

## **Usage Guidelines**

If another MKA policy is already applied to an interface, entering this command clears all active MKA sessions running on the interface.

If the MKA default policy has already been applied to the interface, you are notified, and no sessions are cleared.

To remove any MKA policy from the interface, including the default, enter the **no mka policy** interface configuration command.

You can verify the configuration by entering the **show mka default-policy** privileged EXEC command.

## **Examples**

This example shows what you see if you apply the default policy to an interface that already has a policy applied:

```
Switch(config)# interface gigabitethernet 1/0/6
Switch(config-if)# mka policy my_policy
Switch(config-if)# mka default-policy
%MKA policy change has cleared all MKA Sessions on this interface.
```

| Command                 | Description                                                                  |
|-------------------------|------------------------------------------------------------------------------|
| show mka default-policy | Displays information about the MACsec Key Agreement Protocol default policy. |

# mka policy (global configuration)

To create or configure a MACsec Key Agreement (MKA) Protocol policy and to enter MKA policy configuration mode, use the **mka policy** command in global configuration mode. To delete the policy, use the **no** form of this command.

mka policy policy name

no mka policy policy name

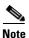

This command is supported only on Catalyst 3560-C switches.

## **Syntax Description**

| policy name | Identifies an MKA policy and enters MKA policy configuration mode. The |
|-------------|------------------------------------------------------------------------|
|             | maximum policy name length is 16 characters.                           |

**Defaults** 

No MKA policies are created.

#### **Command Modes**

Global configuration

#### **Command History**

| Release    | Modification                 |
|------------|------------------------------|
| 12.2(55)EX | This command was introduced. |

### **Usage Guidelines**

If you enter the name of an existing policy, you see a warning that any changes to the policy deletes all active MKA sessions with that policy.

Whenever you change an MKA policy, active MKA sessions with that policy applied are cleared.

If you try to create a policy name with more than 16 characters, you see a warning message, and the policy is not created.

If you enter the **no mka policy** *policy-name* command to delete a policy that is applied to at least one interface, you are prompted to first remove the policy from all interfaces that it is applied to and then to reenter the command. If you attempt to delete a policy and the policy name does not exist, you are notified.

When you enter MKA policy mode, these commands are available:

- **confidentiality-offset**—Sets the confidentiality offset for MACsec operation
- **default**—Sets the policy to its defaults
- exit—Exits from MKA Policy configuration mode
- **no**—Deletes the MKA policy
- replay-protection—Configures MKA to use replay protection for MACsec operation

You can verify the configuration by entering the **show mka policy** privileged EXEC command.

# **Examples**

This example shows what you see if you create a policy name that already exists:

Switch(config)# mka policy test-policy
Switch(config-mks-policy)# exit
Switch(config)# mka policy test-policy
%MKA policy "test-policy" may have associated active MKA Sessions.
 Changes to MKA Policy "test-policy" values
 will cause all associated active MKS Sessions to be cleared.

| Command                              | Description                                               |
|--------------------------------------|-----------------------------------------------------------|
| mka policy (interface configuration) | Applies an MKA policy to an interface.                    |
| show mka policy                      | Displays information about defined MKA protocol policies. |

# mka policy (interface configuration)

To apply an existing MACsec Key Agreement (MKA) Protocol policy to an interface, use the **mka policy** command in interface configuration mode. This command also enables MKA on the interface if no MKAs have been applied. To remove an existing policy from the interface, disable MKA on the interface, and clear any active MKA sessions running on the interface, use the **no** form of this command.

mka policy policy name

no mka policy

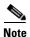

This command is supported only on Catalyst 3560-C switches.

## **Syntax Description**

| policy name | Identifies an | existing MKA | policy to | apply to the interface. |
|-------------|---------------|--------------|-----------|-------------------------|
|             |               |              |           |                         |

**Defaults** 

No MKA policies are applied. MKA is not enabled.

#### **Command Modes**

Interface configuration

#### **Command History**

| Release    | Modification                 |
|------------|------------------------------|
| 12.2(55)EX | This command was introduced. |

### **Usage Guidelines**

If a different MKA policy was applied to the interface, entering this command clears all active MKA sessions running on the interface.

If you enter a a policy name that is already applied to the interface, you are notified that the policy was already applied and no sessions are cleared.

If you enter a a policy name that does not exist, you are notified that the policy was not configured.

Entering the **no mka policy** interface command on an interface disables MKA on the interface and clears any active sessions that are running.

You can verify the configuration by entering the **show mka policy** privileged EXEC command.

## **Examples**

This example shows the message that appears if you enter a policy name that has not been created:

```
Switch(config) # interface gigabitethernet 0/1
Switch(config-if) # mka policy test-policy
%MKA policy "test-policy" has not been configured.
```

This example shows the message that appears if you enter a policy name when another policy has already been applied to the interface:

```
Switch(config)# interface gigabitethernet 0/1
Switch(config-if)# mka policy test-policy
```

%MKA policy change has cleared all MKA Sessions on this interface.

| Command                           | Description                                                     |
|-----------------------------------|-----------------------------------------------------------------|
| mka policy (global configuration) | Creates an MKA policy and enters MKA policy configuration mode. |
| show mka policy                   | Displays MKA policies configured on the switch.                 |

# mls qos

Use the **mls qos** global configuration command to enable quality of service (QoS) for the entire switch. When the **mls qos** command is entered, QoS is enabled with the default parameters on all ports in the system. Use the **no** form of this command to reset all the QoS-related statistics and to disable the QoS features for the entire switch.

mls qos

no mls qos

### **Syntax Description**

This command has no arguments or keywords.

#### Defaults

QoS is disabled. There is no concept of trusted or untrusted ports because the packets are not modified (the CoS, DSCP, and IP precedence values in the packet are not changed). Traffic is switched in pass-through mode (packets are switched without any rewrites and classified as best effort without any policing).

When QoS is enabled with the **mls qos** global configuration command and all other QoS settings are set to their defaults, traffic is classified as best effort (the DSCP and CoS value is set to 0) without any policing. No policy maps are configured. The default port trust state on all ports is untrusted. The default ingress and egress queue settings are in effect.

#### **Command Modes**

Global configuration

## **Command History**

| Release     | Modification                 |
|-------------|------------------------------|
| 12.1(19)EA1 | This command was introduced. |

### **Usage Guidelines**

QoS must be globally enabled to use QoS classification, policing, mark down or drop, queueing, and traffic shaping features. You can create a policy-map and attach it to a port before entering the **mls qos** command. However, until you enter the **mls qos** command, QoS processing is disabled.

Policy-maps and class-maps used to configure QoS are not deleted from the configuration by the **no mls qos** command, but entries corresponding to policy maps are removed from the switch hardware to save system resources. To re-enable QoS with the previous configurations, use the **mls qos** command.

Toggling the QoS status of the switch with this command modifies (reallocates) the sizes of the queues. During the queue size modification, the queue is temporarily shut down during the hardware reconfiguration, and the switch drops newly arrived packets for this queue.

### **Examples**

This example shows how to enable QoS on the switch:

Switch(config) # mls qos

You can verify your settings by entering the **show mls qos** privileged EXEC command.

| Command      | Description               |
|--------------|---------------------------|
| show mls qos | Displays QoS information. |

# mls qos aggregate-policer

Use the **mls qos aggregate-policer** global configuration command to define policer parameters, which can be shared by multiple classes within the same policy map. A policer defines a maximum permissible rate of transmission, a maximum burst size for transmissions, and an action to take if either maximum is exceeded. Use the **no** form of this command to delete an aggregate policer.

mls qos aggregate-policer aggregate-policer-name rate-bps burst-byte exceed-action {drop | policed-dscp-transmit}

no mls qos aggregate-policer aggregate-policer-name

## **Syntax Description**

| aggregate-policer-name                 | Name of the aggregate policer referenced by the <b>police aggregate</b> policy-map class configuration command.                                                                                     |
|----------------------------------------|----------------------------------------------------------------------------------------------------|
| rate-bps                               | Specify the average traffic rate in bits per second (b/s). The range is 8000 to 1000000000.                                                                                                    |
| burst-byte                             | Specify the normal burst size in bytes. The range is 8000 to 1000000.                                                                                                    |
| exceed-action drop                     | When the specified rate is exceeded, specify that the switch drop the packet.                                                                                                    |
| exceed-action<br>policed-dscp-transmit | When the specified rate is exceeded, specify that the switch change the Differentiated Services Code Point (DSCP) of the packet to that specified in the policed-DSCP map and then send the packet. |

**Defaults** 

No aggregate policers are defined.

**Command Modes** 

Global configuration

#### **Command History**

| Release     | Modification                 |
|-------------|------------------------------|
| 12.1(19)EA1 | This command was introduced. |

### **Usage Guidelines**

Define an aggregate policer if the policer is shared with multiple classes.

Policers for a port cannot be shared with other policers for another port; traffic from two different ports cannot be aggregated for policing purposes.

The port ASIC device, which controls more than one physical port, supports 256 policers (255 user-configurable policers plus 1 policer reserved for internal use). The maximum number of user-configurable policers supported per port is 63. Policers are allocated on demand by the software and are constrained by the hardware and ASIC boundaries. You cannot reserve policers per port (there is no guarantee that a port will be assigned to any policer).

You apply an aggregate policer to multiple classes in the same policy map; you cannot use an aggregate policer across different policy maps.

You cannot delete an aggregate policer if it is being used in a policy map. You must first use the **no police** aggregate aggregate-policer-name policy-map class configuration command to delete the aggregate policer from all policy maps before using the **no mls qos aggregate-policer** aggregate-policer-name command.

Policing uses a token-bucket algorithm. You configure the bucket depth (the maximum burst that is tolerated before the bucket overflows) by using the burst-byte option of the **police** policy-map class configuration command or the mls qos aggregate-policer global configuration command. You configure how fast (the average rate) that the tokens are removed from the bucket by using the *rate-bps* option of the police policy-map class configuration command or the mls qos aggregate-policer global configuration command. For more information, see the software configuration guide for this release.

#### **Examples**

This example shows how to define the aggregate policer parameters and how to apply the policer to multiple classes in a policy map:

```
Switch(config)# mls qos aggregate-policer agg_policer1 1000000 1000000 exceed-action drop
Switch(config) # policy-map policy2
Switch(config-pmap) # class class1
Switch(config-pmap-c)# police aggregate agg_policer1
Switch(config-pmap-c)# exit
Switch(config-pmap) # class class2
Switch(config-pmap-c) # set dscp 10
Switch(config-pmap-c) # police aggregate agg_policer1
Switch(config-pmap-c)# exit
Switch(config-pmap) # class class3
Switch(config-pmap-c)# trust dscp
Switch(config-pmap-c)# police aggregate agg_policer2
Switch(config-pmap-c)# exit
```

You can verify your settings by entering the **show mls qos aggregate-policer** privileged EXEC command.

| Command                        | Description                                                            |
|--------------------------------|------------------------------------------------------------------------|
| police aggregate               | Creates a policer that is shared by different classes.                 |
| show mls qos aggregate-policer | Displays the quality of service (QoS) aggregate policer configuration. |

# mls qos cos

Use the **mls qos cos** interface configuration command to define the default class of service (CoS) value of a port or to assign the default CoS to all incoming packets on the port. Use the **no** form of this command to return to the default setting.

mls qos cos { default-cos | override}

**no mls qos cos** { default-cos | **override**}

## **Syntax Description**

| default-cos | Assign a default CoS value to a port. If packets are untagged, the default CoS value becomes the packet CoS value. The CoS range is 0 to 7. |
|-------------|----------------------------------------------------------------------------------------------------|
| override    | Override the CoS of the incoming packets, and apply the default CoS value on the port to all incoming packets.                              |

### **Defaults**

The default CoS value for a port is 0.

CoS override is disabled.

#### **Command Modes**

Interface configuration

### **Command History**

| Release     | Modification                 |
|-------------|------------------------------|
| 12.1(19)EA1 | This command was introduced. |

## **Usage Guidelines**

You can use the default value to assign a CoS and Differentiated Services Code Point (DSCP) value to all incoming packets that are untagged (if the incoming packet does not have a CoS value). You also can assign a default CoS and DSCP value to all incoming packets by using the **override** keyword.

Use the **override** keyword when all incoming packets on certain ports deserve higher or lower priority than packets entering from other ports. Even if a port is previously set to trust DSCP, CoS, or IP precedence, this command overrides the previously configured trust state, and all the incoming CoS values are assigned the default CoS value configured with the **mls qos cos** command. If an incoming packet is tagged, the CoS value of the packet is modified with the default CoS of the port at the ingress port.

# Examples

This example shows how to configure the default port CoS to 4 on a port:

Switch(config)# interface gigabitethernet0/1
Switch(config-if)# mls qos trust cos
Switch(config-if)# mls qos cos 4

This example shows how to assign all the packets entering a port to the default port CoS value of 4 on a port:

```
Switch(config) # interface gigabitethernet0/1
Switch(config-if) # mls qos cos 4
Switch(config-if) # mls qos cos override
```

You can verify your settings by entering the show mls qos interface privileged EXEC command.

| Command                | Description                                    |
|------------------------|------------------------------------------------|
| show mls qos interface | Displays quality of service (QoS) information. |

# mls qos dscp-mutation

Use the **mls qos dscp-mutation** interface configuration command to apply a Differentiated Services Code Point (DSCP)-to-DSCP-mutation map to a DSCP-trusted port. Use the **no** form of this command to return the map to the default settings (no DSCP mutation).

mls qos dscp-mutation dscp-mutation-name

no mls qos dscp-mutation dscp-mutation-name

### **Syntax Description**

| dscp-mutation-name | Name of the DSCP-to-DSCP-mutation map. This map was previously  |
|--------------------|-----------------------------------------------------------------|
|                    | defined with the mls qos map dscp-mutation global configuration |
|                    | command.                                                        |

#### **Defaults**

The default DSCP-to-DSCP-mutation map is a null map, which maps incoming DSCPs to the same DSCP values.

### **Command Modes**

Interface configuration

## **Command History**

| Release     | Modification                 |
|-------------|------------------------------|
| 12.1(19)EA1 | This command was introduced. |

#### **Usage Guidelines**

If two quality of service (QoS) domains have different DSCP definitions, use the DSCP-to-DSCP-mutation map to translate one set of DSCP values to match the definition of another domain. You apply the DSCP-to-DSCP-mutation map to the receiving port (ingress mutation) at the boundary of a quality of service (QoS) administrative domain.

With ingress mutation, the new DSCP value overwrites the one in the packet, and QoS handles the packet with this new value. The switch sends the packet out the port with the new DSCP value.

You can configure multiple DSCP-to-DSCP-mutation maps on ingress ports.

You apply the map only to DSCP-trusted ports. If you apply the DSCP mutation map to an untrusted port, to class of service (CoS) or IP-precedence trusted port, the command has no immediate effect until the port becomes DSCP-trusted.

## **Examples**

This example shows how to define the DSCP-to-DSCP-mutation map named *dscpmutation1* and to apply the map to a port:

```
Switch(config) # mls qos map dscp-mutation dscpmutation1 10 11 12 13 to 30
Switch(config) # interface gigabitethernet0/1
Switch(config-if) # mls qos trust dscp
Switch(config-if) # mls qos dscp-mutation dscpmutation1
```

This example show how to remove the DSCP-to-DSCP-mutation map name *dscpmutation1* from the port and to reset the map to the default:

Switch(config-if)# no mls qos dscp-mutation dscpmutation1

You can verify your settings by entering the **show mls qos maps** privileged EXEC command.

| Command                   | Description                            |
|---------------------------|----------------------------------------|
| mls qos map dscp-mutation | Defines the DSCP-to-DSCP-mutation map. |
| mls qos trust             | Configures the port trust state.       |
| show mls qos maps         | Displays QoS mapping information.      |

# mls qos map

Use the **mls qos map** global configuration command to define the class of service (CoS)-to-Differentiated Services Code Point (DSCP) map, DSCP-to-CoS map, the DSCP-to-DSCP-mutation map, the IP-precedence-to-DSCP map, and the policed-DSCP map. Use the **no** form of this command to return to the default map.

mls qos map {cos-dscp dscp1...dscp8 | dscp-cos dscp-list to cos | dscp-mutation dscp-mutation-name in-dscp to out-dscp | ip-prec-dscp dscp1...dscp8 | policed-dscp dscp-list to mark-down-dscp}

no mls qos map {cos-dscp | dscp-cos | dscp-mutation dscp-mutation-name | ip-prec-dscp |
 policed-dscp}

| Syntax Description | cos-dscp dscp1dscp8                              | Define the CoS-to-DSCP map.                                                                                                    |
|--------------------|--------------------------------------------------|----------------------------------------------------------------------------------------------------|
|                    |                                                  | For <i>dscp1dscp8</i> , enter eight DSCP values that correspond to CoS values 0 to 7. Separate each DSCP value with a space. The range is 0 to 63.               |
|                    | dscp-cos dscp-list to                            | Define the DSCP-to-CoS map.                                                                                                    |
|                    |                                                  | For <i>dscp-list</i> , enter up to eight DSCP values, with each value separated by a space. The range is 0 to 63. Then enter the <b>to</b> keyword.              |
|                    |                                                  | For <i>cos</i> , enter a single CoS value to which the DSCP values correspond. The range is 0 to 7.                                                              |
|                    | dscp-mutation                                    | Define the DSCP-to-DSCP-mutation map.                                                                                                    |
|                    | dscp-mutation-name<br>in-dscp <b>to</b> out-dscp | For dscp-mutation-name, enter the mutation map name.                                                                                                    |
|                    |                                                  | For <i>in-dscp</i> , enter up to eight DSCP values, with each value separated by a space. Then enter the <b>to</b> keyword.                                      |
|                    |                                                  | For out-dscp, enter a single DSCP value.                                                                                                    |
|                    |                                                  | The range is 0 to 63.                                                                                                    |
|                    | ip-prec-dscp<br>dscp1dscp8                       | Define the IP-precedence-to-DSCP map.                                                                                                    |
|                    |                                                  | For <i>dscp1dscp8</i> , enter eight DSCP values that correspond to the IP precedence values 0 to 7. Separate each DSCP value with a space. The range is 0 to 63. |
|                    | policed-dscp dscp-list<br>to mark-down-dscp      | Define the policed-DSCP map.                                                                                                    |
|                    |                                                  | For <i>dscp-list</i> , enter up to eight DSCP values, with each value separated by a space. Then enter the <b>to</b> keyword.                                    |
|                    |                                                  | For <i>mark-down-dscp</i> , enter the corresponding policed (marked down) DSCF value.                                                                            |
|                    |                                                  | The range is 0 to 63.                                                                                                    |

## Defaults

Table 2-14 shows the default CoS-to-DSCP map:

Table 2-14 Default CoS-to-DSCP Map

| CoS Value | DSCP Value |
|-----------|------------|
| 0         | 0          |
| 1         | 8          |
| 2         | 16         |
| 3         | 24         |
| 4         | 32         |
| 5         | 40         |
| 6         | 48         |
| 7         | 56         |

Table 2-15 shows the default DSCP-to-CoS map:

CoS Value

Table 2-15 Default DSCP-to-CoS Map

**DSCP Value** 

|                | Door value | COO Valuo |   |
|----------------|------------|-----------|---|
|                | 0–7        | 0         | - |
|                | 8–15       | 1         | - |
| with alternate | contacts   |           | - |
|                | 24–31      | 3         | - |
|                | 32–39      | 4         | - |
|                | 40–47      | 5         | - |
|                | 48–55      | 6         | - |
|                | 56-63      | 7         | - |

Table 2-16 shows the default IP-precedence-to-DSCP map:

Table 2-16 Default IP-Precedence-to-DSCP Map

| IP Precedence Value | DSCP Value |
|---------------------|------------|
| 0                   | 0          |
| 1                   | 8          |
| 2                   | 16         |
| 3                   | 24         |
| 4                   | 32         |
| 5                   | 40         |
| 6                   | 48         |
| 7                   | 56         |

The default DSCP-to-DSCP-mutation map is a null map, which maps an incoming DSCP value to the same DSCP value.

The default policed-DSCP map is a null map, which maps an incoming DSCP value to the same DSCP value.

#### **Command Modes**

Global configuration

## **Command History**

| Release     | Modification                 |
|-------------|------------------------------|
| 12.1(19)EA1 | This command was introduced. |

## **Usage Guidelines**

All the maps are globally defined. All the maps, except the DSCP-to-DSCP-mutation map, are applied to all ports. The DSCP-to-DSCP-mutation map is applied to a specific port.

### **Examples**

This example shows how to define the IP-precedence-to-DSCP map and to map IP-precedence values 0 to 7 to DSCP values of 0, 10, 20, 30, 40, 50, 55, and 60:

```
Switch# configure terminal
Switch(config)# mls qos map ip-prec-dscp 0 10 20 30 40 50 55 60
```

This example shows how to define the policed-DSCP map. DSCP values 1, 2, 3, 4, 5, and 6 are marked down to DSCP value 0. Marked DSCP values that not explicitly configured are not modified:

```
Switch# configure terminal
Switch(config)# mls qos map policed-dscp 1 2 3 4 5 6 to 0
```

This example shows how to define the DSCP-to-CoS map. DSCP values 20, 21, 22, 23, and 24 are mapped to CoS 1. DSCP values 10, 11, 12, 13, 14, 15, 16, and 17 are mapped to CoS 0:

```
Switch# configure terminal
Switch(config)# mls qos map dscp-cos 20 21 22 23 24 to 1
Switch(config)# mls qos map dscp-cos 10 11 12 13 14 15 16 17 to 0
```

This example shows how to define the CoS-to-DSCP map. CoS values 0 to 7 are mapped to DSCP values 0, 5, 10, 15, 20, 25, 30, and 35:

```
Switch# configure terminal
Switch(config)# mls qos map cos-dscp 0 5 10 15 20 25 30 35
```

This example shows how to define the DSCP-to-DSCP-mutation map. All the entries that are not explicitly configured are not modified (remain as specified in the null map):

```
Switch# configure terminal
Switch(config)# mls qos map dscp-mutation mutation1 1 2 3 4 5 6 7 to 10
Switch(config)# mls qos map dscp-mutation mutation1 8 9 10 11 12 13 to 10
Switch(config)# mls qos map dscp-mutation mutation1 20 21 22 to 20
Switch(config)# mls qos map dscp-mutation mutation1 0 31 32 33 34 to 30
```

You can verify your settings by entering the **show mls qos maps** privileged EXEC command.

| Command               | Description                                                 |
|-----------------------|-------------------------------------------------------------|
| mls qos dscp-mutation | Applies a DSCP-to-DSCP-mutation map to a DSCP-trusted port. |
| show mls qos maps     | Displays quality of service (QoS) mapping information.      |

# mls qos queue-set output buffers

Use the **mls qos queue-set output buffers** global configuration command to allocate buffers to a queue-set (four egress queues per port). Use the **no** form of this command to return to the default setting.

mls qos queue-set output qset-id buffers allocation1 ... allocation4

no mls gos queue-set output qset-id buffers

## **Syntax Description**

| qset-id     | ID of the queue-set. Each port belongs to a queue-set, which defines all the characteristics of the four egress queues per port. The range is 1 to 2. |
|-------------|----------------------------------------------------------------------------------------------------|
|             | characteristics of the four egress queues per port. The range is 1 to 2.                                                                              |
| allocation1 | Buffer space allocation (percentage) for each queue (four values for queues 1 to 4).                                                                  |
| allocation4 | For allocation1, allocation3, and allocation4, the range is 0 to 99. For allocation2,                                                                 |
|             | the range is 1 to 100 (including the CPU buffer). Separate each value with a space.                                                                   |

### **Defaults**

All allocation values are equally mapped among the four queues (25, 25, 25, 25). Each queue has 1/4 of the buffer space.

### **Command Modes**

Global configuration

## **Command History**

| Release     | Modification                                                                                                    |
|-------------|----------------------------------------------------------------------------------------------------|
| 12.1(19)EA1 | This command was introduced.                                                                                                    |
| 12.2(20)SE  | The range for <i>allocation1</i> , <i>allocation3</i> , and <i>allocation4</i> changed from 0 to 100 to 0 to 99. The range for <i>allocation2</i> changed from 20 to 100 to 1 to 100. |

## **Usage Guidelines**

Specify four allocation values, and separate each with a space.

Allocate buffers according to the importance of the traffic; for example, give a large percentage of the buffer to the queue with the highest-priority traffic.

To configure different classes of traffic with different characteristics, use this command with the **mls qos queue-set output** *qset-id* **threshold** global configuration command.

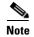

The egress queue default settings are suitable for most situations. Change them only when you have a thorough understanding of the egress queues. For information about QoS, see the "Configuring QoS" chapter in the software configuration guide.

# **Examples**

This example shows how to map a port to queue-set 2. It allocates 40 percent of the buffer space to egress queue 1 and 20 percent to egress queues 2, 3, and 4:

```
Switch(config)# mls qos queue-set output 2 buffers 40 20 20 20
Switch(config)# interface gigabitethernet0/1
Switch(config-if)# queue-set 2
```

You can verify your settings by entering the **show mls qos interface** [interface-id] **buffers** or the **show mls qos queue-set** privileged EXEC command.

| Command                            | Description                                                                                                    |
|------------------------------------|----------------------------------------------------------------------------------------------------|
| mls qos queue-set output threshold | Configures the weighted tail-drop (WTD) thresholds, guarantees the availability of buffers, and configures the maximum memory allocation to a queue-set. |
| queue-set                          | Maps a port to a queue-set.                                                                                                    |
| show mls qos interface buffers     | Displays quality of service (QoS) information.                                                                                                    |
| show mls qos queue-set             | Displays egress queue settings for the queue-set.                                                                                                    |

# mls qos queue-set output threshold

Use the **mls qos queue-set output threshold** global configuration command to configure the weighted tail-drop (WTD) thresholds, to guarantee the availability of buffers, and to configure the maximum memory allocation to a queue-set (four egress queues per port). Use the **no** form of this command to return to the default setting.

**mls qos queue-set output** *qset-id* **threshold** *queue-id drop-threshold1 drop-threshold2 reserved-threshold maximum-threshold* 

**no mls qos queue-set output** *qset-id* **threshold** [*queue-id*]

## **Syntax Description**

| qset-id                            | ID of the queue-set. Each port belongs to a queue-set, which defines all the characteristics of the four egress queues per port. The range is 1 to 2.                                            |
|------------------------------------|----------------------------------------------------------------------------------------------------|
| queue-id                           | Specific queue in the queue-set on which the command is performed. The range is 1 to 4.                                                                                                    |
| drop-threshold1<br>drop-threshold2 | Two WTD thresholds expressed as a percentage of the allocated memory of the queue. The range is 1 to 3200 percent.                                                                               |
| reserved-threshold                 | Amount of memory to be guaranteed (reserved) for the queue and expressed as a percentage of the allocated memory. The range is 1 to 100 percent.                                                 |
| maximum-threshold                  | Enable a queue in the full condition to get more buffers than are reserved for it. This is the maximum memory the queue can have before the packets are dropped. The range is 1 to 3200 percent. |

## Defaults

When quality of service (QoS) is enabled, WTD is enabled.

Table 2-17 shows the default WTD threshold settings.

Table 2-17 Default Egress Queue WTD Threshold Settings

| Feature              | Queue 1     | Queue 2     | Queue 3     | Queue 4     |
|----------------------|-------------|-------------|-------------|-------------|
| WTD drop threshold 1 | 100 percent | 200 percent | 100 percent | 100 percent |
| WTD drop threshold 2 | 100 percent | 200 percent | 100 percent | 100 percent |
| Reserved threshold   | 50 percent  | 100 percent | 50 percent  | 50 percent  |
| Maximum threshold    | 400 percent | 400 percent | 400 percent | 400 percent |

### **Command Modes**

Global configuration

# **Command History**

| Release     | Modification                 |
|-------------|------------------------------|
| 12.1(19)EA1 | This command was introduced. |

## **Usage Guidelines**

Use the **mls qos queue-set output** *qset-id* **buffers** global configuration command to allocate a fixed number of buffers to the four queues in a queue-set.

The drop-threshold percentages can exceed 100 percent and can be up to the maximum (if the maximum threshold exceeds 100 percent).

While buffer ranges allow individual queues in the queue-set to use more of the common pool when available, the maximum number of packets for each queue is still internally limited to 400 percent, or 4 times the allocated number of buffers. One packet can use one 1 or more buffers.

The range increased in Cisco IOS Release 12.2(25)SEE1 or later for the *drop-threshold*, *drop-threshold*2, and *maximum-threshold* parameters.

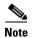

The egress queue default settings are suitable for most situations. You should change them only when you have a thorough understanding of the egress queues and if these settings do not meet your QoS solution.

The switch uses a buffer allocation scheme to reserve a minimum amount of buffers for each egress queue, to prevent any queue or port from consuming all the buffers and depriving other queues, and to decide whether to grant buffer space to a requesting queue. The switch decides whether the target queue has not consumed more buffers than its reserved amount (under-limit), whether it has consumed all of its maximum buffers (over-limit), and whether the common pool is empty (no free buffers) or not empty (free buffers). If the queue is not over-limit, the switch can allocate buffer space from the reserved pool or from the common pool (if it is not empty). If there are no free buffers in the common pool or if the queue is over-limit, the switch drops the frame.

### **Examples**

This example shows how to map a port to queue-set 2. It configures the drop thresholds for queue 2 to 40 and 60 percent of the allocated memory, guarantees (reserves) 100 percent of the allocated memory, and configures 200 percent as the maximum memory this queue can have before packets are dropped:

```
Switch(config)# mls qos queue-set output 2 threshold 2 40 60 100 200
Switch(config)# interface gigabitethernet0/1
Switch(config-if)# queue-set 2
```

You can verify your settings by entering the **show mls qos interface** [interface-id] **buffers** or the **show mls qos queue-set** privileged EXEC command.

| Command                          | Description                                       |
|----------------------------------|---------------------------------------------------|
| mls qos queue-set output buffers | Allocates buffers to a queue-set.                 |
| queue-set                        | Maps a port to a queue-set.                       |
| show mls qos interface buffers   | Displays QoS information.                         |
| show mls qos queue-set           | Displays egress queue settings for the queue-set. |

# mls qos rewrite ip dscp

Use the **mls qos rewrite ip dscp** global configuration command to configure the switch to change (rewrite) the Differentiated Services Code Point (DSCP) field of an incoming IP packet. Use the **no** form of this command to configure the switch to not modify (rewrite) the DSCP field of the packet and to enable DSCP transparency.

mls qos rewrite ip dscp

no mls qos rewrite ip dscp

### **Syntax Description**

This command has no arguments or keywords.

Defaults

DSCP transparency is disabled. The switch changes the DSCP field of the incoming IP packet.

#### **Command Modes**

Global configuration

## **Command History**

| Release    | Modification                 |
|------------|------------------------------|
| 12.2(25)SE | This command was introduced. |

## **Usage Guidelines**

DSCP transparency affects only the DSCP field of a packet at the egress. If DSCP transparency is enabled by using the **no mls qos rewrite ip dscp** command, the switch does not modify the DSCP field in the incoming packet, and the DSCP field in the outgoing packet is the same as that in the incoming packet.

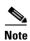

Enabling DSCP transparency does not affect the port trust settings on IEEE 802.1Q tunneling ports.

By default, DSCP transparency is disabled. The switch modifies the DSCP field in an incoming packet, and the DSCP field in the outgoing packet is based on the quality of service (QoS) configuration, including the port trust setting, policing and marking, and the DSCP-to-DSCP mutation map.

Regardless of the DSCP transparency configuration, the switch modifies the internal DSCP value of the packet that the switch uses to generate a class of service (CoS) value representing the priority of the traffic. The switch also uses the internal DSCP value to select an egress queue and threshold.

For example, if QoS is enabled and an incoming packet has a DSCP value of 32, the switch might modify the internal DSCP value based on the policy-map configuration and change the internal DSCP value to 16. If DSCP transparency is enabled, the outgoing DSCP value is 32 (same as the incoming value). If DSCP transparency is disabled, the outgoing DSCP value is 16 because it is based on the internal DSCP value.

# **Examples**

This example shows how to enable DSCP transparency and configure the switch to not change the DSCP value of the incoming IP packet:

```
Switch(config)# mls qos
Switch(config)# no mls qos rewrite ip dscp
```

This example shows how to disable DSCP transparency and configure the switch to change the DSCP value of the incoming IP packet:

```
Switch(config)# mls qos
Switch(config)# mls qos rewrite ip dscp
```

You can verify your settings by entering the **show running config | include rewrite** privileged EXEC command.

| Command                                  | Description                             |
|------------------------------------------|-----------------------------------------|
| mls qos                                  | Enables QoS globally.                   |
| show mls qos                             | Displays QoS information.               |
| show running-config  <br>include rewrite | Displays the DSCP transparency setting. |

# mls qos srr-queue input bandwidth

Use the **mls qos srr-queue input bandwidth** global configuration command to assign shaped round robin (SRR) weights to an ingress queue. The ratio of the weights is the ratio of the frequency in which the SRR scheduler dequeues packets from each queue. Use the **no** form of this command to return to the default setting.

mls qos srr-queue input bandwidth weight1 weight2

no mls gos srr-queue input bandwidth

### **Syntax Description**

| weight1 weight2 | Ratio of weight1 and weight2 determines the ratio of the frequency in which the |
|-----------------|---------------------------------------------------------------------------------|
|                 | SRR scheduler dequeues packets from ingress queues 1 and 2. The range is 1 to   |
|                 | 100. Separate each value with a space.                                          |

#### **Defaults**

Weight1 and weight2 are 4 (1/2 of the bandwidth is equally shared between the two queues).

### **Command Modes**

Global configuration

## **Command History**

| Release     | Modification                 |
|-------------|------------------------------|
| 12.1(19)EA1 | This command was introduced. |

### **Usage Guidelines**

SRR services the priority queue for its configured weight as specified by the **bandwidth** keyword in the **mls qos srr-queue input priority-queue** *queue-id* **bandwidth** *weight* global configuration command. Then SRR shares the remaining bandwidth with both ingress queues and services them as specified by the weights configured with the **mls qos srr-queue input bandwidth** *weight1 weight2* global configuration command.

You specify which ingress queue is the priority queue by using the **mls qos srr-queue input priority-queue** global configuration command.

## **Examples**

This example shows how to assign the ingress bandwidth for the queues. Priority queueing is disabled, and the shared bandwidth ratio allocated to queue 1 is 25/(25+75) and to queue 2 is 75/(25+75):

```
Switch(config)# mls qos srr-queue input priority-queue 2 bandwidth 0 Switch(config)# mls qos srr-queue input bandwidth 25 75
```

In this example, queue 2 has three times the bandwidth of queue 1; queue 2 is serviced three times as often as queue 1.

This example shows how to assign the ingress bandwidths for the queues. Queue 1 is the priority queue with 10 percent of the bandwidth allocated to it. The bandwidth ratio allocated to queues 1 and 2 is 4/(4+4). SRR services queue 1 (the priority queue) first for its configured 10 percent bandwidth. Then SRR equally shares the remaining 90 percent of the bandwidth between queues 1 and 2 by allocating 45 percent to each queue:

```
Switch(config)# mls qos srr-queue input priority-queue 1 bandwidth 10 Switch(config)# mls qos srr-queue input bandwidth 4 4
```

You can verify your settings by entering the **show mls qos interface** [interface-id] **queueing** or the **show mls qos input-queue** privileged EXEC command.

| Command                                | Description                                                                                                    |
|----------------------------------------|----------------------------------------------------------------------------------------------------|
| mls qos srr-queue input buffers        | Allocates the buffers between the ingress queues.                                                                               |
| mls qos srr-queue input cos-map        | Maps class of service (CoS) values to an ingress queue or maps CoS values to a queue and to a threshold ID.                     |
| mls qos srr-queue input dscp-map       | Maps Differentiated Services Code Point (DSCP) values to an ingress queue or maps DSCP values to a queue and to a threshold ID. |
| mls qos srr-queue input priority-queue | Configures the ingress priority queue and guarantees bandwidth.                                                                 |
| mls qos srr-queue input threshold      | Assigns weighted tail-drop (WTD) threshold percentages to an ingress queue.                                                     |
| show mls qos input-queue               | Displays ingress queue settings.                                                                                                |
| show mls qos interface queueing        | Displays quality of service (QoS) information.                                                                                  |

# mls qos srr-queue input buffers

Use the **mls qos srr-queue input buffers** global configuration command to allocate the buffers between the ingress queues. Use the **no** form of this command to return to the default setting.

mls qos srr-queue input buffers percentage1 percentage2

no mls gos srr-queue input buffers

### **Syntax Description**

| percentage1 | Percentage of buffers allocated to ingress queues 1 and 2. The range is 0 to |
|-------------|------------------------------------------------------------------------------|
| percentage2 | 100. Separate each value with a space.                                       |

### **Defaults**

Ninety percent of the buffers is allocated to queue 1, and 10 percent of the buffers is allocated to queue 2.

### **Command Modes**

Global configuration

## **Command History**

| Release     | Modification                 |
|-------------|------------------------------|
| 12.1(19)EA1 | This command was introduced. |

## **Usage Guidelines**

You should allocate the buffers so that the queues can handle any incoming bursty traffic.

### **Examples**

This example shows how to allocate 60 percent of the buffer space to ingress queue 1 and 40 percent of the buffer space to ingress queue 2:

Switch(config) # mls qos srr-queue input buffers 60 40

You can verify your settings by entering the **show mls qos interface** [interface-id] **buffers** or the **show mls qos input-queue** privileged EXEC command.

| Command                                | Description                                                                                                    |
|----------------------------------------|----------------------------------------------------------------------------------------------------|
| mls qos srr-queue input bandwidth      | Assigns shaped round robin (SRR) weights to an ingress queue.                                                                   |
| mls qos srr-queue input cos-map        | Maps class of service (CoS) values to an ingress queue or maps CoS values to a queue and to a threshold ID.                     |
| mls qos srr-queue input dscp-map       | Maps Differentiated Services Code Point (DSCP) values to an ingress queue or maps DSCP values to a queue and to a threshold ID. |
| mls qos srr-queue input priority-queue | Configures the ingress priority queue and guarantees bandwidth.                                                                 |
| mls qos srr-queue input threshold      | Assigns weighted tail-drop (WTD) threshold percentages to an ingress queue.                                                     |
| show mls qos input-queue               | Displays ingress queue settings.                                                                                                |
| show mls qos interface buffers         | Displays quality of service (QoS) information.                                                                                  |

# mls qos srr-queue input cos-map

Use the **mls qos srr-queue input cos-map** global configuration command to map class of service (CoS) values to an ingress queue or to map CoS values to a queue and to a threshold ID. Use the **no** form of this command to return to the default setting.

mls qos srr-queue input cos-map queue queue-id {cos1...cos8 | threshold threshold-id cos1...cos8}

no mls qos srr-queue input cos-map

### **Syntax Description**

| queue queue-id         | Specify a queue number.                                                                                    |
|------------------------|----------------------------------------------------------------------------------------------------|
|                        | For queue-id, the range is 1 to 2.                                                                         |
| cos1cos8               | Map CoS values to an ingress queue.                                                                        |
|                        | For <i>cos1cos8</i> , enter up to eight values, and separate each value with a space. The range is 0 to 7. |
| threshold threshold-id | Map CoS values to a queue threshold ID.                                                                    |
| cos1cos8               | For threshold-id, the range is 1 to 3.                                                                     |
|                        | For <i>cos1cos8</i> , enter up to eight values, and separate each value with a space. The range is 0 to 7. |

#### Defaults

Table 2-18 shows the default CoS input queue threshold map:

Table 2-18 Default CoS Input Queue Threshold Map

| CoS Value | Queue ID - Threshold ID |
|-----------|-------------------------|
| 0–4       | 1–1                     |
| 5         | 2–1                     |
| 6, 7      | 1–1                     |

### **Command Modes**

Global configuration

## **Command History**

| Release     | Modification                 |
|-------------|------------------------------|
| 12.1(19)EA1 | This command was introduced. |

### **Usage Guidelines**

The CoS assigned at the ingress port selects an ingress or egress queue and threshold.

The drop-threshold percentage for threshold 3 is predefined. It is set to the queue-full state. You can assign two weighted tail-drop (WTD) threshold percentages to an ingress queue by using the **mls qos srr-queue input threshold** global configuration command.

You can map each CoS value to a different queue and threshold combination, allowing the frame to follow different behavior.

## **Examples**

This example shows how to map CoS values 0 to 3 to ingress queue 1 and to threshold ID 1 with a drop threshold of 50 percent. It maps CoS values 4 and 5 to ingress queue 1 and to threshold ID 2 with a drop threshold of 70 percent:

```
Switch(config) # mls qos srr-queue input cos-map queue 1 threshold 1 0 1 2 3 Switch(config) # mls qos srr-queue input cos-map queue 1 threshold 2 4 5 Switch(config) # mls qos srr-queue input threshold 1 50 70
```

You can verify your settings by entering the **show mls qos maps** privileged EXEC command.

| Command                                | Description                                                                                                    |
|----------------------------------------|----------------------------------------------------------------------------------------------------|
| mls qos srr-queue input bandwidth      | Assigns shaped round robin (SRR) weights to an ingress queue.                                                                   |
| mls qos srr-queue input buffers        | Allocates the buffers between the ingress queues.                                                                               |
| mls qos srr-queue input dscp-map       | Maps Differentiated Services Code Point (DSCP) values to an ingress queue or maps DSCP values to a queue and to a threshold ID. |
| mls qos srr-queue input priority-queue | Configures the ingress priority queue and guarantees bandwidth.                                                                 |
| mls qos srr-queue input threshold      | Assigns WTD threshold percentages to an ingress queue.                                                                          |
| show mls qos maps                      | Displays QoS mapping information.                                                                                               |

# mls qos srr-queue input dscp-map

Use the **mls qos srr-queue input dscp-map** global configuration command to map Differentiated Services Code Point (DSCP) values to an ingress queue or to map DSCP values to a queue and to a threshold ID. Use the **no** form of this command to return to the default setting.

mls qos srr-queue input dscp-map queue queue-id {dscp1...dscp8 | threshold threshold-id dscp1...dscp8}

no mls qos srr-queue input dscp-map

### **Syntax Description**

| queue queue-id         | Specify a queue number.                                                                                  |
|------------------------|----------------------------------------------------------------------------------------------------|
|                        | For queue-id, the range is 1 to 2.                                                                       |
| dscp1dscp8             | Map DSCP values to an ingress queue.                                                                     |
|                        | For $dscp1dscp8$ , enter up to eight values, and separate each value with a space. The range is 0 to 63. |
| threshold threshold-id | Map DSCP values to a queue threshold ID.                                                                 |
| dscp1dscp8             | For threshold-id, the range is 1 to 3.                                                                   |
|                        | For $dscp1dscp8$ , enter up to eight values, and separate each value with a space. The range is 0 to 63. |

#### Defaults

Table 2-19 shows the default DSCP input queue threshold map:

Table 2-19 Default DSCP Input Queue Threshold Map

| DSCP Value | Queue ID-Threshold ID |
|------------|-----------------------|
| 0–39       | 1–1                   |
| 40–47      | 2–1                   |
| 48–63      | 1–1                   |

### **Command Modes**

Global configuration

## **Command History**

| Release     | Modification                 |
|-------------|------------------------------|
| 12.1(19)EA1 | This command was introduced. |

### **Usage Guidelines**

The DSCP assigned at the ingress port selects an ingress or egress queue and threshold.

The drop-threshold percentage for threshold 3 is predefined. It is set to the queue-full state. You can assign two weighted tail-drop (WTD) threshold percentages to an ingress queue by using the **mls qos srr-queue input threshold** global configuration command.

You can map each DSCP value to a different queue and threshold combination, allowing the frame to follow different behavior.

You can map up to eight DSCP values per command.

#### **Examples**

This example shows how to map DSCP values 0 to 6 to ingress queue 1 and to threshold 1 with a drop threshold of 50 percent. It maps DSCP values 20 to 26 to ingress queue 1 and to threshold 2 with a drop threshold of 70 percent:

```
Switch(config) # mls qos srr-queue input dscp-map queue 1 threshold 1 0 1 2 3 4 5 6
Switch(config) # mls qos srr-queue input dscp-map queue 1 threshold 2 20 21 22 23 24 25 26
Switch(config) # mls qos srr-queue input threshold 1 50 70
```

You can verify your settings by entering the show mls qos maps privileged EXEC command.

| Command                                | Description                                                                                               |
|----------------------------------------|----------------------------------------------------------------------------------------------------|
| mls qos srr-queue input bandwidth      | Assigns shaped round robin (SRR) weights to an ingress queue.                                             |
| mls qos srr-queue input buffers        | Allocates the buffers between the ingress queues.                                                         |
| mls qos srr-queue input cos-map        | Maps class of service (CoS) values to an ingress queue or maps CoS values to a queue and to threshold ID. |
| mls qos srr-queue input priority-queue | Configures the ingress priority queue and guarantees bandwidth.                                           |
| mls qos srr-queue input threshold      | Assigns WTD threshold percentages to an ingress queue.                                                    |
| show mls qos maps                      | Displays QoS mapping information.                                                                         |

# mls qos srr-queue input priority-queue

Use the **mls qos srr-queue input priority-queue** global configuration command to configure the ingress priority queue and to guarantee bandwidth on the internal ring if the ring is congested. Use the **no** form of this command to return to the default setting.

mls qos srr-queue input priority-queue queue-id bandwidth weight

no mls qos srr-queue input priority-queue queue-id

### **Syntax Description**

| queue-id         | Ingress queue ID. The range is 1 to 2.                           |
|------------------|------------------------------------------------------------------|
| bandwidth weight | Bandwidth percentage of the internal ring. The range is 0 to 40. |

#### **Defaults**

The priority queue is queue 2, and 10 percent of the bandwidth is allocated to it.

#### **Command Modes**

Global configuration

## **Command History**

| Release     | Modification                 |
|-------------|------------------------------|
| 12.1(19)EA1 | This command was introduced. |

# **Usage Guidelines**

You should use the priority queue only for traffic that needs to be expedited (for example, voice traffic, which needs minimum delay and jitter).

The priority queue is guaranteed part of the bandwidth on the internal ring, which reduces the delay and jitter under heavy network traffic on an oversubscribed ring (when there is more traffic than the backplane can carry, and the queues are full and dropping frames).

Shaped round robin (SRR) services the priority queue for its configured weight as specified by the **bandwidth** keyword in the **mls qos srr-queue input priority-queue** *queue-id* **bandwidth** *weight* global configuration command. Then SRR shares the remaining bandwidth with both ingress queues and services them as specified by the weights configured with the **mls qos srr-queue input bandwidth** *weight1 weight2* global configuration command.

To disable priority queueing, set the bandwidth weight to 0, for example, mls qos srr-queue input priority-queue queue-id bandwidth 0.

# **Examples**

This example shows how to assign the ingress bandwidths for the queues. Queue 1 is the priority queue with 10 percent of the bandwidth allocated to it. The bandwidth ratio allocated to queues 1 and 2 is 4/(4+4). SRR services queue 1 (the priority queue) first for its configured 10 percent bandwidth. Then SRR equally shares the remaining 90 percent of the bandwidth between queues 1 and 2 by allocating 45 percent to each queue:

```
\label{eq:switch}  \text{Switch}(\text{config}) \# \ \text{mls qos srr-queue input priority-queue 1 bandwidth 10} \\ \text{Switch}(\text{config}) \# \ \text{mls qos srr-queue input bandwidth 4 4}
```

You can verify your settings by entering the **show mls qos interface** [interface-id] **queueing** or the **show mls qos input-queue** privileged EXEC command.

| Command                           | Description                                                                                                    |
|-----------------------------------|----------------------------------------------------------------------------------------------------|
| mls qos srr-queue input bandwidth | Assigns shaped round robin (SRR) weights to an ingress queue.                                                                   |
| mls qos srr-queue input buffers   | Allocates the buffers between the ingress queues.                                                                               |
| mls qos srr-queue input cos-map   | Maps class of service (CoS) values to an ingress queue or maps CoS values to a queue and to a threshold ID.                     |
| mls qos srr-queue input dscp-map  | Maps Differentiated Services Code Point (DSCP) values to an ingress queue or maps DSCP values to a queue and to a threshold ID. |
| mls qos srr-queue input threshold | Assigns weighted tail-drop (WTD) threshold percentages to an ingress queue.                                                     |
| show mls qos input-queue          | Displays ingress queue settings.                                                                                                |
| show mls qos interface queueing   | Displays quality of service (QoS) information.                                                                                  |

# mls qos srr-queue input threshold

Use the **mls qos srr-queue input threshold** global configuration command to assign weighted tail-drop (WTD) threshold percentages to an ingress queue. Use the **no** form of this command to return to the default setting.

mls qos srr-queue input threshold queue-id threshold-percentage1 threshold-percentage2

no mls qos srr-queue input threshold queue-id

## **Syntax Description**

| queue-id              | ID of the ingress queue. The range is 1 to 2.                                                                                         |
|-----------------------|----------------------------------------------------------------------------------------------------|
| threshold-percentage1 | Two WTD threshold percentage values. Each threshold value is a                                                                        |
| threshold-percentage2 | percentage of the total number of queue descriptors allocated for the queue. Separate each value with a space. The range is 1 to 100. |

### Defaults

When quality of service (QoS) is enabled, WTD is enabled.

The two WTD thresholds are set to 100 percent.

#### **Command Modes**

Global configuration

### **Command History**

| Release     | Modification                 |
|-------------|------------------------------|
| 12.1(19)EA1 | This command was introduced. |

## **Usage Guidelines**

QoS uses the CoS-to-threshold map or the DSCP-to-threshold map to decide which class of service (CoS) or Differentiated Services Code Points (DSCPs) values are mapped to threshold 1 and to threshold 2. If threshold 1 is exceeded, packets with CoS or DSCPs assigned to this threshold are dropped until the threshold is no longer exceeded. However, packets assigned to threshold 2 continue to be queued and sent as long as the second threshold is not exceeded.

Each queue has two configurable (explicit) drop threshold and one preset (implicit) drop threshold (full).

You configure the CoS-to-threshold map by using the mls qos srr-queue input cos-map global configuration command. You configure the DSCP-to-threshold map by using the mls qos srr-queue input dscp-map global configuration command.

#### **Examples**

This example shows how to configure the tail-drop thresholds for the two queues. The queue 1 thresholds are 50 percent and 100 percent, and the queue 2 thresholds are 70 percent and 100 percent:

```
Switch(config)# mls qos srr-queue input threshold 1 50 100 Switch(config)# mls qos srr-queue input threshold 2 70 100
```

You can verify your settings by entering the **show mls qos interface** [interface-id] **buffers** or the **show mls qos input-queue** privileged EXEC command.

| Command                                | Description                                                                                                    |
|----------------------------------------|----------------------------------------------------------------------------------------------------|
| mls qos srr-queue input bandwidth      | Assigns shaped round robin (SRR) weights to an ingress                                                                          |
|                                        | queue.                                                                                                    |
| mls qos srr-queue input buffers        | Allocates the buffers between the ingress queues.                                                                               |
| mls qos srr-queue input cos-map        | Maps class of service (CoS) values to an ingress queue or maps CoS values to a queue and to a threshold ID.                     |
| mls qos srr-queue input dscp-map       | Maps Differentiated Services Code Point (DSCP) values to an ingress queue or maps DSCP values to a queue and to a threshold ID. |
| mls qos srr-queue input priority-queue | Configures the ingress priority queue and guarantees bandwidth.                                                                 |
| show mls qos input-queue               | Displays ingress queue settings.                                                                                                |
| show mls qos interface buffers         | Displays quality of service (QoS) information.                                                                                  |

# mls qos srr-queue output cos-map

Use the **mls qos srr-queue output cos-map** global configuration command to map class of service (CoS) values to an egress queue or to map CoS values to a queue and to a threshold ID. Use the **no** form of this command to return to the default setting.

mls qos srr-queue output cos-map queue queue-id {cos1...cos8 | threshold threshold-id cos1...cos8}

no mls qos srr-queue output cos-map

## **Syntax Description**

| queue queue-id         | Specify a queue number.                                                                                    |
|------------------------|----------------------------------------------------------------------------------------------------|
|                        | For queue-id, the range is 1 to 4.                                                                         |
| cos1cos8               | Map CoS values to an egress queue.                                                                         |
|                        | For <i>cos1cos8</i> , enter up to eight values, and separate each value with a space. The range is 0 to 7. |
| threshold threshold-id | Map CoS values to a queue threshold ID.                                                                    |
| cos1cos8               | For threshold-id, the range is 1 to 3.                                                                     |
|                        | For <i>cos1cos8</i> , enter up to eight values, and separate each value with a space. The range is 0 to 7. |

#### Defaults

Table 2-20 shows the default CoS output queue threshold map:

Table 2-20 Default Cos Output Queue Threshold Map

| CoS Value | Queue ID-Threshold ID |
|-----------|-----------------------|
| 0, 1      | 2–1                   |
| 2, 3      | 3–1                   |
| 4         | 4–1                   |
| 5         | 1–1                   |
| 6, 7      | 4–1                   |

## **Command Modes**

Global configuration

## **Command History**

| Release     | Modification                 |
|-------------|------------------------------|
| 12.1(19)EA1 | This command was introduced. |

# **Usage Guidelines**

The drop-threshold percentage for threshold 3 is predefined. It is set to the queue-full state.

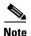

The egress queue default settings are suitable for most situations. You should change them only when you have a thorough understanding of the egress queues and if these settings do not meet your quality of service (QoS) solution.

You can assign two weighted tail-drop (WTD) threshold percentages to an egress queue by using the **mls qos queue-set output** *qset-id* **threshold** global configuration command.

You can map each CoS value to a different queue and threshold combination, allowing the frame to follow different behavior.

#### **Examples**

This example shows how to map a port to queue-set 1. It maps CoS values 0 to 3 to egress queue 1 and to threshold ID 1. It configures the drop thresholds for queue 1 to 50 and 70 percent of the allocated memory, guarantees (reserves) 100 percent of the allocated memory, and configures 200 percent as the maximum memory that this queue can have before packets are dropped.

```
Switch(config)# mls qos srr-queue output cos-map queue 1 threshold 1 0 1 2 3
Switch(config)# mls qos queue-set output 1 threshold 1 50 70 100 200
Switch(config)# interface gigabitethernet0/1
Switch(config-if)# queue-set 1
```

You can verify your settings by entering the **show mls qos maps**, the **show mls qos interface** [interface-id] **buffers**, or the **show mls qos queue-set** privileged EXEC command.

| Command                            | Description                                                                                                    |
|------------------------------------|----------------------------------------------------------------------------------------------------|
| mls qos srr-queue output dscp-map  | Maps Differentiated Services Code Point (DSCP) values to an egress queue or maps DSCP values to a queue and to a threshold ID.      |
| mls qos queue-set output threshold | Configures the WTD thresholds, guarantees the availability of buffers, and configures the maximum memory allocation to a queue-set. |
| queue-set                          | Maps a port to a queue-set.                                                                                                    |
| show mls qos interface buffers     | Displays QoS information.                                                                                                    |
| show mls qos maps                  | Displays QoS mapping information.                                                                                                   |
| show mls qos queue-set             | Displays egress queue settings for the queue-set.                                                                                   |

# mls qos srr-queue output dscp-map

Use the **mls qos srr-queue output dscp-map** global configuration command to map Differentiated Services Code Point (DSCP) values to an egress or to map DSCP values to a queue and to a threshold ID. Use the **no** form of this command to return to the default setting.

**mls qos srr-queue output dscp-map queue** queue-id {dscp1...dscp8 | **threshold** threshold-id dscp1...dscp8}

no mls qos srr-queue output dscp-map

#### **Syntax Description**

| queue queue-id         | Specify a queue number.                                                                                       |
|------------------------|----------------------------------------------------------------------------------------------------|
|                        | For queue-id, the range is 1 to 4.                                                                            |
| dscp1dscp8             | Map DSCP values to an egress queue.                                                                           |
|                        | For <i>dscp1dscp8</i> , enter up to eight values, and separate each value with a space. The range is 0 to 63. |
| threshold threshold-id | Map DSCP values to a queue threshold ID.                                                                      |
| dscp1dscp8             | For threshold-id, the range is 1 to 3.                                                                        |
|                        | For <i>dscp1dscp8</i> , enter up to eight values, and separate each value with a space. The range is 0 to 63. |

#### Defaults

Table 2-21 shows the default DSCP output queue threshold map:

Table 2-21 Default DSCP Output Queue Threshold Map

| DSCP Value | Queue ID-Threshold ID |
|------------|-----------------------|
| 0–15       | 2–1                   |
| 16–31      | 3–1                   |
| 32–39      | 4–1                   |
| 40–47      | 1–1                   |
| 48–63      | 4–1                   |

#### **Command Modes**

Global configuration

#### **Command History**

| Release     | Modification                 |
|-------------|------------------------------|
| 12.1(19)EA1 | This command was introduced. |

# **Usage Guidelines**

The drop-threshold percentage for threshold 3 is predefined. It is set to the queue-full state.

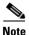

The egress queue default settings are suitable for most situations. You should change them only when you have a thorough understanding of the egress queues and if these settings do not meet your QoS solution.

You can assign two weighted tail-drop (WTD) threshold percentages to an egress queue by using the **mls qos queue-set output** *qset-id* **threshold** global configuration command.

You can map each DSCP value to a different queue and threshold combination, allowing the frame to follow different behavior.

You can map up to eight DSCP values per command.

#### **Examples**

This example shows how to map a port to queue-set 1. It maps DSCP values 0 to 3 to egress queue 1 and to threshold ID 1. It configures the drop thresholds for queue 1 to 50 and 70 percent of the allocated memory, guarantees (reserves) 100 percent of the allocated memory, and configures 200 percent as the maximum memory that this queue can have before packets are dropped.

```
Switch(config)# mls qos srr-queue output dscp-map queue 1 threshold 1 0 1 2 3
Switch(config)# mls qos queue-set output 1 threshold 1 50 70 100 200
Switch(config)# interface gigabitethernet0/1
Switch(config-if)# queue-set 1
```

You can verify your settings by entering the **show mls qos maps**, the **show mls qos interface** [interface-id] **buffers**, or the **show mls qos queue-set** privileged EXEC command.

| Command                            | Description                                                                                                    |
|------------------------------------|----------------------------------------------------------------------------------------------------|
| mls qos srr-queue output cos-map   | Maps class of service (CoS) values to an egress queue or maps CoS values to a queue and to a threshold ID.                          |
| mls qos queue-set output threshold | Configures the WTD thresholds, guarantees the availability of buffers, and configures the maximum memory allocation to a queue-set. |
| queue-set                          | Maps a port to a queue-set.                                                                                                    |
| show mls qos interface buffers     | Displays quality of service (QoS) information.                                                                                      |
| show mls qos maps                  | Displays QoS mapping information.                                                                                                   |
| show mls qos queue-set             | Displays egress queue settings for the queue-set.                                                                                   |

# mls qos trust

Use the **mls qos trust** interface configuration command to configure the port trust state. Ingress traffic can be trusted, and classification is performed by examining the packet Differentiated Services Code Point (DSCP), class of service (CoS), or IP-precedence field. Use the **no** form of this command to return a port to its untrusted state.

mls qos trust [cos | device cisco-phone | dscp | ip-precedence]

no mls qos trust [cos | device | dscp | ip-precedence]

# **Syntax Description**

| cos                | (Optional) Classify an ingress packet by using the packet CoS value. For an untagged packet, use the port default CoS value.                                                                                                    |
|--------------------|----------------------------------------------------------------------------------------------------|
| device cisco-phone | (Optional) Classify an ingress packet by trusting the CoS or DSCP value sent from the Cisco IP Phone (trusted boundary), depending on the trust setting.                                                                                                    |
| dscp               | (Optional) Classify an ingress packet by using the packet DSCP value (most significant 6 bits of 8-bit service-type field). For a non-IP packet, the packet CoS is used if the packet is tagged. For an untagged packet, the default port CoS value is used.          |
| ip-precedence      | (Optional) Classify an ingress packet by using the packet IP-precedence value (most significant 3 bits of 8-bit service-type field). For a non-IP packet, the packet CoS is used if the packet is tagged. For an untagged packet, the port default CoS value is used. |

#### Defaults

The port is not trusted. If no keyword is specified when the command is entered, the default is **dscp**.

#### **Command Modes**

Interface configuration

#### **Command History**

| Release     | Modification                 |
|-------------|------------------------------|
| 12.1(19)EA1 | This command was introduced. |

#### **Usage Guidelines**

Packets entering a quality of service (QoS) domain are classified at the edge of the domain. When the packets are classified at the edge, the switch port within the QoS domain can be configured to one of the trusted states because there is no need to classify the packets at every switch within the domain. Use this command to specify whether the port is trusted and which fields of the packet to use to classify traffic.

When a port is configured with trust DSCP or trust IP precedence and the incoming packet is a non-IP packet, the CoS-to-DSCP map is used to derive the corresponding DSCP value from the CoS value. The CoS can be the packet CoS for trunk ports or the port default CoS for nontrunk ports.

If the DSCP is trusted, the DSCP field of the IP packet is not modified. However, it is still possible that the CoS value of the packet is modified (according to DSCP-to-CoS map).

If the CoS is trusted, the CoS field of the packet is not modified, but the DSCP can be modified (according to CoS-to-DSCP map) if the packet is an IP packet.

The trusted boundary feature prevents security problems if users disconnect their PCs from networked Cisco IP Phones and connect them to the switch port to take advantage of trusted CoS or DSCP settings. You must globally enable the Cisco Discovery Protocol (CDP) on the switch and on the port connected to the IP phone. If the telephone is not detected, trusted boundary disables the trusted setting on the switch or routed port and prevents misuse of a high-priority queue.

If you configure the trust setting for DSCP or IP precedence, the DSCP or IP precedence values in the incoming packets are trusted. If you configure the **mls qos cos override** interface configuration command on the switch port connected to the IP phone, the switch overrides the CoS of the incoming voice and data packets and assigns the default CoS value to them.

For an inter-QoS domain boundary, you can configure the port to the DSCP-trusted state and apply the DSCP-to-DSCP-mutation map if the DSCP values are different between the QoS domains.

Classification using a port trust state (for example, **mls qos trust** [**cos | dscp | ip-precedence**] and a policy map (for example, **service-policy input** *policy-map-name*) are mutually exclusive. The last one configured overwrites the previous configuration.

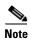

Cisco IOS Release 12.2(52)SE and later supports IPv6 port-based trust with the dual IPv4 and IPv6 Switch Database Management (SDM) templates. You must reload the switch with the dual IPv4 and IPv6 templates for switches running IPv6.

#### **Examples**

This example shows how to configure a port to trust the IP precedence field in the incoming packet:

```
Switch(config)# interface gigabitethernet0/1
Switch(config-if)# mls qos trust ip-precedence
```

This example shows how to specify that the Cisco IP Phone connected on a port is a trusted device:

```
Switch(config) # interface gigabitethernet0/1
Switch(config-if) # mls qos trust device cisco-phone
```

You can verify your settings by entering the **show mls qos interface** privileged EXEC command.

| Command                | Description                                                                                                    |
|------------------------|----------------------------------------------------------------------------------------------------|
| mls qos cos            | Defines the default CoS value of a port or assigns the default CoS to all incoming packets on the port.                               |
| mls qos dscp-mutation  | Applies a DSCP-to DSCP-mutation map to a DSCP-trusted port.                                                                           |
| mls qos map            | Defines the CoS-to-DSCP map, DSCP-to-CoS map, the DSCP-to-DSCP-mutation map, the IP-precedence-to-DSCP map, and the policed-DSCP map. |
| show mls qos interface | Displays QoS information.                                                                                                    |

# mls qos vlan-based

Use the **mls qos vlan-based** interface configuration commandto enable VLAN-based quality of service (QoS) on the physical port. Use the **no** form of this command to disable this feature.

mls qos vlan-based

no mls qos vlan-based

**Syntax Description** 

There are no arguments or keywords.

Defaults

VLAN-based QoS is disabled.

**Command Modes** 

Interface configuration

#### **Command History**

| Release    | Modification                 |
|------------|------------------------------|
| 12.2(25)SE | This command was introduced. |

#### **Usage Guidelines**

Before attaching a hierarchical policy map to a switch virtual interface (SVI), use the **mls qos vlan-based** interface configuration command on a physical port if the port is to be specified in the secondary interface level of the hierarchical policy map.

When you configure hierarchical policing, the hierarchical policy map is attached to the SVI and affects all traffic belonging to the VLAN. The individual policer in the interface-level traffic classification only affects the physical ports specified for that classification.

For detailed instructions about configuring hierarchical policy maps, see the "Classifying, Policing, and Marking Traffic by Using Hierarchical Policy Maps" section in the software configuration guide for this release.

#### Examples

This example shows how to enable VLAN-based policing on a physical port:

Switch(config)# interface gigabitethernet0/1
Switch(config-if)# mls qos vlan-based

You can verify your settings by entering the **show mls qos interface** privileged EXEC command.

| Command                | Description               |
|------------------------|---------------------------|
| show mls qos interface | Displays QoS information. |

# monitor session

Use the **monitor session** global configuration command to start a new Switched Port Analyzer (SPAN) session or Remote SPAN (RSPAN) source or destination session, to enable ingress traffic on the destination port for a network security device (such as a Cisco IDS Sensor Appliance), to add or delete interfaces or VLANs to or from an existing SPAN or RSPAN session, and to limit (filter) SPAN source traffic to specific VLANs. Use the **no** form of this command to remove the SPAN or RSPAN session or to remove source or destination interfaces or filters from the SPAN or RSPAN session. For destination interfaces, the encapsulation options are ignored with the **no** form of the command.

monitor session session\_number destination {interface interface-id [, | -] [encapsulation replicate] [ingress {dot1q vlan vlan-id | isl | untagged vlan vlan-id | vlan vlan-id}]} | {remote vlan vlan-id}

monitor session session\_number filter vlan vlan-id [, | -]

monitor session session\_number source {interface interface-id [, | -] [both | rx | tx]} | {vlan-id [, | -] [both | rx | tx]}| {remote vlan vlan-id}

**no monitor session** { session\_number | all | local | remote }

no monitor session session\_number destination {interface interface-id [, | -] [encapsulation replicate] [ingress {dot1q vlan vlan-id | isl | untagged vlan vlan-id | vlan vlan-id}]} | {remote vlan vlan-id}

**no monitor session** session\_number **filter vlan** vlan-id [, | -]

no monitor session  $session\_number$  source {interface interface - id [, | -] [both | rx | tx]} | {vlan vlan - id [, | -] [both | rx | tx]} | {remote vlan vlan - id}

#### **Syntax Description**

| session_number          | Specify the session number identified with the SPAN or RSPAN session. The range is 1 to 66.                                                                                                    |
|-------------------------|----------------------------------------------------------------------------------------------------|
| destination             | Specify the SPAN or RSPAN destination. A destination must be a physical port.                                                                                                    |
| interface interface-id  | Specify the destination or source interface for a SPAN or RSPAN session. Valid interfaces are physical ports (including type and port number). For <b>source interface</b> , <b>port channel</b> is also a valid interface type, and the valid range is 1 to 48. |
| encapsulation replicate | (Optional) Specify that the destination interface replicates the source interface encapsulation method. If not selected, the default is to send packets in native form (untagged).                                                                               |
|                         | These keywords are valid only for local SPAN. For RSPAN, the RSPAN VLAN ID overwrites the original VLAN ID; therefore, packets are always sent untagged.                                                                                                    |
| ingress                 | (Optional) Enable ingress traffic forwarding.                                                                                                    |
| dot1q vlan vlan-id      | Accept incoming packets with IEEE 802.1Q encapsulation with the specified VLAN as the default VLAN.                                                                                                    |
| isl                     | Specify ingress forwarding using ISL encapsulation.                                                                                                    |

| untagged vlan vlan-id | Accept incoming packets with untagged encapsulation with the specified VLAN as the default VLAN.                                                                    |
|-----------------------|----------------------------------------------------------------------------------------------------|
| vlan vlan-id          | When used with only the <b>ingress</b> keyword, set default VLAN for ingress traffic.                                                                               |
| remote vlan vlan-id   | Specify the remote VLAN for an RSPAN source or destination session. The range is 2 to 1001 and 1006 to 4094.                                                        |
|                       | The RSPAN VLAN cannot be VLAN 1 (the default VLAN) or VLAN IDs 1002 to 1005 (reserved for Token Ring and FDDI VLANs).                                               |
| ,                     | (Optional) Specify a series of interfaces or VLANs, or separate a range of interfaces or VLANs from a previous range. Enter a space before and after the comma.     |
| -                     | (Optional) Specify a range of interfaces or VLANs. Enter a space before and after the hyphen.                                                                       |
| filter vlan vlan-id   | Specify a list of VLANs as filters on trunk source ports to limit SPAN source traffic to specific VLANs. The <i>vlan-id</i> range is 1 to 4094.                     |
| source                | Specify the SPAN or RSPAN source. A source can be a physical port, a port channel, or a VLAN.                                                                       |
| both, rx, tx          | (Optional) Specify the traffic direction to monitor. If you do not specify a traffic direction, the source interface sends both transmitted and received traffic.   |
| source vlan vlan-id   | Specify the SPAN source interface as a VLAN ID. The range is 1 to 4094.                                                                                             |
| all, local, remote    | Specify <b>all</b> , <b>local</b> , or <b>remote</b> with the <b>no monitor session</b> command to clear all SPAN and RSPAN, all local SPAN, or all RSPAN sessions. |

# Defaults

No monitor sessions are configured.

On a source interface, the default is to monitor both received and transmitted traffic.

On a trunk interface used as a source port, all VLANs are monitored.

If **encapsulation replicate** is not specified on a local SPAN destination port, packets are sent in native form with no encapsulation tag.

Ingress forwarding is disabled on destination ports.

#### **Command Modes**

Global configuration

# **Command History**

| Release     | Modification                 |
|-------------|------------------------------|
| 12.1(19)EA1 | This command was introduced. |

# **Usage Guidelines**

Traffic that enters or leaves source ports or source VLANs can be monitored by using SPAN or RSPAN. Traffic routed to source ports or source VLANs cannot be monitored.

You can set a combined maximum of two local SPAN sessions and RSPAN source sessions. You can have a total of 66 SPAN and RSPAN sessions on a switch.

You can have a maximum of 64 destination ports on a switch.

Each session can include multiple ingress or egress source ports or VLANs, but you cannot combine source ports and source VLANs in a single session. Each session can include multiple destination ports.

When you use VLAN-based SPAN (VSPAN) to analyze network traffic in a VLAN or set of VLANs, all active ports in the source VLANs become source ports for the SPAN or RSPAN session. Trunk ports are included as source ports for VSPAN, and only packets with the monitored VLAN ID are sent to the destination port.

You can monitor traffic on a single port or VLAN or on a series or range of ports or VLANs. You select a series or range of interfaces or VLANs by using the [, | -] options.

If you specify a series of VLANs or interfaces, you must enter a space before and after the comma. If you specify a range of VLANs or interfaces, you must enter a space before and after the hyphen (-).

EtherChannel ports cannot be configured as SPAN or RSPAN destination ports. A physical port that is a member of an EtherChannel group can be used as a destination port, but it cannot participate in the EtherChannel group while it is as a SPAN destination.

A private-VLAN port cannot be configured as a SPAN destination port.

You can monitor individual ports while they participate in an EtherChannel, or you can monitor the entire EtherChannel bundle by specifying the **port-channel** number as the RSPAN source interface.

A port used as a destination port cannot be a SPAN or RSPAN source, nor can a port be a destination port for more than one session at a time.

You can enable IEEE 802.1x authentication on a port that is a SPAN or RSPAN destination port; however, IEEE 802.1x authentication is disabled until the port is removed as a SPAN destination. If IEEE 802.1x authentication is not available on the port, the switch returns an error message. You can enable IEEE 802.1x authentication on a SPAN or RSPAN source port.

VLAN filtering refers to analyzing network traffic on a selected set of VLANs on trunk source ports. By default, all VLANs are monitored on trunk source ports. You can use the **monitor session** *session\_number* **filter vlan** *vlan-id* command to limit SPAN traffic on trunk source ports to only the specified VLANs.

VLAN monitoring and VLAN filtering are mutually exclusive. If a VLAN is a source, VLAN filtering cannot be enabled. If VLAN filtering is configured, a VLAN cannot become a source.

If ingress traffic forwarding is enabled for a network security device, the destination port forwards traffic at Layer 2.

Destination ports can be configured to act in these ways:

- When you enter **monitor session** session\_number **destination interface** interface-id with no other keywords, egress encapsulation is untagged, and ingress forwarding is not enabled.
- When you enter **monitor session** session\_number **destination interface** interface-id **ingress**, egress encapsulation is untagged; ingress encapsulation depends on the keywords that follow—**dot1q**, **isl**, or **untagged**.
- When you enter **monitor session** session\_number **destination interface** interface-id **encapsulation replicate** with no other keywords, egress encapsulation replicates the source interface encapsulation; ingress forwarding is not enabled. (This applies to local SPAN only; RSPAN does not support encapsulation replication.)
- When you enter **monitor session** session\_number **destination interface** interface-id **encapsulation replicate ingress**, egress encapsulation replicates the source interface encapsulation; ingress encapsulation depends on the keywords that follow—**dot1q**, **isl**, or **untagged**. (This applies to local SPAN only; RSPAN does not support encapsulation replication.)

#### **Examples**

This example shows how to create a local SPAN session 1 to monitor both sent and received traffic on source port 1 to destination port 2:

```
Switch(config) # monitor session 1 source interface gigabitethernet0/1 both Switch(config) # monitor session 1 destination interface gigabitethernet0/2
```

This example shows how to delete a destination port from an existing local SPAN session:

```
Switch(config) # no monitor session 2 destination gigabitethernet0/2
```

This example shows how to limit SPAN traffic in an existing session only to specific VLANs:

```
Switch(config) # monitor session 1 filter vlan 100 - 110
```

This example shows how to configure RSPAN source session 1 to monitor multiple source interfaces and to configure the destination RSPAN VLAN 900.

```
Switch(config)# monitor session 1 source interface gigabitethernet0/1
Switch(config)# monitor session 1 source interface port-channel 2 tx
Switch(config)# monitor session 1 destination remote vlan 900
Switch(config)# end
```

This example shows how to configure an RSPAN destination session 10 in the switch receiving the monitored traffic.

```
Switch(config)# monitor session 10 source remote vlan 900
Switch(config)# monitor session 10 destination interface gigabitethernet0/2
```

This example shows how to configure the destination port for ingress traffic on VLAN 5 by using a security device that supports IEEE 802.1Q encapsulation. Egress traffic replicates the source; ingress traffic uses IEEE 802.1Q encapsulation.

Switch(config)# monitor session 2 destination interface gigabitethernet0/2 encapsulation replicate ingress dot1q vlan 5

This example shows how to configure the destination port for ingress traffic on VLAN 5 by using a security device that does not support encapsulation. Egress traffic and ingress traffic are untagged.

```
Switch(config)# monitor session 2 destination interface gigabitethernet0/2 ingress untagged vlan 5
```

You can verify your settings by entering the **show monitor** privileged EXEC command. You can display SPAN and RSPAN configurations on the switch by entering the **show running-config** privileged EXEC command. SPAN information appears near the end of the output.

| Command             | Description                                          |
|---------------------|------------------------------------------------------|
| remote-span         | Configures an RSPAN VLAN in vlan configuration mode. |
| show monitor        | Displays SPAN and RSPAN session information.         |
| show running-config | Displays the current operating configuration.        |

# mvr (global configuration)

Use the **mvr** global configuration command without keywords to enable the multicast VLAN registration (MVR) feature on the switch. Use the command with keywords to set the MVR mode for a switch, configure the MVR IP multicast address, set the maximum time to wait for a query reply before removing a port from group membership, and to specify the MVR multicast VLAN. Use the **no** form of this command to return to the default settings.

 $\textbf{mvr} \; [\textbf{group} \; \textit{ip-address} \; [\textit{count}] \; | \; \textbf{mode} \; [\textbf{compatible} \; | \; \textbf{dynamic}] \; | \; \textbf{querytime} \; \textit{value} \; | \; \textbf{vlan} \; \textit{vlan-id}]$ 

no mvr [group ip-address | mode [compatible | dynamic] | querytime value | vlan vlan-id]

| Syntax | Description |
|--------|-------------|
|        |             |

| group ip-address | Statically configure an MVR group IP multicast address on the switch.                                                                                                    |
|------------------|----------------------------------------------------------------------------------------------------|
|                  | Use the <b>no</b> form of this command to remove a statically configured IP multicast address or contiguous addresses or, when no IP address is entered, to remove all statically configured MVR IP multicast addresses.                                                                                                    |
| count            | (Optional) Configure multiple contiguous MVR group addresses. The range is 1 to 256; the default is 1.                                                                                                    |
| mode             | (Optional) Specify the MVR mode of operation.                                                                                                    |
|                  | The default is compatible mode.                                                                                                    |
| compatible       | Set MVR mode to provide compatibility with Catalyst 2900 XL and Catalyst 3500 XL switches. This mode does not allow dynamic membership joins on source ports.                                                                                                    |
| dynamic          | Set MVR mode to allow dynamic MVR membership on source ports.                                                                                                    |
| querytime value  | (Optional) Set the maximum time to wait for IGMP report memberships on a receiver port. This time applies only to receiver-port leave processing. When an IGMP query is sent from a receiver port, the switch waits for the default or configured MVR querytime for an IGMP group membership report before removing the port from multicast group membership. |
|                  | The value is the response time in units of tenths of a second. The range is 1 to 100; the default is 5 tenths or one-half second.                                                                                                    |
|                  | Use the <b>no</b> form of the command to return to the default setting.                                                                                                    |
| vlan vlan-id     | (Optional) Specify the VLAN on which MVR multicast data is expected to be received. This is also the VLAN to which all the source ports belong. The range is 1 to 4094; the default is VLAN 1.                                                                                                    |

#### Defaults

MVR is disabled by default.

The default MVR mode is compatible mode.

No IP multicast addresses are configured on the switch by default.

The default group ip address count is 0.

The default query response time is 5 tenths of or one-half second.

The default multicast VLAN for MVR is VLAN 1.

#### **Command Modes**

Global configuration

#### **Command History**

| Release     | Modification                 |
|-------------|------------------------------|
| 12.1(19)EA1 | This command was introduced. |

#### **Usage Guidelines**

A maximum of 256 MVR multicast groups can be configured on a switch.

Use the **mvr group** command to statically set up all the IP multicast addresses that will take part in MVR. Any multicast data sent to a configured multicast address is sent to all the source ports on the switch and to all receiver ports that have registered to receive data on that IP multicast address.

MVR supports aliased IP multicast addresses on the switch. However, if the switch is interoperating with Catalyst 3550 or Catalyst 3500 XL switches, you should not configure IP addresses that alias between themselves or with the reserved IP multicast addresses (in the range 224.0.0.xxx).

The **mvr querytime** command applies only to receiver ports.

If the switch MVR is interoperating with Catalyst 2900 XL or Catalyst 3500 XL switches, set the multicast mode to compatible.

When operating in compatible mode, MVR does not support IGMP dynamic joins on MVR source ports.

MVR can coexist with IGMP snooping on a switch.

Multicast routing and MVR cannot coexist on a switch. If you enable multicast routing and a multicast routing protocol while MVR is enabled, MVR is disabled and a warning message appears. If you try to enable MVR while multicast routing and a multicast routing protocol are enabled, the operation to enable MVR is cancelled with an Error message.

#### **Examples**

This example shows how to enable MVR:

Switch(config)# mvr

Use the **show mvr** privileged EXEC command to display the current setting for maximum multicast groups.

This example shows how to configure 228.1.23.4 as an IP multicast address:

Switch(config)# mvr group 228.1.23.4

This example shows how to configure ten contiguous IP multicast groups with multicast addresses from 228.1.23.1 to 228.1.23.10:

Switch(config)# mvr group 228.1.23.1 10

Use the **show mvr members** privileged EXEC command to display the IP multicast group addresses configured on the switch.

This example shows how to set the maximum query response time as one second (10 tenths):

Switch(config) # mvr querytime 10

This example shows how to set VLAN 2 as the multicast VLAN:

Switch(config) # mvr vlan 2

You can verify your settings by entering the **show mvr** privileged EXEC command.

| Command                       | Description                                                                                                    |
|-------------------------------|----------------------------------------------------------------------------------------------------|
| mvr (interface configuration) | Configures MVR ports.                                                                                                    |
| show mvr                      | Displays MVR global parameters or port parameters.                                                                                                    |
| show mvr interface            | Displays the configured MVR interfaces with their type, status, and Immediate Leave configuration. Also displays all MVR groups of which the interface is a member. |
| show mvr members              | Displays all ports that are members of an MVR multicast group; if the group has no members, its status is shown as Inactive.                                        |

# mvr (interface configuration)

Use the **mvr** interface configuration command to configure a Layer 2 port as a multicast VLAN registration (MVR) receiver or source port, to set the Immediate Leave feature, and to statically assign a port to an IP multicast VLAN and IP address. Use the **no** form of this command to return to the default settings.

mvr [immediate | type {receiver | source} | vlan vlan-id group [ip-address]]

no mvr [immediate | type {source | receiver}| vlan vlan-id group [ip-address]]

# **Syntax Description**

| immediate          | (Optional) Enable the Immediate Leave feature of MVR on a port. Use the <b>no mvr immediate</b> command to disable the feature.                                                           |
|--------------------|----------------------------------------------------------------------------------------------------|
| type               | (Optional) Configure the port as an MVR receiver port or a source port.                                                                                                    |
|                    | The default port type is neither an MVR source nor a receiver port. The <b>no mvr type</b> command resets the port as neither a source or a receiver port.                                |
| receiver           | Configure the port as a subscriber port that can only receive multicast data. Receiver ports cannot belong to the multicast VLAN.                                                         |
| source             | Configure the port as an uplink port that can send and receive multicast data for the configured multicast groups. All source ports on a switch belong to a single multicast VLAN.        |
| vlan vlan-id group | (Optional) Add the port as a static member of the multicast group with the specified VLAN ID.                                                                                             |
|                    | The <b>no mvr vlan</b> <i>vlan-id</i> <b>group</b> command removes a port on a VLAN from membership in an IP multicast address group.                                                     |
| ip-address         | (Optional) Statically configure the specified MVR IP multicast group address for the specified multicast VLAN ID. This is the IP address of the multicast group that the port is joining. |

# Defaults

A port is configured as neither a receiver nor a source.

The Immediate Leave feature is disabled on all ports.

No receiver port is a member of any configured multicast group.

#### **Command Modes**

Interface configuration

# **Command History**

| Release     | Modification                 |
|-------------|------------------------------|
| 12.1(19)EA1 | This command was introduced. |

# **Usage Guidelines**

Configure a port as a source port if that port should be able to both send and receive multicast data bound for the configured multicast groups. Multicast data is received on all ports configured as source ports.

Receiver ports cannot be trunk ports. Receiver ports on a switch can be in different VLANs, but should not belong to the multicast VLAN.

A port that is not taking part in MVR should not be configured as an MVR receiver port or a source port. A non-MVR port is a normal switch port, able to send and receive multicast data with normal switch behavior.

When Immediate Leave is enabled, a receiver port leaves a multicast group more quickly. Without Immediate Leave, when the switch receives an IGMP leave message from a group on a receiver port, it sends out an IGMP MAC-based query on that port and waits for IGMP group membership reports. If no reports are received in a configured time period, the receiver port is removed from multicast group membership. With Immediate Leave, an IGMP MAC-based query is not sent from the receiver port on which the IGMP leave was received. As soon as the leave message is received, the receiver port is removed from multicast group membership, which speeds up leave latency.

The Immediate Leave feature should be enabled only on receiver ports to which a single receiver device is connected.

The **mvr vlan group** command statically configures ports to receive multicast traffic sent to the IP multicast address. A port statically configured as a member of group remains a member of the group until statically removed. In compatible mode, this command applies only to receiver ports; in dynamic mode, it can also apply to source ports. Receiver ports can also dynamically join multicast groups by using IGMP join messages.

When operating in compatible mode, MVR does not support IGMP dynamic joins on MVR source ports. An MVR port cannot be a private-VLAN port.

# Examples

This example shows how to configure a port as an MVR receiver port:

```
Switch(config)# interface gigabitethernet0/2
Switch(config-if)# mvr type receiver
```

Use the **show mvr interface** privileged EXEC command to display configured receiver ports and source ports.

This example shows how to enable Immediate Leave on a port:

```
Switch(config)# interface gigabitethernet0/2
Switch(config-if)# mvr immediate
```

This example shows how to add a port on VLAN 1 as a static member of IP multicast group 228.1.23.4:

```
Switch(config) # interface gigabitethernet0/2
Switch(config-if) # mvr vlan1 group 230.1.23.4
```

You can verify your settings by entering the **show mvr members** privileged EXEC command.

| Command                    | Description                                                                                                    |
|----------------------------|----------------------------------------------------------------------------------------------------|
| mvr (global configuration) | Enables and configures multicast VLAN registration on the switch.                                                                                                    |
| show mvr                   | Displays MVR global parameters or port parameters.                                                                                                    |
| show mvr interface         | Displays the configured MVR interfaces or displays the multicast groups to which a receiver port belongs. Also displays all MVR groups of which the interface is a member. |
| show mvr members           | Displays all receiver ports that are members of an MVR multicast group.                                                                                                    |

# network-policy

Use the **network-policy** interface configuration command to apply a network-policy profile to an interface. Use the **no** form of this command to remove the policy.

**network-policy** *profile number* 

no network-policy

#### **Syntax Description**

| profile number     | Specify the network-policy profile number. |
|--------------------|--------------------------------------------|
| projite ittiliteer | specify the network policy profile number. |

# Defaults

No network-policy profiles are applied.

#### Command Modes

Interface configuration

# **Command History**

| Release    | Modification                 |
|------------|------------------------------|
| 12.2(50)SE | This command was introduced. |

# **Usage Guidelines**

Use the **network-policy** *profile number* interface configuration command to apply a profile to an interface.

If you first configure a network-policy profile on an interface, you cannot apply the **switchport voice vlan** command on the interface. If **switchport voice vlan** *vlan-id* is already configured on an interface, you can apply a network-policy profile on the interface. The interface then has the voice or voice-signaling VLAN network-policy profile applied on the interface.

#### **Examples**

This example shows how to apply network-policy profile 60 to an interface:

Switch(config)# interface\_id
Switch(config-if)# network-policy 60

| Command                                                  | Description                                           |
|----------------------------------------------------------|-------------------------------------------------------|
| network-policy profile (global configuration)            | Creates the network-policy profile.                   |
| network-policy profile<br>(network-policy configuration) | Configures the attributes of network-policy profiles. |
| show network-policy profile                              | Displays the configured network-policy profiles.      |

# network-policy profile (global configuration)

Use the **network-policy profile** global configuration command to create a network-policy profile and to enter network-policy configuration mode. Use the **no** form of this command to delete the policy and to return to global configuration mode.

network-policy profile profile number

no network-policy profile profile number

### **Syntax Description**

| profile number | Specify the network-policy profile number. The range is 1 to 4294967295. |
|----------------|--------------------------------------------------------------------------|
|                | 1271707273.                                                              |

#### Defaults

No network-policy profiles are defined.

#### **Command Modes**

Global configuration

#### **Command History**

| Release    | Modification                 |
|------------|------------------------------|
| 12.2(50)SE | This command was introduced. |

#### **Usage Guidelines**

Use the **network-policy profile** global configuration command to create a profile and to enter network-policy profile configuration mode.

To return to the privileged EXEC mode from the network-policy profile configuration mode, enter the **exit** command.

When you are in network-policy profile configuration mode, you can create the profile for voice and voice-signalling by specifying the values for VLAN, class of service (CoS), differentiated services code point (DSCP), and tagging mode.

These profile attributes are then contained in the Link Layer Discovery Protocol for Media Endpoint Devices (LLDP-MED) **network-policy** time-length-value (TLV).

#### **Examples**

This example shows how to create network-policy profile 60:

Switch(config)# network-policy profile 60
Switch(config-network-policy)#

| Command                                                  | Description                                           |
|----------------------------------------------------------|-------------------------------------------------------|
| network-policy                                           | Applies a network-policy to an interface.             |
| network-policy profile<br>(network-policy configuration) | Configures the attributes of network-policy profiles. |
| show network-policy profile                              | Displays the configured network-policy profiles.      |

# network-policy profile (network-policy configuration)

Use the **network-policy profile** configuration mode command to configure the network-policy profile created by using the **network-policy profile** global configuration command. Use the **no** form of this command without additional parameters to delete a profile. Use the **no** form with parameters to change its configured attributes.

**network-policy profile** *profile number* {**voice** | **voice-signaling**} **vlan** [*vlan-id* {**cos** *cvalue* | **dscp** *dvalue*}] | [[**dot1p** {**cos** *cvalue* | **dscp** *dvalue*}] | **none** | **untagged**]

no network-policy profile profile number {voice | voice-signaling} vlan [vlan-id | {cos cvalue} | {dscp dvalue}] | [[dot1p {cos cvalue} | {dscp dvalue}]] | none | untagged]

# **Syntax Description**

| voice           | Specify the voice application type.                                                                                                    |
|-----------------|----------------------------------------------------------------------------------------------------|
| voice-signaling | Specify the voice-signaling application type.                                                                                            |
| vlan            | Specify the native VLAN for voice traffic.                                                                                               |
| vlan-id         | (Optional) Specify the VLAN for voice traffic. The range is 1 to 4094.                                                                   |
| cos cvalue      | (Optional) Specify the Layer 2 priority class of service (CoS) for the configured VLAN. The range is 0 to 7; the default is 5.           |
| dscp dvalue     | (Optional) Specify the differentiated services code point (DSCP) value for the configured VLAN. The range is 0 to 63; the default is 46. |
| dot1p           | (Optional) Configure the telephone to use IEEE 802.1p priority tagging and to use VLAN 0 (the native VLAN).                              |
| none            | (Optional) Do not instruct the IP telephone about the voice VLAN. The telephone uses the configuration from the telephone key pad.       |
| untagged        | (Optional) Configure the telephone to send untagged voice traffic. This is the default for the telephone.                                |

Defaults

No network policies are defined.

**Command Modes** 

Network-policy configuration

### **Command History**

| Release    | Modification                 |
|------------|------------------------------|
| 12.2(50)SE | This command was introduced. |

#### **Usage Guidelines**

Use the **network-policy profile** command to configure the attributes of a network-policy profile.

The **voice** application type is for dedicated IP telephones and similar devices that support interactive voice services. These devices are typically deployed on a separate VLAN for ease of deployment and enhanced security through isolation from data applications.

The **voice-signaling** application type is for network topologies that require a different policy for voice signaling than for voice media. This application type should not be advertised if all the same network policies apply as those advertised in the **voice policy** TLV.

This example shows how to configure the voice application type for VLAN 100 with a priority 4 CoS:

```
Switch(config)# network-policy profile 1
Switch(config-network-policy)# voice vlan 100 cos 4
```

This example shows how to configure the voice application type for VLAN 100 with a DSCP value of 34:

```
Switch(config)# network-policy profile 1
Switch(config-network-policy)# voice vlan 100 dscp 34
```

This example shows how to configure the voice application type for the native VLAN with priority tagging:

Switch(config-network-policy)# voice vlan dot1p cos 4

| Command                                       | Description                                      |
|-----------------------------------------------|--------------------------------------------------|
| network-policy                                | Applies a network-policy to an interface.        |
| network-policy profile (global configuration) | Creates the network-policy profile.              |
| show network-policy profile                   | Displays the configured network-policy profiles. |

# nmsp

Use the **nmsp** global configuration command to enable Network Mobility Services Protocol (NMSP) on the switch. This command is available only when your switch is running the cryptographic (encrypted) software image. Use the **no** form of this command to return to the default setting.

nmsp {enable | {notification interval {attachment | location}} interval-seconds}}

**no nmsp** {enable | {notification interval {attachment | location}} interval-seconds}}

# **Syntax Description**

| enable                | Enable the NMSP features on the switch.                                                                                        |
|-----------------------|----------------------------------------------------------------------------------------------------|
| notification interval | Specify the NMSP notification interval.                                                                                        |
| attachment            | Specify the attachment notification interval.                                                                                  |
| location              | Specify the location notification interval.                                                                                    |
| interval-seconds      | Duration in seconds before a switch sends the MSE the location or attachment updates. The range is 1 to 30; the default is 30. |

#### Defaults

NMSP is disabled.

#### **Command Modes**

Global configuration

# **Command History**

| Release    | Modification                 |
|------------|------------------------------|
| 12.2(50)SE | This command was introduced. |

#### **Usage Guidelines**

Use the **nmsp** global configuration command to enable the switch to send NMSP location and attachment notifications to a Cisco Mobility Services Engine (MSE).

#### **Examples**

This example shows how to enable NMSP on a switch and set the location notification time to 10 seconds:

Switch(config)# vlan enable
Switch(config)# vlan notification interval location 10

| Command                  | Description                                                             |
|--------------------------|-------------------------------------------------------------------------|
| clear nmsp statistics    | Clears the NMSP statistic counters.                                     |
| nmsp attachment suppress | Suppresses reporting attachment information from a specified interface. |
| show nmsp                | Displays the NMSP information.                                          |

# nmsp attachment suppress

Use the **nmsp attachment suppress** interface configuration mode command to suppress the reporting of attachment information from a specified interface. This command is available only when your switch is running the cryptographic (encrypted) software image. Use the **no** form of this command to return to the default setting.

nmsp attachment suppress

no nmsp attachment suppress

**Syntax Description** 

This command has no arguments or keywords.

Defaults

This command has no default setting.

**Command Modes** 

Interface configuration

**Command History** 

| Release    | Modification                 |
|------------|------------------------------|
| 12.2(50)SE | This command was introduced. |

### **Usage Guidelines**

Use the **nmsp attachment suppress** interface configuration command to configure an interface to not send location and attachment notifications to a Cisco Mobility Services Engine (MSE).

#### **Examples**

This example shows how to configure an interface to not send attachment information to the MSE:

Switch(config)# switch interface interface-id
Switch(config-if)# nmsp attachment suppress

| Command   | Description                                                      |
|-----------|------------------------------------------------------------------|
| nmsp      | Enables Network Mobility Services Protocol (NMSP) on the switch. |
| show nmsp | Displays the NMSP information.                                   |

# no authentication logging verbose

Use the **no authentication logging verbose** global configuration command on the switch stack or on a standalone switch to filter detailed information from authentication system messages.

#### no authentication logging verbose

**Defaults** 

All details are displayed in the system messages.

**Syntax Description** 

This command has no arguments or keywords.

**Command Modes** 

Global configuration

#### **Command History**

| Release    | Modification                 |
|------------|------------------------------|
| 12.2(55)SE | This command was introduced. |

# **Usage Guidelines**

This command filters details, such as anticipated success, from authentication system messages.

#### **Examples**

To filter verbose authentication system messages:

Switch(config) # no authentication logging verbose

You can verify your settings by entering the **show running-config** privileged EXEC command.

| Command                              | Description                                                           |  |
|--------------------------------------|-----------------------------------------------------------------------|--|
| no authentication<br>logging verbose |                                                                       |  |
| no dot1x logging<br>verbose          | Filters details from 802.1x system messages.                          |  |
| no mab logging<br>verbose            | Filters details from MAC authentication bypass (MAB) system messages. |  |

# no dot1x logging verbose

Use the **no dot1x logging verbose** global configuration command on the switch stack or on a standalone switch to filter detailed information from 802.1x system messages.

#### no dot1x logging verbose

**Defaults** 

All details are displayed in the system messages.

**Syntax Description** 

This command has no arguments or keywords.

**Command Modes** 

Global configuration

#### **Command History**

| Release    | Modification                 |
|------------|------------------------------|
| 12.2(55)SE | This command was introduced. |

# **Usage Guidelines**

This command filters details, such as anticipated success, from 802.1x system messages.

# Examples

To filter verbose 802.1x system messages:

Switch(config)# no dot1x logging verbose

You can verify your settings by entering the show running-config privileged EXEC command.

| Command                              | Description                                                           |
|--------------------------------------|-----------------------------------------------------------------------|
| no authentication<br>logging verbose | Filters details from authentication system messages.                  |
| no dot1x logging<br>verbose          | Filters details from 802.1x system messages.                          |
| no mab logging<br>verbose            | Filters details from MAC authentication bypass (MAB) system messages. |

# no mab logging verbose

Use the **no mab logging verbose** global configuration command on the switch stack or on a standalone switch to filter detailed information from MAC authentication bypass (MAB) system messages.

#### no mab logging verbose

**Defaults** 

All details are displayed in the system messages.

**Syntax Description** 

This command has no arguments or keywords.

**Command Modes** 

Global configuration

# **Command History**

| Release    | Modification                 |
|------------|------------------------------|
| 12.2(55)SE | This command was introduced. |

# **Usage Guidelines**

This command filters details, such as anticipated success, from MAC authentication bypass (MAB) system messages.

#### **Examples**

To filter verbose MAB system messages:

Switch(config) # no mab logging verbose

You can verify your settings by entering the show running-config privileged EXEC command.

| Command                              | Description                                                           |
|--------------------------------------|-----------------------------------------------------------------------|
| no authentication<br>logging verbose | Filters details from authentication system messages.                  |
| no dot1x logging<br>verbose          | Filters details from 802.1x system messages.                          |
| no mab logging<br>verbose            | Filters details from MAC authentication bypass (MAB) system messages. |

# pagp learn-method

Use the **pagp learn-method** interface configuration command to learn the source address of incoming packets received from an EtherChannel port. Use the **no** form of this command to return to the default setting.

pagp learn-method {aggregation-port | physical-port}

no pagp learn-method

#### **Syntax Description**

| aggregation-port | Specify address learning on the logical port-channel. The switch sends packets to the source using any of the ports in the EtherChannel. This setting is the default. With aggregate-port learning, it is not important on which physical port the packet arrives.                                             |
|------------------|----------------------------------------------------------------------------------------------------|
| physical-port    | Specify address learning on the physical port within the EtherChannel. The switch sends packets to the source using the same port in the EtherChannel from which it learned the source address. The other end of the channel uses the same port in the channel for a particular destination MAC or IP address. |

#### **Defaults**

The default is aggregation-port (logical port channel).

#### **Command Modes**

Interface configuration

#### **Command History**

| Release     | Modification                 |
|-------------|------------------------------|
| 12.1(19)EA1 | This command was introduced. |

# **Usage Guidelines**

The learn method must be configured the same at both ends of the link.

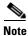

The switch supports address learning only on aggregate ports even though the **physical-port** keyword is provided in the command-line interface (CLI). The **pagp learn-method** and the **pagp port-priority** interface configuration commands have no effect on the switch hardware, but they are required for PAgP interoperability with devices that only support address learning by physical ports, such as the Catalyst 1900 switch.

When the link partner to the switch is a physical learner, we recommend that you configure the switch as a physical-port learner by using the **pagp learn-method physical-port** interface configuration command and to set the load-distribution method based on the source MAC address by using the **port-channel load-balance src-mac** global configuration command. Use the **pagp learn-method** interface configuration command only in this situation.

# **Examples**

This example shows how to set the learning method to learn the address on the physical port within the EtherChannel:

Switch(config-if) # pagp learn-method physical-port

This example shows how to set the learning method to learn the address on the port-channel within the EtherChannel:

Switch(config-if)# pagp learn-method aggregation-port

You can verify your settings by entering the **show running-config** privileged EXEC command or the **show pagp** *channel-group-number* **internal** privileged EXEC command.

| Command             | Description                                                             |
|---------------------|-------------------------------------------------------------------------|
| pagp port-priority  | Selects a port over which all traffic through the EtherChannel is sent. |
| show pagp           | Displays PAgP channel-group information.                                |
| show running-config | Displays the current operating configuration.                           |

# pagp port-priority

Use the **pagp port-priority** interface configuration command to select a port over which all Port Aggregation Protocol (PAgP) traffic through the EtherChannel is sent. If all unused ports in the EtherChannel are in hot-standby mode, they can be placed into operation if the currently selected port and link fails. Use the **no** form of this command to return to the default setting.

pagp port-priority priority

no pagp port-priority

#### **Syntax Description**

| priority | A prior | rity number | ranging f | rom ( | ) to | 255. |
|----------|---------|-------------|-----------|-------|------|------|
|----------|---------|-------------|-----------|-------|------|------|

**Defaults** 

The default is 128.

**Command Modes** 

Interface configuration

#### **Command History**

| Release     | Modification                 |
|-------------|------------------------------|
| 12.1(19)EA1 | This command was introduced. |

#### **Usage Guidelines**

The physical port with the highest priority that is operational and has membership in the same EtherChannel is the one selected for PAgP transmission.

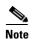

The switch supports address learning only on aggregate ports even though the **physical-port** keyword is provided in the command-line interface (CLI). The **pagp learn-method** and the **pagp port-priority** interface configuration commands have no effect on the switch hardware, but they are required for PAgP interoperability with devices that only support address learning by physical ports, such as the Catalyst 1900 switch.

When the link partner to the switch is a physical learner, we recommend that you configure the switch as a physical-port learner by using the **pagp learn-method physical-port** interface configuration command and to set the load-distribution method based on the source MAC address by using the **port-channel load-balance src-mac** global configuration command. Use the **pagp learn-method** interface configuration command only in this situation.

#### **Examples**

This example shows how to set the port priority to 200:

Switch(config-if) # pagp port-priority 200

You can verify your setting by entering the **show running-config** privileged EXEC command or the **show pagp** *channel-group-number* **internal** privileged EXEC command.

| Command             | Description                                                           |
|---------------------|-----------------------------------------------------------------------|
| pagp learn-method   | Provides the ability to learn the source address of incoming packets. |
| show pagp           | Displays PAgP channel-group information.                              |
| show running-config | Displays the current operating configuration.                         |

# permit (access-list configuration mode)

To enable smart logging in a named IP access list with deny conditions, use the **permit** command in access list configuration mode with the **smartlog** keyword. Matches to ACL entries are logged to a NetFlow collector. To disable smart logging for the access list, use the **no** form of this command.

permit {source [source-wildcard] | host source | any} [log] [smartlog]

**no permit** {source [source-wildcard] | **host** source | **any**} [smartlog]

no permit protocol {source [source-wildcard] | host source | any} {destination [destination-wildcard] | host destination | any} [dscp tos] [precedence precedence] [tos tos] [fragments] [log] [time-range time-range-name] [smartlog]

#### **Syntax Description**

| smartlog | (Optional) Sends packet flows matching the access list to a NetFlow |
|----------|---------------------------------------------------------------------|
|          | collector when smart logging is enabled on the switch.              |

#### Defaults

ACL smart logging is not enabled.

#### **Command Modes**

Access list configuration

#### **Command History**

| Release    | Modification                           |
|------------|----------------------------------------|
| 12.2(58)SE | The <b>smartlog</b> keyword was added. |

#### **Usage Guidelines**

For the complete syntax description of the **permit** command without the **smartlog** keyword, see the *Cisco IOS Security Command Reference*.

When an ACL is applied to an interface, packets matching the ACL are denied or permitted based on the ACL configuration. When smart logging is enabled on the switch and an ACL includes the **smartlog** keyword, the contents of the denied or permitted packet are sent to a Flexible NetFlow collector.

You must also enable smart logging globally by entering the **logging smartlog** global configuration command.

Only port ACLs (ACLs attached to Layer 2 interfaces) support smart logging. Router ACLs or VLAN ACLs do not support smart logging. Port ACLs do not support logging.

When an ACL is applied to an interface, matching packets can be either logged or smart logged, but not both.

You can verify that smart logging is enabled in an ACL by entering the **show ip access list** privileged EXEC command.

# Examples

This example enables smart logging on a named access list with a permit condition:

Switch(config)# ip access-list extended test1
Switch(config-ext-nacl)# permit ip host 10.1.1.3 any smartlog

| Command             | Description                                                       |
|---------------------|-------------------------------------------------------------------|
| logging smartlog    | Globally enables smart logging.                                   |
| show access list    | Displays the contents of all access lists or all IP access lists. |
| show ip access list |                                                                   |

# permit (ARP access-list configuration)

Use the **permit** Address Resolution Protocol (ARP) access-list configuration command to permit an ARP packet based on matches against the Dynamic Host Configuration Protocol (DHCP) bindings. Use the **no** form of this command to remove the specified access control entry (ACE) from the access control list.

permit {[request] ip {any | host sender-ip | sender-ip sender-ip-mask} mac {any | host sender-mac | sender-mac sender-mac-mask} | response ip {any | host sender-ip | sender-ip sender-ip-mask} | [{any | host target-ip | target-ip target-ip-mask}] mac {any | host sender-mac | sender-mac sender-mac} | [{any | host target-mac | target-mac target-mac-mask}]} | [log]

no permit {[request] ip {any | host sender-ip | sender-ip sender-ip-mask} mac {any | host sender-mac | sender-mac sender-mac-mask} | response ip {any | host sender-ip | sender-ip sender-ip | sender-ip | target-ip target-ip-mask}] mac {any | host sender-mac | sender-mac sender-mac-mask} [{any | host target-ip | target-mac | target-mac target-mac-mask}]} [log]

#### **Syntax Description**

| request                       | (Optional) Requests a match for the ARP request. When <b>request</b> is not specified, matching is performed against all ARP packets.                                                            |  |  |
|-------------------------------|----------------------------------------------------------------------------------------------------|--|--|
| ip                            | Specify the sender IP address.                                                                                                    |  |  |
| any                           | Accept any IP or MAC address.                                                                                                    |  |  |
| host sender-ip                | Accept the specified sender IP address.                                                                                                    |  |  |
| sender-ip<br>sender-ip-mask   | Accept the specified range of sender IP addresses.                                                                                                    |  |  |
| mac                           | Specify the sender MAC address.                                                                                                    |  |  |
| host sender-mac               | Accept the specified sender MAC address.                                                                                                    |  |  |
| sender-mac<br>sender-mac-mask | Accept the specified range of sender MAC addresses.                                                                                                    |  |  |
| response ip                   | Define the IP address values for the ARP responses.                                                                                                    |  |  |
| host target-ip                | (Optional) Accept the specified target IP address.                                                                                                    |  |  |
| target-ip target-ip-mask      | (Optional) Accept the specified range of target IP addresses.                                                                                                    |  |  |
| mac                           | Specify the MAC address values for the ARP responses.                                                                                                    |  |  |
| host target-mac               | (Optional) Accept the specified target MAC address.                                                                                                    |  |  |
| target-mac<br>target-mac-mask | (Optional) Accept the specified range of target MAC addresses.                                                                                                    |  |  |
| log                           | (Optional) Log a packet when it matches the ACE. Matches are logged if you also configure the <b>matchlog</b> keyword in the <b>ip arp inspection vlan logging</b> global configuration command. |  |  |

Defaults

There are no default settings.

**Command Modes** 

ARP access-list configuration

# **Command History**

| Release    | Modification                 |
|------------|------------------------------|
| 12.2(20)SE | This command was introduced. |

# **Usage Guidelines**

You can add permit clauses to forward ARP packets based on some matching criteria.

# Examples

This example shows how to define an ARP access list and to permit both ARP requests and ARP responses from a host with an IP address of 1.1.1.1 and a MAC address of 0000.0000.abcd:

```
Switch(config) # arp access-list static-hosts
Switch(config-arp-nacl) # permit ip host 1.1.1.1 mac host 0000.0000.abcd
Switch(config-arp-nacl) # end
```

You can verify your settings by entering the show arp access-list privileged EXEC command.

| Command                              | Description                                                                         |
|--------------------------------------|-------------------------------------------------------------------------------------|
| arp access-list                      | Defines an ARP access control list (ACL).                                           |
| deny (ARP access-list configuration) | Denies an ARP packet based on matches against the DHCP bindings.                    |
| ip arp inspection filter vlan        | Permits ARP requests and responses from a host configured with a static IP address. |
| show arp access-list                 | Displays detailed information about ARP access lists.                               |

# permit (IPv6 access-list configuration)

Use the **permit** IPv6 access list configuration command to set permit conditions for an IPv6 access list. Use the **no** form of this command to remove the permit conditions.

no permit {protocol} {source-ipv6-prefix/prefix-length | any | host source-ipv6-address} [operator [port-number]] {destination-ipv6-prefix/prefix-length | any | host destination-ipv6-address} [operator [port-number]] [dscp value] [fragments] [log] [log-input] [sequence value] [time-range name]

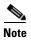

Although visible in the command-line help strings, the **flow-label**, **reflect**, and **routing** keywords are not supported.

#### **Internet Control Message Protocol**

permit icmp {source-ipv6-prefix/prefix-length | any | host source-ipv6-address} [operator [port-number]] {destination-ipv6-prefix/prefix-length | any | host destination-ipv6-address} [operator [port-number]] [icmp-type [icmp-code] | icmp-message] [dscp value] [log] [log-input] [sequence value] [time-range name]

#### **Transmission Control Protocol**

permit tcp {source-ipv6-prefix/prefix-length | any | host source-ipv6-address} [operator [port-number]] {destination-ipv6-prefix/prefix-length | any | host destination-ipv6-address} [operator [port-number]] [ack] [dscp value] [established] [fin] [log] [log-input] [neq {port | protocol}] [psh] [range {port | protocol}] [rst] [sequence value] [syn] [time-range name] [urg]

#### **User Datagram Protocol**

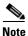

Although visible in the command-line help strings, the **flow-label**, **reflect**, and **routing** keywords are not supported.

| Syntax Description | protocol                                  | Name or number of an Internet protocol. It can be one of the keywords <b>ahp</b> , <b>esp</b> , <b>icmp</b> , <b>ipv6</b> , <b>pcp</b> , <b>sctp</b> , <b>tcp</b> , or <b>udp</b> , or an integer in the range from 0 to 255 representing an IPv6 protocol number.                     |
|--------------------|-------------------------------------------|----------------------------------------------------------------------------------------------------|
|                    | source-ipv6-prefix/prefix-<br>length      | The source IPv6 network or class of networks for which to set permit conditions.                                                                                                    |
|                    |                                           | This argument must be in the form documented in RFC 2373 where the address is specified in hexadecimal using 16-bit values between colons.                                                                                                    |
|                    |                                           | Note Although the CLI help shows a prefix-length range of /0 to /128, the switch supports IPv6 address-matching only for prefixes in the range of /0 to /64 and extended universal identifier (EUI)-based /128 prefixes for aggregatable global unicast and link-local host addresses. |
|                    | any                                       | An abbreviation for the IPv6 prefix ::/0.                                                                                                    |
|                    | host source-ipv6-address                  | The source IPv6 host address for which to set permit conditions.                                                                                                    |
|                    | •                                         | This <i>source-ipv6-address</i> argument must be in the form documented in RFC 2373 where the address is specified in hexadecimal using 16-bit values between colons.                                                                                                    |
|                    | operator [port-number]                    | (Optional) Specify an operator that compares the source or destination ports of the specified protocol. Operators are <b>lt</b> (less than), <b>gt</b> (greater than), <b>eq</b> (equal), <b>neq</b> (not equal), and <b>range</b> (inclusive range).                                  |
|                    |                                           | If the operator is positioned after the <i>source-ipv6-prefixlprefix-length</i> argument, it must match the source port.                                                                                                    |
|                    |                                           | If the operator is positioned after the <i>destination-ipv6-prefix/prefix-length</i> argument, it must match the destination port.                                                                                                    |
|                    |                                           | The <b>range</b> operator requires two port numbers. All other operators require one port number.                                                                                                    |
|                    |                                           | The optional <i>port-number</i> argument is a decimal number or the name of a TCP or a UDP port. A port number is a number from 0 to 65535. TCP port names can be used only when filtering TCP. UDP port names can be used only when filtering UDP.                                    |
|                    | destination-ipv6-prefixl<br>prefix-length | The destination IPv6 network or class of networks for which to set permit conditions.                                                                                                    |
|                    |                                           | This argument must be in the form documented in RFC 2373 where the address is specified in hexadecimal using 16-bit values between colons.                                                                                                    |
|                    |                                           | Note Although the CLI help shows a prefix-length range of /0 to /128, the switch supports IPv6 address-matching only for prefixes in the range of /0 to /64 and EUI-based /128 prefixes for aggregatable global unicast and link-local host addresses.                                 |
|                    | <b>host</b> destination-ipv6-address      | The destination IPv6 host address for which to set permit conditions.                                                                                                    |
|                    |                                           | This <i>destination-ipv6-address</i> argument must be in the form documented in RFC 2373 where the address is specified in hexadecimal using 16-bit values between colons.                                                                                                    |
|                    | dscp value                                | (Optional) Match a differentiated services codepoint value against the traffic class value in the Traffic Class field of each IPv6 packet header. The acceptable range is from 0 to 63.                                                                                                |

| fragments               | (Optional) Match noninitial fragmented packets where the fragment extension header contains a nonzero fragment offset. The <b>fragments</b> keyword is an option only if the protocol is <b>ipv6</b> and the <i>operator</i> [port-number] arguments are not specified.                                                                                                    |  |
|-------------------------|----------------------------------------------------------------------------------------------------|--|
| log                     | (Optional) Send an informational logging message to the console about the packet that matches the entry. (The level of messages logged to the console is controlled by the <b>logging console</b> command.)                                                                                                    |  |
|                         | The message includes the access list name and sequence number; whether the packet was permitted; the protocol, whether it was TCP, UDP, ICMP, or a number; and, if appropriate, the source and destination addresses and source and destination port numbers. The message is generated for the first packet that matches, and then at 5-minute intervals, including the number of packets permitted in the prior 5-minute interval. |  |
| log-input               | (Optional) Provide the same function as the <b>log</b> keyword, except that the logging message also includes the receiving interface.                                                                                                    |  |
| timeout value           | (Optional) Interval of idle time (in seconds) after which a reflexive IPv6 access list times out. The acceptable range is from 1 to 4294967295. The default is 180 seconds.                                                                                                    |  |
| sequence value          | (Optional) Specify the sequence number for the access list statement. The acceptable range is from 1 to 4294967295.                                                                                                    |  |
| time-range name         | (Optional) Specify the time range that applies to the permit statement. The name of the time range and its restrictions are specified by the <b>time-range</b> and <b>absolute</b> or <b>periodic</b> commands, respectively.                                                                                                    |  |
| icmp-type               | (Optional) Specify an ICMP message type for filtering ICMP packets. ICMP packets can be filtered by the ICMP message type. The type is a number from 0 to 255.                                                                                                    |  |
| icmp-code               | (Optional) Specify an ICMP message code for filtering ICMP packets. ICMP packets that are filtered by the ICMP message type can also be filtered by the ICMP message code. The code is a number from 0 to 255.                                                                                                    |  |
| icmp-message            | (Optional) Specify an ICMP message name for filtering ICMP packets. ICMP packets can be filtered by an ICMP message name or ICMP message type and code. The possible names are listed in the "Usage Guidelines" section.                                                                                                    |  |
| ack                     | (Optional) Only for the TCP protocol: acknowledgment (ACK) bit set.                                                                                                    |  |
| established             | (Optional) Only for the TCP protocol: Means the connection has been established. A match occurs if the TCP datagram has the ACK or RST bits set. The nonmatching case is that of the initial TCP datagram to form a connection.                                                                                                    |  |
| fin                     | (Optional) Only for the TCP protocol: Fin bit set; no more data from sender.                                                                                                    |  |
| neq {port   protocol}   | (Optional) Match only packets that are not on a given port number.                                                                                                    |  |
| psh                     | (Optional) Only for the TCP protocol: Push function bit set.                                                                                                    |  |
| range {port   protocol} | (Optional) Match only packets in the range of port numbers.                                                                                                    |  |
| rst                     | (Optional) Only for the TCP protocol: Reset bit set.                                                                                                    |  |
| syn                     | (Optional) Only for the TCP protocol: Synchronize bit set.                                                                                                    |  |
| urg                     | (Optional) Only for the TCP protocol: Urgent pointer bit set.                                                                                                    |  |
|                         |                                                                                                    |  |

#### Defaults

No IPv6 access list is defined.

#### **Command Modes**

IPv6 access-list configuration

#### **Command History**

| Release     | Modification                 |
|-------------|------------------------------|
| 12.2(25)SED | This command was introduced. |

#### **Usage Guidelines**

The **permit** (IPv6 access-list configuration mode) command is similar to the **permit** (IPv4 access-list configuration mode) command, except that it is IPv6-specific.

Use the **permit** (IPv6) command after the **ipv6 access-list** command to enter IPv6 access-list configuration mode and to define the conditions under which a packet passes the access list.

Specifying IPv6 for the protocol argument matches against the IPv6 header of the packet.

By default, the first statement in an access list is number 10, and the subsequent statements are incremented by 10.

You can add **permit**, **deny**, or **remark** statements to an existing access list without re-entering the entire list. To add a new statement anywhere other than at the end of the list, create a new statement with an appropriate entry number that falls between two existing entry numbers to show where it belongs.

See the **ipv6 access-list** command for more information on defining IPv6 ACLs.

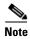

Every IPv6 ACL has implicit **permit icmp any any nd-na**, **permit icmp any any nd-ns**, and **deny ipv6 any any** statements as its last match conditions. The two **permit** conditions allow ICMPv6 neighbor discovery. To disallow ICMPv6 neighbor discovery and to deny **icmp any any nd-na** or **icmp any any nd-ns**, there must be an explicit **deny** entry in the ACL. For the implicit **deny ipv6 any any** statement to take effect, an IPv6 ACL must contain at least one entry.

The IPv6 neighbor discovery process uses the IPv6 network layer service. Therefore, by default, IPv6 ACLs implicitly allow IPv6 neighbor discovery packets to be sent and received on an interface. In IPv4, the Address Resolution Protocol (ARP), which is equivalent to the IPv6 neighbor discovery process, uses a separate data link layer protocol. Therefore, by default, IPv4 ACLs implicitly allow ARP packets to be sent and received on an interface.

Both the *source-ipv6-prefix/prefix-length* and *destination-ipv6-prefix/prefix-length* arguments are used for traffic filtering (the source prefix filters traffic based upon the traffic source; the destination prefix filters traffic based upon the traffic destination).

The switch supports only prefixes from /0 to /64 and EUI-based /128 prefixes for aggregatable global unicast and link-local host addresses.

The **fragments** keyword is an option only if the *operator* [port-number] arguments are not specified.

This is a list of ICMP message names:

beyond-scope destination-unreachable

echo-reply echo-request
header hop-limit
mld-query mld-reduction

inia-query mia-reduction

mld-report nd-na

nd-ns next-header no-admin no-route

packet-too-big parameter-option
parameter-problem port-unreachable
reassembly-timeout renum-command
renum-result renum-seq-number
router-advertisement router-renumbering
router-solicitation time-exceeded

unreachable

#### **Examples**

This example configures two IPv6 access lists named OUTBOUND and INBOUND and applies both access lists to outbound and inbound traffic on a Layer 3 interface. The first and second permit entries in the OUTBOUND list permit all TCP and UDP packets from network 2001:ODB8:0300:0201::/64 to leave the interface. The deny entry in the OUTBOUND list prevents all packets from the network FE80:0:0:0201::/64 (packets that have the link-local prefix FE80:0:0:0201 as the first 64 bits of their source IPv6 address) from leaving the interface. The third permit entry in the OUTBOUND list permits all ICMP packets to exit the interface.

The permit entry in the INBOUND list permits all ICMP packets to enter the interface.

```
Switch(config) #ipv6 access-list OUTBOUND

Switch(config-ipv6-acl) # permit tcp 2001:0DB8:0300:0201::/64 any
Switch(config-ipv6-acl) # permit udp 2001:0DB8:0300:0201::/64 any
Switch(config-ipv6-acl) # deny FE80:0:0:0201::/64 any
Switch(config-ipv6-acl) # permit icmp any any
Switch(config-ipv6-acl) # exit
Switch(config-ipv6-acl) # permit icmp any any
Switch(config-ipv6-acl) # permit icmp any any
Switch(config-ipv6-acl) # permit icmp any any
Switch(config-ipv6-acl) # exit
Switch(config-ipv6-acl) # exit
Switch(config-ipv6-acl) # exit
Switch(config-if) # interface gigabitethernet0/2
Switch(config-if) # ipv6 address 2001::/64 eui-64
Switch(config-if) # ipv6 traffic-filter OUTBOUND out
Switch(config-if) # ipv6 traffic-filter INBOUND in
```

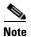

Given that a **permit any any** statement is not included as the last entry in the OUTBOUND or INBOUND access list, only TCP, UDP, and ICMP packets are permitted out of and into the interface (the implicit deny-all condition at the end of the access list denies all other packet types on the interface).

| Command                               | Description                                                                 |  |
|---------------------------------------|-----------------------------------------------------------------------------|--|
| ipv6 access-list                      | Defines an IPv6 access list and enters IPv6 access list configuration mode. |  |
| ipv6 traffic-filter                   | Filters incoming or outgoing IPv6 traffic on an interface.                  |  |
| deny (IPv6 access-list configuration) | Sets deny conditions for an IPv6 access list.                               |  |
| show ipv6 access-list                 | Displays the contents of all current IPv6 access lists.                     |  |

# permit (MAC access-list configuration)

Use the **permit** MAC access-list configuration command to allow non-IP traffic to be forwarded if the conditions are matched. Use the **no** form of this command to remove a permit condition from the extended MAC access list.

{permit | deny} {any | host src-MAC-addr | src-MAC-addr mask} {any | host dst-MAC-addr | dst-MAC-addr mask} [type mask | cos cos | aarp | amber | dec-spanning | decnet-iv | diagnostic | dsm | etype-6000 | etype-8042 | lat | lavc-sca | lsap lsap mask | mop-console | mop-dump | msdos | mumps | netbios | vines-echo | vines-ip | xns-idp]

no {permit | deny} {any | host src-MAC-addr | src-MAC-addr mask} {any | host dst-MAC-addr | dst-MAC-addr mask} [type mask | cos cos | aarp | amber | dec-spanning | decnet-iv | diagnostic | dsm | etype-6000 | etype-8042 | lat | lavc-sca | lsap lsap mask | mop-console | mop-dump | msdos | mumps | netbios | vines-echo | vines-ip | xns-idp]

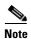

Though visible in the command-line help strings, appletalk is not supported as a matching condition.

## **Syntax Description**

| Keyword to specify to deny any source or destination MAC address.                                                                                                    |  |
|----------------------------------------------------------------------------------------------------|--|
| Define a host MAC address and optional subnet mask. If the source address for a packet matches the defined address, non-IP traffic from that address is denied.                                                 |  |
| Define a destination MAC address and optional subnet mask. If the destination address for a packet matches the defined address, non-IP traffic to that address is denied.                                       |  |
| (Optional) Use the Ethertype number of a packet with Ethernet II or SNAP encapsulation to identify the protocol of the packet.                                                                                  |  |
| • <i>type</i> is 0 to 65535, specified in hexadecimal.                                                                                                    |  |
| • <i>mask</i> is a mask of <i>don't care</i> bits applied to the Ethertype before testing for a match.                                                                                                    |  |
| (Optional) Select Ethertype AppleTalk Address Resolution Protocol that maps a data-link address to a network address.                                                                                           |  |
| (Optional) Select EtherType DEC-Amber.                                                                                                    |  |
| (Optional) Select an arbitrary class of service (CoS) number from 0 to 7 to set priority. Filtering on CoS can be performed only in hardware. A warning message appears if the <b>cos</b> option is configured. |  |
| (Optional) Select EtherType Digital Equipment Corporation (DEC) spanning tree.                                                                                                    |  |
| (Optional) Select EtherType DECnet Phase IV protocol.                                                                                                    |  |
| (Optional) Select EtherType DEC-Diagnostic.                                                                                                    |  |
| (Optional) Select EtherType DEC-DSM.                                                                                                    |  |
| (Optional) Select EtherType 0x6000.                                                                                                    |  |
| (Optional) Select EtherType 0x8042.                                                                                                    |  |
| (Optional) Select EtherType DEC-LAT.                                                                                                    |  |
| (Optional) Select EtherType DEC-LAVC-SCA.                                                                                                    |  |
|                                                                                                    |  |

| Isap lsap-number mask | (Optional) Use the LSAP number (0 to 65535) of a packet with 802.2 encapsulation to identify the protocol of the packet. |  |
|-----------------------|----------------------------------------------------------------------------------------------------|--|
|                       | The <i>mask</i> is a mask of <i>don't care</i> bits applied to the LSAP number before testing for a match.               |  |
| mop-console           | (Optional) Select EtherType DEC-MOP Remote Console.                                                                      |  |
| mop-dump              | (Optional) Select EtherType DEC-MOP Dump.                                                                                |  |
| msdos                 | (Optional) Select EtherType DEC-MSDOS.                                                                                   |  |
| mumps                 | (Optional) Select EtherType DEC-MUMPS.                                                                                   |  |
| netbios               | (Optional) Select EtherType DEC- Network Basic Input/Output System (NETBIOS).                                            |  |
| vines-echo            | (Optional) Select EtherType Virtual Integrated Network Service (VINES) Echo from Banyan Systems.                         |  |
| vines-ip              | (Optional) Select EtherType VINES IP.                                                                                    |  |
| xns-idp               | (Optional) Select EtherType Xerox Network Systems (XNS) protocol suite.                                                  |  |

To filter IPX traffic, you use the *type mask* or **lsap** *lsap mask* keywords, depending on the type of IPX encapsulation being used. Filter criteria for IPX encapsulation types as specified in Novell terminology and Cisco IOS terminology are listed in Table 2-22.

Table 2-22 IPX Filtering Criteria

| IPX Encapsulation Type |                |                  |
|------------------------|----------------|------------------|
| Cisco IOS Name         | Novell Name    | Filter Criterion |
| arpa                   | Ethernet II    | Ethertype 0x8137 |
| snap                   | Ethernet-snap  | Ethertype 0x8137 |
| sap                    | Ethernet 802.2 | LSAP 0xE0E0      |
| novell-ether           | Ethernet 802.3 | LSAP 0xFFFF      |

## Defaults

This command has no defaults. However, the default action for a MAC-named ACL is to deny.

## **Command Modes**

MAC access-list configuration

## **Command History**

| Release     | Modification                 |
|-------------|------------------------------|
| 12.1(19)EA1 | This command was introduced. |

## **Usage Guidelines**

You enter MAC access-list configuration mode by using the **mac access-list extended** global configuration command.

If you use the **host** keyword, you cannot enter an address mask; if you do not use the **any** or **host** keywords, you must enter an address mask.

After an access control entry (ACE) is added to an access control list, an implied **deny-any-any** condition exists at the end of the list. That is, if there are no matches, the packets are denied. However, before the first ACE is added, the list permits all packets.

For more information about MAC-named extended access lists, see the software configuration guide for this release.

#### **Examples**

This example shows how to define the MAC-named extended access list to allow NETBIOS traffic from any source to MAC address 00c0.00a0.03fa. Traffic matching this list is allowed.

Switch(config-ext-macl) # permit any host 00c0.00a0.03fa netbios

This example shows how to remove the permit condition from the MAC-named extended access list:

Switch(config-ext-macl) # no permit any 00c0.00a0.03fa 0000.0000.0000 netbios

This example permits all packets with Ethertype 0x4321:

Switch(config-ext-macl) # permit any any 0x4321 0

You can verify your settings by entering the show access-lists privileged EXEC command.

| Command                              | Description                                                       |
|--------------------------------------|-------------------------------------------------------------------|
| deny (MAC access-list configuration) | Denies non-IP traffic to be forwarded if conditions are matched.  |
| mac access-list extended             | Creates an access list based on MAC addresses for non-IP traffic. |
| show access-lists                    | Displays access control lists configured on a switch.             |

## police

Use the **police** policy-map class configuration command to define a policer for classified traffic. A policer defines a maximum permissible rate of transmission, a maximum burst size for transmissions, and an action to take if either maximum is exceeded. Use the **no** form of this command to remove an existing policer.

**police** rate-bps burst-byte [exceed-action {drop | policed-dscp-transmit}]

**no police** rate-bps burst-byte [exceed-action {drop | policed-dscp-transmit}]

## **Syntax Description**

| rate-bps                               | Specify the average traffic rate in bits per second (b/s). The range is 8000 to 1000000000.                                                                                                    |  |
|----------------------------------------|----------------------------------------------------------------------------------------------------|--|
| burst-byte                             | Specify the normal burst size in bytes. The range is 8000 to 1000000.                                                                                                    |  |
| exceed-action drop                     | (Optional) When the specified rate is exceeded, specify that the switch drop the packet.                                                                                                    |  |
| exceed-action<br>policed-dscp-transmit | (Optional) When the specified rate is exceeded, specify that the switch changes the Differentiated Services Code Point (DSCP) of the packet to that specified in the policed-DSCP map and then sends the packet. |  |

#### **Defaults**

No policers are defined.

## **Command Modes**

Policy-map class configuration

## **Command History**

| Release     | Modification                 |
|-------------|------------------------------|
| 12.1(19)EA1 | This command was introduced. |

## **Usage Guidelines**

When configuring hierarchical policy maps, you can only use the **police** policy-map command in a secondary interface-level policy map.

The port ASIC device, which controls more than one physical port, supports 256 policers (255 user-configurable policers plus 1 policer reserved for internal use). The maximum number of user-configurable policers supported per port is 63. Policers are allocated on demand by the software and are constrained by the hardware and ASIC boundaries. You cannot reserve policers per port. There is no guarantee that a port will be assigned to any policer.

To return to policy-map configuration mode, use the **exit** command. To return to privileged EXEC mode, use the **end** command.

Policing uses a token-bucket algorithm. You configure the bucket depth (the maximum burst that is tolerated before the bucket overflows) by using the *burst-byte* option of the **police** policy-map class configuration command or the **mls qos aggregate-policer** global configuration command. You configure how quickly (the average rate) the tokens are removed from the bucket by using the *rate-bps* option of the **police** policy-map class configuration command or the **mls qos aggregate-policer** global configuration command. For more information, see the software configuration guide for this release.

## Examples

This example shows how to configure a policer that drops packets if traffic exceeds 1 Mb/s average rate with a burst size of 20 KB. The DSCPs of incoming packets are trusted, and there is no packet modification.

```
Switch(config) # policy-map policy1
Switch(config-pmap) # class class1
Switch(config-pmap-c) # trust dscp
Switch(config-pmap-c) # police 1000000 20000 exceed-action drop
Switch(config-pmap-c) # exit
```

This example shows how to configure a policer, which marks down the DSCP values with the values defined in policed-DSCP map and sends the packet:

```
Switch(config)# policy-map policy2
Switch(config-pmap)# class class2
Switch(config-pmap-c)# police 1000000 20000 exceed-action policed-dscp-transmit
Switch(config-pmap-c)# exit
```

You can verify your settings by entering the **show policy-map** privileged EXEC command.

| Command                  | Description                                                                                                    |
|--------------------------|----------------------------------------------------------------------------------------------------|
| class                    | Defines a traffic classification match criteria (through the <b>police</b> , <b>set</b> , and <b>trust</b> policy-map class configuration commands) for the specified class-map name. |
| mls qos map policed-dscp | Applies a policed-DSCP map to a DSCP-trusted port.                                                                                                    |
| policy-map               | Creates or modifies a policy map that can be attached to multiple ports to specify a service policy.                                                                                  |
| set                      | Classifies IP traffic by setting a DSCP or IP-precedence value in the packet.                                                                                                    |
| show policy-map          | Displays quality of service (QoS) policy maps.                                                                                                    |
| trust                    | Defines a trust state for traffic classified through the <b>class</b> policy-map configuration or the <b>class-map</b> global configuration command.                                  |

# police aggregate

Use the **police aggregate** policy-map class configuration command to apply an aggregate policer to multiple classes in the same policy map. A policer defines a maximum permissible rate of transmission, a maximum burst size for transmissions, and an action to take if either maximum is exceeded. Use the **no** form of this command to remove the specified policer.

police aggregate aggregate-policer-name

no police aggregate aggregate-policer-name

## **Syntax Description**

| aggregate-policer-name | Name of the aggregate | policer. |
|------------------------|-----------------------|----------|
|                        |                       |          |

Defaults

No aggregate policers are defined.

**Command Modes** 

Policy-map class configuration

## **Command History**

| Release     | Modification                 |
|-------------|------------------------------|
| 12.1(19)EA1 | This command was introduced. |

## **Usage Guidelines**

The port ASIC device, which controls more than one physical port, supports 256 policers (255 user-configurable policers plus 1 policer reserved for internal use). The maximum number of user-configurable policers supported per port is 63. Policers are allocated on demand by the software and are constrained by the hardware and ASIC boundaries. You cannot reserve policers per port. There is no guarantee that a port will be assigned to any policer.

You set aggregate policer parameters by using the **mls qos aggregate-policer** global configuration command. You apply an aggregate policer to multiple classes in the same policy map; you cannot use an aggregate policer across different policy maps.

To return to policy-map configuration mode, use the **exit** command. To return to privileged EXEC mode, use the **end** command.

You cannot configure aggregate policers in hierarchical policy maps.

## Examples

This example shows how to define the aggregate policer parameters and to apply the policer to multiple classes in a policy map:

```
Switch(config) # mls qos aggregate-policer agg_policer1 10000 1000000 exceed-action drop
Switch(config) # policy-map policy2
Switch(config-pmap) # class class1
Switch(config-pmap-c) # police aggregate agg_policer1
Switch(config-pmap-c) # exit
Switch(config-pmap-c) # set dscp 10
Switch(config-pmap-c) # police aggregate agg_policer1
Switch(config-pmap-c) # exit
Switch(config-pmap-c) # exit
Switch(config-pmap-c) # exit
Switch(config-pmap-c) # trust dscp
Switch(config-pmap-c) # police aggregate agg_policer2
Switch(config-pmap-c) # police aggregate agg_policer2
Switch(config-pmap-c) # exit
```

You can verify your settings by entering the **show mls qos aggregate-policer** privileged EXEC command.

| Command                        | Description                                                                              |
|--------------------------------|------------------------------------------------------------------------------------------|
| mls qos aggregate-policer      | Defines policer parameters, which can be shared by multiple classes within a policy map. |
| show mls qos aggregate-policer | Displays the quality of service (QoS) aggregate policer configuration.                   |

## policy-map

Use the **policy-map** global configuration command to create or modify a policy map that can be attached to multiple physical ports or switch virtual interfaces (SVIs) and to enter policy-map configuration mode. Use the **no** form of this command to delete an existing policy map and to return to global configuration mode.

policy-map policy-map-name

no policy-map policy-map-name

## **Syntax Description**

| policy-map-name | Name of the policy map. |
|-----------------|-------------------------|
|                 |                         |

## Defaults

No policy maps are defined.

The default behavior is to set the Differentiated Services Code Point (DSCP) to 0 if the packet is an IP packet and to set the class of service (CoS) to 0 if the packet is tagged. No policing is performed.

## **Command Modes**

Global configuration

## **Command History**

| Release     | Modification                 |
|-------------|------------------------------|
| 12.1(19)EA1 | This command was introduced. |

## **Usage Guidelines**

After entering the **policy-map** command, you enter policy-map configuration mode, and these configuration commands are available:

- **class**: defines the classification match criteria for the specified class map. For more information, see the "class" section on page 2-86.
- **description**: describes the policy map (up to 200 characters).
- exit: exits policy-map configuration mode and returns you to global configuration mode.
- **no**: removes a previously defined policy map.
- **rename**: renames the current policy map.

To return to global configuration mode, use the **exit** command. To return to privileged EXEC mode, use the **end** command.

Before configuring policies for classes whose match criteria are defined in a class map, use the **policy-map** command to specify the name of the policy map to be created, added to, or modified. Entering the **policy-map** command also enables the policy-map configuration mode in which you can configure or modify the class policies for that policy map.

You can configure class policies in a policy map only if the classes have match criteria defined for them. To configure the match criteria for a class, use the **class-map** global configuration and **match** class-map configuration commands. You define packet classification on a physical-port basis.

Only one policy map per ingress port or SVI is supported. You can apply the same policy map to multiple physical ports or SVIs.

You can apply a nonhierarchical policy maps to physical ports or to SVIs. However, you can only apply a hierarchical policy map to SVIs.

A hierarchical policy map has two levels. The first level, the VLAN level, specifies the actions to be taken against a traffic flow on an SVI. The second level, the interface level, specifies the actions to be taken against the traffic on the physical ports that belong to the SVI and are specified in the interface-level policy map.

In a primary VLAN-level policy map, you can only configure the trust state or set a new DSCP or IP precedence value in the packet. In a secondary interface-level policy map, you can only configure individual policers on physical ports that belong to the SVI.

After the hierarchical policy map is attached to an SVI, an interface-level policy map cannot be modified or removed from the hierarchical policy map. A new interface-level policy map also cannot be added to the hierarchical policy map. If you want these changes to occur, the hierarchical policy map must first be removed from the SVI.

For more information about hierarchical policy maps, see the "Policing on SVIs" section in the "Configuring QoS" chapter of the software configuration guide for this release.

#### **Examples**

This example shows how to create a policy map called *policy1*. When attached to the ingress port, it matches all the incoming traffic defined in *class1*, sets the IP DSCP to 10, and polices the traffic at an average rate of 1 Mb/s and bursts at 20 KB. Traffic exceeding the profile is marked down to a DSCP value gotten from the policed-DSCP map and then sent.

```
Switch(config) # policy-map policy1
Switch(config-pmap) # class class1
Switch(config-pmap-c) # set dscp 10
Switch(config-pmap-c) # police 1000000 20000 exceed-action policed-dscp-transmit
Switch(config-pmap-c) # exit
```

This example shows how to configure multiple classes in a policy map called *policymap2*:

```
Switch(config) # policy-map policymap2
Switch(config-pmap) # class class1
Switch(config-pmap-c) # set dscp 10
Switch(config-pmap-c) # police 100000 20000 exceed-action policed-dscp-transmit
Switch(config-pmap-c) # exit
Switch(config-pmap) # class class2
Switch(config-pmap-c) # trust dscp
Switch(config-pmap-c) # police 100000 20000 exceed-action drop
Switch(config-pmap-c) # exit
Switch(config-pmap) # class class3
Switch(config-pmap-c) # set dscp 0 (no policer)
Switch(config-pmap-c) # exit
```

This example shows how to create a hierarchical policy map and attach it to an SVI:

```
Switch(config) # class-map cm-non-int
Switch(config-cmap) # match access-group 101
Switch(config-cmap)# exit
Switch(config) # class-map cm-non-int-2
Switch(config-cmap) # match access-group 102
Switch(config-cmap)# exit
Switch(config)# class-map cm-test-int
Switch(config-cmap) # match input-interface gigabitethernet0/2 - gigabitethernet0/3
Switch(config-cmap)# exit
Switch(config) # policy-map pm-test-int
Switch(config-pmap) # class cm-test-int
Switch(config-pmap-c)# police 18000000 8000 exceed-action drop
Switch(config-pmap-c)# exit
Switch(config-pmap)# exit
Switch(config)# policy-map pm-test-pm-2
Switch (config-pmap) # class cm-non-int
Switch(config-pmap-c)# set dscp 7
Switch(config-pmap-c)# service-policy pm-test-int
Switch(config-pmap)# class cm-non-int-2
Switch(config-pmap-c) # set dscp 15
Switch(config-pmap-c) # service-policy pm-test-int
Switch(config-pmap-c)# end
Switch(config-cmap) # exit
Switch(config)# interface vlan 10
Switch(config-if) # service-policy input pm-test-pm-2
```

This example shows how to delete *policymap2*:

Switch(config) # no policy-map policymap2

You can verify your settings by entering the show policy-map privileged EXEC command.

| Command           | Description                                                                                                    |
|-------------------|----------------------------------------------------------------------------------------------------|
| class             | Defines a traffic classification match criteria (through the <b>police</b> , <b>set</b> , and <b>trust</b> policy-map class configuration command) for the specified class-map name. |
| class-map         | Creates a class map to be used for matching packets to the class whose name you specify.                                                                                             |
| service-policy    | Applies a policy map to a port.                                                                                                    |
| show mls qos vlan | Displays the quality of service (QoS) policy maps attached to an SVI.                                                                                                    |
| show policy-map   | Displays QoS policy maps.                                                                                                    |

# port-channel load-balance

Use the **port-channel load-balance** global configuration command to set the load-distribution method among the ports in the EtherChannel. Use the **no** form of this command to return to the default setting.

port-channel load-balance {dst-ip | dst-mac | src-dst-ip | src-dst-mac | src-ip | src-mac}

no port-channel load-balance

## **Syntax Description**

| dst-ip      | Load distribution is based on the destination host IP address.                                                                                                    |
|-------------|----------------------------------------------------------------------------------------------------|
| dst-mac     | Load distribution is based on the destination host MAC address. Packets to the same destination are sent on the same port, but packets to different destinations are sent on different ports in the channel. |
| src-dst-ip  | Load distribution is based on the source and destination host IP address.                                                                                                    |
| src-dst-mac | Load distribution is based on the source and destination host MAC address.                                                                                                    |
| src-ip      | Load distribution is based on the source host IP address.                                                                                                    |
| src-mac     | Load distribution is based on the source MAC address. Packets from different hosts use different ports in the channel, but packets from the same host use the same port.                                     |

## Defaults

The default is **src-mac**.

## **Command Modes**

Global configuration

## **Command History**

| Release     | Modification                 |
|-------------|------------------------------|
| 12.1(19)EA1 | This command was introduced. |

## **Usage Guidelines**

For information about when to use these forwarding methods, see the "Configuring EtherChannels" chapter in the software configuration guide for this release.

## **Examples**

This example shows how to set the load-distribution method to **dst-mac**:

Switch(config)# port-channel load-balance dst-mac

You can verify your setting by entering the **show running-config** privileged EXEC command or the **show etherchannel load-balance** privileged EXEC command.

| Command                | Description                                      |
|------------------------|--------------------------------------------------|
| interface port-channel | Accesses or creates the port channel.            |
| show etherchannel      | Displays EtherChannel information for a channel. |
| show running-config    | Displays the current operating configuration.    |

# power inline

Use the **power inline** interface configuration command to configure the power management mode on the Power over Ethernet (PoE) and Power Over Ethernet Plus (PoE+) ports. Use the **no** form of this command to return to the default settings.

power inline {auto [max max-wattage] | never | police [action {errdisable | log}] | static [max max-wattage]}

no power inline {auto | never | police | static}

## **Syntax Description**

| auto                                              | Enable powered-device detection. If enough power is available, automatically allocate power to the PoE port after device detection.         |
|---------------------------------------------------|----------------------------------------------------------------------------------------------------|
| max max-wattage                                   | (Optional) Limit the power allowed on the port. The range is 4000 to 15400 milliwatts. If no value is specified, the maximum is allowed.    |
| never                                             | Disable device detection, and disable power to the port.                                                                                    |
| <pre>police [action {errdisable<br/>  log}]</pre> | Enable policing of the real-time power consumption. For more information about these keywords, see the <b>power inline police c</b> ommand. |
| static                                            | Enable powered-device detection. Pre-allocate (reserve) power for a port before the switch discovers the powered device.                    |

## **Defaults**

The default is auto (enabled).

The maximum wattage is 15400 milliwatts on a PoE switch, and 30000 milliwatts on a PoE+ switch.

#### **Command Modes**

Interface configuration

## **Command History**

| Release     | Modification                                                     |
|-------------|------------------------------------------------------------------|
| 12.1(19)EA1 | This command was introduced.                                     |
| 12.2(25)SE  | The <b>static</b> and <b>max</b> max-wattage options were added. |

## **Usage Guidelines**

This command is supported only on PoE-capable ports. If you enter this command on a port that does not support PoE, this error message appears:

Switch(config)# interface gigabitethernet0/2
Switch(config-if)# power inline auto

% Invalid input detected at '^' marker.

All PoE-capable switch ports are IEEE 802.3 af-compliant. Switches with PoE+ and PoE-capable ports are IEEE 802.3 at-compliant.

Use the **max** *max-wattage* option to disallow higher-power powered devices. With this configuration, when the powered device sends Cisco Discovery Protocol (CDP) messages requesting more power than the maximum wattage, the switch removes power from the port. If the powered-device IEEE class maximum is greater than the maximum wattage, the switch does not power the device. The power is reclaimed into the global power budget.

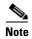

The switch never powers any Class 0 or Class 3 device if the **power inline max** *max-wattage* command is configured for less than 15.4 W on a PoE switch or 30 W on a PoE+ switch.

If the switch denies power to a powered device (the powered device requests more power through CDP messages or if the IEEE class maximum is greater than the maximum wattage), the PoE port is in a power-deny state. The switch generates a system message, and the Oper column in the **show power inline** user EXEC command output shows *power-deny*.

Use the **power inline static max** *max-wattage* command to give a port high priority. The switch allocates PoE to a port configured in static mode before allocating power to a port configured in auto mode. The switch reserves power for the static port when it is configured rather than upon device discovery. The switch reserves the power on a static port even when there is no connected device and whether or not the port is in a shutdown or in a no shutdown state. The switch allocates the configured maximum wattage to the port, and the amount is never adjusted through the IEEE class or by CDP messages from the powered device. Because power is pre-allocated, any powered device that uses less than or equal to the maximum wattage is guaranteed power when it is connected to a static port. However, if the powered device IEEE class is greater than the maximum wattage, the switch does not supply power to it. If the switch learns through CDP messages that the powered device needs more than the maximum wattage, the powered device is shut down.

If the switch cannot pre-allocate power when a port is in static mode (for example, because the entire power budget is already allocated to other auto or static ports), this message appears: Command rejected: power inline static: pwr not available. The port configuration remains unchanged.

When you configure a port by using the **power inline auto** or the **power inline static** interface configuration command, the port autonegotiates by using the configured speed and duplex settings. This is necessary to determine the power requirements of the connected device (whether or not it is a powered device). After the power requirements have been determined, the switch hardcodes the interface by using the configured speed and duplex settings without resetting the interface.

When you configure a port by using the **power inline never** command, the port reverts to the configured speed and duplex settings.

If a port has a Cisco powered device connected to it, you should not use the **power inline never** command to configure the port. A false link-up can occur on the port, placing it into an error-disabled state.

## **Examples**

This example shows how to enable detection of a powered device and to automatically power a PoE port:

```
Switch(config)# interface gigabitethernet0/2
Switch(config-if)# power inline auto
```

This example shows how to configure a PoE port to allow a Class 1 or a Class 2 powered device:

```
Switch(config)# interface gigabitethernet0/2
Switch(config-if)# power inline auto max 7000
```

This example shows how to disable powered-device detection and to not power a PoE port:

```
Switch(config) # interface gigabitethernet0/2
```

Switch(config-if)# power inline never

You can verify your settings by entering the **show power inline** user EXEC command.

| Command                              | Description                                                              |
|--------------------------------------|--------------------------------------------------------------------------|
| logging event<br>power-inline-status | Enables the logging of PoE events.                                       |
| show controllers<br>power inline     | Displays the values in the registers of the specified PoE controller.    |
| show power inline                    | Displays the PoE status for the specified PoE port or for all PoE ports. |

# power inline consumption

Use the **power inline consumption** global or interface configuration command to override the amount of power specified by the IEEE classification for the device by specifying the wattage used by each powered device. Use the **no** form of this command to return to the default power setting.

power inline consumption default wattage

no power inline consumption default

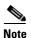

The **default** keyword appears only in the global configuration command.

## **Syntax Description**

| wattage | Specify the power that the switch budgets for the port. The range is 4000 |
|---------|---------------------------------------------------------------------------|
|         | to 15400 milliwatts on PoE switch, and 4000 to 30000 milliwatts on a      |
|         | P0E+ switch.                                                              |

#### **Defaults**

The default power is 15400 milliwatts on each Power over Ethernet (PoE) port and 30000 milliwatts on each PoE+ port.

## **Command Modes**

Global configuration

Interface configuration

## **Command History**

| Release     | Modification                 |
|-------------|------------------------------|
| 12.2(25)SEC | This command was introduced. |

## **Usage Guidelines**

When Cisco powered devices are connected to PoE ports, the switch uses Cisco Discovery Protocol (CDP) to determine the *actual* power consumption of the devices, and the switch adjusts the power budget accordingly. This does not apply to IEEE third-party powered devices. For these devices, when the switch grants a power request, the switch adjusts the power budget according to the powered-device IEEE classification. If the powered device is a Class 0 (class status unknown) or a Class 3, the switch budgets 15400 milliwatts for the device, regardless of the actual amount of power needed. If the powered device reports a higher class than its actual consumption or does not support power classification (defaults to Class 0), the switch can power fewer devices because it uses the IEEE class information to track the global power budget.

By using the **power inline consumption** *wattage* configuration command, you can override the default power requirement specified by the IEEE classification. The difference between what is mandated by the IEEE classification and what is actually needed by the device is reclaimed into the global power budget for use by additional devices. You can then extend the switch power budget and use it more effectively.

For example, if the switch budgets 15400 milliwatts on each PoE port, you can connect only 24 Class 0 powered devices. If your Class 0 device power requirement is actually 5000 milliwatts, you can set the consumption wattage to 5000 milliwatts and connect up to 48 devices. The total PoE output power available on a 24-port or 48-port switch is 370,000 milliwatts.

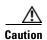

You should carefully plan your switch power budget and make certain not to oversubscribe the power supply.

When you enter the **power inline consumption default** wattage or the **no power inline consumption default** global configuration command, or the **power inline consumption** wattage or the **no power inline consumption** interface configuration command, this caution message appears.

%CAUTION: Interface *interface-id*: Misconfiguring the 'power inline consumption/allocation' command may cause damage to the switch and void your warranty. Take precaution not to oversubscribe the power supply. Refer to documentation.

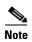

When you manually configure the power budget, you must also consider the power loss over the cable between the switch and the powered device.

For more information about the IEEE power classifications, see the "Configuring Interface Characteristics" chapter in the software configuration guide for this release.

This command is supported only on PoE-capable ports. If you enter this command on a switch or port that does not support PoE, an error message appears.

#### **Examples**

By using the global configuration command, this example shows how to configure the switch to budget 5000 milliwatts to each PoE port:

Switch(config) # power inline consumption default 5000

CAUTION: Interface Gi1/0/1: Misconfiguring the 'power inline consumption/allocation' command may cause damage to the switch and void your warranty. Take precaution not to oversubscribe the power supply. Refer to documentation.

By using the interface configuration command, this example shows how to configure the switch to budget 12000 milliwatts to the powered device connected to a specific PoE port:

Switch(config)# interface gigabitethernet0/2
Switch(config-if)# power inline consumption 12000

%CAUTION: Interface Gi1/0/2: Misconfiguring the 'power inline consumption/allocation' command may cause damage to the switch and void your warranty. Take precaution not to oversubscribe the power supply. Refer to documentation.

You can verify your settings by entering the **show power inline consumption** privileged EXEC command.

| Command           | Description                                                              |
|-------------------|--------------------------------------------------------------------------|
| power inline      | Configures the power management mode on PoE ports.                       |
| show power inline | Displays the PoE status for the specified PoE port or for all PoE ports. |

# power inline four-pair forced

Use the **power inline four-pair forced** command to automatically enable power on both signal and spare pairs from a switch port.

power inline four-pair forced

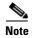

This command is supported only on Catalyst 3560-C switches.

**Syntax Description** 

This command has no arguments or keywords.

Defaults

None

**Command Modes** 

Interface configuration mode

## **Command History**

| Release   | Modification                 |
|-----------|------------------------------|
| 15.0(1)SE | This command was introduced. |

## **Usage Guidelines**

Use this command when the end device is PoE-cpable on both signal and spare pairs, but does not support the CDP or LLDP extensions required for UPoE.

## **Examples**

The following example shows how to automatically enable power on both signal and spare pairs from switch port Gigabit Ethernet 2/1:

Switch# configure terminal

Enter configuration commands, one per line. End with CNTL/Z. Switch(config)# interface gigabitethernet 2/1 Switch(config-if)# [no] power inline four-pair forced

Switch(config-if)# end

Switch#

Do not enter this command if the end device is incapable of sourcing inline power on the spare pair or if the end device supports the CDP or LLDP extensions for UPOE.

| Command                  | Description                                                                                |  |
|--------------------------|--------------------------------------------------------------------------------------------|--|
| power inline             | Configures the power management mode on PoE ports.                                         |  |
| show power inline        | Displays the PoE status for the specified PoE port or for all PoE ports.                   |  |
| power inline consumption | Overrides the amount of power specified by the IEEE classification for the powered device. |  |

# power inline police

Use the **power inline police** interface configuration command to enable policing of the real-time power consumption. Use the **no** form of this command to disable this feature.

power inline police [action {errdisable | log}]

no power inline police

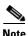

This command is supported only on Catalyst 3560-C switches.

## **Syntax Description**

**Defaults** 

Policing of the real-time power consumption of the powered device is disabled.

#### **Command Modes**

Interface configuration

## **Command History**

| Release    | Modification                 |
|------------|------------------------------|
| 12.2(55)EX | This command was introduced. |

## **Usage Guidelines**

This command is supported only on Power over Ethernet (PoE)-capable ports. If you enter this command on a switch or port that does not support PoE, an error message appears.

The **power inline police** command is supported only on switches with PoE or PoE+ ports.

When policing of the real-time power consumption is enabled, the switch takes action when a powered device consumes more power than the allocated maximum amount.

When PoE is enabled, the switch senses the real-time power consumption of the powered device. This feature is called *power monitoring* or *power sensing*. The switch also polices the power usage with the *power policing* feature.

When power policing is enabled, the cutoff power on the PoE port is determined by one of these methods in this order:

- 1. The user-defined power level that the switch budgets for the port when you enter the **power inline consumption default** *wattage* global configuration command or the **power inline consumption** *wattage* interface configuration command.
- 2. The user-defined power level that limits the power allowed on the port when you enter the **power** inline auto max max-wattage or the **power inline static** max max-wattage interface configuration command
- **3.** The power usage of the device set by the switch by using CDP power negotiation or the device IEEE classification.
- **4.** The default power usage set by the switch; the default value is 15.4 W on a switch with PoE ports, and 30 W on a switch with PoE+ ports.

Use the first or second method in the previous list to manually configure the cutoff-power value by entering the **power inline consumption default** wattage global configuration command, the **power inline consumption** wattage interface configuration command, or the **power inline [auto | static max]** max-wattage command. If you are do not manually configure the cutoff-power value, the switch automatically determines the value by using CDP power negotiation or the device IEEE classification, which is the third method in the list. If the switch cannot determine the value by using one of these methods, it uses the default value of 15.4 W or 30 W.

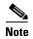

For more information about the cutoff power value, the power consumption values that the switch uses, and the actual power consumption value of the connected device, see the "Power Monitoring and Power Policing" section in the "Configuring Interface Characteristics" chapter of the software configuration guide for this release.

If power policing is enabled, the switch polices power usage by comparing the real-time power consumption to the maximum power allocated on the PoE port. If the device uses more than the maximum power allocation (or *cutoff power*) on the port, the switch either turns power off to the port, or generates a syslog message and updates the LEDs (to blink amber) while still providing power to the device.

- To configure the switch to turn off power to the port and put the port in the error-disabled state, use the **power inline police** interface configuration command.
- To configure the switch to generate a syslog message while still providing power to the device, use the **power inline police action log** command.

If you do not enter the **action log** keywords, the default action is to shut down the port, turn off power, and put the port in the PoE error-disabled state. To configure the PoE port to automatically recover from the error-disabled state, use the **errdisable detect cause inline-power** global configuration command to enable error-disabled detection for the PoE cause and the **errdisable recovery cause inline-power interval** global configuration command to enable the recovery timer for the PoE error-disabled cause.

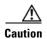

If policing is disabled, no action occurs when the powered device consumes more than the maximum power allocation on the port, which could adversely affect the switch.

You can verify your settings by entering the **show power inline police** privileged EXEC command.

## **Examples**

This example shows how to enable policing of the power consumption and to configure the switch to generate a syslog message on the PoE port on a switch:

Switch(config)# interface gigabitethernet0/2
Switch(config-if)# power inline police action log

| Command                                 | Description                                         |
|-----------------------------------------|-----------------------------------------------------|
| errdisable detect<br>cause inline-power | Enables error-disabled detection for the PoE cause. |
| errdisable recovery cause inline-power  | Configures the PoE recovery mechanism variables.    |
| power inline                            | Configures the power management mode on PoE ports.  |

| Command                  | Description                                                                                |  |
|--------------------------|--------------------------------------------------------------------------------------------|--|
| power inline consumption | Overrides the amount of power specified by the IEEE classification for the powered device. |  |
| show power inline police | Displays the power policing information about the real-time power consumption.             |  |

## power rps

Use the **power rps** user EXEC command on the switch stack or on a standalone switch to configure and manage the Cisco Redundant Power System 2300, also referred to as the RPS 2300, connected to the switch stack or a standalone switch.

power rps switch-number {name {string | serialnumber} | port rps-port-id {mode {active | standby} {priority priority}}

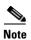

The **power rps** command is supported only on the Catalyst 3560v2 switches.

## **Syntax Description**

| name {string   serialnumber} | Set the RPS name:                                                                                                    |  |
|------------------------------|----------------------------------------------------------------------------------------------------|--|
|                              | • Enter a <i>string</i> to specify the name such as <i>port1</i> or " <i>port 1</i> ". Using quotation marks before and after the name is optional, but you must use quotation marks if you want to include spaces in the port name. The name can have up to 16 characters. |  |
|                              | • Enter the <b>serialnumber</b> keyword to configure the switch to use the RPS serial number as the name.                                                                                                    |  |
| port rps-port-id             | Specify the RPS port. The range is from 1 to 6.                                                                                                    |  |
| mode {active   standby}      | Set the RPS port mode:                                                                                                    |  |
|                              | <ul> <li>active—The RPS can provide power to a switch when the switch<br/>internal power supply cannot.</li> </ul>                                                                                                    |  |
|                              | • standby—The RPS is not providing power to a switch.                                                                                                    |  |
| priority priority            | Set the priority of the RPS port. The range is from 1 to 6.                                                                                                    |  |
|                              | <ul> <li>A value of 1 assigns highest priority to a port and its connected<br/>device.</li> </ul>                                                                                                    |  |
|                              | • A value of 6 assigns lowest priority to a port and its connected device.                                                                                                    |  |

## Defaults

The RPS name is not configured.

The RPS ports are in active mode.

The RPS port priority is 6.

## **Command Modes**

User EXEC

## **Command History**

| Release     | Modification                 |
|-------------|------------------------------|
| 12.2(50)SE1 | This command was introduced. |

## **Usage Guidelines**

The **power rps** command applies only to an RPS 2300 connected to a Catalyst 3560v2 switch.

The name applies to the connected redundant power system.

If you do not want the RPS to provide power to a switch connected to the specified RPS port but do not want to disconnect the RPS cable between the switch and the redundant power system, use the **power rps** switch-number **port** rps-port-id **mode standby** command.

You can configure the priority of an RPS 2300 port from 1 to 6. A value of 1 assigns highest priority to a port and its connected device. A value of 6 assigns lowest priority to a port and its connected device.

If multiple switches connected to the RPS 2300 need power, the RPS 2300 powers those with the highest priority. It applies any other available power to the lower-priority switches.

The **no power rps** user EXEC command is not supported.

- To return to the default name setting (no name is configured), use the **power rps** switch-number **port** rps-port-id **name** global configuration command with no space between the quotation marks.
- To return to the default RPS port mode, use the power rps switch-number port rps-port-id active
  command.
- To return to the default RPS port priority, use the **power rps** switch-number **port** rps-port-id **priority** command.

## **Examples**

This example shows how to configure the name of the RPS 2300 that is connected to a switch as a string:

Switch> power rps 2 name RPS\_Accounting

This example shows how to configure the name of the RPS 2300 that is connected to a switch as the serial number:

Switch> power rps name serialnumber

This example shows how to configure the mode of RPS port 1 as standby on a switch:

Switch> power rps port 1 mode standby

This example shows how to configure the priority of RPS port 3 with a priority value of 4 on a switch:

Switch> power rps 1 port 3 priority 4

You can verify your settings by entering the **show env power** or the **show env rps** privileged EXEC command.

| Command        | Description                                                                               |
|----------------|-------------------------------------------------------------------------------------------|
| show env power | Displays the status of the power supplies for a switch or switch stack.                   |
| show env rps   | Displays the status of the redundant power systems connected to a switch or switch stack. |

## priority-queue

Use the **priority-queue** interface configuration command to enable the egress expedite queue on a port. Use the **no** form of this command to return to the default setting.

priority-queue out

no priority-queue out

## **Syntax Description**

| <b>out</b> Enable the egress ex | pedite queue. |
|---------------------------------|---------------|
|---------------------------------|---------------|

Defaults

The egress expedite queue is disabled.

Command Modes

Interface configuration

## **Command History**

| Release     | Modification                 |
|-------------|------------------------------|
| 12.1(19)EA1 | This command was introduced. |

## **Usage Guidelines**

When you configure the **priority-queue out** command, the shaped round robin (SRR) weight ratios are affected because there is one fewer queue participating in SRR. This means that *weight1* in the **srr-queue bandwidth shape** or the **srr-queue bandwidth shape** interface configuration command is ignored (not used in the ratio calculation). The expedite queue is a priority queue, and it is serviced until empty before the other queues are serviced.

Follow these guidelines when the expedite queue is enabled or the egress queues are serviced based on their SRR weights:

- If the egress expedite queue is enabled, it overrides the SRR shaped and shared weights for queue 1.
- If the egress expedite queue is disabled and the SRR shaped and shared weights are configured, the shaped mode overrides the shared mode for queue 1, and SRR services this queue in shaped mode.
- If the egress expedite queue is disabled and the SRR shaped weights are not configured, SRR services the queue in shared mode.

## **Examples**

This example shows how to enable the egress expedite queue when the SRR weights are configured. The egress expedite queue overrides the configured SRR weights.

```
Switch(config) # interface gigabitethernet0/2
Switch(config-if) # srr-queue bandwidth shape 25 0 0 0
Switch(config-if) # srr-queue bandwidth share 30 20 25 25
Switch(config-if) # priority-queue out
```

This example shows how to disable the egress expedite queue after the SRR shaped and shared weights are configured. The shaped mode overrides the shared mode.

```
Switch(config) # interface gigabitethernet0/2
Switch(config-if) # srr-queue bandwidth shape 25 0 0 0
Switch(config-if) # srr-queue bandwidth share 30 20 25 25
Switch(config-if) # no priority-queue out
```

You can verify your settings by entering the **show mls qos interface** *interface-id* **queueing** or the **show running-config** privileged EXEC command.

| Command                         | Description                                                                                                    |
|---------------------------------|----------------------------------------------------------------------------------------------------|
| show mls qos interface queueing | Displays the queueing strategy (SRR, priority queueing), the weights corresponding to the queues, and the CoS-to-egress-queue map. |
| srr-queue bandwidth shape       | Assigns the shaped weights and enables bandwidth shaping on the four egress queues mapped to a port.                               |
| srr-queue bandwidth share       | Assigns the shared weights and enables bandwidth sharing on the four egress queues mapped to a port.                               |

## private-vlan

Use the **private-vlan** VLAN configuration command to configure private VLANs and to configure the association between private-VLAN primary and secondary VLANs. Use the **no** form of this command to return the VLAN to normal VLAN configuration.

private-vlan {association [add | remove] secondary-vlan-list | community | isolated | primary}

no private-vlan {association | community | isolated | primary}

## **Syntax Description**

| association         | Create an association between the primary VLAN and a secondary VLAN.                        |  |
|---------------------|---------------------------------------------------------------------------------------------|--|
| secondary-vlan-list | Specify one or more secondary VLANs to be associated with a primary VLAN in a private VLAN. |  |
| add                 | Associate a secondary VLAN to a primary VLAN.                                               |  |
| remove              | Clear the association between a secondary VLAN and a primary VLAN.                          |  |
| community           | Designate the VLAN as a community VLAN.                                                     |  |
| isolated            | Designate the VLAN as a community VLAN.                                                     |  |
| primary             | Designate the VLAN as a community VLAN.                                                     |  |

#### **Defaults**

The default is to have no private VLANs configured.

#### **Command Modes**

VLAN configuration

## **Command History**

| Release    | Modification                 |
|------------|------------------------------|
| 12.2(20)SE | This command was introduced. |

## **Usage Guidelines**

Before configuring private VLANs, you must disable VTP (VTP mode transparent). After you configure a private VLAN, you should not change the VTP mode to client or server.

VTP does not propagate private-VLAN configuration. You must manually configure private VLANs on all switches in the Layer 2 network to merge their Layer 2 databases and to prevent flooding of private-VLAN traffic.

You cannot include VLAN 1 or VLANs 1002 to 1005 in the private-VLAN configuration. Extended VLANs (VLAN IDs 1006 to 4094) can be configured in private VLANs.

You can **associate** a secondary (isolated or community) VLAN with only one primary VLAN. A primary VLAN can have one isolated VLAN and multiple community VLANs associated with it.

- A secondary VLAN cannot be configured as a primary VLAN.
- The *secondary\_vlan\_list* parameter cannot contain spaces. It can contain multiple comma-separated items. Each item can be a single private-VLAN ID or a hyphenated range of private-VLAN IDs. The list can contain one isolated VLAN and multiple community VLANs.

If you delete either the primary or secondary VLANs, the ports associated with the VLAN become
inactive.

A **community** VLAN carries traffic among community ports and from community ports to the promiscuous ports on the corresponding primary VLAN.

An **isolated** VLAN is used by isolated ports to communicate with promiscuous ports. It does not carry traffic to other community ports or isolated ports with the same primary vlan domain.

A **primary** VLAN is the VLAN that carries traffic from a gateway to customer end stations on private ports.

Configure Layer 3 VLAN interfaces (SVIs) only for primary VLANs. You cannot configure Layer 3 VLAN interfaces for secondary VLANs. SVIs for secondary VLANs are inactive while the VLAN is configured as a secondary VLAN.

The **private-vlan** commands do not take effect until you exit from VLAN configuration mode.

Do not configure private-VLAN ports as EtherChannels. While a port is part of the private-VLAN configuration, any EtherChannel configuration for it is inactive.

Do not configure a private VLAN as a Remote Switched Port Analyzer (RSPAN) VLAN.

Do not configure a private VLAN as a voice VLAN.

Do not configure fallback bridging on switches with private VLANs.

Although a private VLAN contains more than one VLAN, only one STP instance runs for the entire private VLAN. When a secondary VLAN is associated with the primary VLAN, the STP parameters of the primary VLAN are propagated to the secondary VLAN.

For information about configuring host ports and promiscuous ports, see the **switchport mode private-vlan** command.

For more information about private-VLAN interaction with other features, see the software configuration guide for this release.

## **Examples**

This example shows how to configure VLAN 20 as a primary VLAN, VLAN 501 as an isolated VLAN, and VLANs 502 and 503 as community VLANs, and to associate them in a private VLAN:

```
Switch# configure terminal
Switch(config) # vlan 20
Switch(config-vlan) # private-vlan primary
Switch(config-vlan)# exit
Switch(config) # vlan 501
Switch(config-vlan) # private-vlan isolated
Switch(config-vlan) # exit
Switch(config) # vlan 502
Switch(config-vlan) # private-vlan community
Switch(config-vlan) # exit
Switch(config) # vlan 503
Switch(config-vlan) # private-vlan community
Switch(config-vlan)# exit
Switch(config) # vlan 20
Switch(config-vlan) # private-vlan association 501-503
Switch(config-vlan)# end
```

You can verify your setting by entering the **show vlan private-vlan** or **show interfaces status** privileged EXEC command.

| Command                      | Description                                                                  |
|------------------------------|------------------------------------------------------------------------------|
| show interfaces status       | Displays the status of interfaces, including the VLANs to which they belong. |
| show vlan private-vlan       | Displays the private VLANs and VLAN associations configured on the switch.   |
| switchport mode private-vlan | Configures a private-VLAN port as a host port or promiscuous port.           |

# private-vlan mapping

Use the **private-vlan mapping** interface configuration command on a switch virtual interface (SVI) to create a mapping between a private-VLAN primary and secondary VLANs so that both VLANs share the same primary VLAN SVI. Use the **no** form of this command to remove private-VLAN mappings from the SVI.

**private-vlan mapping** {[add | remove] secondary-vlan-list}

no private-vlan mapping

## **Syntax Description**

| secondary-vlan-list | Specify one or more secondary VLANs to be mapped to the primary VLAN SVI.          |  |
|---------------------|------------------------------------------------------------------------------------|--|
| add                 | (Optional) Map the secondary VLAN to the primary VLAN SVI.                         |  |
| remove              | (Optional) Remove the mapping between the secondary VLAN and the primary VLAN SVI. |  |

#### Defaults

The default is to have no private VLAN SVI mapping configured.

#### **Command Modes**

Interface configuration

## **Command History**

| Release    | Modification                 |
|------------|------------------------------|
| 12.2(20)SE | This command was introduced. |

## **Usage Guidelines**

The switch must be in VTP transparent mode when you configure private VLANs.

The SVI of the primary VLAN is created at Layer 3.

Configure Layer 3 VLAN interfaces (SVIs) only for primary VLANs. You cannot configure Layer 3 VLAN interfaces for secondary VLANs. SVIs for secondary VLANs are inactive while the VLAN is configured as a secondary VLAN.

The secondary\_vlan\_list parameter cannot contain spaces. It can contain multiple comma-separated items. Each item can be a single private-VLAN ID or a hyphenated range of private-VLAN IDs. The list can contain one isolated VLAN and multiple community VLANs.

Traffic that is received on the secondary VLAN is routed by the SVI of the primary VLAN.

A secondary VLAN can be mapped to only one primary SVI. IF you configure the primary VLAN as a secondary VLAN, all SVIs specified in this command are brought down.

If you configure a mapping between two VLANs that do not have a valid Layer 2 private-VLAN association, the mapping configuration does not take effect.

## **Examples**

This example shows how to map the interface of VLAN 20 to the SVI of VLAN 18:

Switch# configure terminal
Switch# interface vlan 18
Switch(config-if)# private-vlan mapping 20
Switch(config-vlan)# end

This example shows how to permit routing of secondary VLAN traffic from secondary VLANs 303 to 305 and 307 through VLAN 20 SVI:

Switch# configure terminal
Switch# interface vlan 20
Switch(config-if)# private-vlan mapping 303-305, 307
Switch(config-vlan)# end

You can verify your setting by entering the **show interfaces private-vlan mapping** privileged EXEC command.

| Command                      | Description                                                 |
|------------------------------|-------------------------------------------------------------|
| show interfaces private-vlan | Display private-VLAN mapping information for the VLAN SVIs. |
| mapping                      |                                                             |

## psp

To control the rate at which protocol packets are sent to the switch, use the **psp** global configuration command to specify the upper threshold for the packet flow rate. The supported protocols are Address Resolution Protocol (ARP), ARP snooping, Dynamic Host Configuration Protocol (DHCP) v4, DHCP snooping, Internet Group Management Protocol (IGMP), and IGMP snooping. To disable protocol storm protection, use the **no** version of the command.

psp {arp | dhcp | igmp} pps value

no psp {arp | dhcp | igmp}

## **Syntax Description**

| arp       | Set protocol packet flow rate for ARP and ARP snooping.                                                                                                    |
|-----------|----------------------------------------------------------------------------------------------------|
| dhcp      | Set protocol packet flow rate for DHCP and DHCP snooping.                                                                                                    |
| igmp      | Set protocol packet flow rate for IGMP and IGMP snooping.                                                                                                    |
| pps value | Specify the threshold value for the number of packets per second. If the traffic exceeds this value, protocol storm protection is enforced. The range is from 5 to 50 packets per second. |

## Defaults

Protocol storm protection is disabled by default.

## **Command Modes**

Global configuration

## **Command History**

| Release    | Modification                 |
|------------|------------------------------|
| 12.2(58)SE | This command was introduced. |

## **Usage Guidelines**

To set error-disable detection protocol storm protection, use the **errdisable detect cause psp** global configuration command.

When protocol storm protection is configured, a counter records the number of dropped packets. To see the number of dropped packets for a specific protocol, use the **show psp statistics** {arp | dhcp | igmp} privileged EXEC command. To see the number of dropped packets for all protocols, use the **show psp statistics all** command. To clear the counter for a protocol, use the **clear psp counter** [arp | dhcp | igmp] command.

| Command                     | Description                                                    |
|-----------------------------|----------------------------------------------------------------|
| show psp config             | Displays the protocol storm protection configuration.          |
| show psp statistics         | Displays the number of dropped packets.                        |
| clear psp counter           | Clears the counter of dropped packets.                         |
| errdisable detect cause psp | Enables error-disable detection for protocol storm protection. |

## queue-set

Use the **queue-set** interface configuration command to map a port to a queue-set. Use the **no** form of this command to return to the default setting.

queue-set qset-id

no queue-set qset-id

## **Syntax Description**

| qset-id | ID of the queue-set. Each port belongs to a queue-set, which defines all the |
|---------|------------------------------------------------------------------------------|
|         | characteristics of the four egress queues per port. The range is 1 to 2.     |

## Defaults

The queue-set ID is 1.

## **Command Modes**

Interface configuration

## **Command History**

| Release     | Modification                 |
|-------------|------------------------------|
| 12.1(19)EA1 | This command was introduced. |

## **Usage Guidelines**

For information about automatic generation of the queue-set ID with the **auto qos voip** command, see the "Usage Guidelines" section for the **auto qos voip** command.

## **Examples**

This example shows how to map a port to queue-set 2:

Switch(config)# interface gigabitethernet0/2
Switch(config-if)# queue-set 2

You can verify your settings by entering the **show mls qos interface** [interface-id] **buffers** privileged EXEC command.

| Command                            | Description                                                                                                    |
|------------------------------------|----------------------------------------------------------------------------------------------------|
| mls qos queue-set output buffers   | Allocates buffers to a queue-set.                                                                                                    |
| mls qos queue-set output threshold | Configures the weighted tail-drop (WTD) thresholds, guarantees the availability of buffers, and configures the maximum memory allocation to a queue-set. |
| show mls qos interface buffers     | Displays quality of service (QoS) information.                                                                                                    |

## radius-server dead-criteria

Use the **radius-server dead-criteria** global configuration command to configure the conditions that determine when a RADIUS server is considered unavailable or *dead*. Use the **no** form of this command to return to the default settings.

radius-server dead-criteria [time seconds [tries number] | tries number]

**no radius-server dead-criteria** [time seconds [tries number] | tries number]

## **Syntax Description**

| time seconds | (Optional) Set the time in seconds during which the switch does not need to get a valid response from the RADIUS server. The range is from 1 to 120 seconds.                     |
|--------------|----------------------------------------------------------------------------------------------------|
| tries number | (Optional) Set the number of times that the switch does not get a valid response from the RADIUS server before the server is considered unavailable. The range is from 1 to 100. |

#### **Defaults**

The switch dynamically determines the seconds value that is from 10 to 60 seconds.

The switch dynamically determines the *tries* value that is from 10 to 100.

## **Command Modes**

Global configuration

## **Command History**

| Release     | Modification                 |
|-------------|------------------------------|
| 12.2(25)SEE | This command was introduced. |

## **Usage Guidelines**

We recommend that you configure the *seconds* and *number* parameters as follows:

- Use the **radius-server timeout** *seconds* global configuration command to specify the time in seconds during which the switch waits for a RADIUS server to respond before the IEEE 802.1x authentication times out. The switch dynamically determines the default *seconds* value that is from 10 to 60 seconds.
- Use the **radius-server retransmit** *retries* global configuration command to specify the number of times the switch tries to reach the radius servers before considering the servers to be unavailable. The switch dynamically determines the default *tries* value that is from 10 to 100.
- The *seconds* parameter is less than or equal to the number of retransmission attempts times the time in seconds before the IEEE 802.1x authentication times out.
- The *tries* parameter should be the same as the number of retransmission attempts.

### **Examples**

This example shows how to configure 60 as the **time** and 10 as the number of **tries**, the conditions that determine when a RADIUS server is considered unavailable

Switch(config) # radius-server dead-criteria time 60 tries 10

You can verify your settings by entering the **show running-config** privileged EXEC command.

| Command                                  | Description                                                                                                    |
|------------------------------------------|----------------------------------------------------------------------------------------------------|
| dot1x critical (global configuration)    | Configures the parameters for the inaccessible authentication bypass feature.                                                                                                    |
| dot1x critical (interface configuration) | Enables the inaccessible authentication bypass feature on an interface and configures the access VLAN to which the switch assigns the critical port when the port is in the critical-authentication state. |
| radius-server retransmit retries         | Specifies the number of times that the switch tries to reach the RADIUS servers before considering the servers to be unavailable.                                                                          |
| radius-server timeout seconds            | Specifies the time in seconds during which the switch waits for a RADIUS server to respond before the IEEE 802.1x authentication times out.                                                                |
| show running-config                      | Displays the running configuration on the switch.                                                                                                    |

## radius-server host

Use the **radius-server host** global configuration command to configure the RADIUS server parameters, including the RADIUS accounting and authentication. Use the **no** form of this command to return to the default settings.

radius-server host *ip-address* [acct-port *udp-port*] [auth-port *udp-port*] [test username *name* [idle-time *time*] [ignore-acct-port] [ignore-auth-port]] [key *string*]

no radius-server host ip-address

## **Syntax Description**

| ip-address         | Specify the IP address of the RADIUS server.                                                                                                    |
|--------------------|----------------------------------------------------------------------------------------------------|
| acct-port udp-port | (Optional) Specify the UDP port for the RADIUS accounting server. The range is from 0 to 65536.                                                                                                    |
| auth-port udp-port | (Optional) Specify the UDP port for the RADIUS authentication server. The range is from 0 to 65536.                                                                                                    |
| test username name | (Optional) Enable automatic server testing of the RADIUS server status, and specify the username to be used.                                                                                                    |
| idle-time time     | (Optional) Set the interval of time in minutes after which the switch sends test packets to the server. The range is from 1 to 35791 minutes.                                                                                                    |
| ignore-acct-port   | (Optional) Disables testing on the RADIUS-server accounting port.                                                                                                    |
| ignore-auth-port   | (Optional) Disables testing on the RADIUS-server authentication port.                                                                                                    |
| key string         | (Optional) Specify the authentication and encryption key for all RADIUS communication between the switch and the RADIUS daemon. The key is a text string that must match the encryption key used on the RADIUS server. Always configure the key as the last item in this command. Leading spaces are ignored, but spaces within and at the end of the key are used. If there are spaces in your key, do not enclose the key in quotation marks unless the quotation marks are part of the key. |

## Defaults

The UDP port for the RADIUS accounting server is 1646.

The UDP port for the RADIUS authentication server is 1645.

Automatic server testing is disabled.

The idle time is 60 minutes (1 hour).

When the automatic testing is enabled, testing occurs on the accounting and authentication UDP ports.

The authentication and encryption key (*string*) is not configured.

## **Command Modes**

Global configuration

## **Command History**

| Release     | Modification                 |
|-------------|------------------------------|
| 12.2(25)SEE | This command was introduced. |

## **Usage Guidelines**

We recommend that you configure the UDP port for the RADIUS accounting server and the UDP port for the RADIUS authentication server to nondefault values.

Use the **test username** *name* keywords to enable automatic server testing of the RADIUS server status and to specify the username to be used.

You can configure the authentication and encryption key by using the **radius-server host** *ip-address* **key** *string* or the **radius-server key** {**0** *string* | **7** *string* | *string*} global configuration command. Always configure the key as the last item in this command.

## **Examples**

This example shows how to configure 1500 as the UDP port for the accounting server and 1510 as the UDP port for the authentication server:

Switch(config)# radius-server host 1.1.1.1 acct-port 1500 auth-port 1510

This example shows how to configure the UDP port for the accounting server and the authentication server, enable automated testing of the RADIUS server status, specify the username to be used, and configure a key string:

Switch(config)# radius-server host 1.1.1.2 acct-port 800 auth-port 900 test username aaafail idle-time 75 key abc123

You can verify your settings by entering the **show running-config** privileged EXEC command.

| Command                                          | Description                                                                                                    |
|--------------------------------------------------|----------------------------------------------------------------------------------------------------|
| dot1x critical (global configuration)            | Configures the parameters for the inaccessible authentication bypass feature.                                                                                                    |
| dot1x critical (interface configuration)         | Enables the inaccessible authentication bypass feature on an interface and configures the access VLAN to which the switch assigns the critical port when the port is in the critical-authentication state. |
| radius-server key {0 string   7 string   string} | Sets the authentication and encryption key for all RADIUS communications between the router and the RADIUS daemon.                                                                                         |
| show running-config                              | Displays the running configuration on the switch.                                                                                                    |

## rcommand

Use the **rcommand** user EXEC command on the cluster command switch to start a Telnet session and to execute commands on a cluster member switch from the cluster command switch. To end the session, enter the **exit** command.

#### **rcommand** $\{n \mid \mathbf{commander} \mid \mathbf{mac\text{-}address} \ hw\text{-}addr\}$

### **Syntax Description**

| n                   | Provide the number that identifies a cluster member. The range is 0 to 15. |
|---------------------|----------------------------------------------------------------------------|
| commander           | Provide access to the cluster command switch from a cluster member switch. |
| mac-address hw-addr | MAC address of the cluster member switch.                                  |

### **Command Modes**

User EXEC

#### **Command History**

| Release     | Modification                 |
|-------------|------------------------------|
| 12.1(19)EA1 | This command was introduced. |

#### **Usage Guidelines**

This command is available only on the cluster command switch.

If the switch is the cluster command switch but the cluster member switch *n* does not exist, an error message appears. To get the switch number, enter the **show cluster members** privileged EXEC command on the cluster command switch.

You can use this command to access a cluster member switch from the cluster command-switch prompt or to access a cluster command switch from the member-switch prompt.

For Catalyst 2900 XL, 3500 XL, 2950, 2960, 2970, 3550, 3560, and 3750 switches, the Telnet session accesses the member-switch command-line interface (CLI) at the same privilege level as on the cluster command switch. For example, if you execute this command at user level on the cluster command switch, the cluster member switch is accessed at user level. If you use this command on the cluster command switch at privileged level, the command accesses the remote device at privileged level. If you use an intermediate enable-level lower than *privileged*, access to the cluster member switch is at user level.

For Catalyst 1900 and 2820 switches running standard edition software, the Telnet session accesses the menu console (the menu-driven interface) if the cluster command switch is at privilege level 15. If the cluster command switch is at privilege level 1, you are prompted for the password before being able to access the menu console. Cluster command switch privilege levels map to the cluster member switches running standard edition software as follows:

- If the cluster command switch privilege level is from 1 to 14, the cluster member switch is accessed at privilege level 1.
- If the cluster command switch privilege level is 15, the cluster member switch is accessed at privilege level 15.

The Catalyst 1900 and 2820 CLI is available only on switches running Enterprise Edition Software.

This command will not work if the vty lines of the cluster command switch have access-class configurations.

You are not prompted for a password because the cluster member switches inherited the password of the cluster command switch when they joined the cluster.

## **Examples**

This example shows how to start a session with member 3. All subsequent commands are directed to member 3 until you enter the **exit** command or close the session.

```
Switch# rcommand 3
Switch-3# show version
Cisco Internet Operating System Software ...
...
Switch-3# exit
Switch#
```

| Command              | Description                                     |
|----------------------|-------------------------------------------------|
| show cluster members | Displays information about the cluster members. |

## remote-span

Use the **remote-span** VLAN configuration command to configure a VLAN as a Remote Switched Port Analyzer (RSPAN) VLAN. Use the **no** form of this command to remove the RSPAN designation from the VLAN.

#### remote-span

no remote-span

## **Syntax Description**

This command has no arguments or keywords.

Defaults

No RSPAN VLANs are defined.

#### **Command Modes**

VLAN configuration (config-VLAN)

## **Command History**

| Release     | Modification                 |
|-------------|------------------------------|
| 12.1(19)EA1 | This command was introduced. |

## **Usage Guidelines**

You can configure RSPAN VLANs only in config-VLAN mode (entered by using the **vlan** global configuration command), not the VLAN configuration mode entered by using the **vlan database** privileged EXEC command.

If VLAN Trunking Protocol (VTP) is enabled, the RSPAN feature is propagated by VTP for VLAN-IDs that are lower than 1005. If the RSPAN VLAN ID is in the extended range, you must manually configure intermediate switches (those in the RSPAN VLAN between the source switch and the destination switch).

Before you configure the RSPAN **remote-span** command, use the **vlan** (global configuration) command to create the VLAN.

The RSPAN VLAN has these characteristics:

- No MAC address learning occurs on it.
- RSPAN VLAN traffic flows only on trunk ports.
- Spanning Tree Protocol (STP) can run in the RSPAN VLAN, but it does not run on RSPAN destination ports.

When an existing VLAN is configured as an RSPAN VLAN, the VLAN is first deleted and then recreated as an RSPAN VLAN. Any access ports are made inactive until the RSPAN feature is disabled.

## **Examples**

This example shows how to configure a VLAN as an RSPAN VLAN.

Switch(config)# vlan 901
Switch(config-vlan)# remote-span

This example shows how to remove the RSPAN feature from a VLAN.

Switch(config)# vlan 901
Switch(config-vlan)# no remote-span

You can verify your settings by entering the show vlan remote-span user EXEC command.

| Command                | Description                                                                                                    |
|------------------------|----------------------------------------------------------------------------------------------------|
| monitor session        | Enables Switched Port Analyzer (SPAN) and RSPAN monitoring on a port and configures a port as a source or destination port. |
| usb-inactivity-timeout | Changes to config-vlan mode where you can configure VLANs 1 to 4094.                                                        |

# renew ip dhcp snooping database

Use the **renew ip dhcp snooping database** privileged EXEC command to renew the DHCP snooping binding database.

renew ip dhcp snooping database [{flash:/filename | ftp://user:password@host/filename | nvram:/filename | rcp://user@host/filename | tftp://host/filename}] [validation none]

## **Syntax Description**

| flash:/filename                       | <b>Note</b> (Optional) Specify that the database agent or the binding file is in the flash memory.                                             |
|---------------------------------------|----------------------------------------------------------------------------------------------------|
| ftp://user:password<br>@host/filename | (Optional) Specify that the database agent or the binding file is on an FTP server.                                                            |
| nvram:/filename                       | (Optional) Specify that the database agent or the binding file is in the NVRAM.                                                                |
| rcp://user@host/file<br>name          | (Optional) Specify that the database agent or the binding file is on a Remote Control Protocol (RCP) server.                                   |
| tftp://host/filename                  | (Optional) Specify that the database agent or the binding file is on a TFTP server.                                                            |
| validation none                       | (Optional) Specify that the switch does not verify the cyclic redundancy check (CRC) for the entries in the binding file specified by the URL. |

#### **Defaults**

No default is defined.

#### **Command Modes**

Privileged EXEC

## **Command History**

| Release    | Modification                 |
|------------|------------------------------|
| 12.2(20)SE | This command was introduced. |

## **Usage Guidelines**

If you do not specify a URL, the switch tries to read the file from the configured URL.

## **Examples**

This example shows how to renew the DHCP snooping binding database without checking CRC values in the file:

Switch# renew ip dhcp snooping database validation none

You can verify your settings by entering the **show ip dhcp snooping database** privileged EXEC command.

| Command          | Description                      |
|------------------|----------------------------------|
| ip dhcp snooping | Enables DHCP snooping on a VLAN. |

| Command                        | Description                                              |
|--------------------------------|----------------------------------------------------------|
| ip dhcp snooping binding       | Configures the DHCP snooping binding database.           |
| show ip dhcp snooping database | Displays the status of the DHCP snooping database agent. |

# rep admin vlan

To configure a Resilient Ethernet Protocol (REP) administrative VLAN for REP to transmit hardware flood layer (HFL) message, use the **rep admin vlan** global configuration command. Use the **no** form of this command to return to the default configuration with VLAN 1 as the administrative VLAN.

rep admin vlan vlan-id

no rep admin vlan

## **Syntax Description**

| vlan-id | The VLAN ID range is from 1 to 4094. The default is VLAN 1; the range to |
|---------|--------------------------------------------------------------------------|
|         | configure is 2 to 4094.                                                  |

#### Defaults

The administrative VLAN is VLAN 1.

#### **Command Modes**

Global configuration

## **Command History**

| Release    | Modification                                             |
|------------|----------------------------------------------------------|
| 15.0(2)SE1 | This command was introduced on Catalyst 3560-C switches. |

## **Usage Guidelines**

If the VLAN does not already exist, this command does not create the VLAN.

To avoid the delay introduced by relaying messages in software for link-failure or VLAN-blocking notification during load balancing, REP floods packets at the hardware flood layer (HFL) to a regular multicast address. These messages are flooded to the whole network, not only the REP segment. Switches that do not belong to the segment treat them as data traffic. Configuring an administrative VLAN for the whole domain can control flooding of these messages.

If no REP administrative VLAN is configured, the default is VLAN 1.

There can be only one administrative VLAN on a switch and on a segment.

The administrative VLAN cannot be the RSPAN VLAN.

#### **Examples**

This example shows how to configure VLAN 100 as the REP administrative VLAN:

Switch (config) # rep admin vlan 100

You can verify your settings by entering the show interface rep detail privileged EXEC command.

| Command             | Description                                                              |  |
|---------------------|--------------------------------------------------------------------------|--|
| show interfaces rep | Displays detailed REP configuration and status for all interfaces or the |  |
| [detail]            | specified interface, including the administrative VLAN.                  |  |

# rep block port

To configure Resilient Ethernet Protocol (REP) VLAN load balancing, use the **rep block port** interface configuration command on the REP primary edge port. Use the **no** form of this command to return to the default configuration.

rep block port {id port-id | neighbor\_offset | preferred} vlan {vlan-list | all}

**no rep block port** {**id** port-id | neighbor\_offset | **preferred**}

## **Syntax Description**

| id port-id      | Identifies the VLAN blocking alternate port by entering the unique port ID that is automatically generated when REP is enabled. The REP port ID is a 16-digit hexadecimal value. You can view the port ID for an interface by entering the <b>show interface</b> <i>interface-id</i> <b>rep detail</b> command.                                                                   |  |
|-----------------|----------------------------------------------------------------------------------------------------|--|
| neighbor_offset | Identifies the VLAN blocking alternate port by entering the offset number of a neighbor. The range is –256 to +256; a value of 0 is invalid. The primary edge port has an offset number of 1; positive numbers above 1 identify downstream neighbors of the primary edge port. Negative numbers identify the secondary edge port (offset number -1) and its downstream neighbors. |  |
| preferred       | Identifies the VLAN blocking alternate port as the segment port on which you entered the <b>rep segment</b> segment-id <b>preferred</b> interface configuration comm                                                                                                    |  |
|                 | <b>Note</b> Entering the <b>preferred</b> keyword does not ensure that the preferred port is the alternate port; it gives it preference over other similar ports.                                                                                                    |  |
| vlan            | Identifies the VLANs to be blocked.                                                                                                    |  |
| vlan-list       | Specifies a VLAN ID from 1 to 4094 or a range or sequence of VLANs (such as 1–3, 22, 41–44) of VLANs to be blocked.                                                                                                    |  |
| all             | Specifies to block all VLANs.                                                                                                    |  |

#### **Defaults**

The default behavior after you enter the **rep preempt segment** privileged EXEC command (for manual preemption) is to block all VLANs at the primary edge port. This behavior remains until you configure the **rep block port** command.

If the primary edge port cannot determine which port is to be the alternate port, the default action is no preemption and no VLAN load balancing.

## **Command Modes**

Interface configuration

## **Command History**

| Release    | Modification                                             |  |
|------------|----------------------------------------------------------|--|
| 15.0(2)SE1 | This command was introduced on Catalyst 3560-C switches. |  |

## Usage Guidelines

You must enter this command on the REP primary edge port.

When you select an alternate port by entering an offset number, this number identifies the downstream neighbor port of an edge port. The primary edge port has an offset number of 1; positive numbers above 1 identify downstream neighbors of the primary edge port. Negative numbers identify the secondary edge port (offset number -1) and its downstream neighbors. See Neighbor Offset Numbers in a REP SegmentFigure 2-1.

Figure 2-1 Neighbor Offset Numbers in a REP Segment

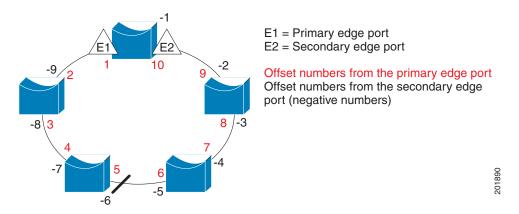

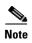

You would never enter an offset value of 1 because that is the offset number of the primary edge port itself.

If you have configured a preempt delay time by entering the **rep preempt delay** *seconds* interface configuration command and a link failure and recovery occurs, VLAN load balancing begins after the configured preemption time period elapses without another link failure. The alternate port specified in the load-balancing configuration blocks the configured VLANs and unblocks all other segment ports. If the primary edge port cannot determine the alternate port for VLAN balancing, the default action is no preemption.

Each port in a segment has a unique port ID. The port ID format is similar to the one used by the spanning tree algorithm: a port number (unique on the bridge) associated to a MAC address (unique in the network). To determine the port ID of a port, enter the **show interface** *interface-id* **rep detail** privileged EXEC command.

There is no limit to the number of times that you can enter the **rep block port id** *port-id* **vlan** *vlan-list* interface configuration command. You can block an unlimited number, range, or sequence of VLANs.

When you use the **rep block port id** *port-id* **vlan** *vlan-list* interface configuration command on a REP primary edge port to block a VLAN list and then use the same command to block another VLAN list on the same port, the second VLAN list does not replace the first VLAN list but is appended to the first VLAN list.

When you use the **rep block port id** *port-id* **vlan** *vlan-list* interface configuration command on a REP primary edge port to block a VLAN list on one port and then use the same command to block another VLAN list on another port, the original port number and VLAN list are overwritten.

## **Examples**

This example shows how to configure REP VLAN load balancing on the Switch B primary edge port (Gigabit Ethernet port 0/1) and to configure Gigabit Ethernet port 0/2 of Switch A as the alternate port to block VLANs 1 to 100. The alternate port is identified by its port ID, shown in bold in the output of the **show interface rep detail** command for the Switch A port.

```
Switch A# show interface gigabitethernet1/0/2 rep detail
GigabitEthernet0/2 REP enabled
Segment-id: 2 (Segment)
PortID: 0080001647FB1780
Preferred flag: No
Operational Link Status: TWO WAY
Current Key: 007F001647FB17800EEE
Port Role: Open
Blocked Vlan: <empty>
Admin-vlan: 1
Preempt Delay Timer: 35 sec
Load-balancing block port: none
Load-balancing block vlan: none
STCN Propagate to:
PDU/TLV statistics:
LSL PDU rx: 107122, tx: 192493
Switch B# config t
Switch (config) # interface gigabitethernet0/1
Switch (config-if) # rep block port id 0080001647FB1780 vlan 1-100
Switch (config-if)# exit
```

This example shows how to configure VLAN load balancing by using a neighbor offset number and how to verify the configuration by entering the **show interfaces rep detail** privileged EXEC command:

```
Switch# config t
Switch (config)# interface gigabitethernet0/2
Switch (config-if) # rep block port 6 vlan 1-110
Switch (config-if)# end
Switch# show interface gigabitethernet0/2 rep detail
GigabitEthernet0/2 REP enabled
Segment-id: 2 (Segment)
PortID: 0080001647FB1780
Preferred flag: No
Operational Link Status: TWO_WAY
Current Key: 007F001647FB178009C3
Port Role: Open
Blocked Vlan: <empty>
Admin-vlan: 3
Preempt Delay Timer: 35 sec
Load-balancing block port: 6
Load-balancing block vlan: 1-110
STCN Propagate to: none
LSL PDU rx: 1466780, tx: 3056637
HFL PDU rx: 2, tx: 0
BPA TLV rx: 1, tx: 2119695
BPA (STCN, LSL) TLV rx: 0, tx: 0
BPA (STCN, HFL) TLV rx: 0, tx: 0
EPA-ELECTION TLV rx: 757406, tx: 757400
EPA-COMMAND TLV rx: 1, tx: 1
EPA-INFO TLV rx: 178326, tx: 178323
```

| Command                         | Description                                                                                                    |  |
|---------------------------------|----------------------------------------------------------------------------------------------------|--|
| rep preempt delay               | Configures a waiting period after a segment port failure and recovery before REP VLAN load balancing is triggered.               |  |
| rep preempt segment             | Manually starts REP VLAN load balancing on a segment.                                                                            |  |
| show interfaces rep<br>[detail] | Displays REP detailed configuration and status for all interfaces or the specified interface, including the administrative VLAN. |  |

# rep Isl-age-timer

To configure the Link Status Layer (LSL) age timer for the time period that the REP interface remains up without receiving a hello from the REP neighbor, use the **rep lsl-age-timer** interface configuration command on a Resilient Ethernet Protocol (REP) port. Use the **no** form of this command to return to the default time.

rep lsl-age timer value

no rep lsl-age timer

### **Syntax Description**

| value | The age-out time in milliseconds. The range is from 120 to 10000 ms in 40-ms |
|-------|------------------------------------------------------------------------------|
|       | increments. The default is 5000 ms (5 seconds).                              |

#### **Defaults**

The REP link shuts down if it does not receive a hello message from a neighbor within 5000 ms.

#### **Command Modes**

Interface configuration

### **Command History**

| Release    | Modification                                             |  |
|------------|----------------------------------------------------------|--|
| 15.0(2)SE1 | This command was introduced on Catalyst 3560-C switches. |  |

## **Usage Guidelines**

The LSL hello timer is set to the age-timer value divided by 3 so that there should be at least two LSL hellos sent during the LSL age-timer period. If no hellos are received within that time, the REP link shuts down.

EtherChannel port channel interfaces do not support LSL age-timer values less than 1000 ms. If you try to configure a value less than 1000 ms on a port channel, you receive an error message and the command is rejected.

## **Examples**

This example shows how to configure the REP LSL age timer on a REP link to 7000 ms:

```
Switch (config)# interface gigabitethernet0/2
Switch (config-if)# rep lsl-age-timer 7000
Switch (config-if)# exit
```

You can verify the configured ageout time by entering the **show interfaces rep detail** privileged EXEC command.

| Command             | Description                                                               |  |
|---------------------|---------------------------------------------------------------------------|--|
| show interfaces rep | Displays REP configuration and status for all interfaces or the specified |  |
| [detail]            | interface, including the configured LSL age-out timer value.              |  |

## rep preempt delay

To configure a waiting period after a segment port failure and recovery before Resilient Ethernet Protocol (REP) VLAN load balancing is triggered, use the **rep preempt delay** interface configuration command on the REP primary edge por . Use the **no** form of this command to remove the configured delay.

rep preempt delay seconds

no rep preempt delay

### **Syntax Description**

| seconds | Set the number of seconds to | delay REP preemption | The range is 15 to 300    |
|---------|------------------------------|----------------------|---------------------------|
| seconus | Set the number of seconds to | deray Ker preemption | . The range is 15 to 500. |

#### **Defaults**

No preemption delay is set. If you do not enter the **rep preempt delay** command, the default is manual preemption with no delay.

#### **Command Modes**

Interface configuration

### **Command History**

| Release    | Modification                                             |  |
|------------|----------------------------------------------------------|--|
| 15.0(2)SE1 | This command was introduced on Catalyst 3560-C switches. |  |

## **Usage Guidelines**

You must enter this command on the REP primary edge port.

You must enter this command and configure a preempt time delay if you want VLAN load balancing to automatically trigger after a link failure and recovery.

If VLAN load balancing is configured, after a segment port failure and recovery, the REP primary edge port starts a delay timer before VLAN load balancing occurs. Note that the timer restarts after each link failure. When the timer expires, the REP primary edge alerts the alternate port to perform VLAN load balancing (configured by using the **rep block port** interface configuration command) and prepares the segment for the new topology. The configured VLAN list is blocked at the alternate port, and all other VLANs are blocked at the primary edge port.

#### **Examples**

This example shows how to configure REP preemption time delay of 100 seconds on the primary edge port:

```
Switch (config)# interface gigabitethernet0/1
Switch (config-if)# rep preempt delay 100
Switch (config-if)# exit
```

You can verify your settings by entering the **show interfaces rep** privileged EXEC command.

| Command                      | Description                                                                          |
|------------------------------|--------------------------------------------------------------------------------------|
| rep block port               | Configures VLAN load balancing.                                                      |
| show interfaces rep [detail] | Displays REP configuration and status for all interfaces or the specified interface. |

## rep preempt segment

To manually start Resilient Ethernet Protocol (REP) VLAN load balancing on a segment, use the **rep preempt segment** privileged EXEC command.

rep preempt segment segment\_id

## **Syntax Description**

| segment-id ID of th | ne REP segment. | The range is t | from 1 t | о 1024. |
|---------------------|-----------------|----------------|----------|---------|
|---------------------|-----------------|----------------|----------|---------|

#### Defaults

Manual preemption is the default behavior.

#### **Command Modes**

Privileged EXEC

## **Command History**

| Release    | Modification                                             |  |
|------------|----------------------------------------------------------|--|
| 15.0(2)SE1 | This command was introduced on Catalyst 3560-C switches. |  |

## **Usage Guidelines**

When you enter the **rep preempt segment** *segment-id* command, a confirmation message appears before the command is executed because preemption can cause network disruption.

Enter this command on the switch on the segment that has the primary edge port.

If you do not configure VLAN load balancing, entering this command results in the default behavior—the primary edge port blocks all VLANs.

You configure VLAN load balancing by entering the **rep block port** {**id** *port-id* | *neighbor\_offset* | **preferred**} **vlan** {*vlan-list* | **all**} interface configuration command on the REP primary edge port before you manually start preemption.

There is not a **no** version of this command.

## **Examples**

This example shows how to manually trigger REP preemption on segment 100 with the confirmation message:

Switch) # rep preempt segment 100

The command will cause a momentary traffic disruption.

Do you still want to continue? [confirm]

| Command                      | Description                                                                          |
|------------------------------|--------------------------------------------------------------------------------------|
| rep block port               | Configures VLAN load balancing.                                                      |
| show interfaces rep [detail] | Displays REP configuration and status for all interfaces or the specified interface. |

## rep segment

To enable Resilient Ethernet Protocol (REP) on the interface and to assign a segment ID to it, use the **rep segment** interface configuration command. Use the **no** form of this command to disable REP on the interface.

rep segment segment-id [edge [no-neighbor] [primary]] [preferred]

no rep segment

## **Syntax Description**

| segment-id  | Assigns a segment ID to the interface. The range is from 1 to 1024.                                                                                                    |  |
|-------------|----------------------------------------------------------------------------------------------------|--|
| edge        | (Optional) Identifies the interface as one of the two REP edge ports. Entering the <b>edge</b> keyword without the <b>primary</b> keyword configures the port as the secondary edge port.                                                                                                    |  |
| no-neighbor | (Optional) Configures a segment edge with no external REP neighbor.                                                                                                    |  |
| primary     | (Optional) On an edge port, specifies that the port is the primary edge port. A segment has only one primary edge port. If you configure two ports in a segment as the primary edge port, for example ports on different switches, the REP selects one of them to serve as the segment primary edge port. |  |
| preferred   | (Optional) Specifies that the port is the preferred alternate port or the preferred port for VLAN load balancing.                                                                                                    |  |
|             | <b>Note</b> Configuring a port as preferred does not guarantee that it becomes the alternate port; it merely gives it a slight edge among equal contenders. The alternate port is usually a previously failed port.                                                                                       |  |

#### Defaults

REP is disabled on the interface.

When REP is enabled on an interface, the default is for the port to be a regular segment port.

#### **Command Modes**

Interface configuration

## **Command History**

| Release    | Modification                                             |
|------------|----------------------------------------------------------|
| 15.0(2)SE1 | This command was introduced on Catalyst 3560-C switches. |

## **Usage Guidelines**

REP ports must be Layer 2 trunk ports.

REP ports should not be configured as one of these port types:

- SPAN destination port
- Private VLAN port
- Tunnel port
- Access port

You must configure two edge ports on each REP segment, a primary edge port and a port to act as a secondary edge port. If you configure two ports in a segment as the primary edge port, for example, ports on different switches, the configuration is allowed, but the REP selects one of them to serve as the segment primary edge port.

REP is supported on EtherChannels, but not on an individual port that belongs to an EtherChannel.

- REP ports follow these rules:
  - There is no limit to the number of REP ports on a switch; however, only two ports on a switch can belong to the same REP segment.
  - If only one port on a switch is configured in a segment, the port should be an edge port.
  - If two ports on a switch belong to the same segment, they must be both edge ports, both regular segment ports, or one regular port and one edge no-neighbor port. An edge port and regular segment port on a switch cannot belong to the same segment.
  - If two ports on a switch belong to the same segment and one is configured as an edge port and
    one as a regular segment port (a misconfiguration), the edge port is treated as a regular segment
    port.

If you configure two ports in a segment as the primary edge port, for example, ports on different switches, the REP selects one of them to serve as the segment primary edge port. Enter the **show rep topology** privileged EXEC command on a port in the segment to verify which port is the segment primary edge port.

REP interfaces come up in a blocked state and remain in a blocked state until notified that it is safe to unblock. You need to be aware of this to avoid sudden connection losses.

You should configure REP only in networks with redundancy. Configuring REP in a network without redundancy causes loss of connectivity.

In networks where ports on a neighboring switch do not support REP, you can configure the non-REP facing ports as edge no-neighbor ports. These ports inherit all properties of edge ports and you can configure them as any other edge port, including to send STP or REP topology change notices to the aggregation switch. In this case, the STP topology change notice (TCN) that is sent is a multiple spanning-tree (MST) STP message.

## Examples

This example shows how to enable REP on a regular (nonedge) segment port:

```
Switch (config)# interface gigabitethernet0/1
Switch (config-if)# rep segment 100
```

This example shows how to enable REP on a port and identify the port as the REP primary edge port:

```
Switch (config)# interface gigabitethernet0/2
Switch (config-if)# rep segment 100 edge primary
```

This example shows how to configure the same configuration when the interface has no external REP neighbor:

```
Switch# configure terminal
Switch (conf)# interface gigabitethernet0/1
Switch (conf-if)# rep segment 100 edge no-neighbor primary
```

This example shows how to enable REP on a port and identify the port as the REP secondary edge port:

```
Switch (config)# interface gigabitethernet0/2
Switch (config-if)# rep segment 100 edge
```

You can verify your settings by entering the **show interfaces rep** privileged EXEC command. To verify which port in the segment is the primary edge port, enter the **show rep topology** privileged EXEC command.

| Command                         | Description                                                                                                    |
|---------------------------------|----------------------------------------------------------------------------------------------------|
| show interfaces rep<br>[detail] | Displays REP configuration and status for all interfaces or the specified interface.                                           |
| show rep topology<br>[detail]   | Displays information about all ports in the segment, including which one was configured and selected as the primary edge port. |

## rep stcn

To configure the port to send REP segment topology change notifications (STCNs) to another interface, use the **rep stcn** interface configuration command on a Resilient Ethernet Protocol (REP) edge port, to other segments, or to Spanning Tree Protocol (STP) networks. Use the **no** form of this command to disable the sending of STCNs to the interface, segment, or STP network.

**rep stcn** {**interface** *interface-id* | **segment** *id-list* | **stp**}

no rep stcn {interface | segment | stp}

### **Syntax Description**

| interface interface-id | Identifies a physical interface or port channel to receive STCNs.                                                                                                  |  |
|------------------------|----------------------------------------------------------------------------------------------------|--|
| segment id-list        | Identifies one REP segment or list of segments to receive STCNs. The range is 1 to 1024. You can also configure a sequence of segments (for example 3–5, 77, 100). |  |
| stp                    | Sends STCNs to an STP network.                                                                                                    |  |

#### Defaults

Transmission of STCNs to other interfaces, segments, or STP networks is disabled.

#### Command Modes

Interface configuration

## **Command History**

| Release    | Modification                                             |
|------------|----------------------------------------------------------|
| 15.0(2)SE1 | This command was introduced on Catalyst 3560-C switches. |

#### **Usage Guidelines**

Enter this command on a segment edge port.

You use this command to notify other portions of the Layer 2 network of topology changes that occur in the local REP segment. This removes obsolete entries in the Layer 2 forwarding table in other parts of the network, which allows faster network convergence.

### **Examples**

This example shows how to configure a REP edge port to send STCNs to segments 25 to 50:

```
Switch (config)# interface gigabitethernet0/2
Switch (config-if)# rep stcn segment 25-50
Switch (config-if)# exit
```

You can verify your settings by entering the show interfaces rep detail privileged EXEC command.

| Command                         | Description                                                                          |  |
|---------------------------------|--------------------------------------------------------------------------------------|--|
| show interfaces rep<br>[detail] | Displays REP configuration and status for all interfaces or the specified interface. |  |

# replay-protection window-size

To configure replay protection for Media Access Control Security (MACsec), use the **replay-protection window-size** command in MKA policy configuration mode. When replay protection is set, you must configure a window size in number of frames. Use the **no** form of the command to disable replay protection. Use the **default** form of this command to return to the default window size of 0 frames.

replay-protection window-size frames

[no | default] replay-protection

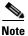

This command is supported only on Catalyst 3560-C switches.

## **Syntax Description**

| window-size frames | Sets a window size as the number of frames. The range is from 0 to |
|--------------------|--------------------------------------------------------------------|
|                    | 4294967295. The default window size is 0.                          |

#### **Defaults**

The default window size is 0 frames.

#### **Command Modes**

MKA policy configuration

#### **Command History**

| Release    | Modification                 |
|------------|------------------------------|
| 12.2(55)EX | This command was introduced. |

#### **Usage Guidelines**

Entering the **default replay-protection window-size** command sets the number of frames to 0. Entering **no default replay-protection window-size** turns off replay protection.

Entering a window size of 0 is not the same as entering the **no replay-protection** command. Configuring a window size of 0 uses replay protection with a strict ordering of frames. Entering **no replay-protection** turns off replay-protection verification in MACsec.

You can verify your setting by entering the **show mka session detail** privileged EXEC command.

## **Examples**

This example shows how to configure an MKA policy with a relay protection window size of 300 frames.

```
Switch(config)# mka policy replay-policy
Switch(config-mka-policy)# replay-protection window-size 300
Switch(config-mka-policy)# confidentiality offset 30
Switch(config-mka-policy)# end
```

| Command                 | Description                                              |
|-------------------------|----------------------------------------------------------|
| show mka session detail | Displays detailed information about active MKA sessions. |

## reserved-only

Use the **reserved-only** DHCP pool configuration mode command to allocate only reserved addresses in the Dynamic Host Configuration Protocol (DHCP) address pool. Use the **no** form of the command to return to the default.

#### reserved-only

no reserved-only

## **Syntax Description**

This command has no arguments or keywords.

#### Defaults

The default is to not restrict pool addresses

#### **Command Modes**

Privileged EXEC

## **Command History**

| Release    | Modification                 |
|------------|------------------------------|
| 12.2(50)SE | This command was introduced. |

## **Usage Guidelines**

Entering the **reserved-only** command restricts assignments from the DHCP pool to preconfigured reservations. Unreserved addresses that are part of the network or on pool ranges are not offered to the client, and other clients are not served by the pool.

By entering this command, users can configure a group of switches with DHCP pools that share a common IP subnet and that ignore requests from clients of other switches.

To access DHCP pool configuration mode, enter the **ip dhcp pool** name global configuration command.

## **Examples**

This example shows how to configure the DHCP pool to allocate only reserved addresses:

```
Switch# config t
Enter configuration commands, one per line. End with CNTL/Z.
Switch(config)# ip dhcp pool test1
Switch(dhcp-config)# reserved-only
```

You can verify your settings by entering the show ip dhcp pool privileged EXEC command.

| Command           | Description                      |
|-------------------|----------------------------------|
| show ip dhcp pool | Displays the DHCP address pools. |